# **CCR eCRF Instructions Manual 2011**

#### **Manual for the Completion of the NCI / CCR / C3D Case Report Forms**

#### **Prepared by: The Harris IT Services (October 2011)**

**Disclaimer:** This manual was developed by Harris IT Services for the National Cancer Institute's Center for Cancer Research (CCR). The material contained in it is solely for assisting data entry into CCR's Cancer Central Clinical Database  $(C<sup>3</sup>D)$  electronic case report forms.

#### **Introduction**

At the end of 2003, the National Cancer Institute's Center for Cancer Research (CCR) developed and started using the Cancer Central Clinical Database  $(C<sup>3</sup>D)$  - a client-server computer system - to capture data for oncology clinical trials research trials conducted at the CCR.

This manual contains the instructions for the completion of the NCI's standard Case Report Forms used in  $C^3D$ .

The eCRF instruction manual is preceded by a General Instructions section which describes topics applicable to all eCRFs.This is followed by instructions for each form which include how to complete each field, what the validation rules are for the CRF, and what fields will be derived by the database. The Appendices include conversion tables and useful Internet and Intranet references and standard lab panels.

[Changes to Case Report Forms since Last Version of the Manual](#page-2-0) [Previous Versions of the eCRFs Instructions Manual](https://ccrod.cancer.gov/confluence/display/CCRClinicalIT3/eCRFs+Instructions+Manual+-+Previous+Versions)

#### **Case Report Forms Instructions**

**[General Instructions](https://ccrod.cancer.gov/confluence/display/CCRClinicalIT3/General-Instructions)**

#### **w** updated

[Adverse Events](https://ccrod.cancer.gov/confluence/display/CCRClinicalIT3/Adverse+Events) [Baseline Medical History](https://ccrod.cancer.gov/confluence/display/CCRClinicalIT3/Baseline+Medical+History) [Baseline Symptoms](https://ccrod.cancer.gov/confluence/display/CCRClinicalIT3/Baseline+Symptoms) **[Cardiac](https://ccrod.cancer.gov/confluence/display/CCRClinicalIT3/Cardiac)** [Chimerism](https://ccrod.cancer.gov/confluence/display/CCRClinicalIT3/Chimerism) **\*\*** [Concomitant Measures and Medications](https://ccrod.cancer.gov/confluence/display/CCRClinicalIT3/Concomitant+Measures+and+Medications) [Course Assessment](https://ccrod.cancer.gov/confluence/display/CCRClinicalIT3/Course+Assessment) [Course Initiation](https://ccrod.cancer.gov/confluence/display/CCRClinicalIT3/Course+Initiation) [Consults](https://ccrod.cancer.gov/confluence/display/CCRClinicalIT3/Consults) (new) [ECG](https://ccrod.cancer.gov/confluence/display/CCRClinicalIT3/ECG) [Eligibility Checklist](https://ccrod.cancer.gov/confluence/display/CCRClinicalIT3/Eligibility+Checklist) [Enrollment](https://ccrod.cancer.gov/confluence/display/CCRClinicalIT3/Enrollment) **T** [Extent of Disease](https://ccrod.cancer.gov/confluence/display/CCRClinicalIT3/Extent+of+Disease) [Extent of Disease \(Neuro Oncology Branch\)](https://ccrod.cancer.gov/confluence/pages/viewpage.action?pageId=77664099) (new) [Follow up](https://ccrod.cancer.gov/confluence/display/CCRClinicalIT3/Follow+up) [Infection Episode](https://ccrod.cancer.gov/confluence/display/CCRClinicalIT3/Infection+Episode) [Labs](https://ccrod.cancer.gov/confluence/display/CCRClinicalIT3/Labs)  $\bigstar$ [Medical Record Numbers](https://ccrod.cancer.gov/confluence/display/CCRClinicalIT3/Medical+Record+Numbers) [Off Study](https://ccrod.cancer.gov/confluence/display/CCRClinicalIT3/Off+Study) [Off Treatment](https://ccrod.cancer.gov/confluence/display/CCRClinicalIT3/Off+Treatment) [Pathology Report](https://ccrod.cancer.gov/confluence/display/CCRClinicalIT3/Pathology+Report) (new) **[Pharmacokinetics](https://ccrod.cancer.gov/confluence/display/CCRClinicalIT3/Pharmacokinetics)** [Physical Exams - Screening](https://ccrod.cancer.gov/confluence/display/CCRClinicalIT3/Physical+Exams+-+Screening) [Physical Exams - Courses](https://ccrod.cancer.gov/confluence/display/CCRClinicalIT3/Physical+Exams+-+Courses) [Prior Radiation Supplement](https://ccrod.cancer.gov/confluence/display/CCRClinicalIT3/Prior+Radiation+Supplement) [Prior Surgery Supplement](https://ccrod.cancer.gov/confluence/display/CCRClinicalIT3/Prior+Surgery+Supplement) [Prior Therapy Supplement](https://ccrod.cancer.gov/confluence/display/CCRClinicalIT3/Prior+Therapy+Supplement) **[Prior Treatment Summary](https://ccrod.cancer.gov/confluence/display/CCRClinicalIT3/Prior+Treatment+Summary)** [Procedures](https://ccrod.cancer.gov/confluence/display/CCRClinicalIT3/Procedures) [Radiation](https://ccrod.cancer.gov/confluence/display/CCRClinicalIT3/Radiation) [Study Medication Administration](https://ccrod.cancer.gov/confluence/display/CCRClinicalIT3/Study+Medication+Administration) [Storage](https://ccrod.cancer.gov/confluence/display/CCRClinicalIT3/Storage) (new)

**[Surgery](https://ccrod.cancer.gov/confluence/display/CCRClinicalIT3/Surgery) [Survival](https://ccrod.cancer.gov/confluence/display/CCRClinicalIT3/Survival) [Transfusions](https://ccrod.cancer.gov/confluence/display/CCRClinicalIT3/Transfusions) [Urinary Excretions](https://ccrod.cancer.gov/confluence/display/CCRClinicalIT3/Urinary+Excretions)** [Vital Signs](https://ccrod.cancer.gov/confluence/display/CCRClinicalIT3/Vital+Signs)

#### **Appendices**

[Appendix I - Conversion Tables](https://ccrod.cancer.gov/confluence/display/CCRClinicalIT3/Conversion+Tables) [Appendix II - Useful References](https://ccrod.cancer.gov/confluence/display/CCRClinicalIT3/Appendix+II+-+Useful+References) [Appendix III - Lab Panels](https://ccrod.cancer.gov/confluence/display/CCRClinicalIT3/Appendix+III+-+Lab+Panels) [Appendix IV – Lab Load Interface \(LLI\) Tool](https://ccrod.cancer.gov/confluence/pages/viewpage.action?pageId=73891902)

#### **Case Report Forms for GVHD Studies**

#### **Changes to Case Report Forms since Last Version of the Manual**

#### <span id="page-2-0"></span>**New Standard eCRFs**

- Consults
- Extent of Disease (Neuro Oncology Branch)
- Pathology Report
- Storage

#### **Updated eCRFs**

#### **Adverse Events**

- Serious instructions clarified.
- Added Expedited to Manufacturer.

#### **Chimerism**

• Specimen picklist updated.

#### **Enrollment**

- Gender picklist updated.
- Disease Term picklist using CTEP Simplified Disease Code list.

#### **Extent of Disease**

eCRF broken into two: one for the Lesion Identifications and another for the Lesion Measurements.

#### **Labs**

Added 2 new eCRF Lab Panels: HLA and Chimerism.

#### **Off Study**

Removed Reason 'O' from Off study Reason Picklist used in studies that have Follow-up period.

# **General-Instructions**

# **Data Entry Chronology**

Case Report Forms should be created and completed in chronological order as follows:

- 1. Screening CRFs and any labs needed to support eligibility.
- 2. Each course in sequential order including:
	- Course Initiation
	- Study Medication Administration
	- Pharmacokinetics, if applicable
	- Physical Exam
	- Course Assessment
	- Any additional cycle specific CRFs.
- 3. At completion of patient's treatment, Off Treatment CRF.
- 4. If the protocol specifies a follow-up period after the treatment, complete the Follow-up and any other applicable follow-up CRF - manually complete the labs CRFs done after the date off treatment since those will no longer be automatically loaded.
- 5. At end of study, when the follow-up period is completed, enter the Off Study CRF.
- 6. If the patient dies during treatment or follow-up period, complete the Survival, Off Treatment and Off Study CRFs.

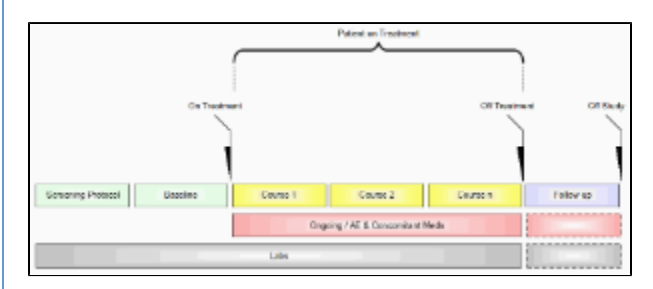

# **Data Reporting**

Complete the CRFs according to the protocol and in a timely manner. Studies reporting to CTMS submit data every two weeks. Studies reporting to CDUS submit data every three months. Other studies might have different reporting requirements.

## **Electronic Case Report Forms**

An electronic CRF in Oracle Clinical is called a DCI - data collection instrument. In C3D, these CRFs always have three fields at the top:

- 1. Visit Date (see **[#Entering Dates](#page-4-0) below)**
- 2. Blank check box (see [#Blank Case Report Forms](#page-3-0) below)
- 3. Comments (see **#Blank Case Report Forms** below)

Below these fields, there are at least two tabs (also known as DCM - data collection module). For example: In the Prior Radiation CRF, the first tab is used to collect information about the patient's prior radiation treatments while the second tab is used to collect comments about the prior radiation treatments.

## <span id="page-3-0"></span>**Blank Case Report Forms**

Mark a complete CRF blank whenever there is no information to enter in it. For example: Place a check on the Prior Radiation CRF Blank check box to indicate that a patient has never received radiation treatment prior to enrollment. Optionally, enter some explanation, in the Comments field next to the Blank check box, to indicate why the entire CRF is blank.

#### **Entering Comments**

Each CRF has a section for entering multiple comments about the data entered in the CRF. This area is always the last tab in the CRF. Enter the date and the applicable comments.

#### <span id="page-4-0"></span>**Entering Dates**

**Ongoing CRFs:** Visit date is an optional field (can be left blank).

**Course-specific CRFs:** Refer to each eCRF's instructions for specific directions on what must be entered as visit date. A visit date **cannot** be a partial date.

**The current version of Oracle Clinical does not permit the removal or change of the** label of the visit date.

#### **Complete dates (day, month, year):**

Entered in the U.S. format: month, day and year. That is the default date format in the Oracle Clinical RDC. Dashes ( - ) and slashes ( / ) do not need to be entered, simply the numbers. To enter the year in a century format use YYYY, since years higher than the current one default to the previous century. The recommended entry format for complete dates is: MMDDYYYY.

**Partial dates** (month and year or simply year):

Only acceptable in a few places such as baseline symptoms and patient's history.

- For year only, use 00-00-YYYY.
	- For month and year, use 00-MON-YYYY.

Partial dates are not acceptable for dates that fall within the date of registration and date off study since the complete dates for events occurring during the study are known.

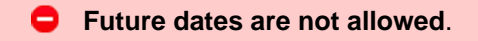

#### **Entering Time:**

Ø

All times are to be recorded on a 24 hour clock. Enter 1:00 PM as 13:00 and midnight as 00:00.

#### **Using Pick Lists**

A pick list is a selection of acceptable values for a particular field. Once you place the cursor in the field where you will enter data, an ellipsis (...) is displayed to the right of the field which indicates there is a pick list available for you to use. Click on the ellipsis to display the pick list. Whenever possible, select from a pick list to assure accurate and consistent data entry. If a pick list does not contain the entry you need, type in the information. If the entry should be on the pick list or you are typing in a value that is not on the pick list repeatedly, request it to be added to the pick list.

Currently there are four pick lists that over one thousand items. C3D only lists the first thousand items. If the item need cannot be found because it is beyond the one thousand item, a search criterion must be specified before the pick list is displayed.

Ex: type in %odiu% and then display the pick list. This criteria searches for items that contain the lower characters odiu. Please note that the search is case sensitive and upper and lower cases will make a difference.

#### **The four pick lists are:**

- 1. Institutions present in Enrollment and Course Initiation CRF;
- 2. Disease Term present in the Enrollment CRF;
- 3. CTCAE Term present in the Baseline Symptoms and Adverse Events CRFs;
- 4. Agents present in the Concomitant Measures and Medications CRFs.

#### **Mandatory Fields**

Some fields in a CRF are defined as mandatory. That means information must be entered in them when the form is created. Each CRF instruction sheet will identify mandatory items in Field Descriptions and Instructions table.

#### **Inserting Unplanned Visits**

In a C3D Study, all the necessary visits and CRFs are planned according to the Protocol Schema. Each CRF has a limited amount of data that can be entered. If this limit is reached, a new CRF needs to be used. This is done by inserting an unplanned visit which creates placeholders for all CRFs in that visit. **H**

#### **ere are the steps:**

- 1. Select the visit which has the CRF
- 2. From the C3D menubar, select the menu option 'Insert'
- 3. Then select the menu option 'Visit'

A new unplanned visit is added to the right of the existing one and includes all CRFs planned for such visit. Enter data in the new CRFs as usual.

When unplanned visit have been added, the right most column in a visit is 'Show unplanned pages'. Clicking on it will reveal the unplanned CRFs.

Each Lab Panel has its own visit, but only one CRF is planned. Any additional CRF must be manually created by inserting an unplanned visit. That is common when entering outside labs. Labs electronically loaded into C3D automatically insert the necessary unplanned visits.

The Ongoing visit is another one where, over time, an unplanned visit might be necessary to capture additional data on Adverse Events, Concomitant Measures and Medications

# **Adverse Events**

#### **Contents**

- [Purpose](#page-6-0)
- [Adverse Events eCRF](#page-6-1)
- [Field Descriptions and Instructions](#page-7-0)
- [Validations](#page-20-0)
- [Derivations](#page-21-0)

## <span id="page-6-0"></span>**Purpose**

This eCRF is an ongoing form to capture all adverse events experienced by the patient regardless of the course.

An adverse event is any unfavorable or unintended sign, including abnormal laboratory findings, symptom or disease having been absent at baseline, or if present at baseline, appears to worsen, that has a temporal association with a medical treatment or procedure regardless of the relationship of the event to the medical treatment or procedure.

All adverse events will be coded using protocol specific version of NCI Common Terminology Criteria for Adverse Events (CTCAE) version. Every attempt to code the adverse event to a term using the standard terminology will be made before selecting the "other" term in a category.

Record all adverse events experienced by the patient, including laboratory abnormalities, regardless of relationship to the study medication.

An adverse event entry is composed of both the adverse event term plus the grade. Complete a separate row for each adverse event entry to be recorded using the appropriate adverse event term and the appropriate codes for "grade", "attribution(s)", "serious", "action", "therapy", and "outcome" in the respective column for each event.

If an adverse event has not been resolved, leave the Resolved Date blank. The Resolved Date can be filled at a later time when the adverse event is considered resolved. Resolution means a change in grade to a higher or lower grade.

If a patient died on study then the death adverse event onset and resolved dates should be the same.

#### ☑ **How to record baseline symptoms that change, either improve or worsen:**

If a pre-existing condition resolves, it does not need to be reported as an adverse event since it would have been already recorded on the Baseline Symptoms case report form. Enter the resolution date on the corresponding symptom entry on the Baseline Symptoms case report form improves, no entry is made on the AE eCRF. See BL eCRF for instructions. If a pre-existing condition worsens (i.e.: the grade of the baseline symptom increases), that constitutes an adverse event entry which must be reported in full detail.. If a pre-existing condition improves without a resolution, do not enter as an Adverse Event. When it resolves, enter the resolution date on the corresponding symptom entry on the Baseline Symptoms case report form.

#### <span id="page-6-1"></span>**Adverse Events eCRF**

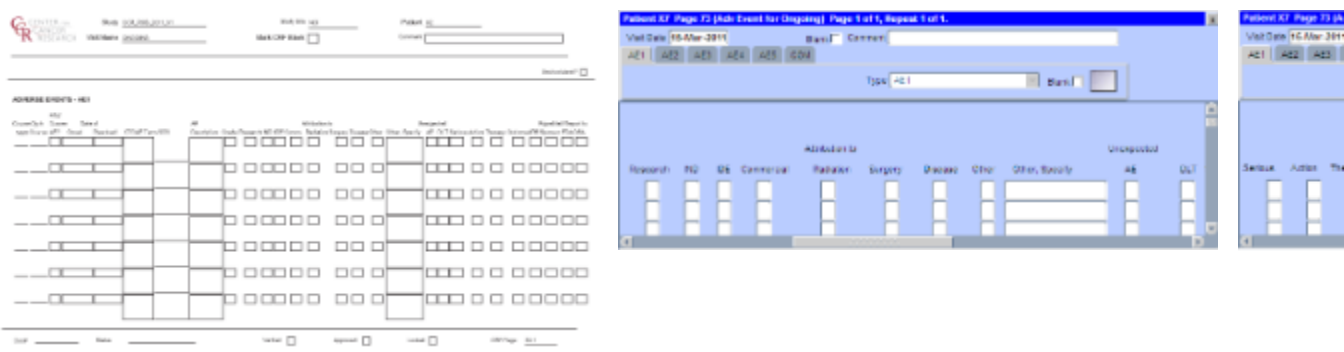

**C** The second screen shot is the portion to the right of the Grade The third screen shot is the portion to the right of the DLT

<span id="page-7-0"></span>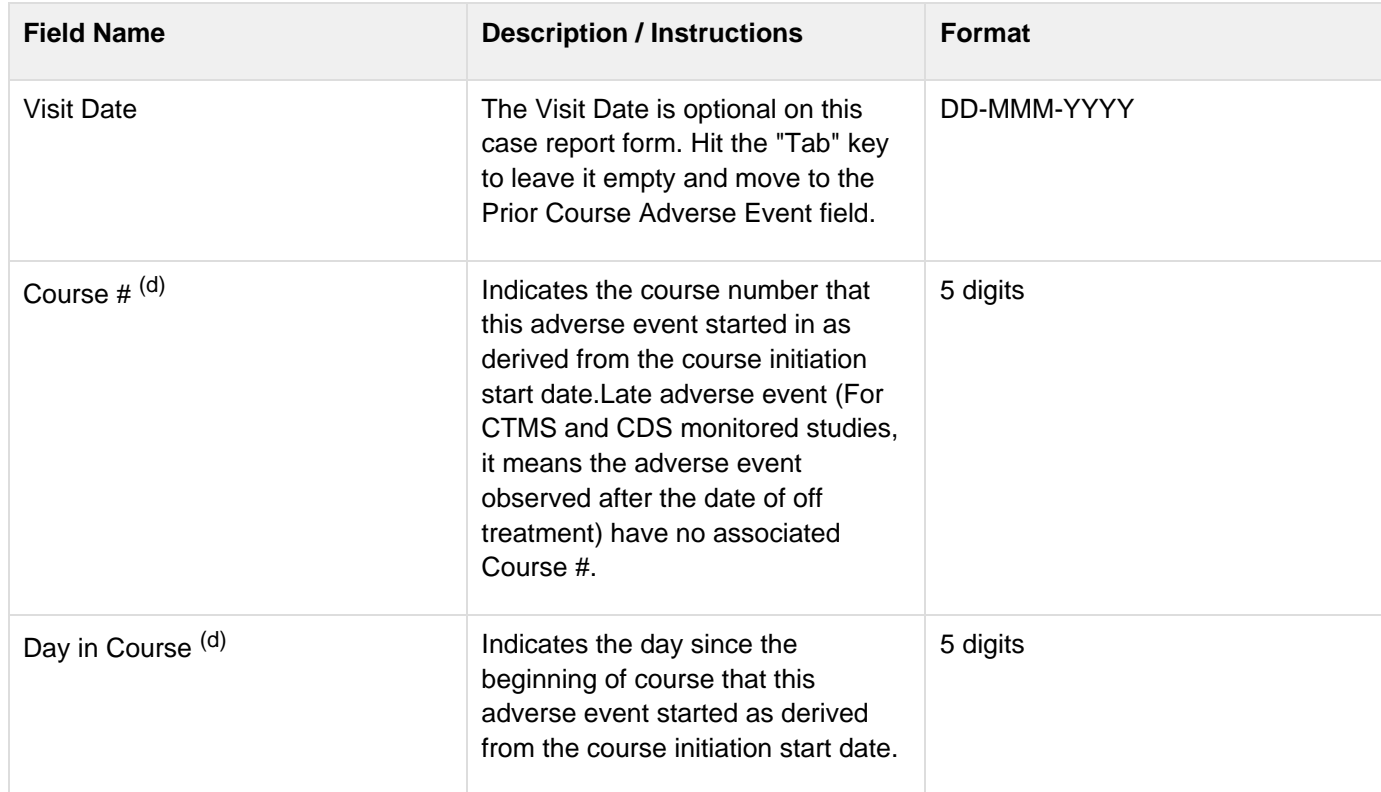

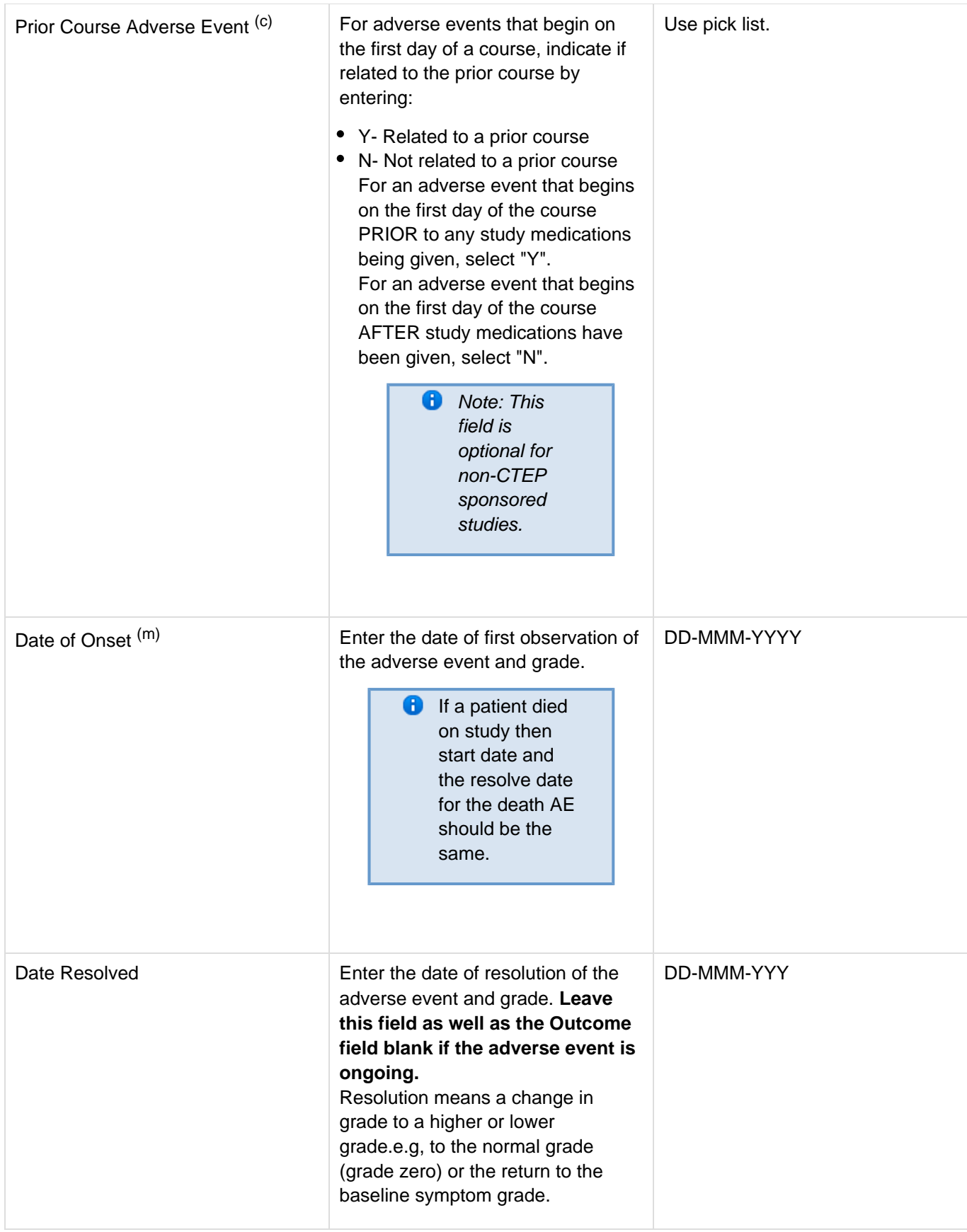

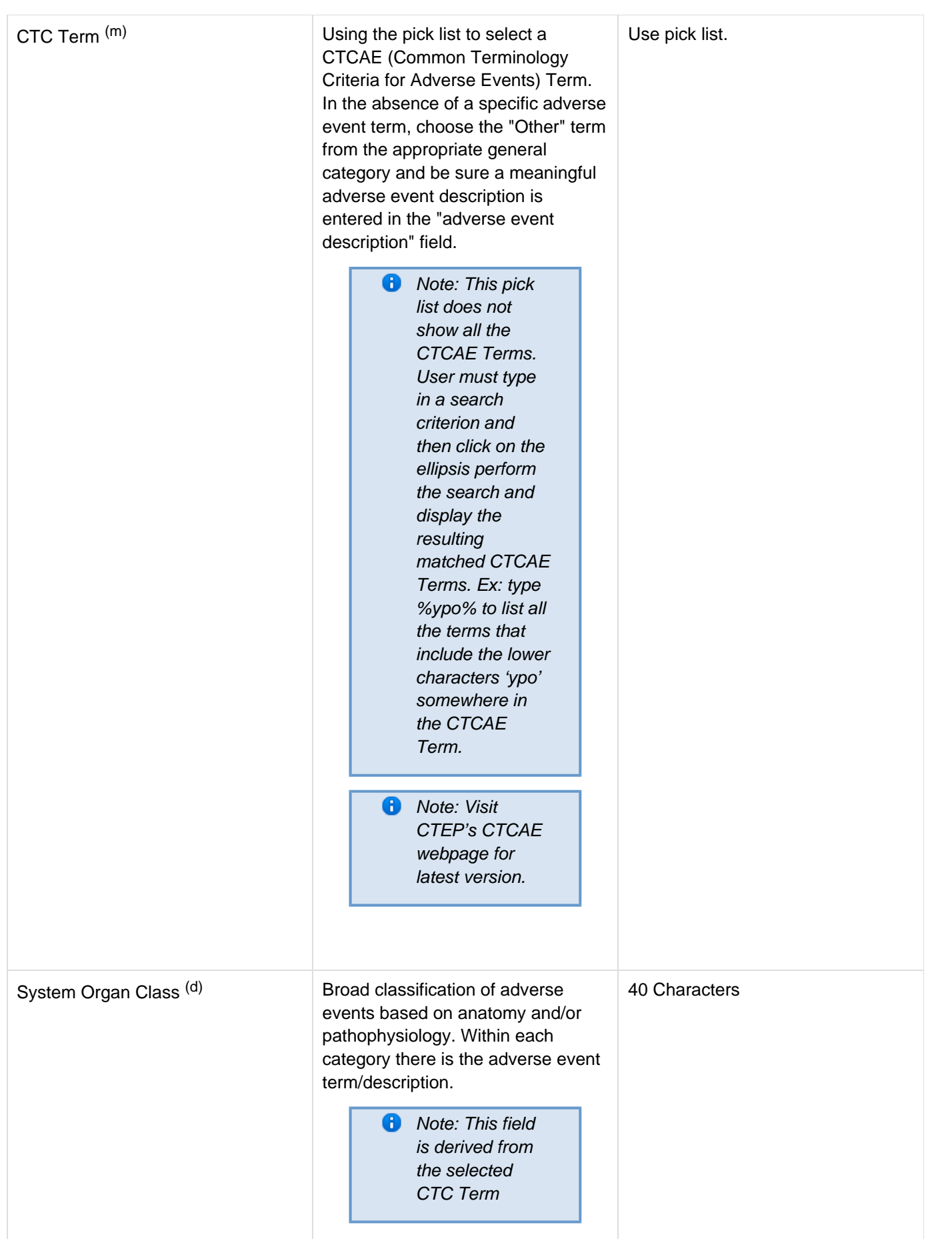

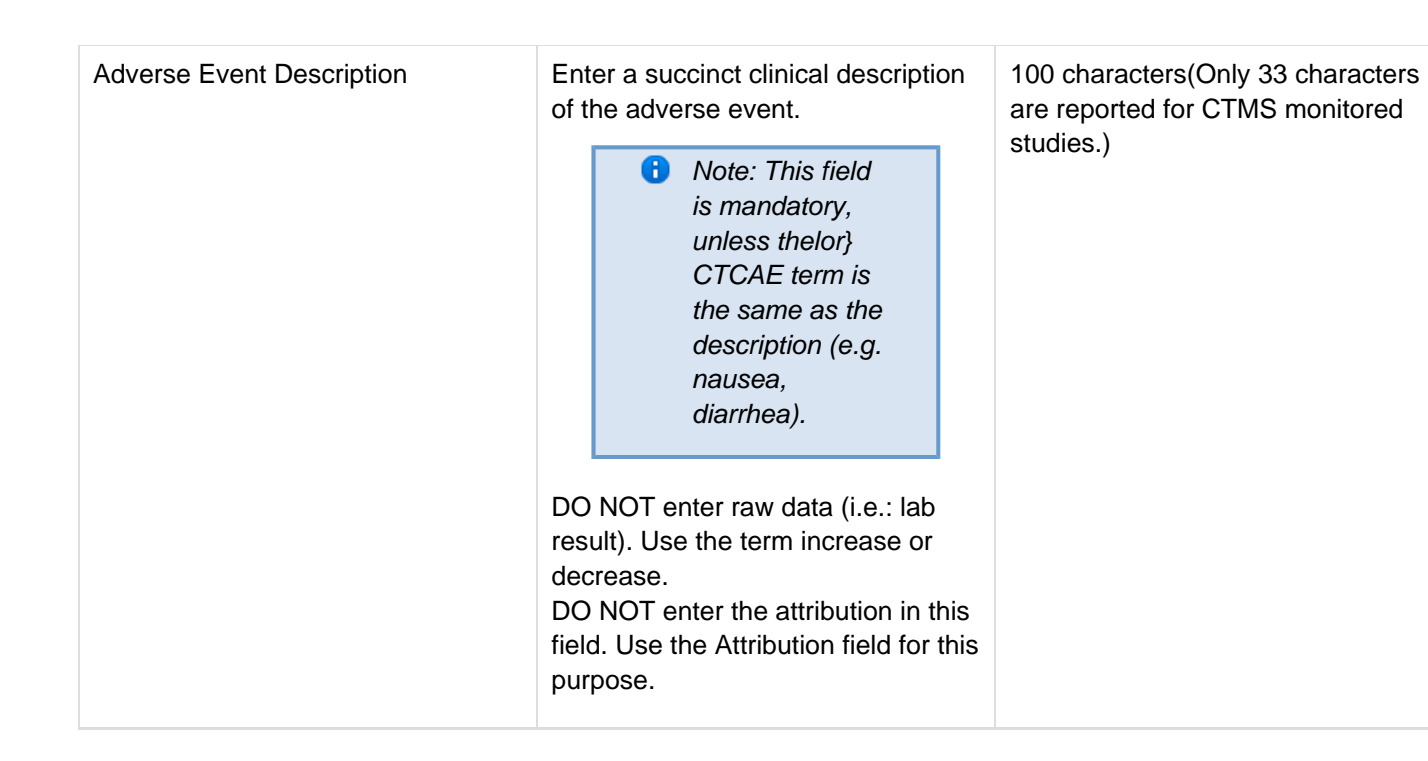

Grade (m) Grade adverse events using Common Terminology Criteria for Adverse Events (CTCAE) version indicated in the protocol.

> **B** Note: Note: Some grades are disallowed for some categories in the CTCAE. In the CTCAE tables this will be noted by the use of an em-dash "-". For example, Hair loss/Alopecia can only be graded as a 1 or 2, so grade 3, 4, and 5 do not exist and will be noted in the table with a "-" verses a description.

If the protocol does not use either CTC or CTCAE, grade according to the following general criteria:

- 1. Mild barely noticeable, does not influence functioning
- 2. Moderate makes subject uncomfortable, influences functioning
- 3. Severe severe discomfort, treatment given
- 4. Life threatening immediate risk of death
- 5. Fatal causes death of the patient - **Outcome must be 4-Died**

Use pick list.

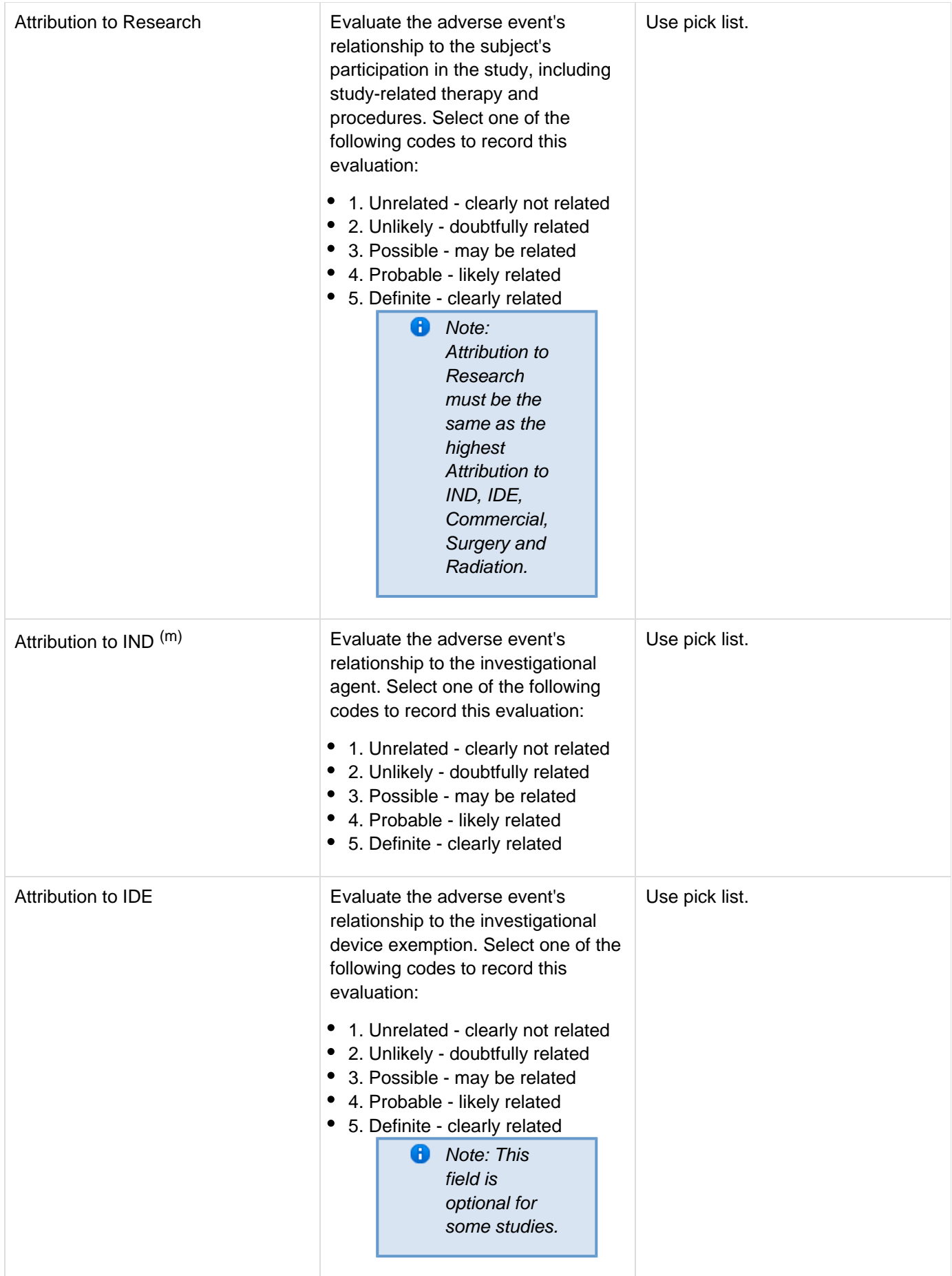

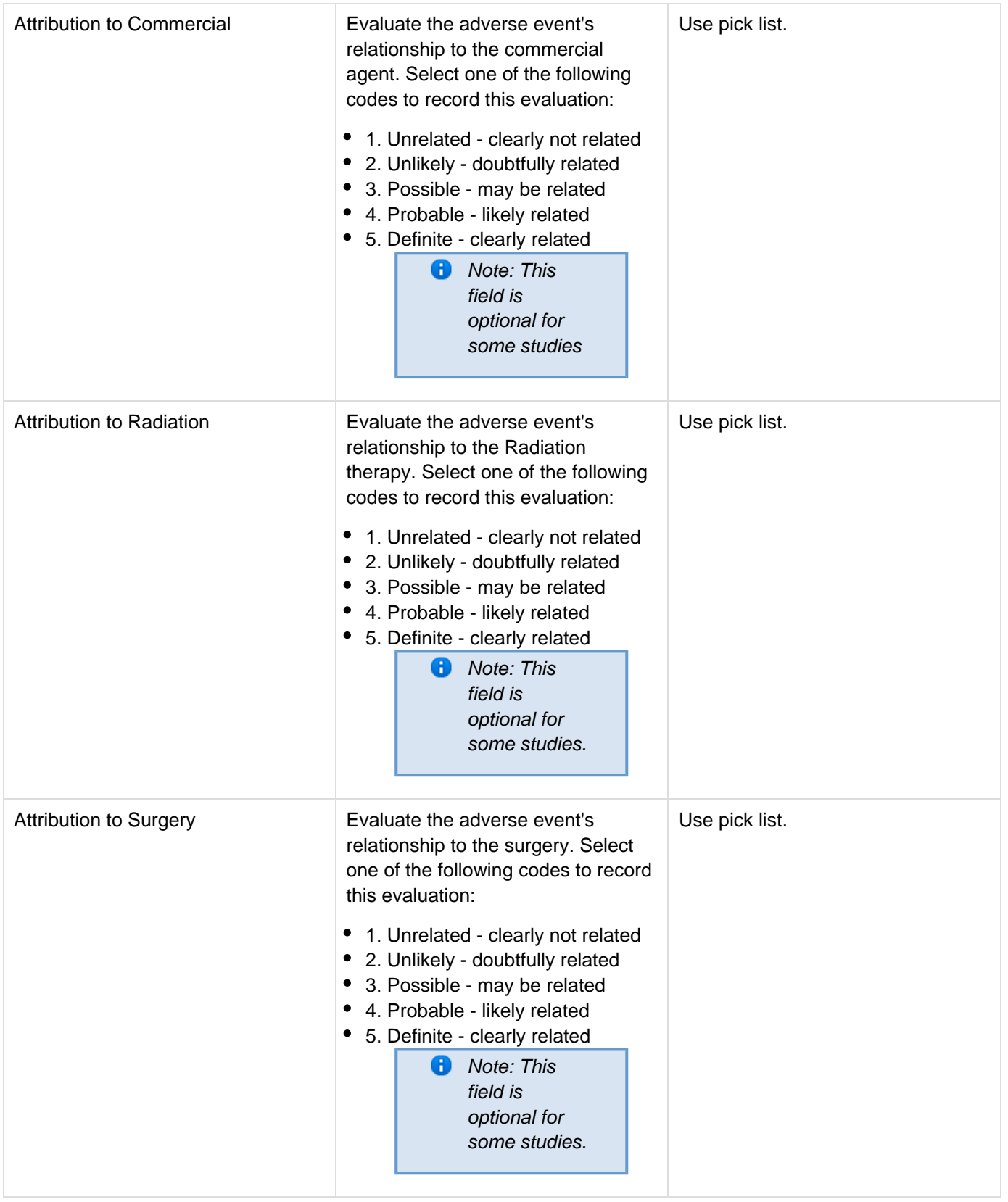

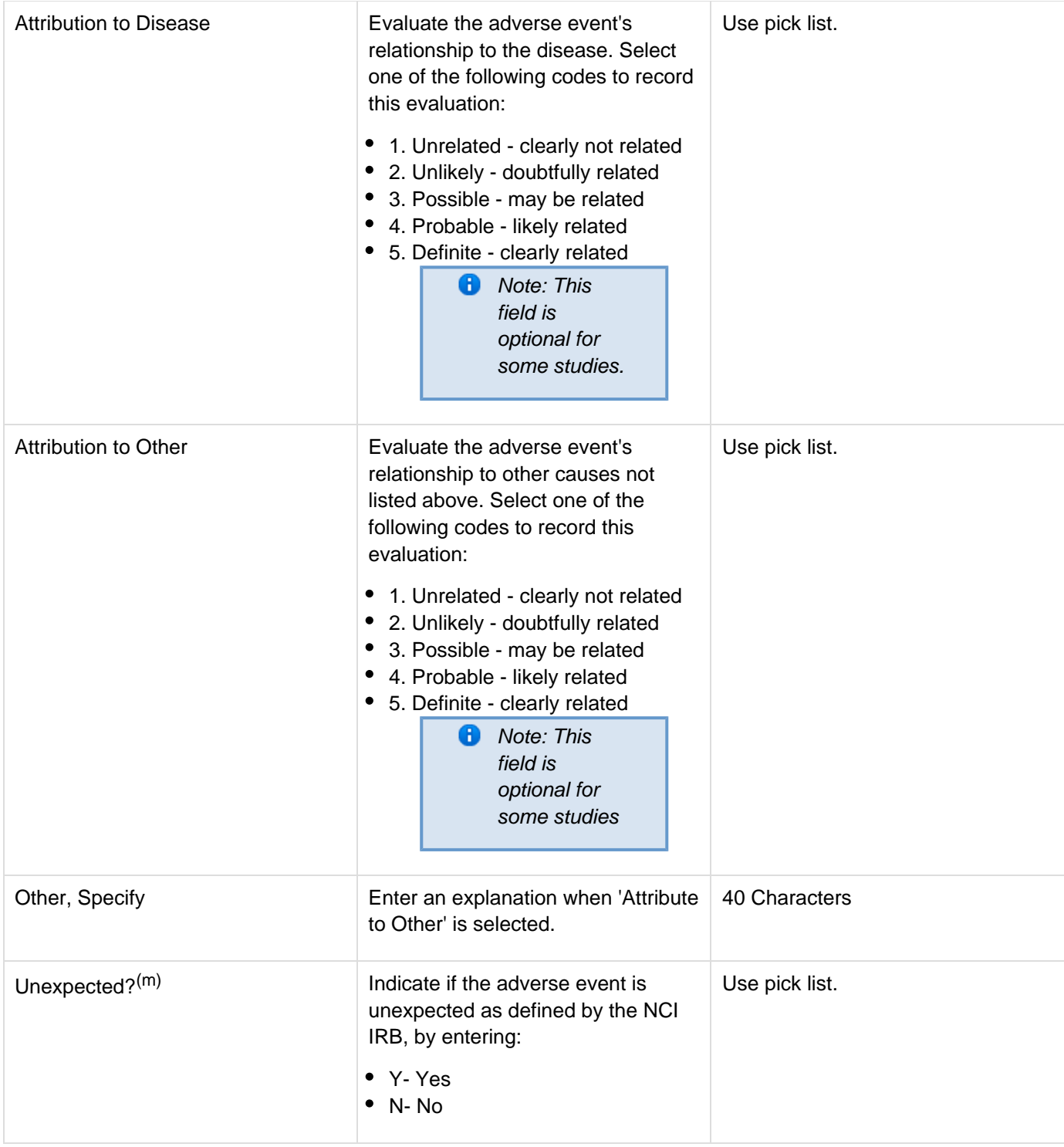

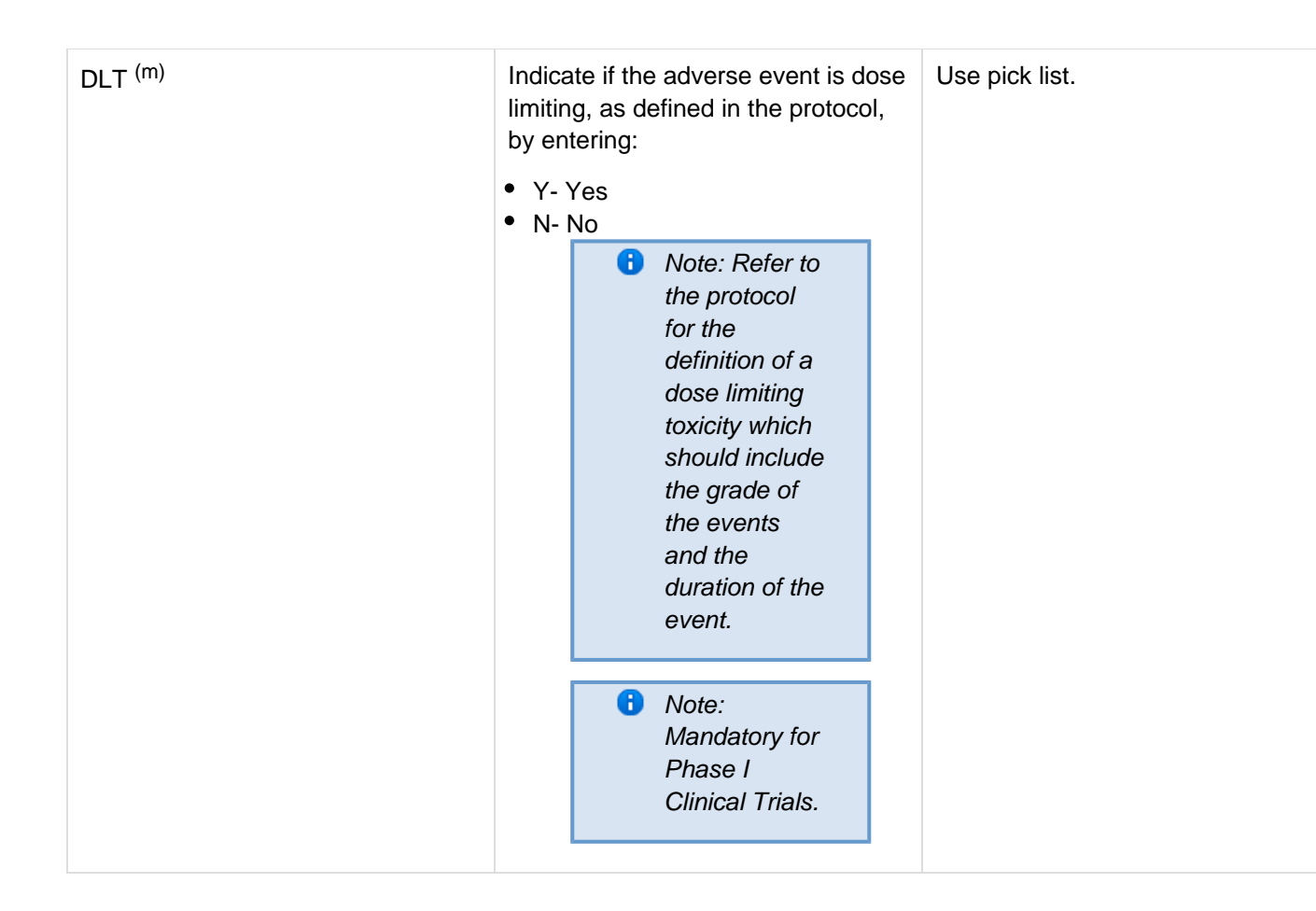

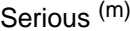

Indicate if the adverse event was a "serious" event by selecting from the following codes, as per the Code of Federal Regulations 21 Part 312. If multiple categories are applicable, select the worst.

- 1. Not a Serious Adverse Event
- 2. Life-Threatening Event An adverse event or suspected adverse reaction is considered "life-threatening" if, in the view of either the investigator or sponsor, its occurrence places the patient or subject at immediate risk of death. It does not include an adverse event or suspected adverse reaction that, had it occurred in a more severe form, might have caused death.
- 3. Death
- 4. Disability Persistent or significant incapacity or substantial disruption of the ability to conduct normal life functions
- 5. Hospitalized Inpatient hospitalization or prolongation of existing hospitalization
- 6. Congenital Anomaly Congenital anomaly/birth defect
- 7. Important Medical Event -Important medical events that may not result in death, be life-threatening, or require hospitalization may be considered serious when, based upon appropriate medical judgment, they may jeopardize the patient or subject and may require medical or surgical intervention to prevent one of the outcomes listed in this definition.

Use pick list.

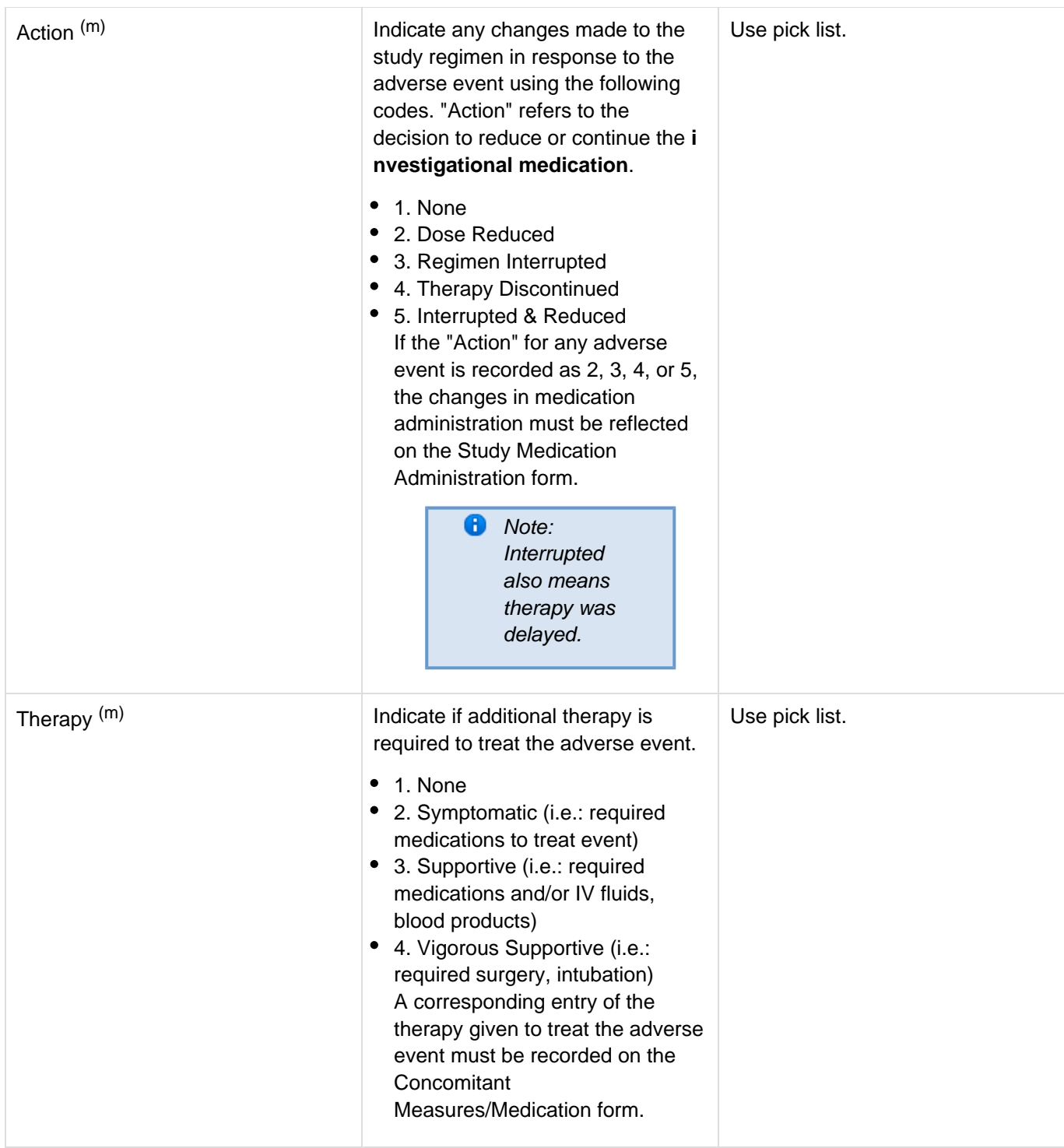

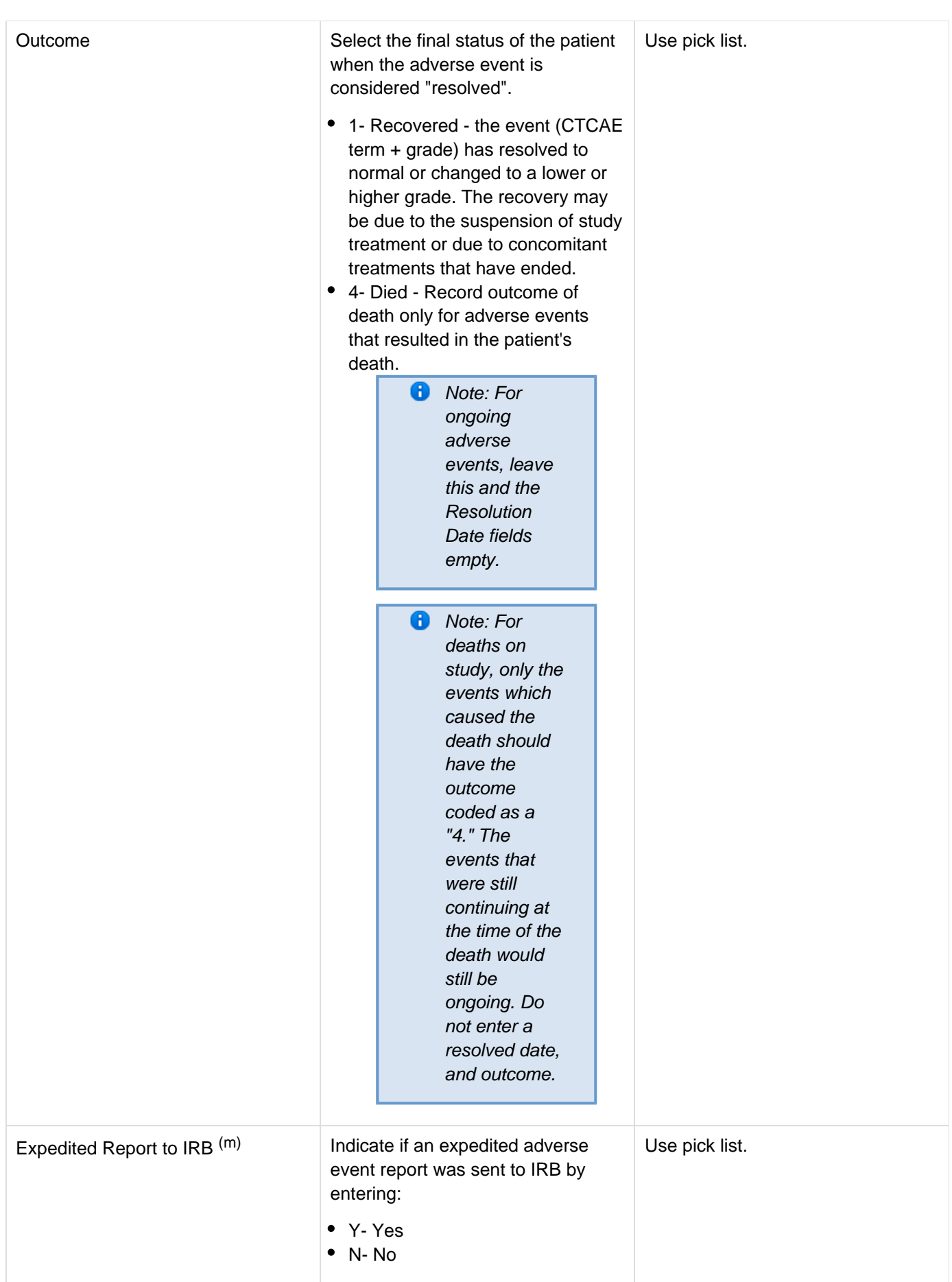

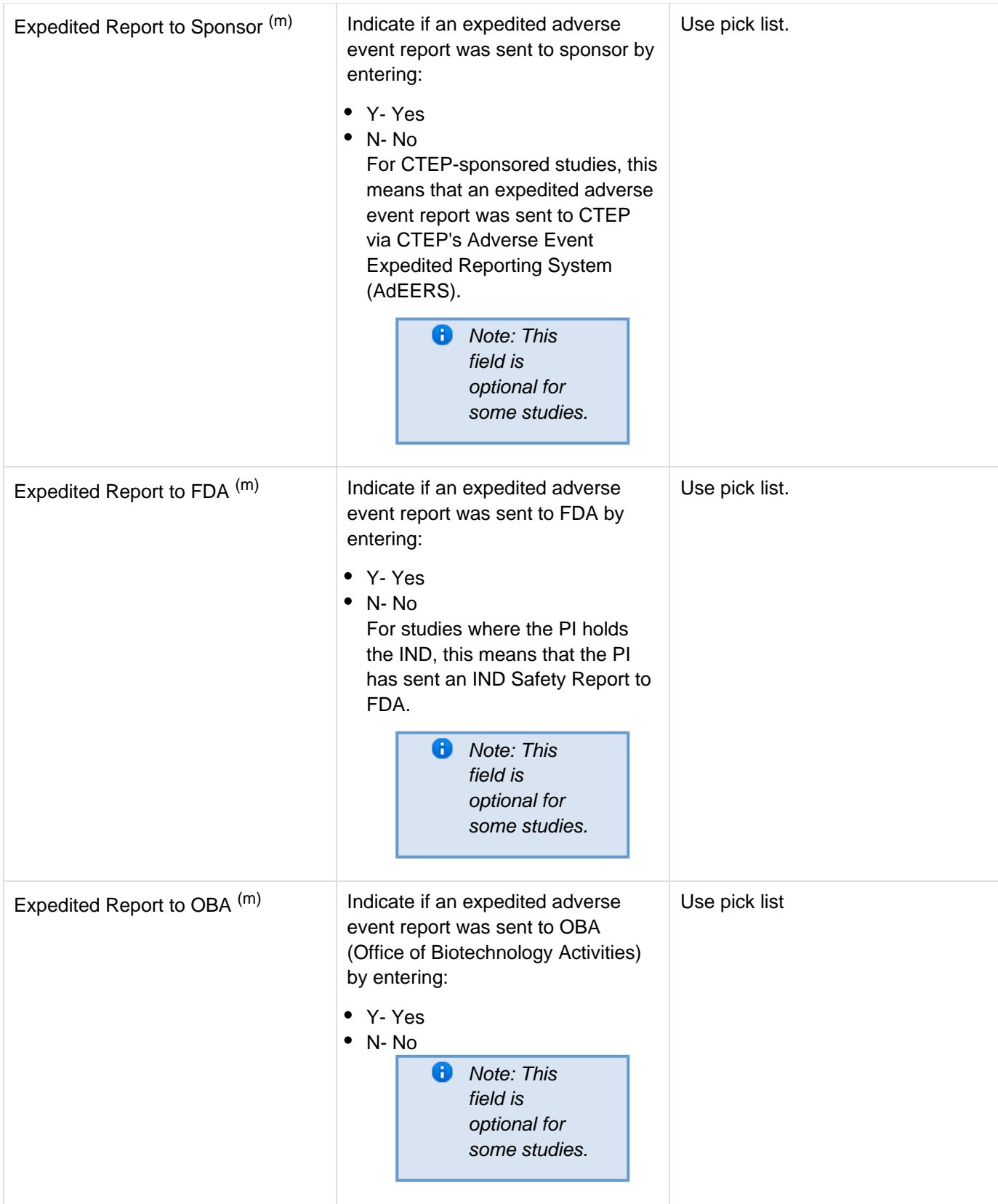

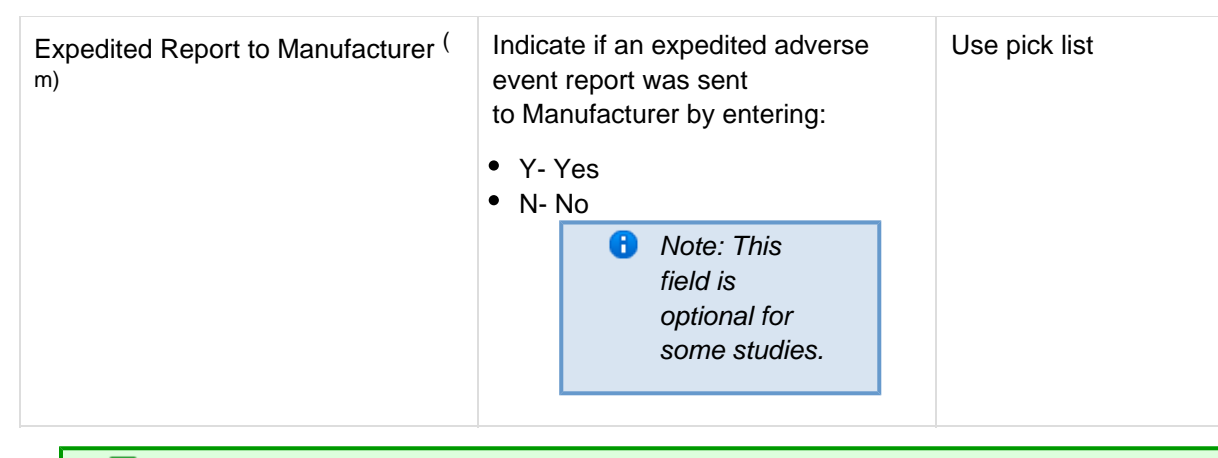

# <span id="page-20-0"></span>**Validations**

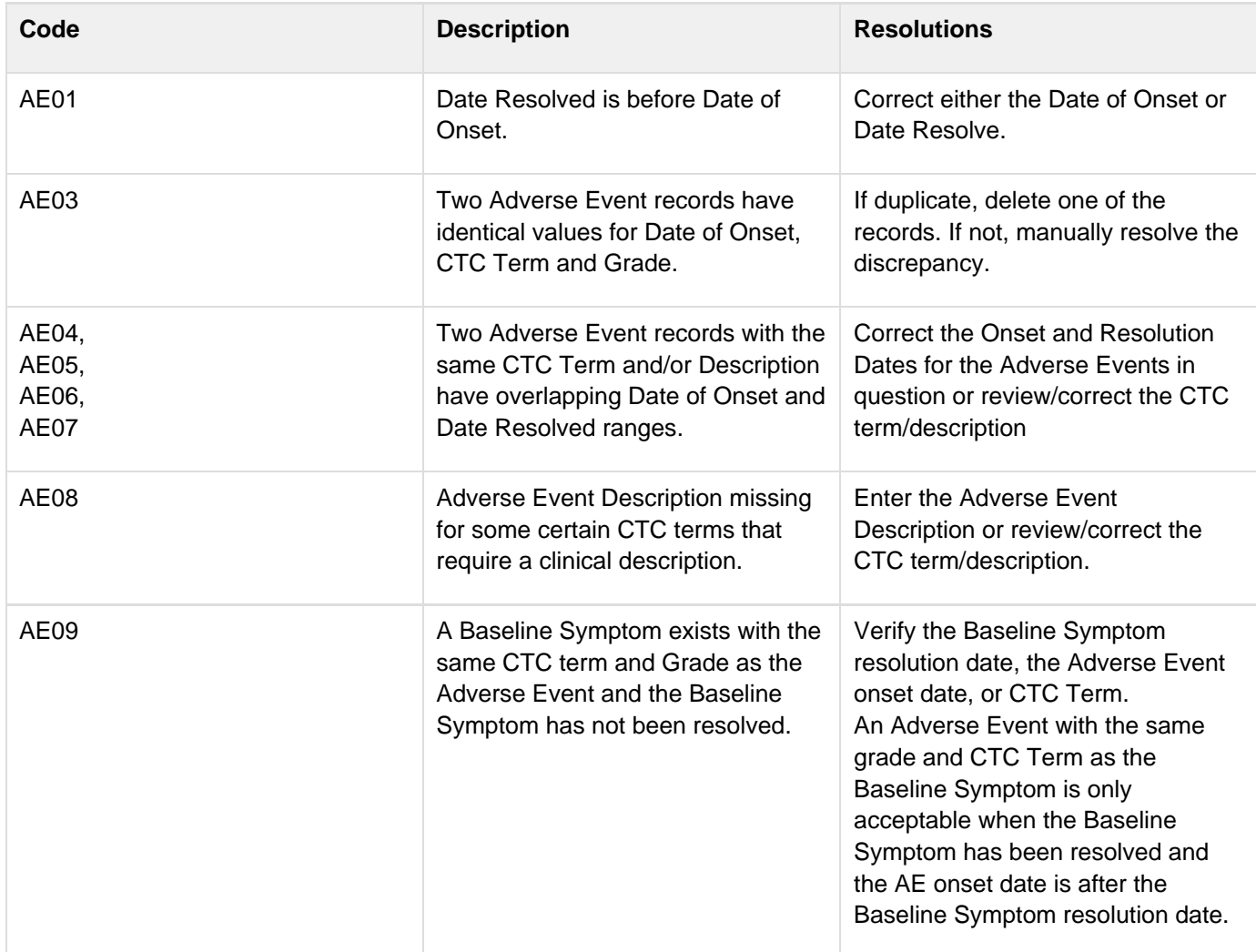

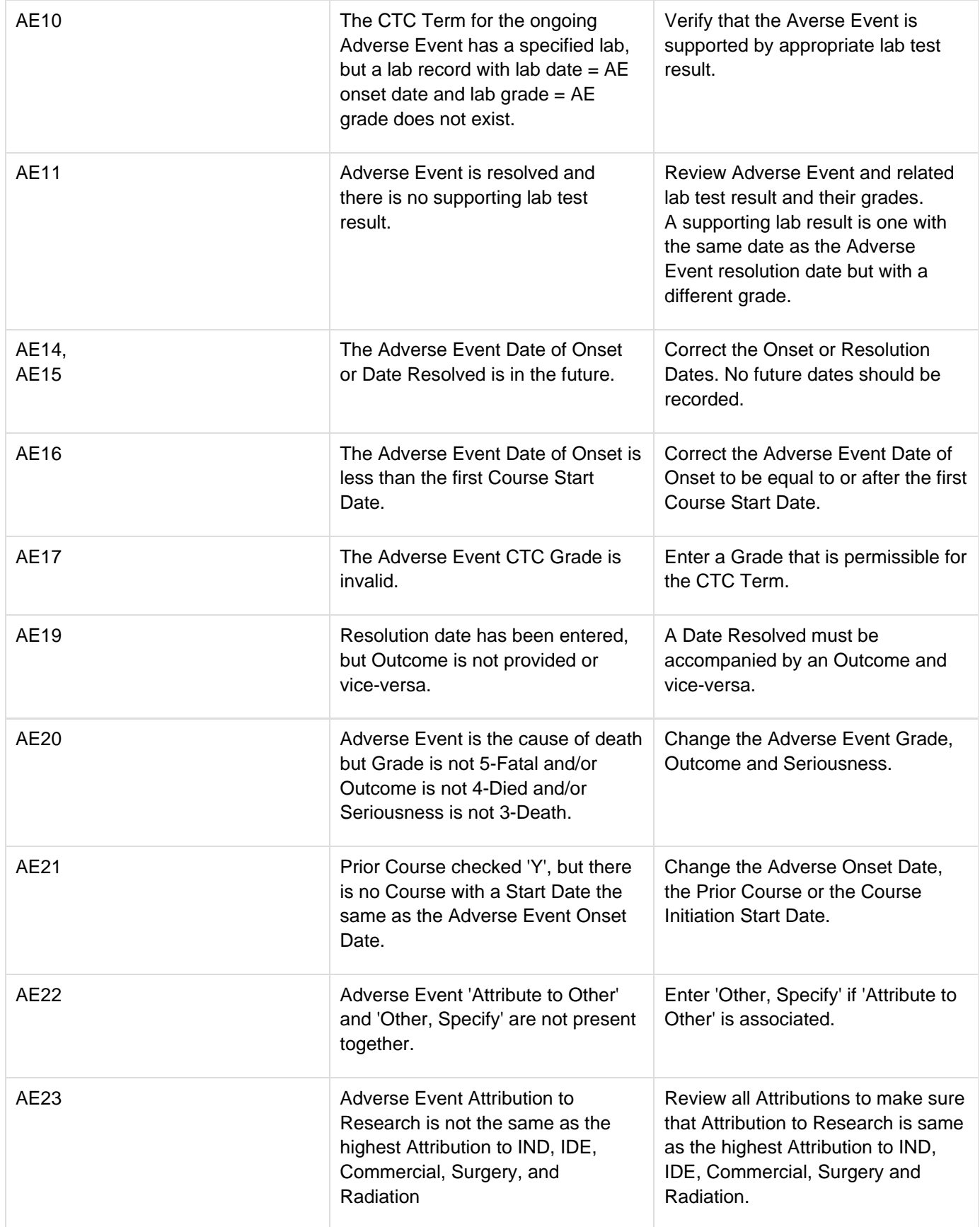

# <span id="page-21-0"></span>**Derivations**

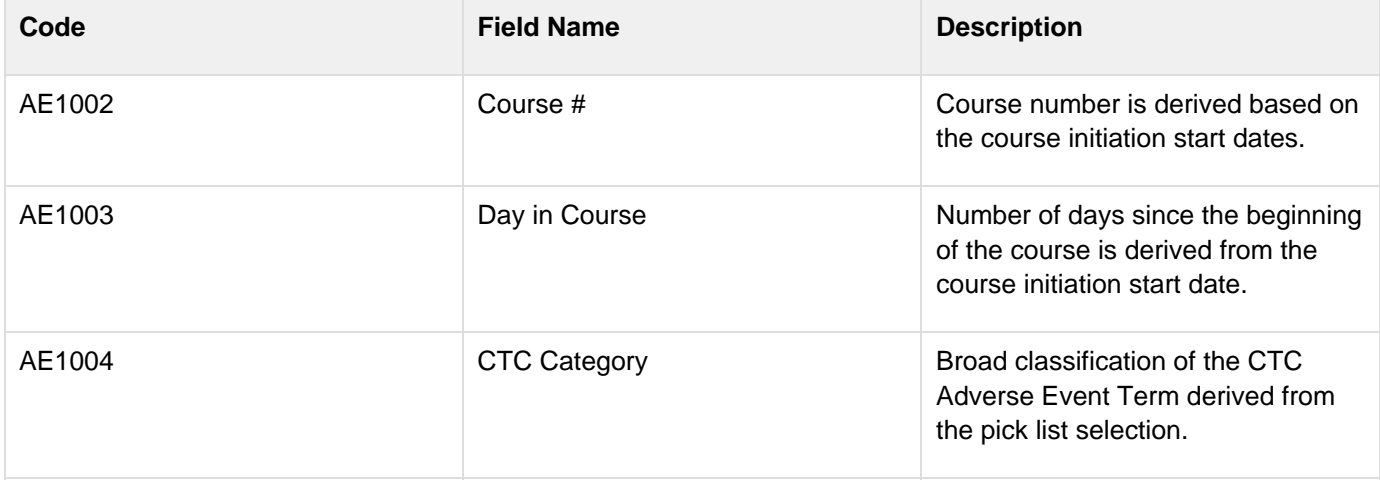

# **Baseline Medical History**

#### **Contents**

- [Purpose](#page-23-0)
- [Baseline Medical History eCRF:](#page-23-1)
- [Field Descriptions and Instructions](#page-23-2)
- [Validations](#page-24-0)

#### <span id="page-23-0"></span>**Purpose**

Record a brief description of major medical and surgical events during the patient's lifetime, excluding the events related to their cancer therapy.

Screening Physical Exam findings should be entered on the Screening Physical Exam eCRF.

#### <span id="page-23-1"></span>**Baseline Medical History eCRF:**

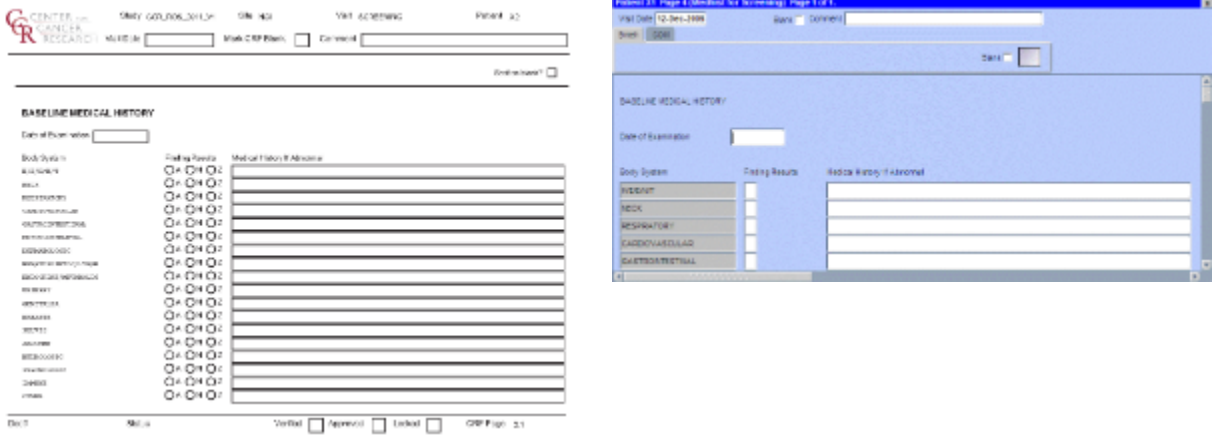

<span id="page-23-2"></span>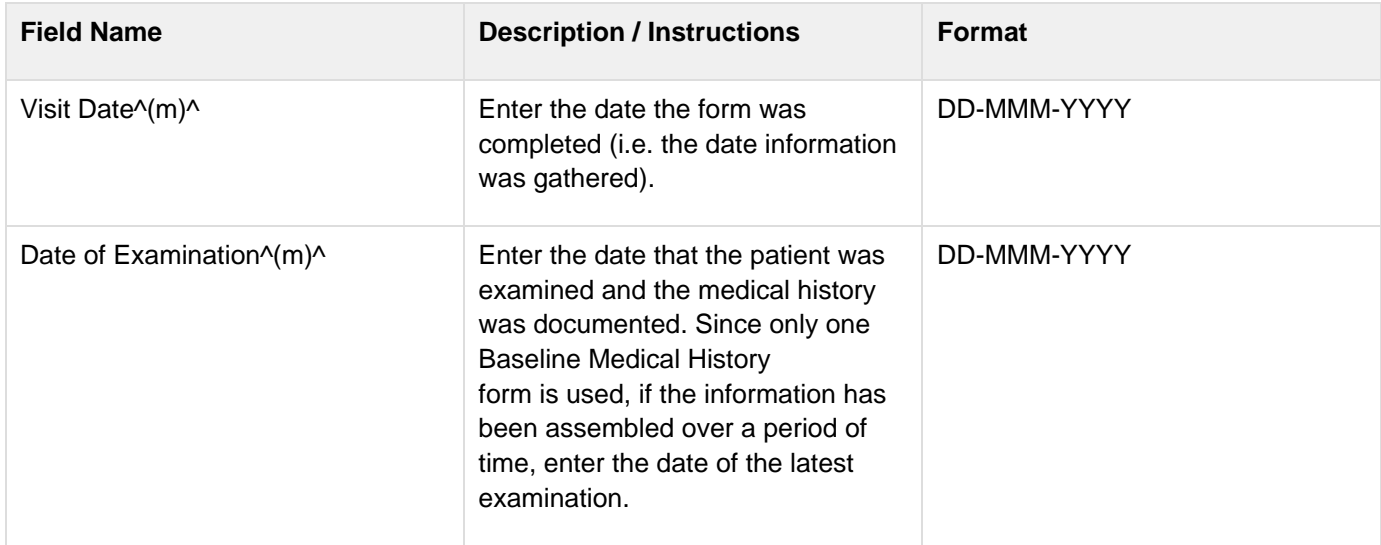

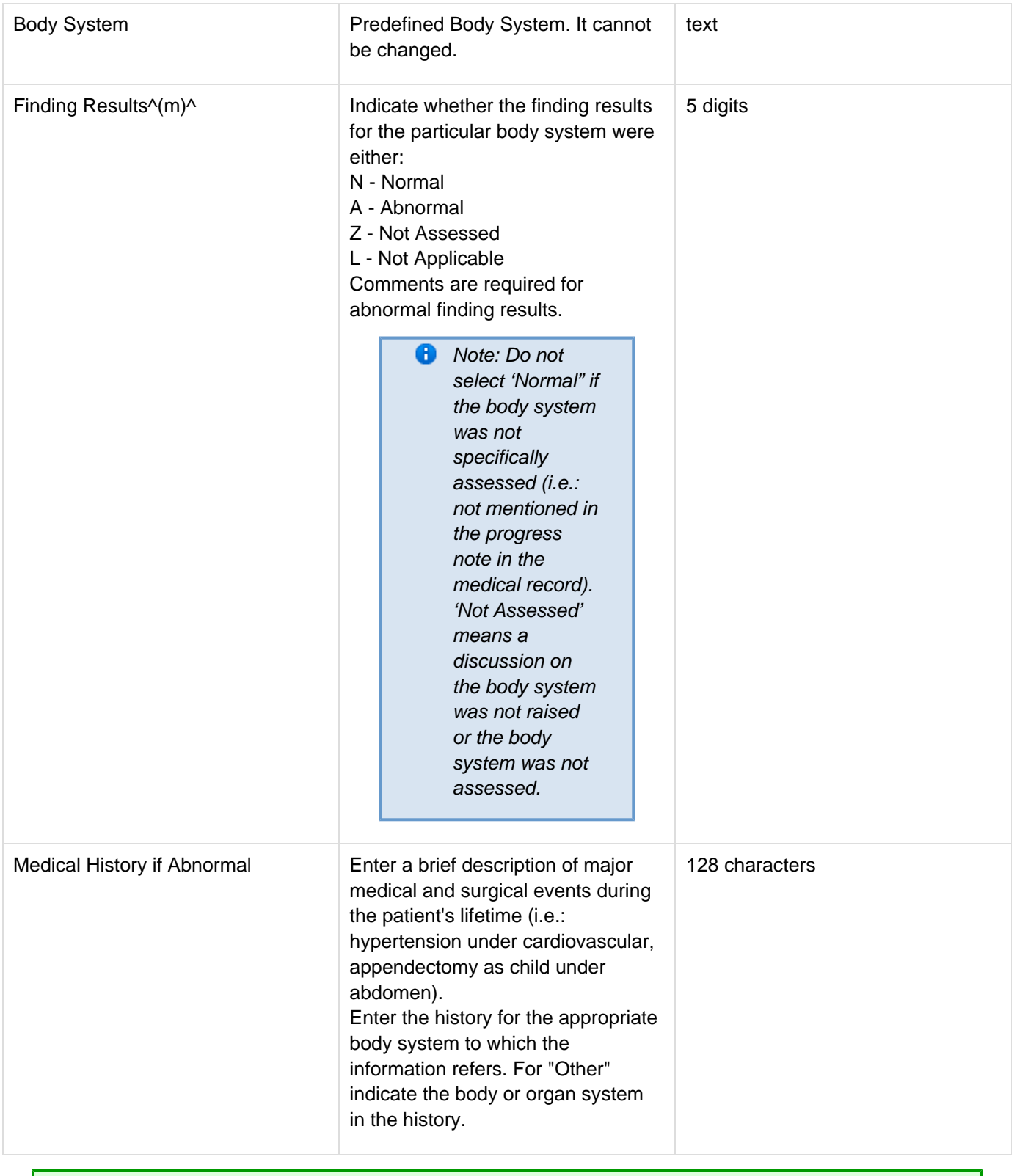

# <span id="page-24-0"></span>**Validations**

**Code Description Description Resolutions** 

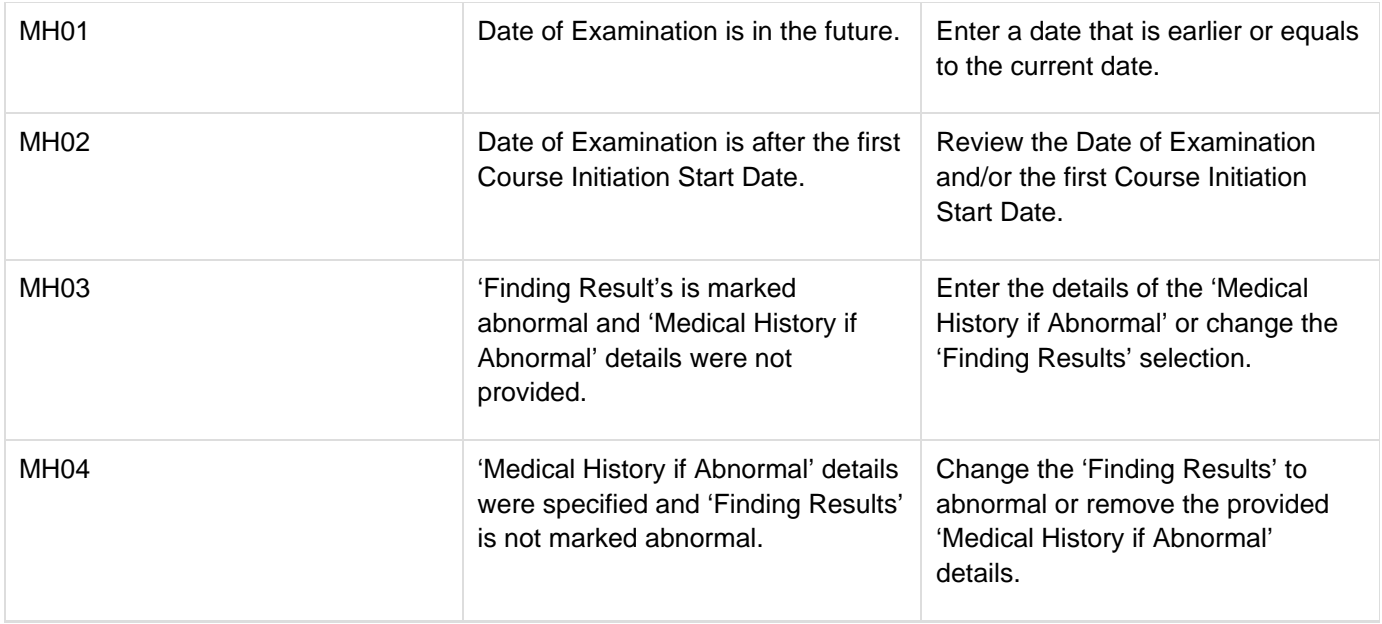

# **Baseline Symptoms**

# **Contents**

- [Purpose](#page-26-0)
- [Baseline Symptoms eCRF:](#page-26-1)
- **[Field Descriptions and Instructions](#page-26-2)**
- [Validations](#page-29-0)
- [Derivations](#page-30-0)

## <span id="page-26-0"></span>**Purpose**

Record the patient's baseline symptoms **prior to starting treatment**.

Baseline Symptoms are symptoms that are present when the patient starts treatment (e.g., Cycle 1 Day 1 pre-dosing). These are not symptoms that occurred and resolved between the time screening studies/exams/procedures are done and Day 1/pre-treatment. For those symptoms, consider adding to Medical History.

# <span id="page-26-1"></span>**Baseline Symptoms eCRF:**

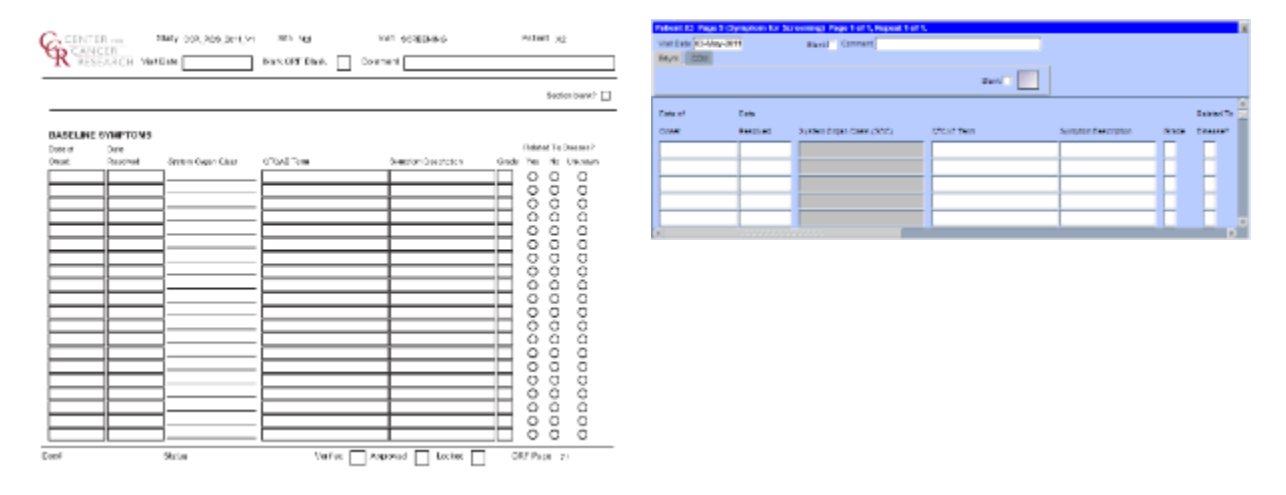

<span id="page-26-2"></span>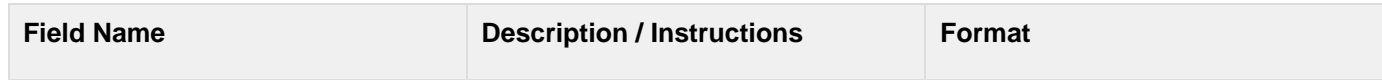

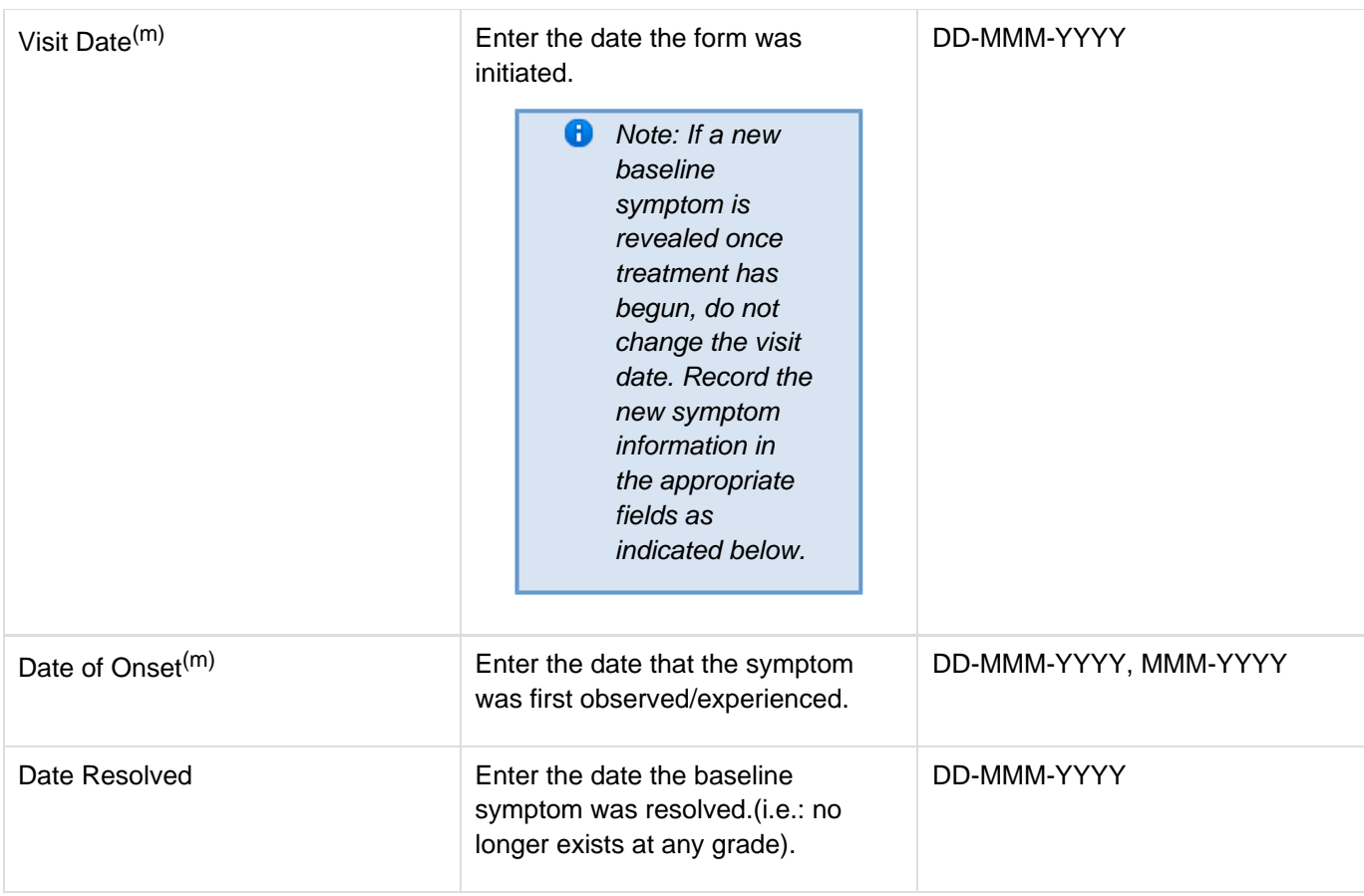

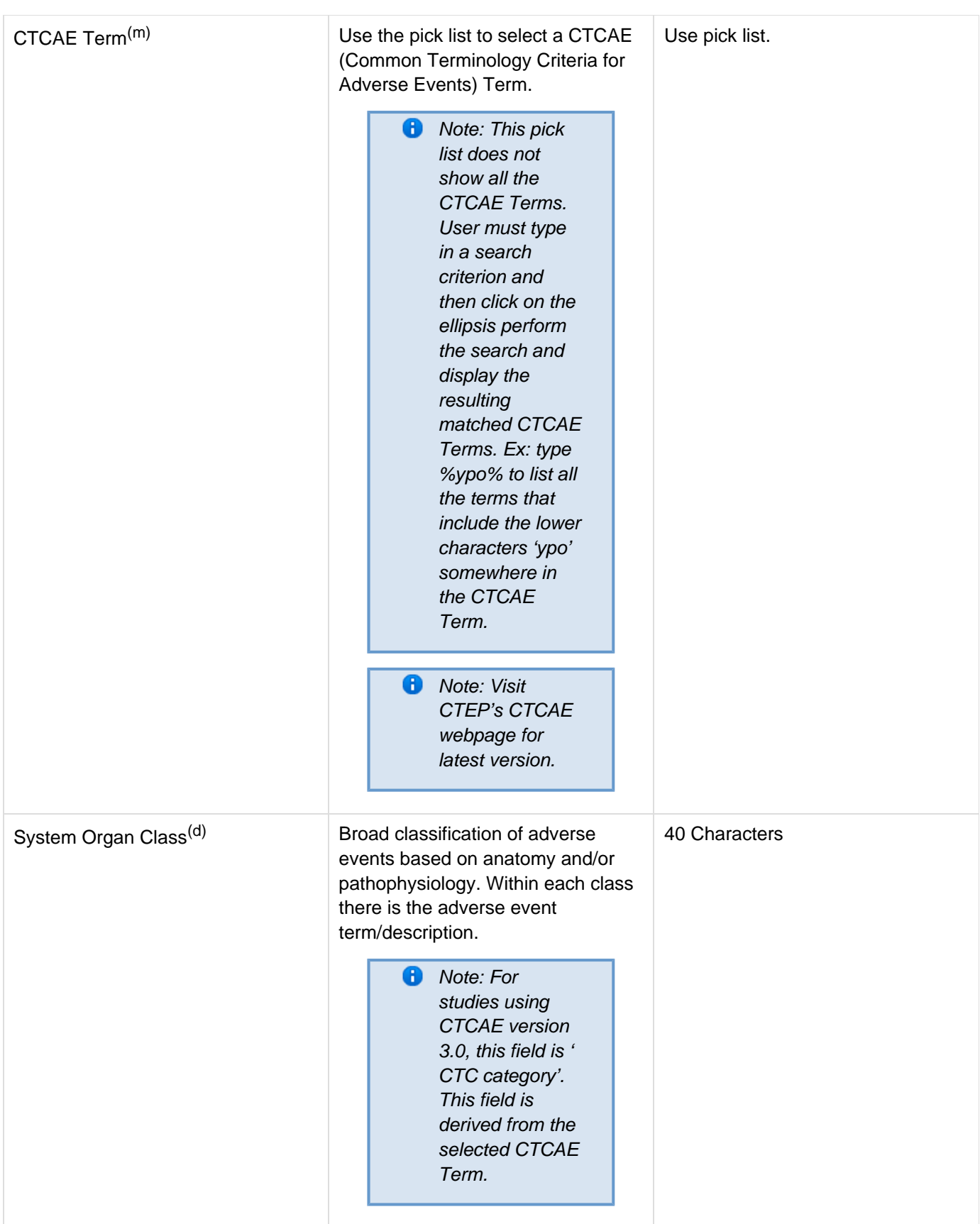

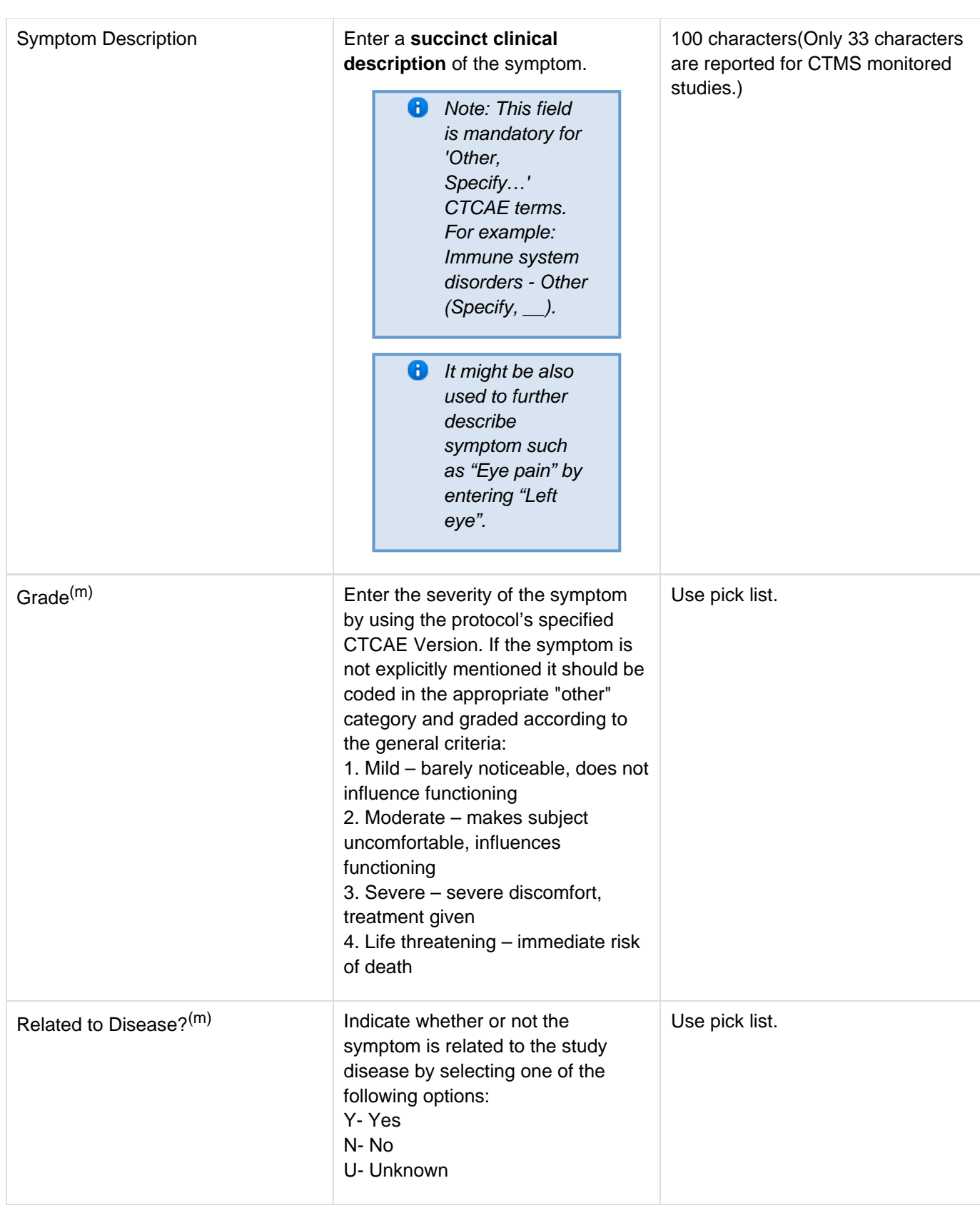

# <span id="page-29-0"></span>**Validations**

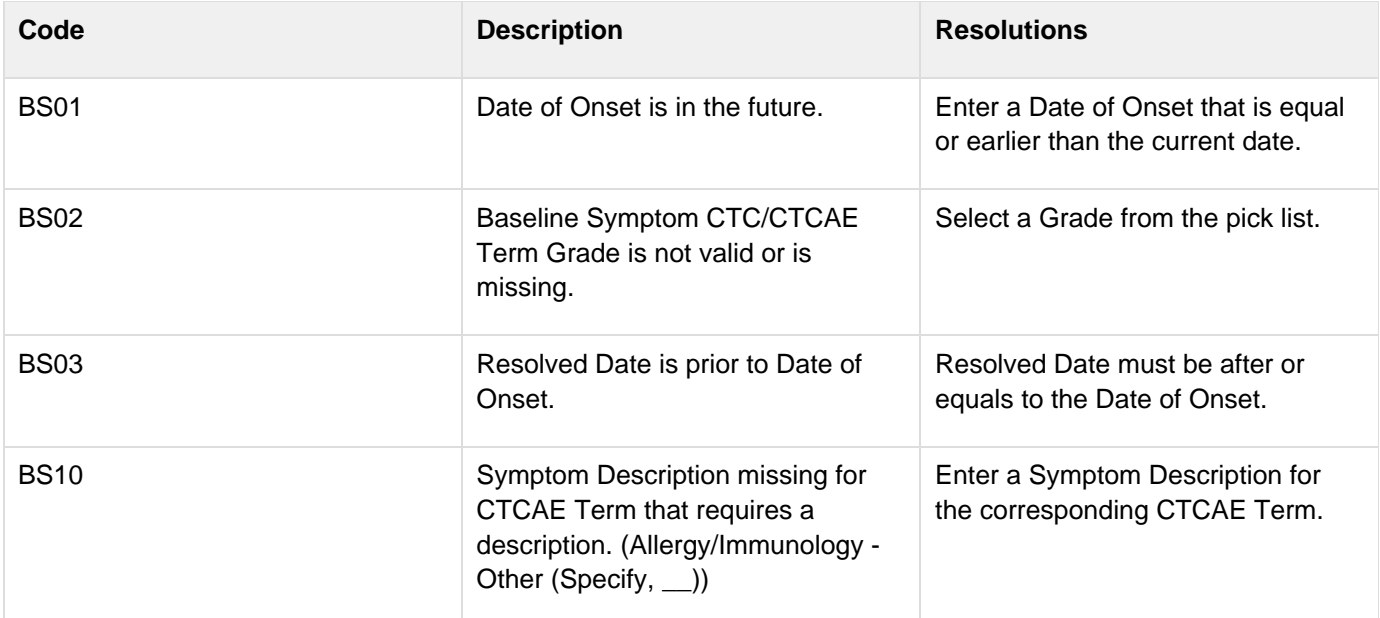

# <span id="page-30-0"></span>**Derivations**

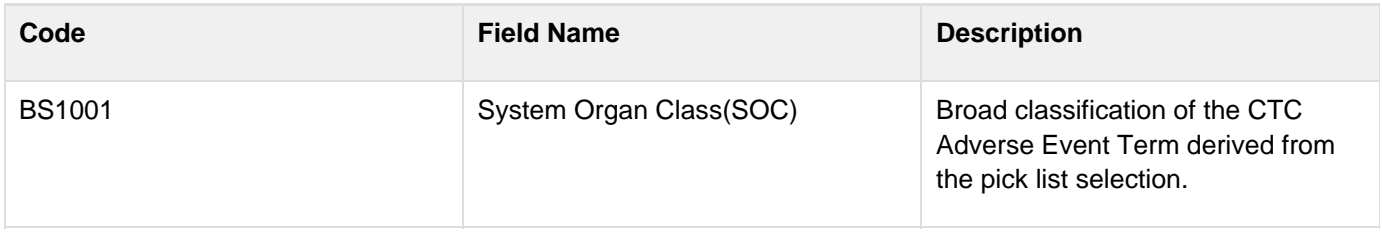

# **Cardiac**

# <span id="page-31-0"></span>**Purpose**

Record the patient's cardiac ejection fraction.

# **Contents**

- [Purpose](#page-31-0)
- [Cardiac eCRF:](#page-31-1)
- [Field Descriptions and Instructions](#page-31-2)
- [Validations](#page-32-0)
- [Derivations](#page-32-1)

## <span id="page-31-1"></span>**Cardiac eCRF:**

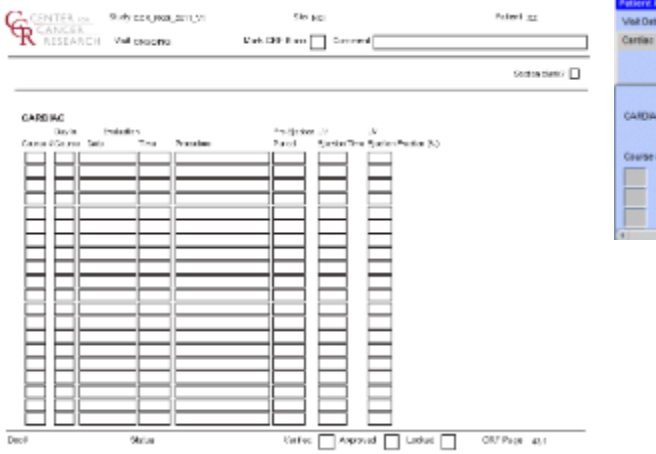

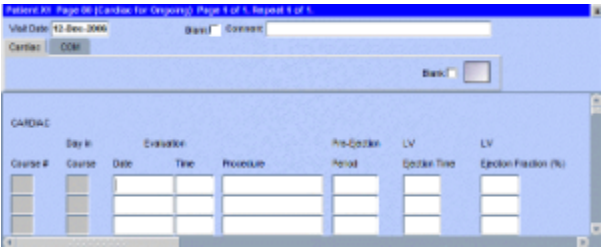

<span id="page-31-2"></span>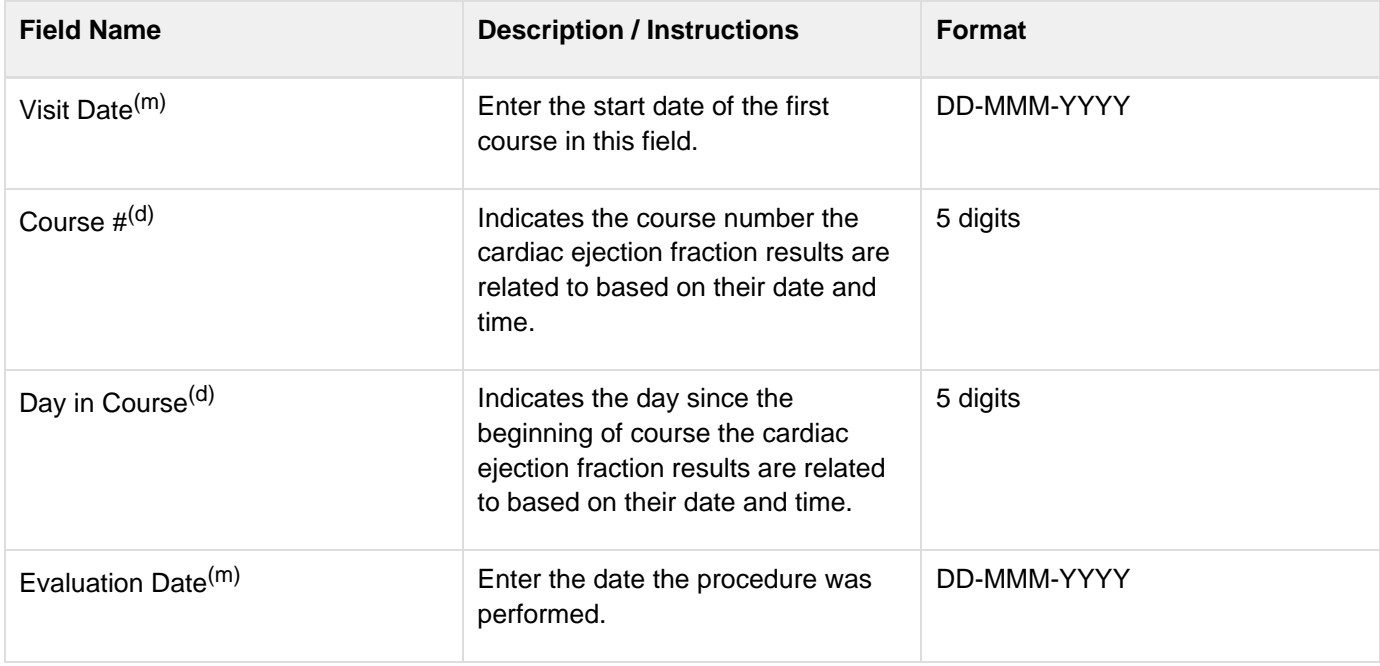

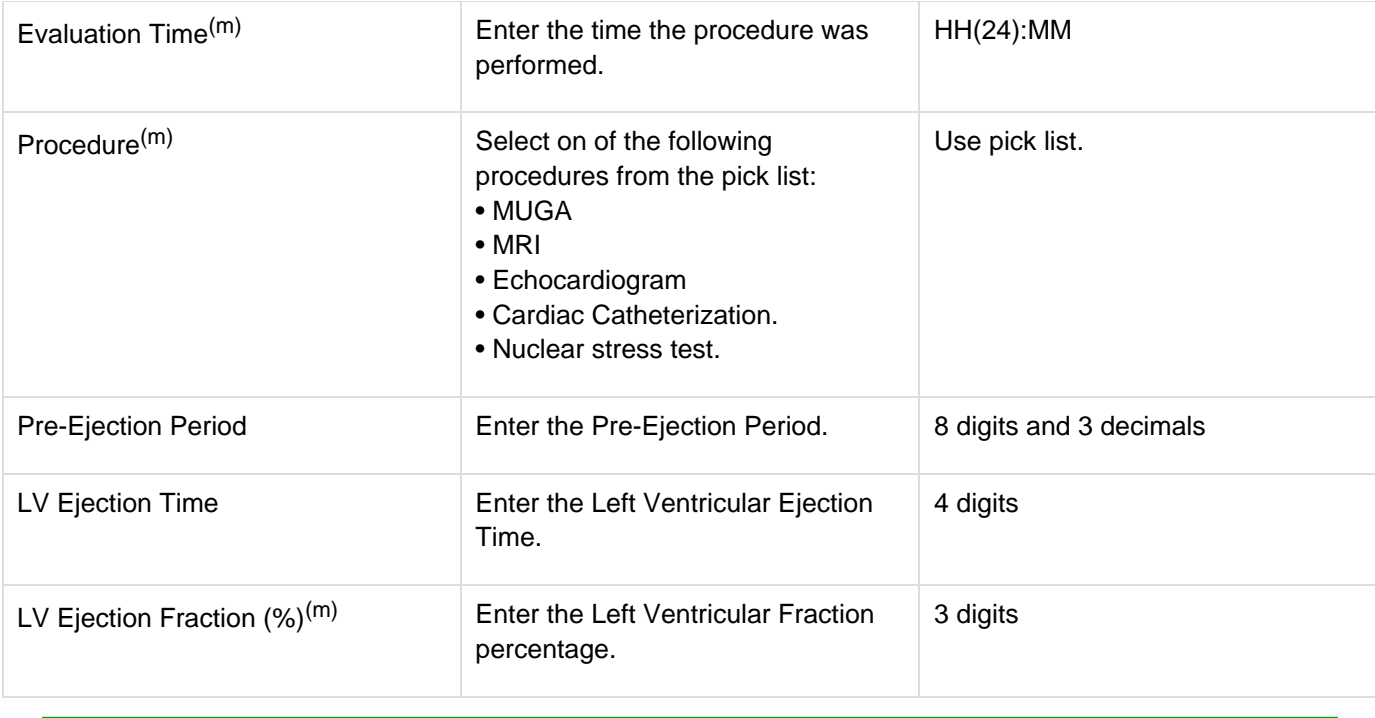

# <span id="page-32-0"></span>**Validations**

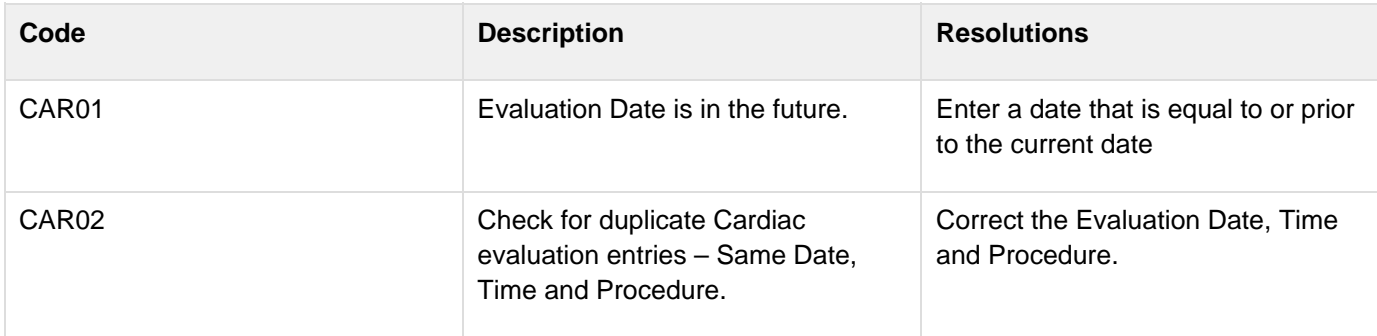

# <span id="page-32-1"></span>**Derivations**

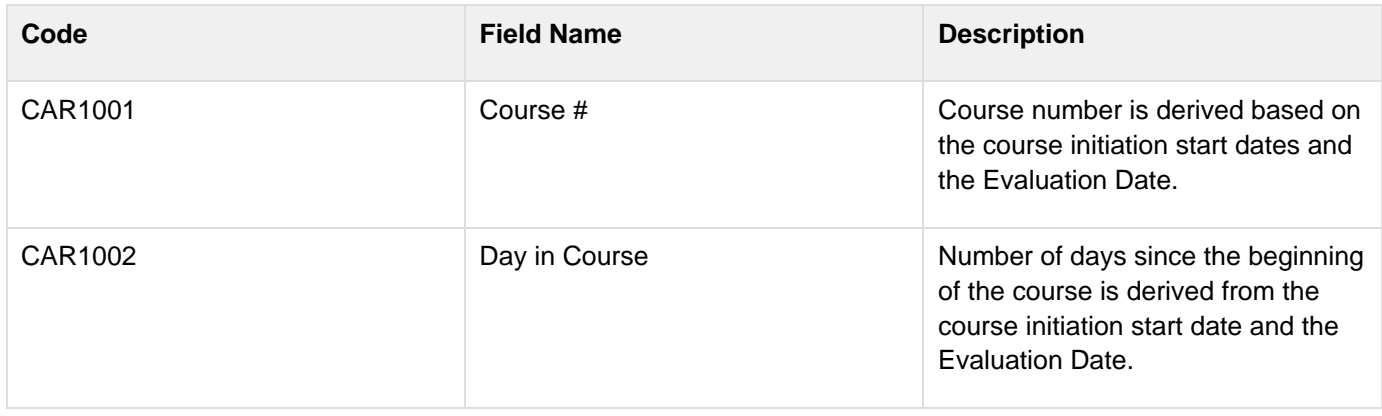

# **Chimerism**

# **Contents**

- [Purpose](#page-33-0)
- [Chimerism eCRF:](#page-33-1)
- [Field Descriptions and Instructions](#page-33-2)
- [Validations](#page-34-0)
- [Derivations](#page-34-1)

# <span id="page-33-0"></span>**Purpose**

Record the transplant date and related pre and post test results.

## <span id="page-33-1"></span>**Chimerism eCRF:**

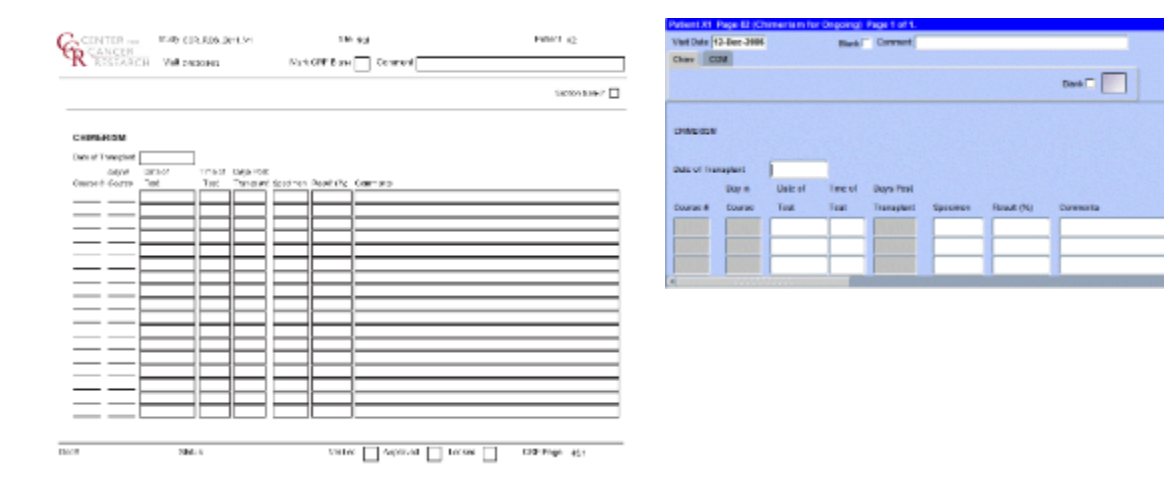

<span id="page-33-2"></span>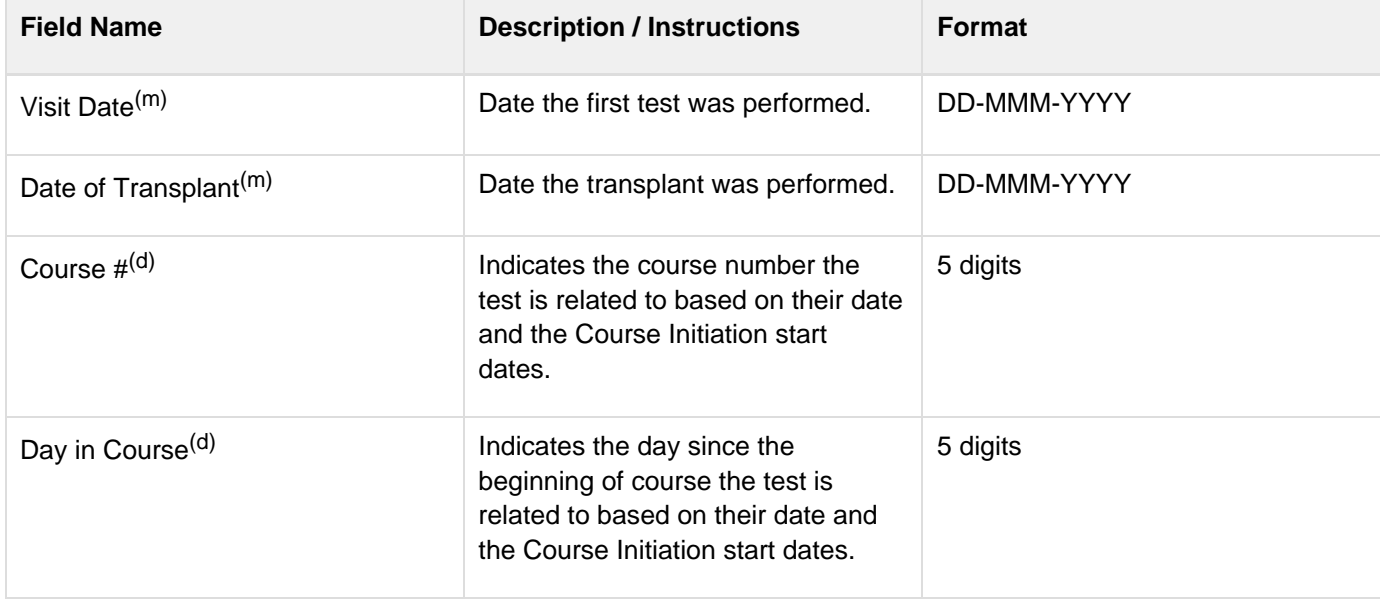

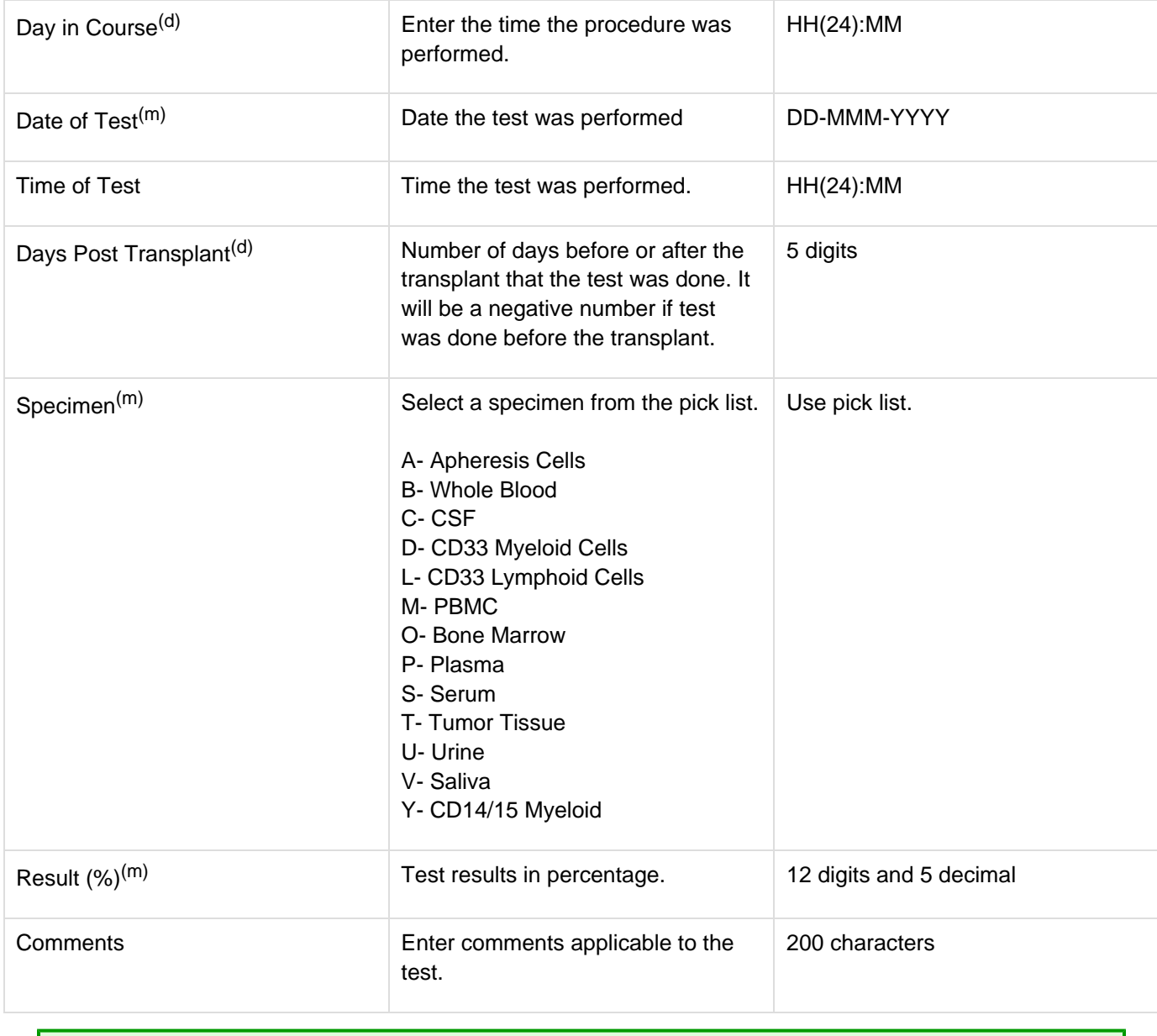

# <span id="page-34-0"></span>**Validations**

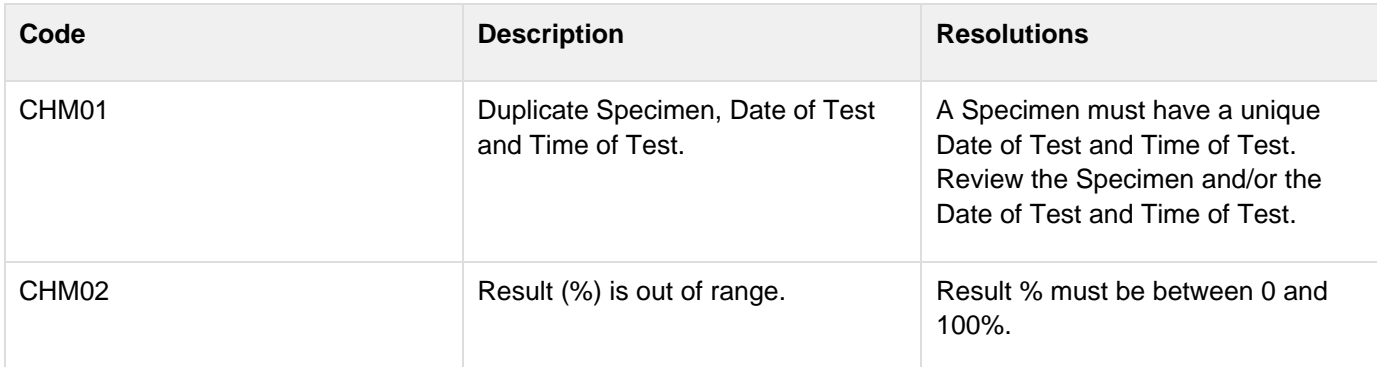

# <span id="page-34-1"></span>**Derivations**

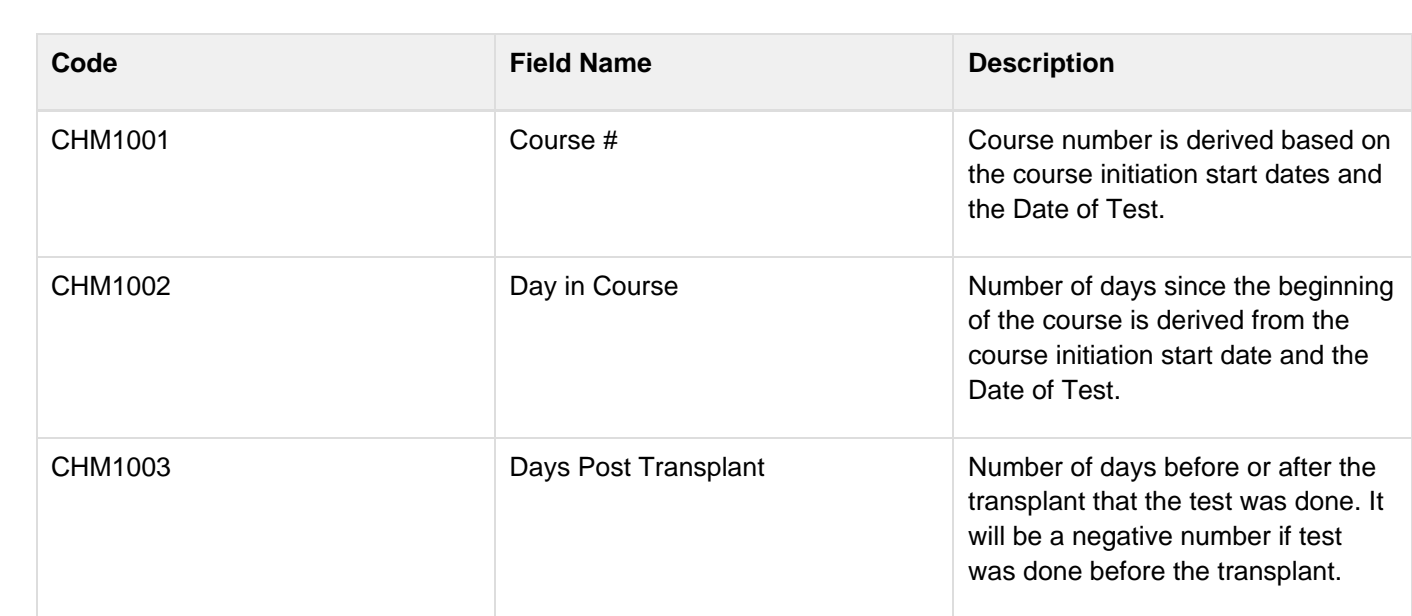
## **Concomitant Measures and Medications**

#### **Contents**

- [Purpose](#page-36-0)
- [Concomitant Measures / Medications eCRF](#page-36-1)
- [Field Descriptions and Instructions](#page-36-2)
- [Validations](#page-40-0)
- [Derivations](#page-41-0)

#### <span id="page-36-0"></span>**Purpose**

Record all concomitant medications, including therapies given to treat adverse events.

If a patient is taking a medication PRN, do not use a separate line for each time the medication is taken, instead report the first and last dates taken.

#### <span id="page-36-1"></span>**Concomitant Measures / Medications eCRF**

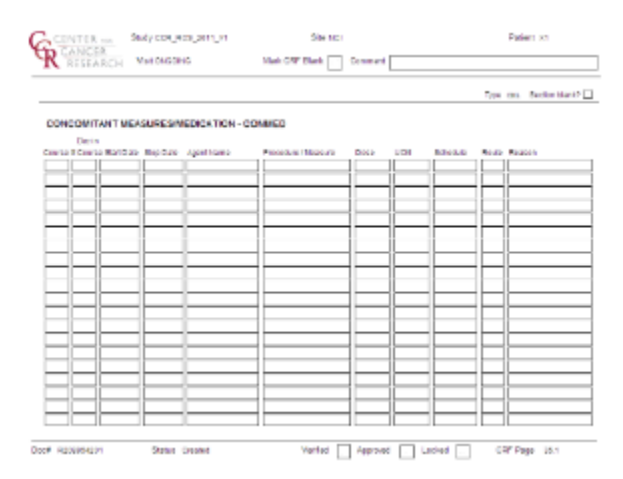

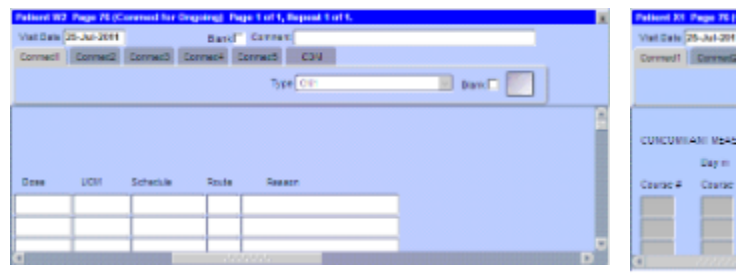

#### <span id="page-36-2"></span>**Field Descriptions and Instructions**

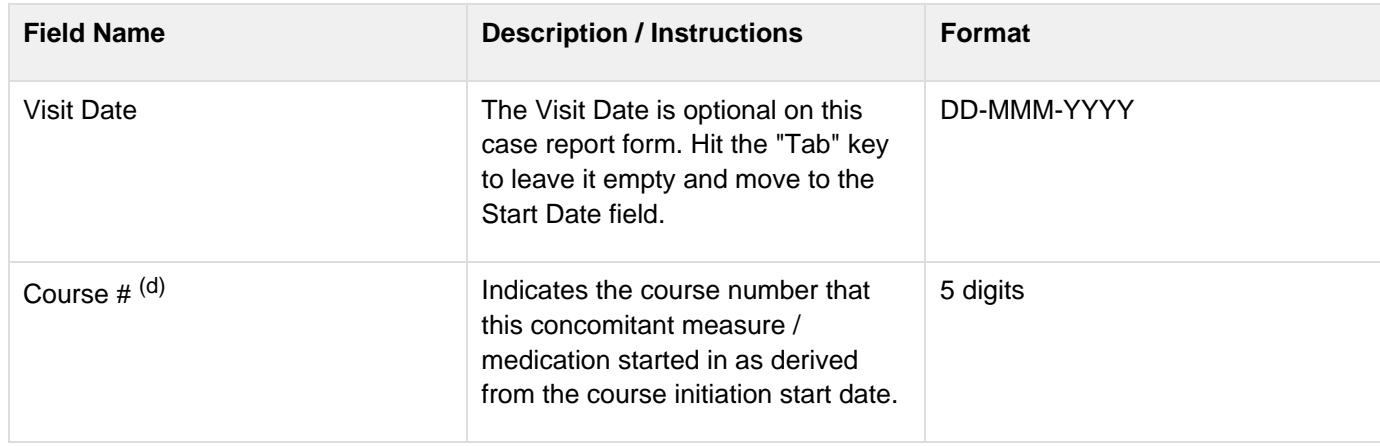

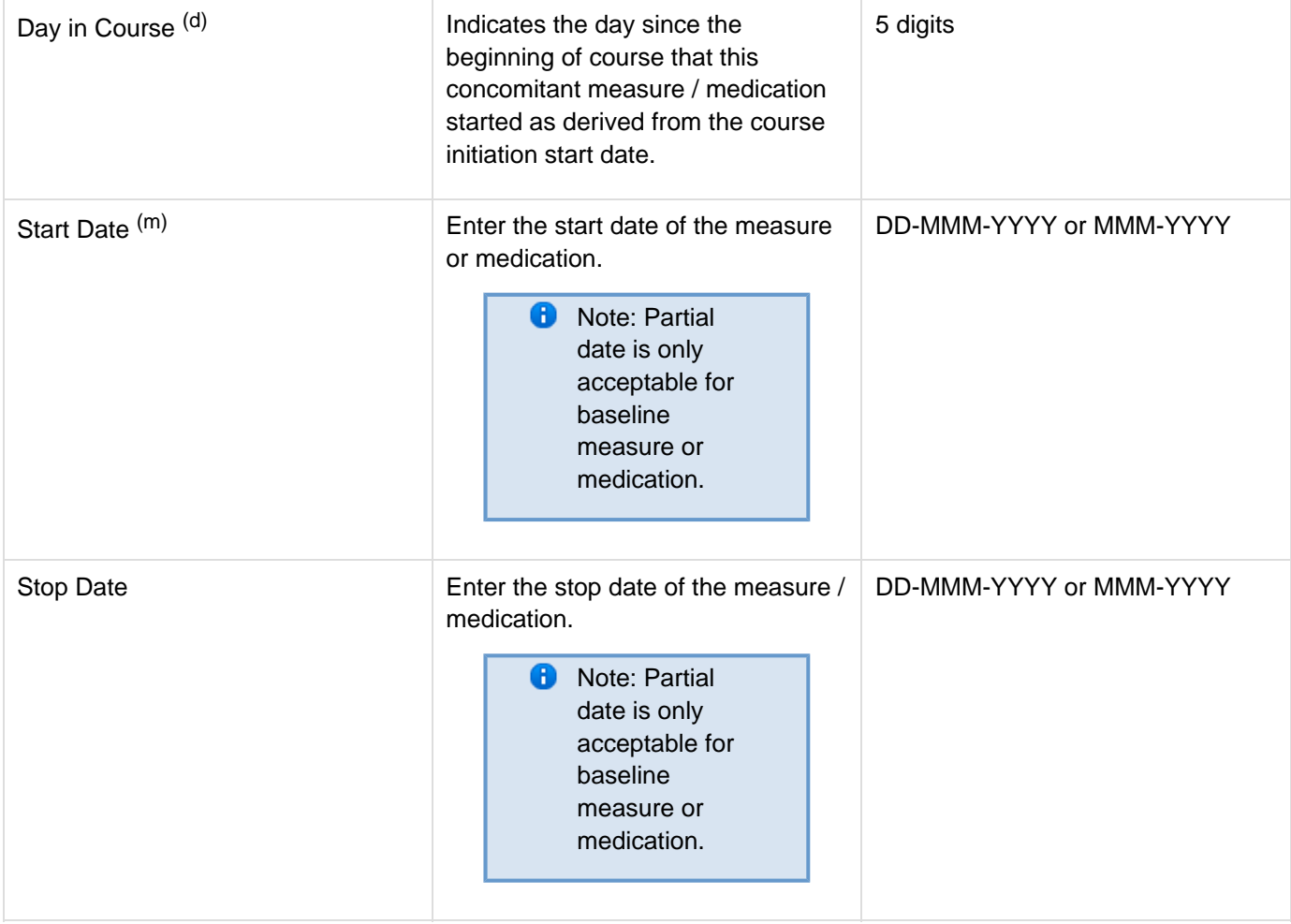

Agent Name **In the case of agents**, state the generic name of the medication administered, or, in the case of combinations such as trimethoprim / sulfamethoxazole, state the brand name (i.e., Bactrim).

> **B** Note: This pick list does not show all the Agents. User must type in a search criterion and then click on the ellipsis perform the search and display the resulting matched Agents. Ex: type %ydro% to list all the agents that include the lower characters 'ydro' somewhere in the agent's name. **D** Note: Pre and post medications specified in the protocol and administered as part of the patient's treatment, must be entered in the **Study** Medication Administration case report form. **B** Note: Do not select an agent name if a procedure has been entered.

Use pick list.

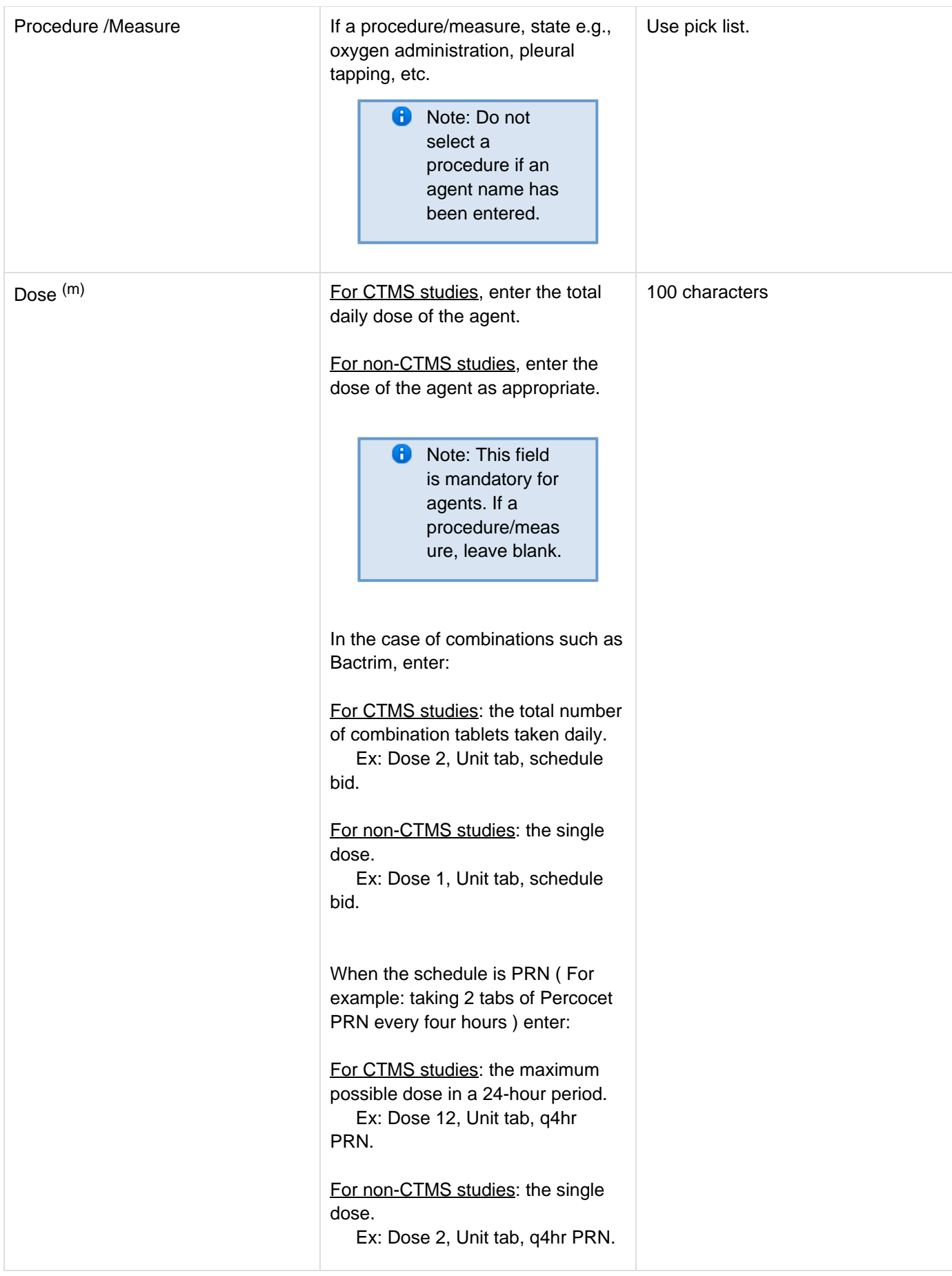

<span id="page-40-0"></span>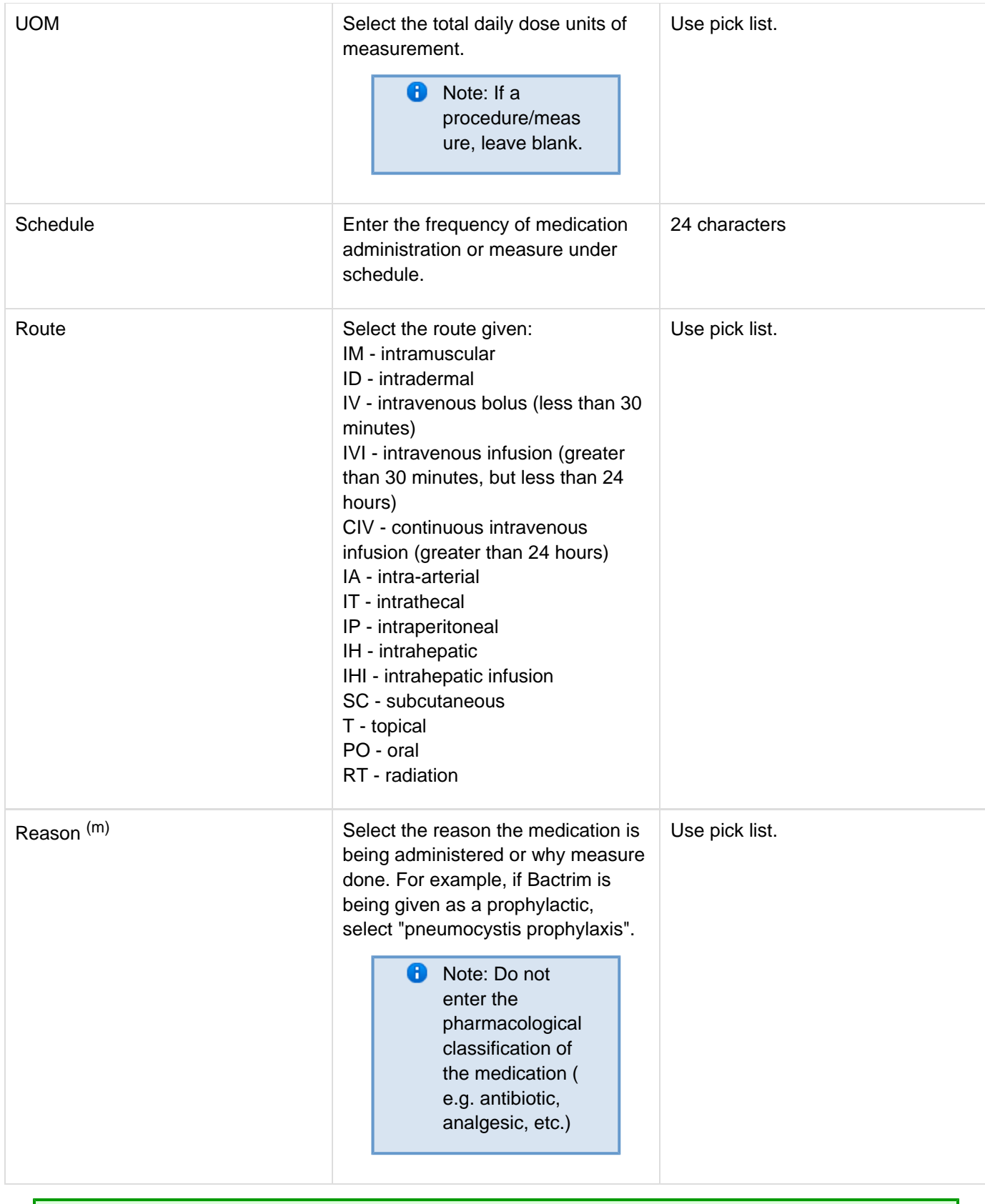

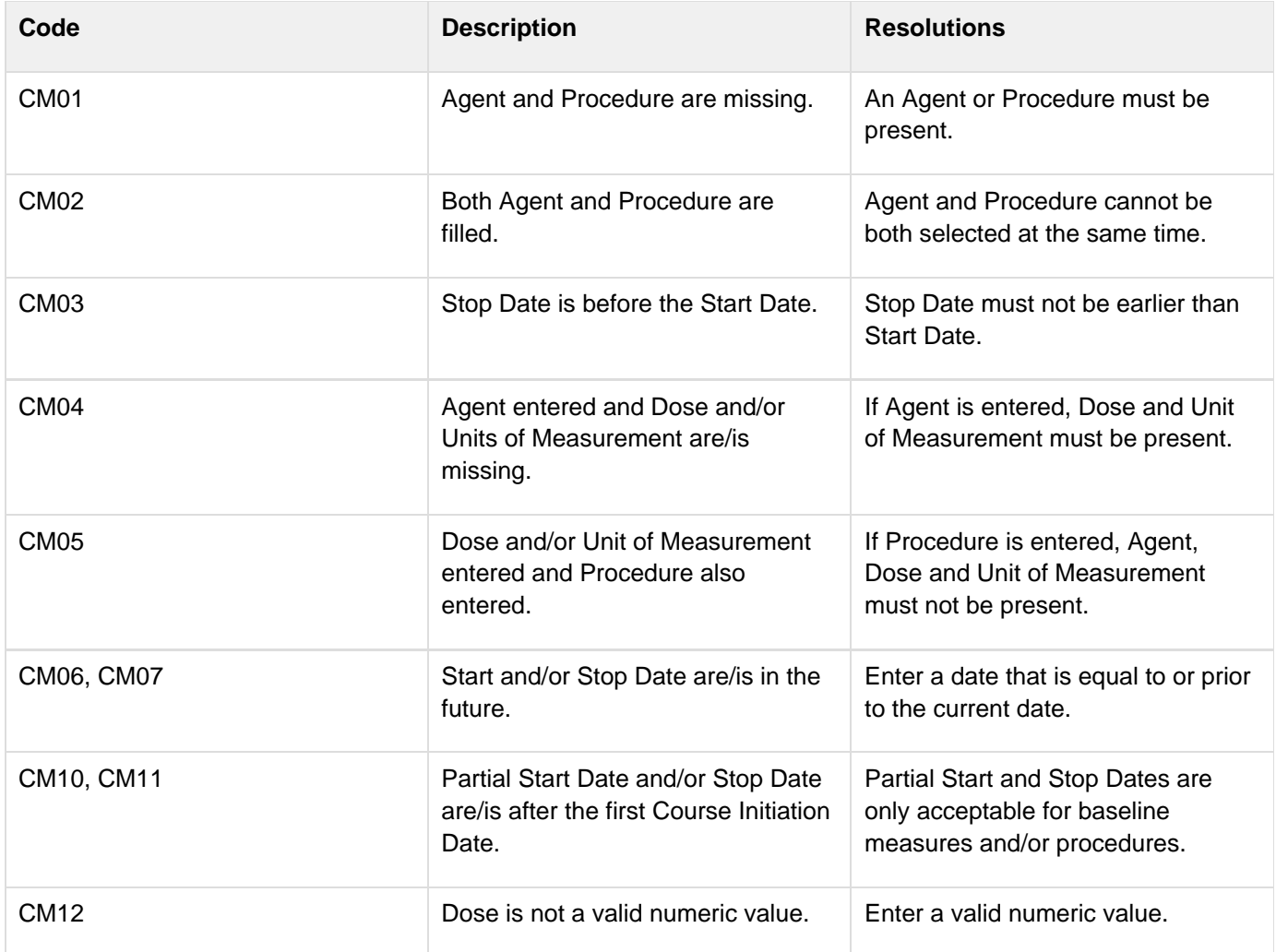

## <span id="page-41-0"></span>**Derivations**

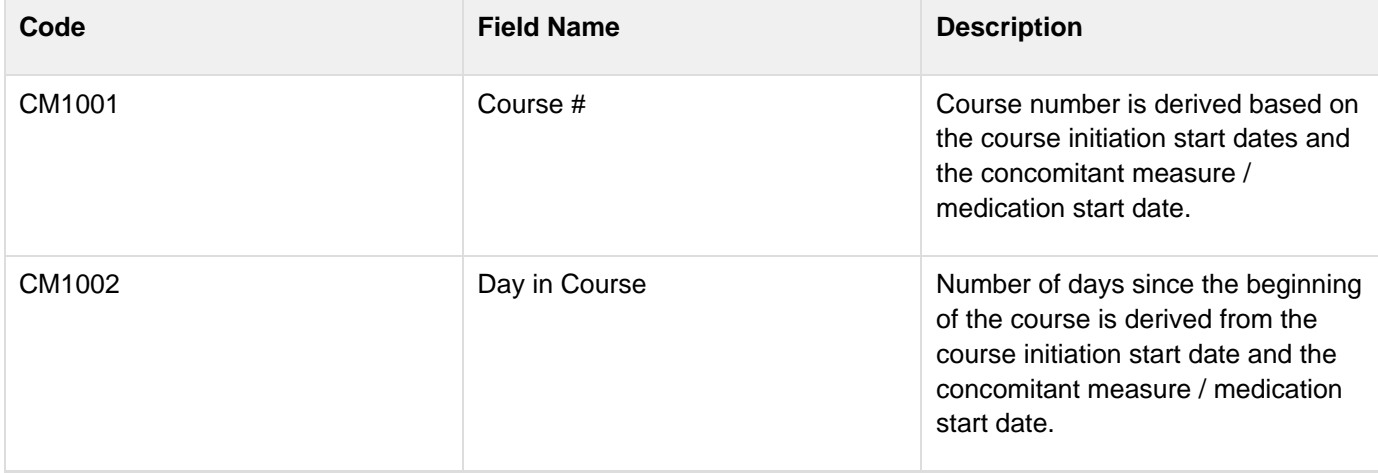

# **Consults**

## **Contents**

- [Purpose](#page-42-0)
- [Consults eCRF](#page-42-1)
- **[Validations](#page-42-2)**

#### <span id="page-42-0"></span>**Purpose**

Record all ...

## <span id="page-42-1"></span>**Consults eCRF**

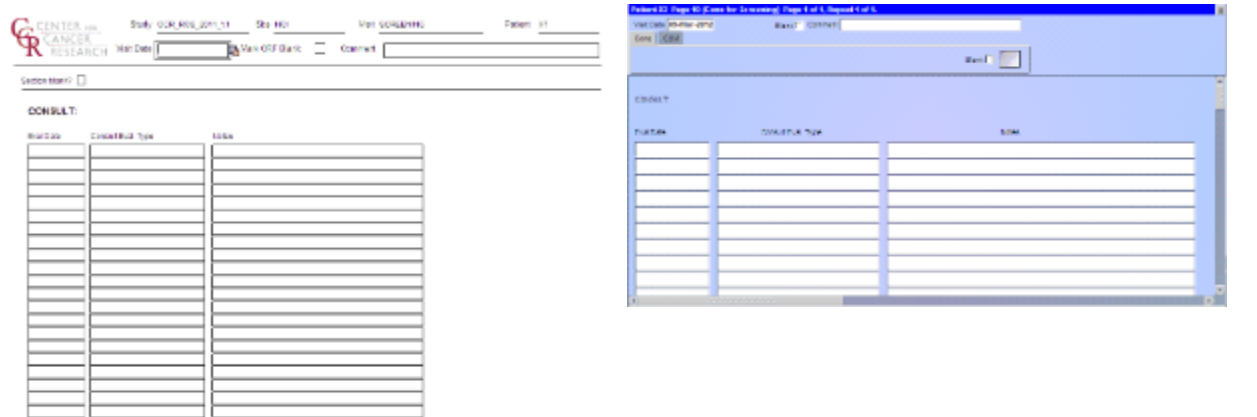

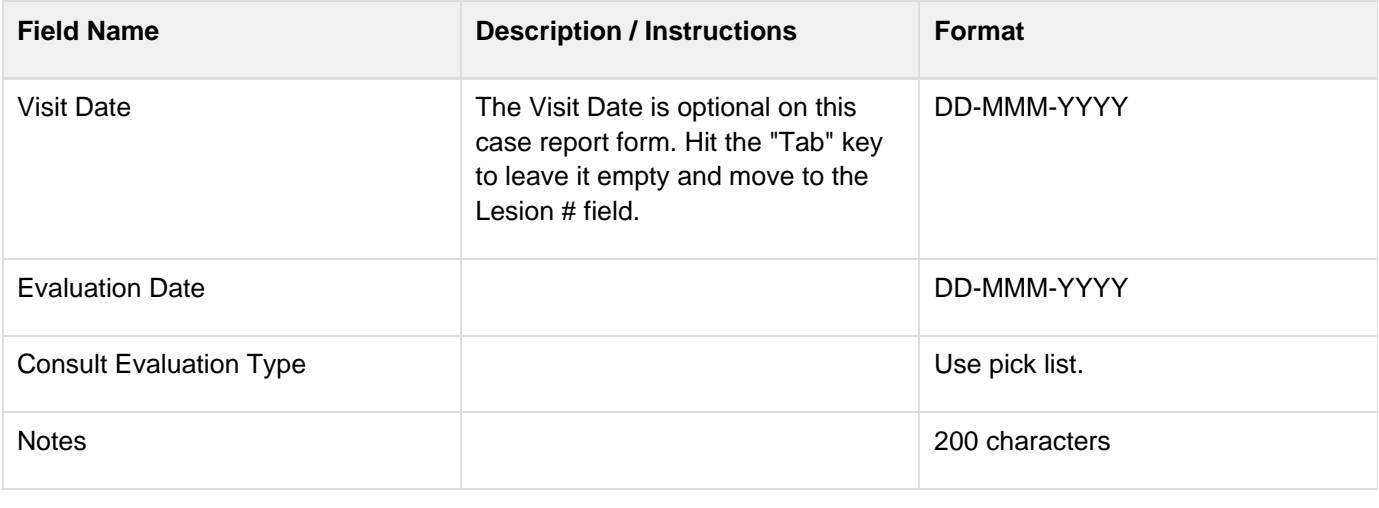

Legend:  $(d)$  derived field,  $(m)$  RDC mandatory,  $(c)$  for CTEP reporting only.

<span id="page-42-2"></span>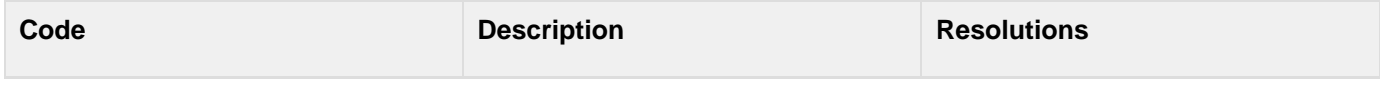

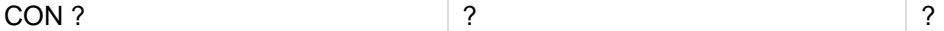

# **Course Assessment**

### **Contents**

- [Purpose](#page-44-0)
- [Course Assessment eCRF](#page-44-1)
- [Field Descriptions and Instructions](#page-44-2)
- **[Validations](#page-51-0)**
- [Derivations](#page-52-0)

#### <span id="page-44-0"></span>**Purpose**

Record the course assessment information when the course is completed, and the patient is evaluated or taken off treatment.

#### <span id="page-44-1"></span>**Course Assessment eCRF**

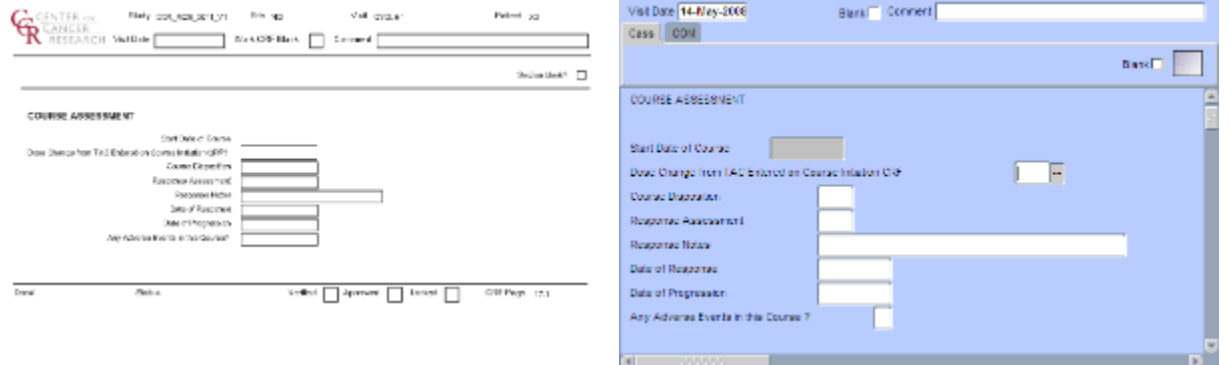

## <span id="page-44-2"></span>**Field Descriptions and Instructions**

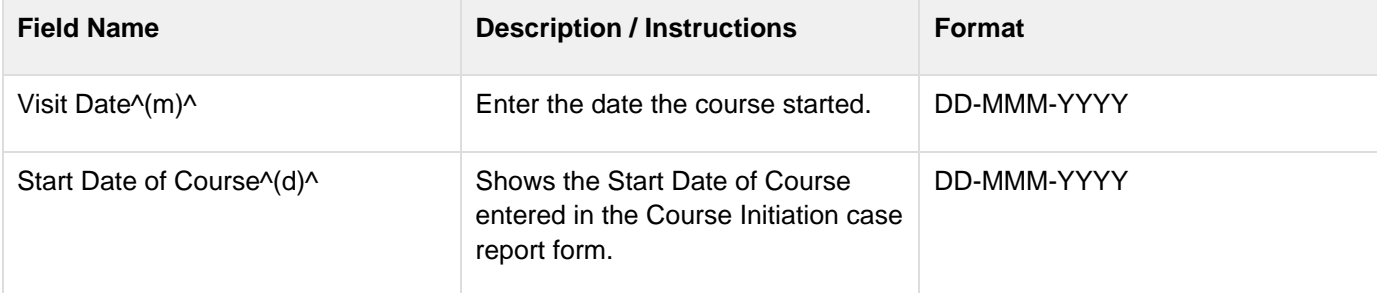

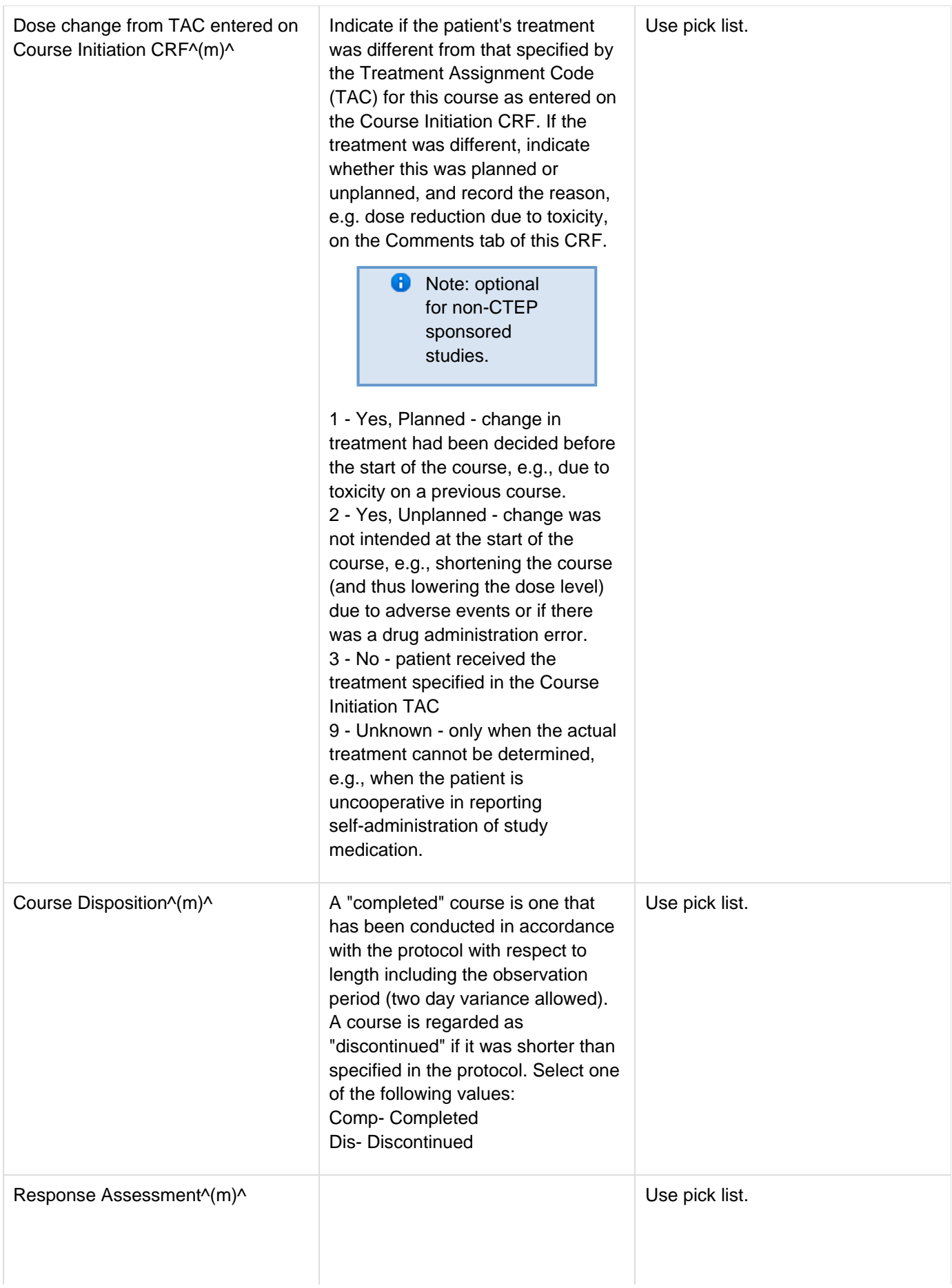

Select the patient's best disease state as assessed during the course. This determination must be adequately documented in the patient's medical record. **NE** - Not Evaluable - State the reason in the "Response Note" field.

**NA** - Not Assessed - State the reason in the "Response Note" field.

**NP** - Protocol does not require a response assessment during the specific course.

**TE** - Too Early to confirm a response.

**CRU** - Complete Response Unconfirmed – Complete response assessed but not confirmed as per protocol timeframe.

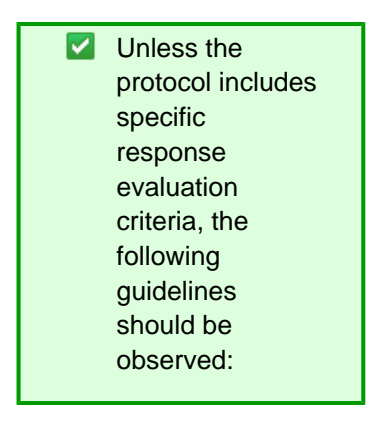

**CR** - Complete Response - There is a disappearance of all evidence of disease as assessed relative to the baseline at start of treatment, not to previous courses. They must be confirmed by repeat assessments to demonstrate a disappearance of all evidence of disease. **PR** or **MR** - Partial Response or Marginal Response - Response is assessed relative to the baseline at start of treatment, not to previous courses. They must be confirmed by repeat assessments. Subsequent evaluations at which tumor sizes are substantially unchanged should be assessed again as the same PR/MR. **PD** - Progressive Disease - Response relative to the best

disease status (smallest tumor measurement) since treatment began. Thus a tumor re-growth after a PR would be assessed as PD not an MR. A PR or MR cannot follow a complete response "CR". **SD** - Stable Disease - Tumor growth or shrinkage since the start of treatment is not enough to justify a CR/PR/MR response or a PD progression. Once an actual CR/PR/MR response or PD progression has occurred, an SD assessment is not valid. **DU** - Disease Unchanged - Patient's disease is unchanged relative to the previous assessment. This code may be used when a CR/PR/MR/PD response is not merited but SD is inappropriate.

For protocols not using RECIST criteria in assessing response, the following might be applicable to use. Consult/follow protocol for definition and usage criteria. **MX** - Mixed Response

- **RP** Response
- **NR** No Response

\*RECIST:\*Many protocols specify that the following RECIST criteria be used in assessing response.

Please use the following selections when assessing response using RECIST criteria only.

> **B** Note: CTEP's link to an article in the European Journal of Cancer: New response evaluation criteria in solid tumors: Revised RECIST guideline (version 1.1) guideline (version 1.1)

Evaluation of target lesions: **CR** - Complete Response - Disappearance of all target lesions. **PR** - Partial Response At least a 30% decrease in the sum of the LD (longest dimension) of target lesions, taking as reference the baseline sum LD. **PD** - Progressive Disease - At least a 20% increase in the sum of the LD of target lesions, taking as reference the smallest sum LD recorded startedon study (this includes the baseline sum if that is the smallest on study) or the appearance of one or more new lesions. In addition to the relative increase of 20%, the sum must also demonstrate an absolute increase of at least 5 mm. **SD** - Stable Disease - Neither sufficient shrinkage to qualify for PR nor sufficient increase to qualify for PD, taking as reference the smallest sum LD since the treatment started. Evaluation of non-target lesions: **CR** - Complete Response - Disappearance of all non-target lesions and normalization of tumor marker level **NON-CR/NON-PD** - Non Complete Response and Non Progressive Disease - Persistence of one or more non-target lesion(s) and/or maintenance of tumour marker level above the normal limits. Non-CR/Non-PD is preferred over 'Stable Disease' for non-target disease since SD is increasingly used as endpoint for assessment of efficacy in some trials so to assign this category when no lesions can be measured is not advised. **PD** - Progressive Disease - Appearance of one or more new lesions and/or unequivocal progression of existing non-target lesions.

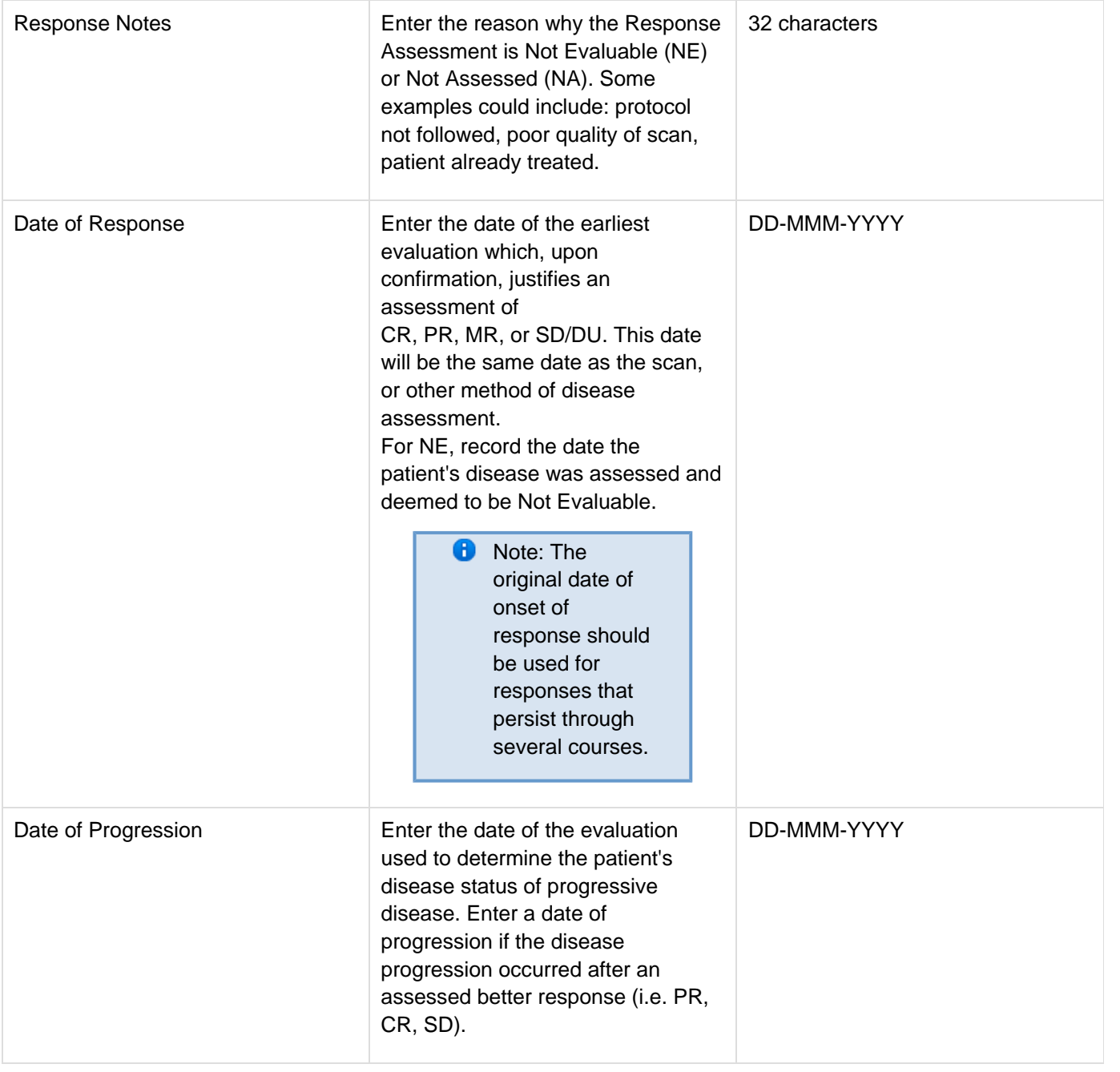

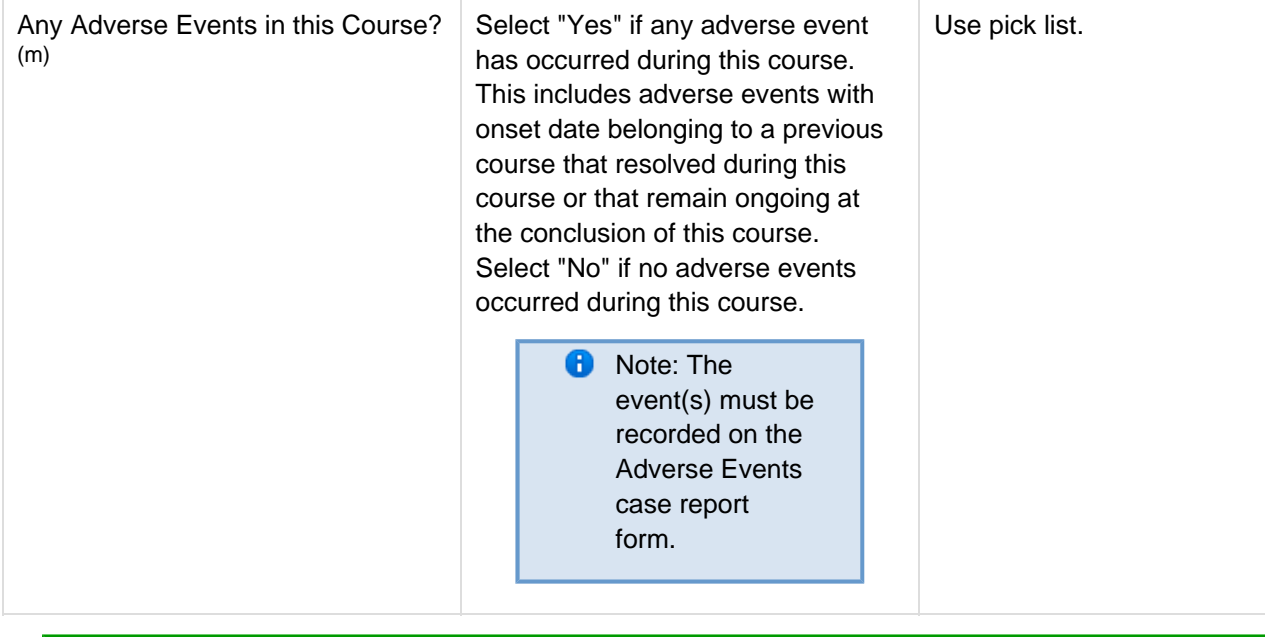

<span id="page-51-0"></span>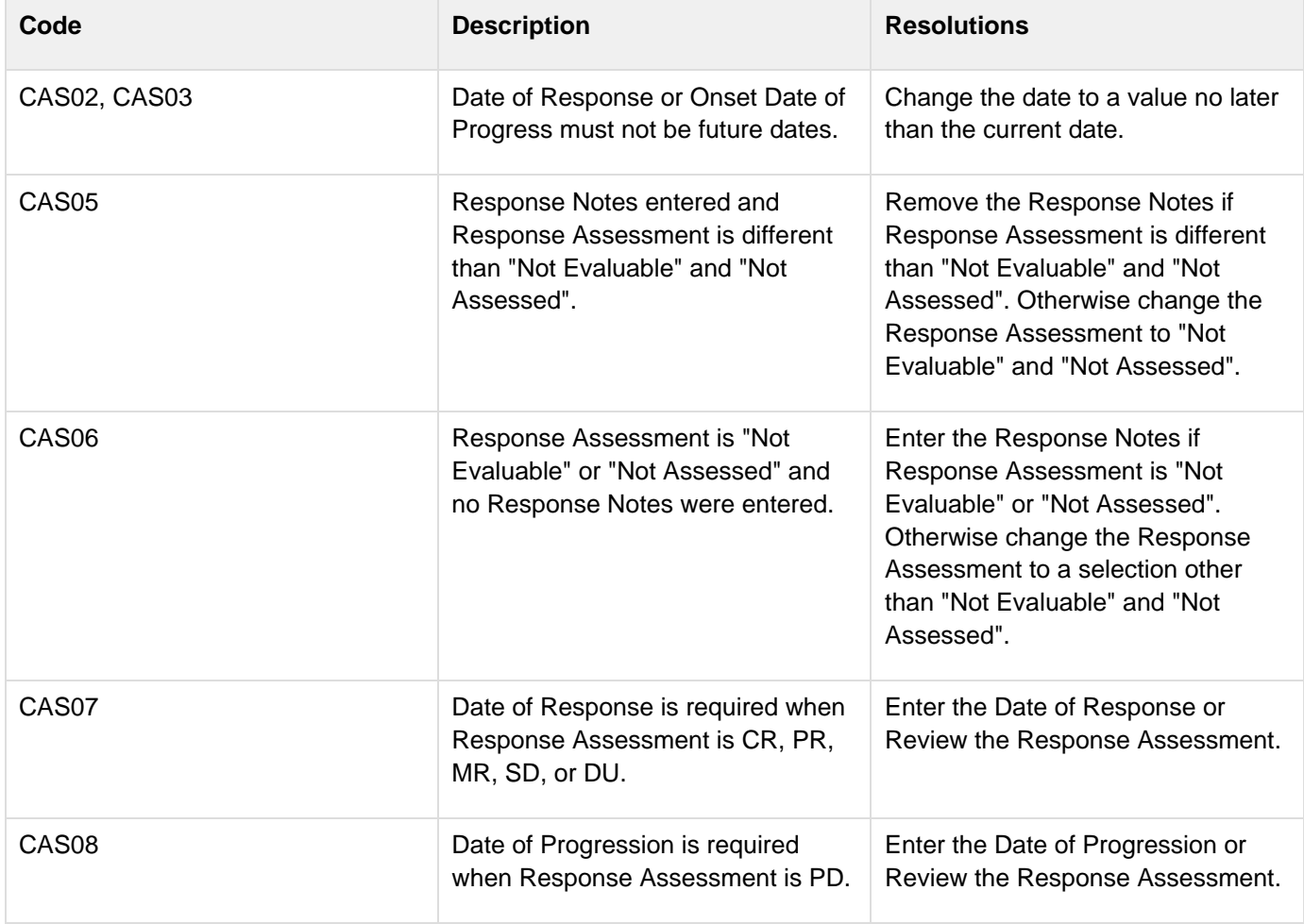

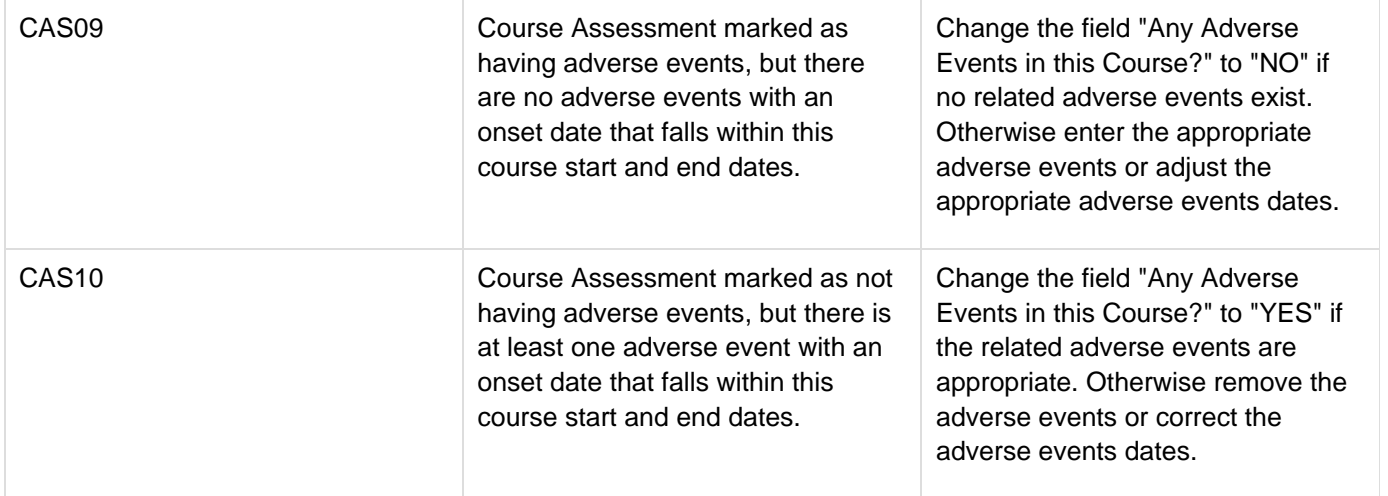

#### <span id="page-52-0"></span>**Derivations**

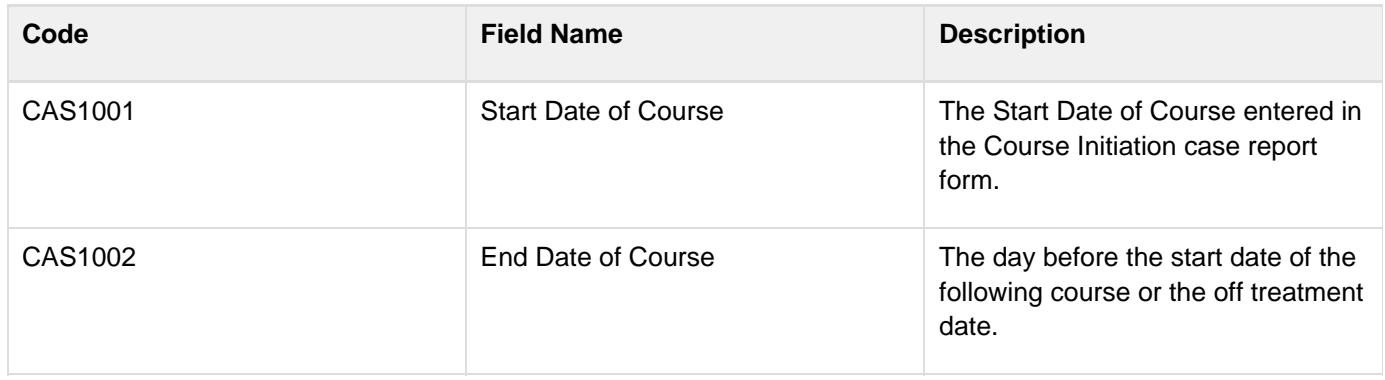

# **Course Initiation**

### **Contents**

- [Purpose](#page-53-0)
- [Course Initiation eCRF](#page-53-1)
- **[Validations](#page-55-0)**
- [Derivations](#page-56-0)

#### <span id="page-53-0"></span>**Purpose**

Record course initiation Start Date, Arm, Treatment Assignment Code (TAC) and Treating Institution.

## <span id="page-53-1"></span>**Course Initiation eCRF**

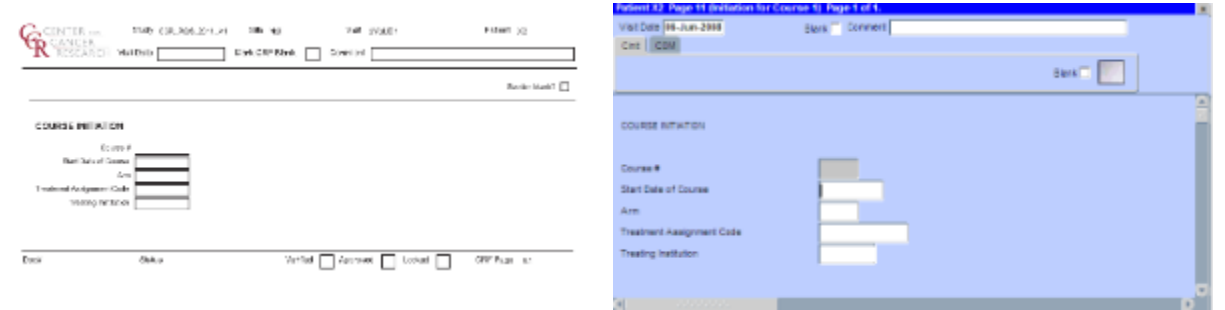

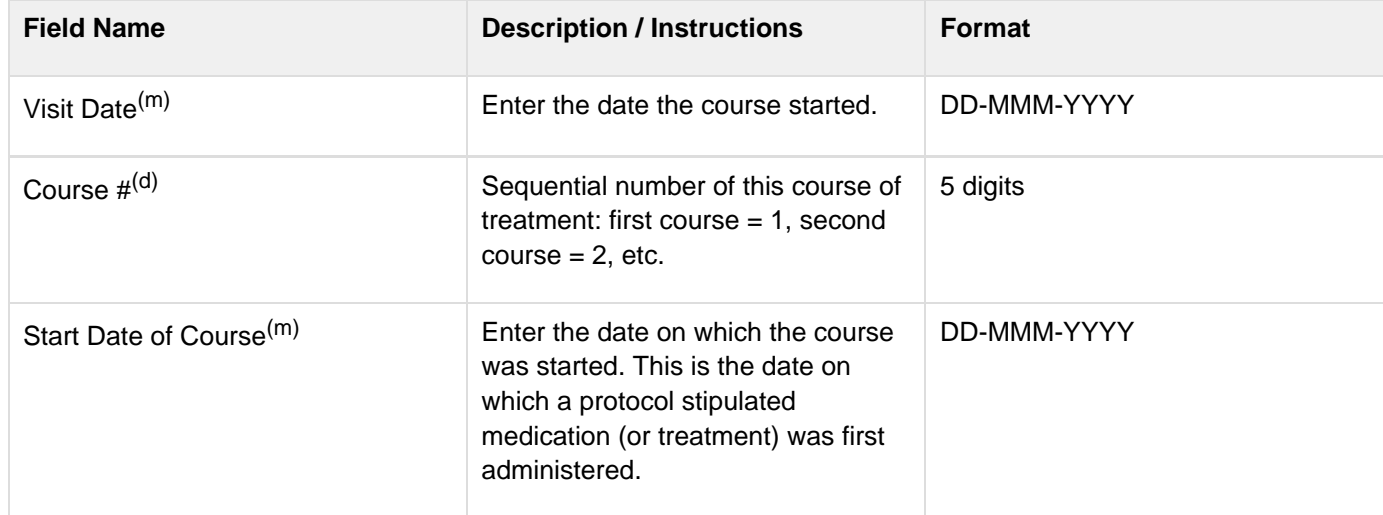

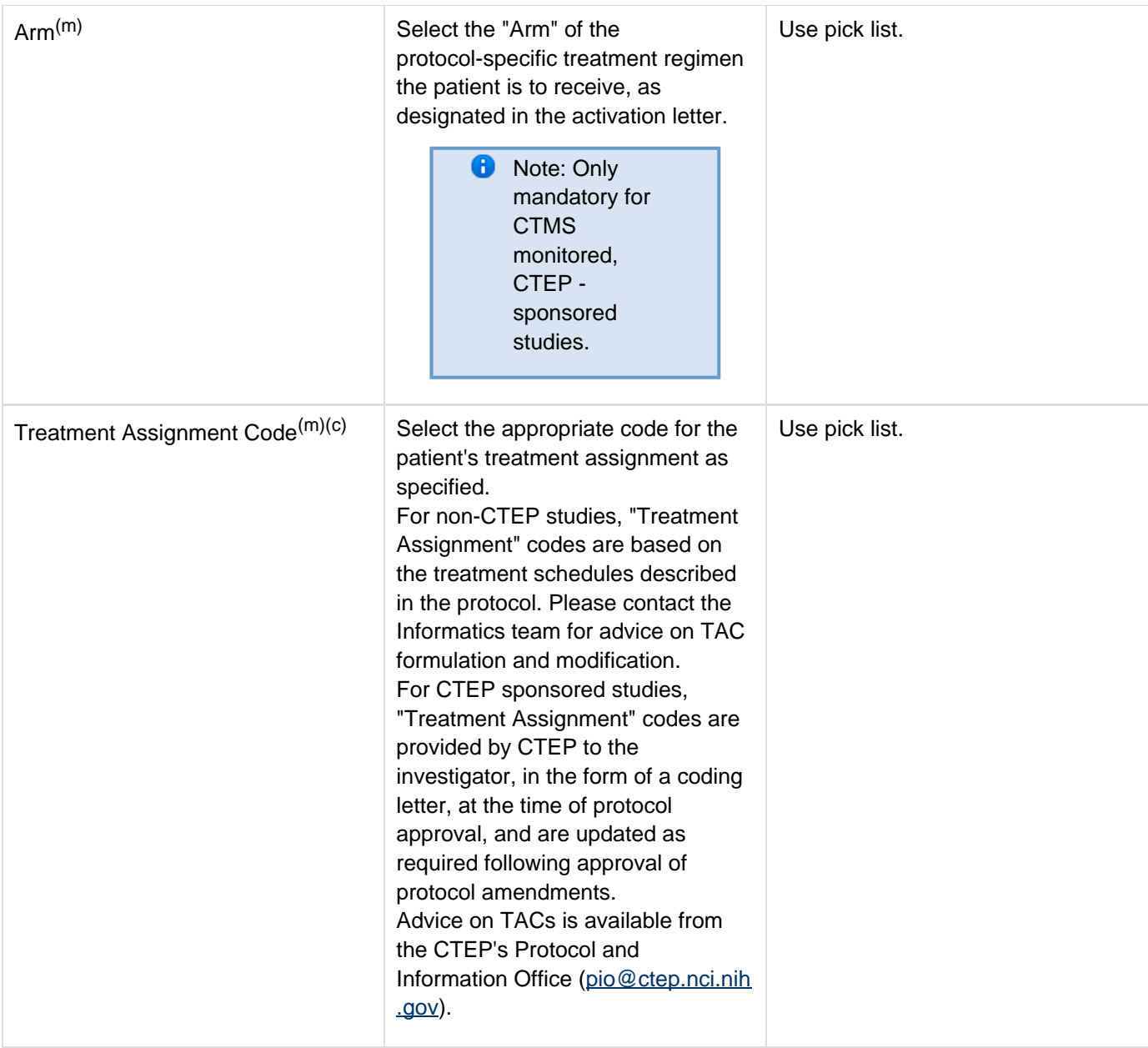

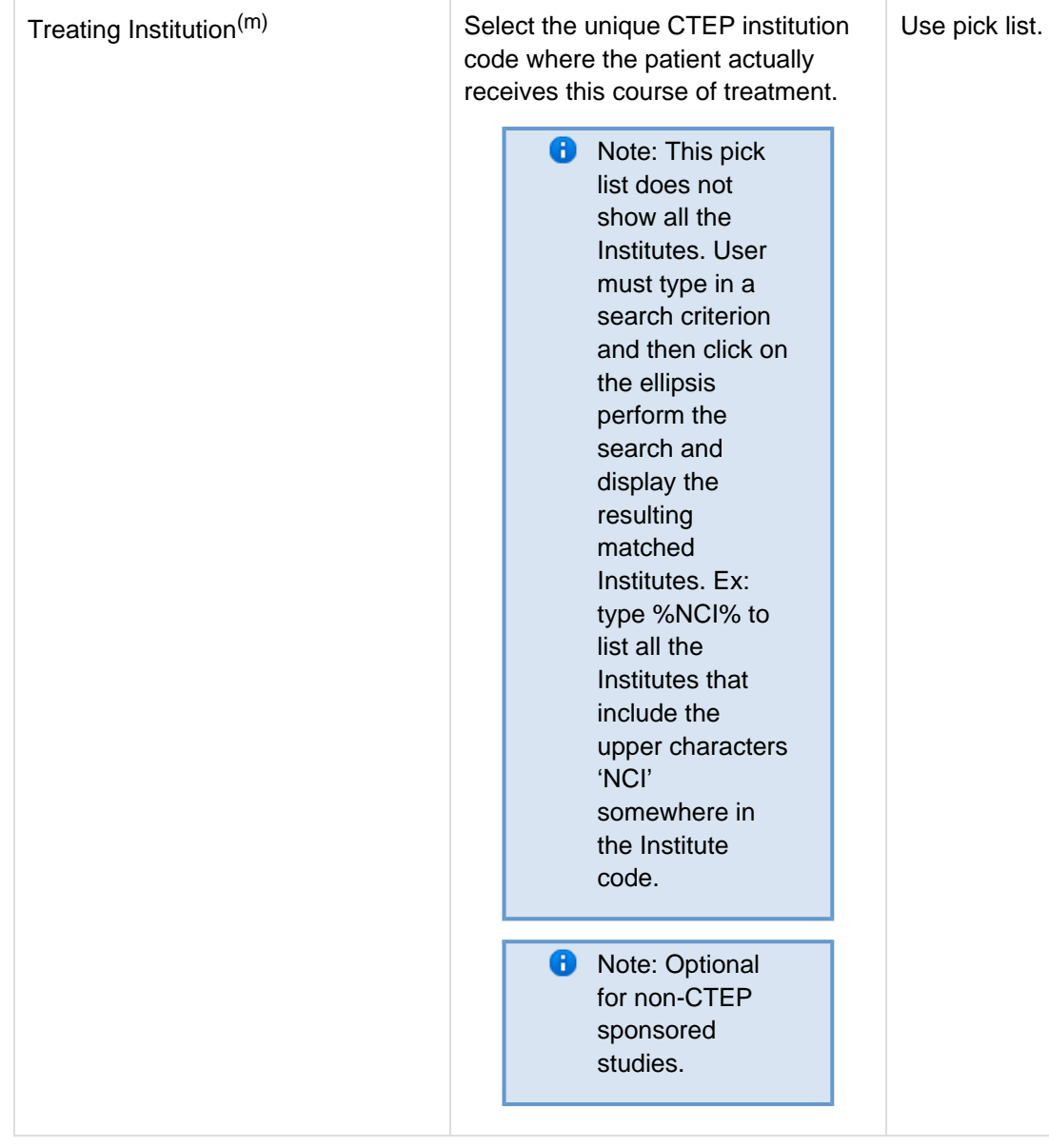

<span id="page-55-0"></span>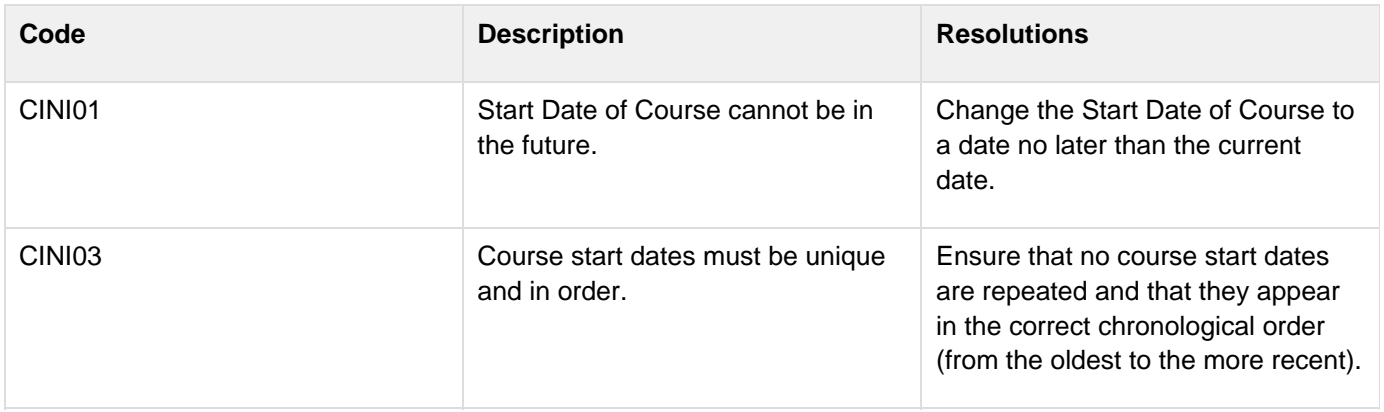

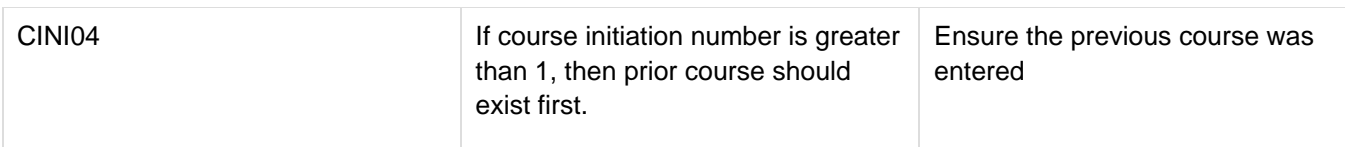

## <span id="page-56-0"></span>**Derivations**

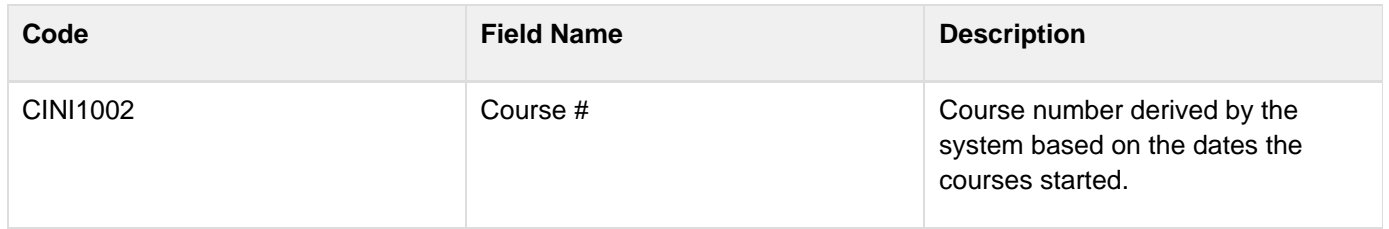

# **ECG**

### **Contents**

- [Purpose](#page-57-0)
- [ECG eCRF](#page-57-1)
- [Validations](#page-58-0)
- [Derivations](#page-59-0)

#### <span id="page-57-0"></span>**Purpose**

Record the patient's ECG.

## <span id="page-57-1"></span>**ECG eCRF**

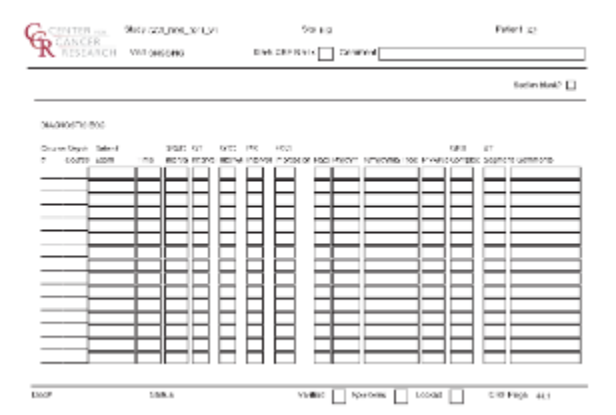

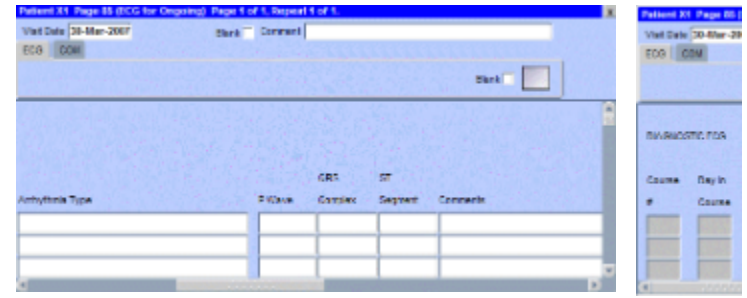

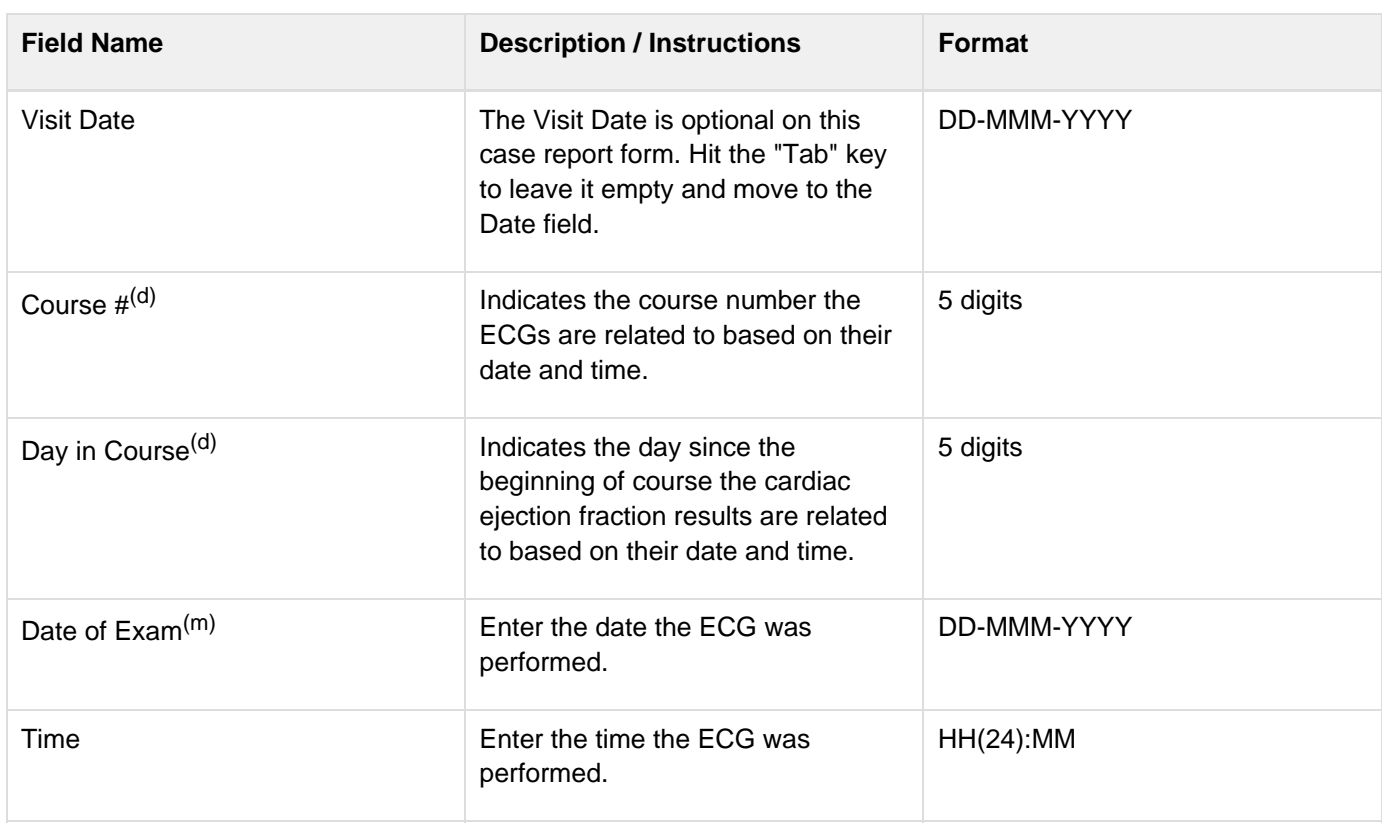

<span id="page-58-0"></span>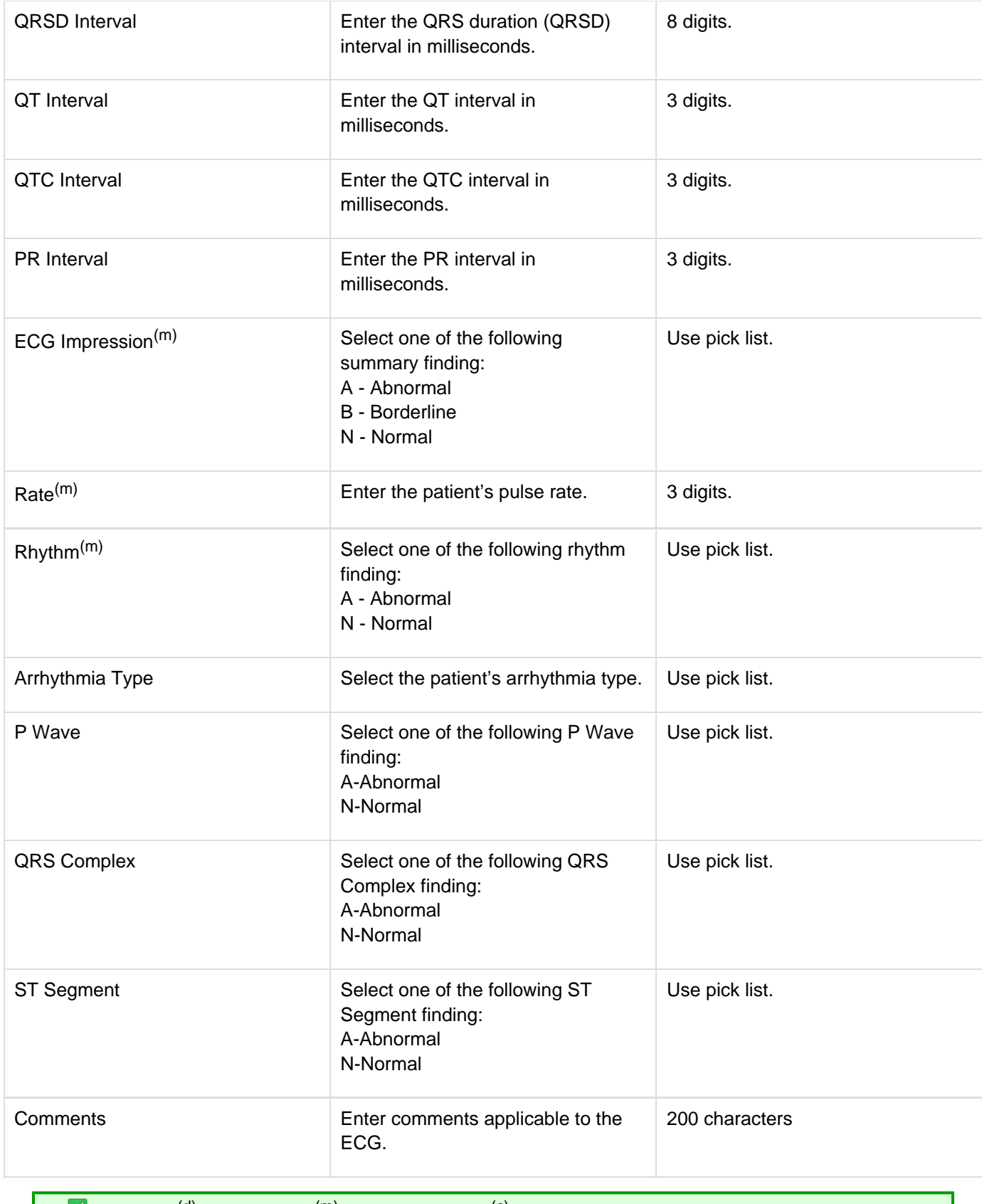

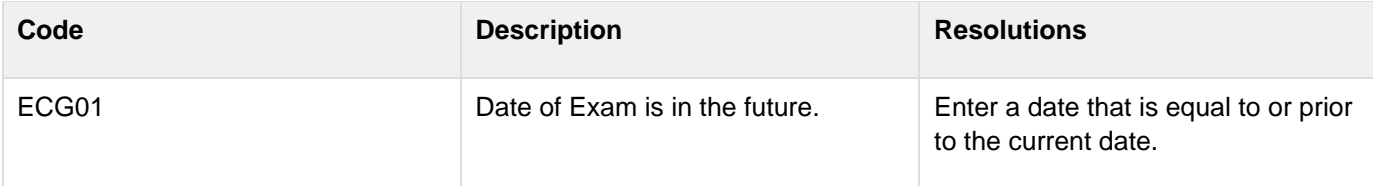

## <span id="page-59-0"></span>**Derivations**

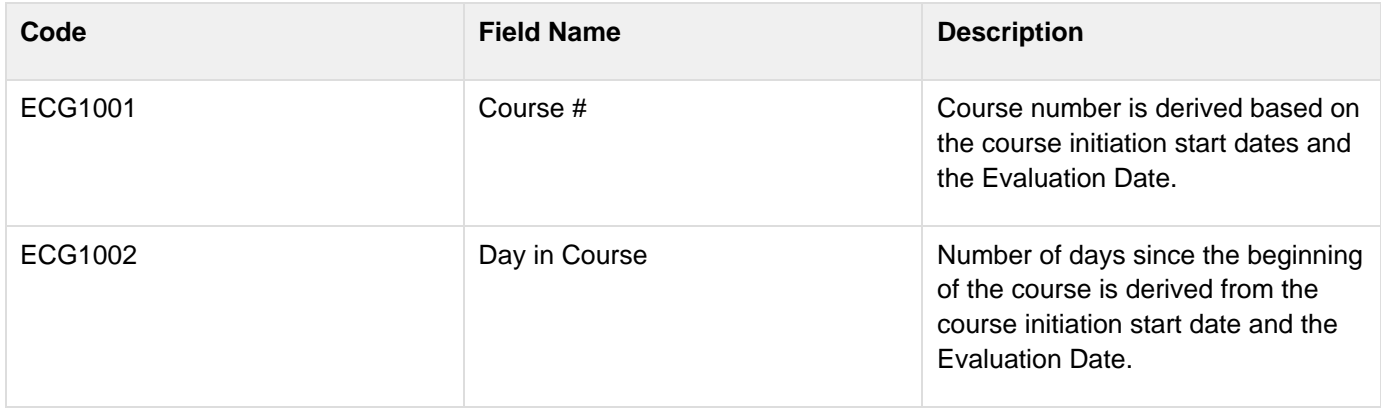

# **Eligibility Checklist**

## **Contents**

- [Purpose](#page-60-0)
- [Eligibility Checklist eCRF](#page-60-1)
- [Validations](#page-62-0)
- [Eligibility Checklist eCRF](#page-62-1)
- [Validations](#page-64-0)

#### <span id="page-60-0"></span>**Purpose**

Record the patient's status for each item of the eligibility checklist.

Each activated protocol has a customized eligibility checklist.

#### <span id="page-60-1"></span>**Eligibility Checklist eCRF**

Inclusion Criteria tab (sample criteria)

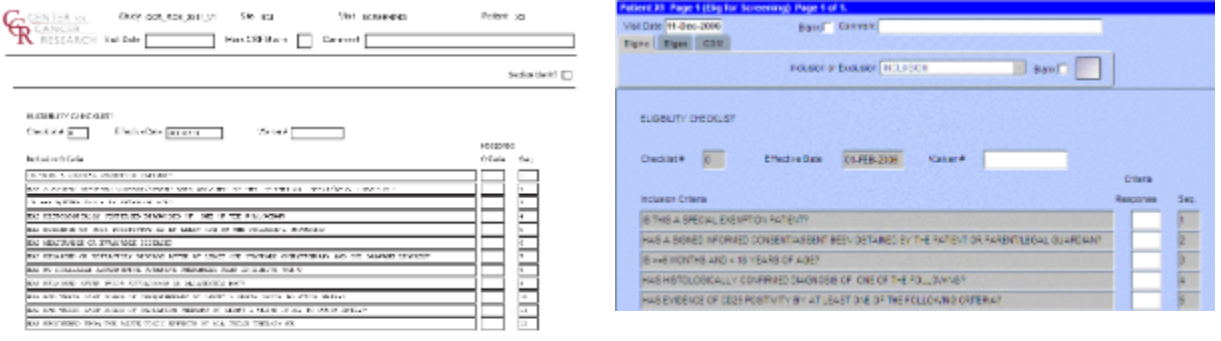

 $_{\rm{Lust}}$ Status  $\text{Var}(s) \ \textcolor{red}{\bigsqcup} \ \text{Suppose} \ \textcolor{red}{\bigsqcup} \ \text{ind}(s) \ \textcolor{red}{\bigsqcup} \qquad \ \text{G65 Fage} \ \ \leftrightarrow$ 

| <b>Field Name</b>         | <b>Description / Instructions</b>                                                     | Format      |
|---------------------------|---------------------------------------------------------------------------------------|-------------|
| Visit Date <sup>(m)</sup> | Enter the date the form was<br>completed (i.e. the date information<br>was gathered). | DD-MMM-YYYY |

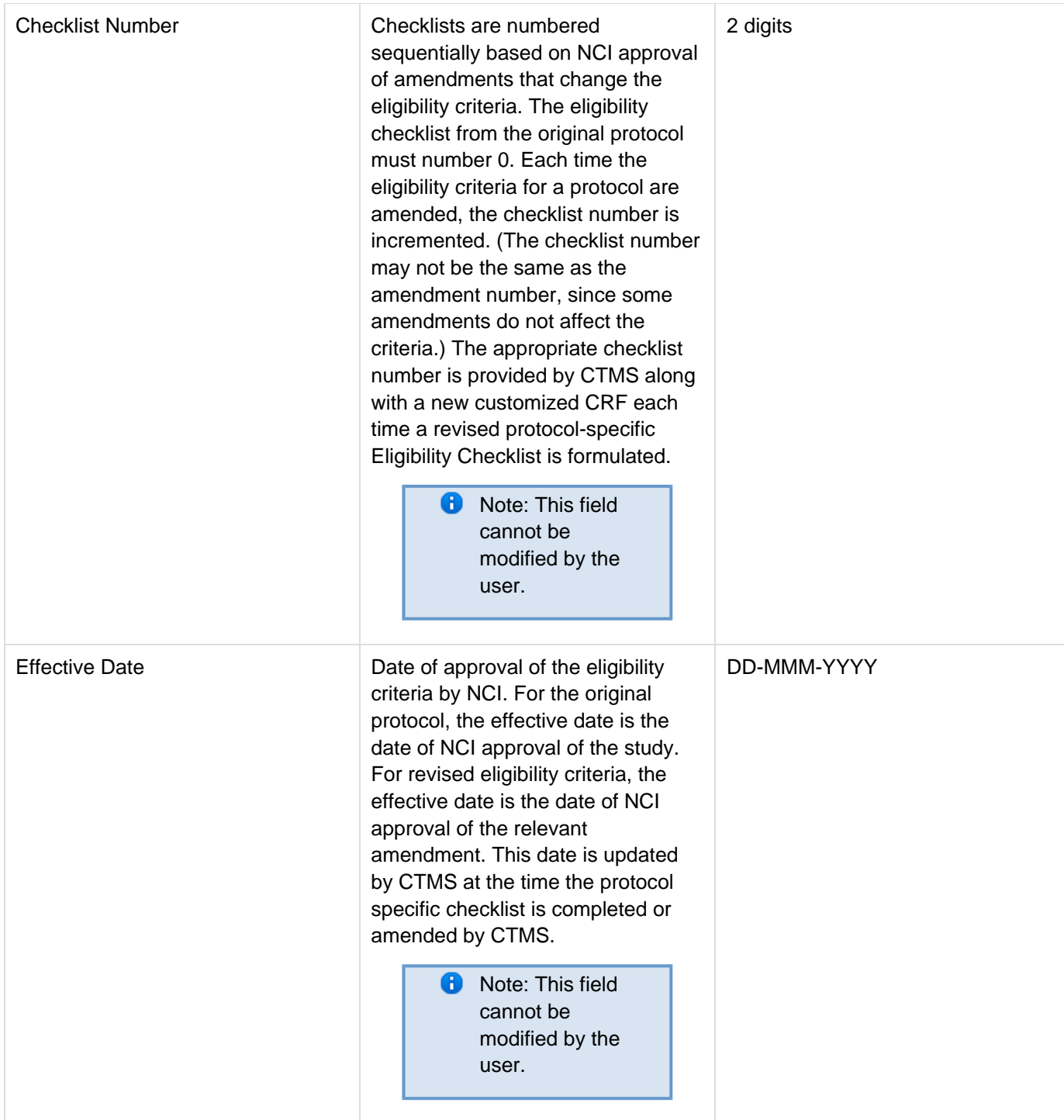

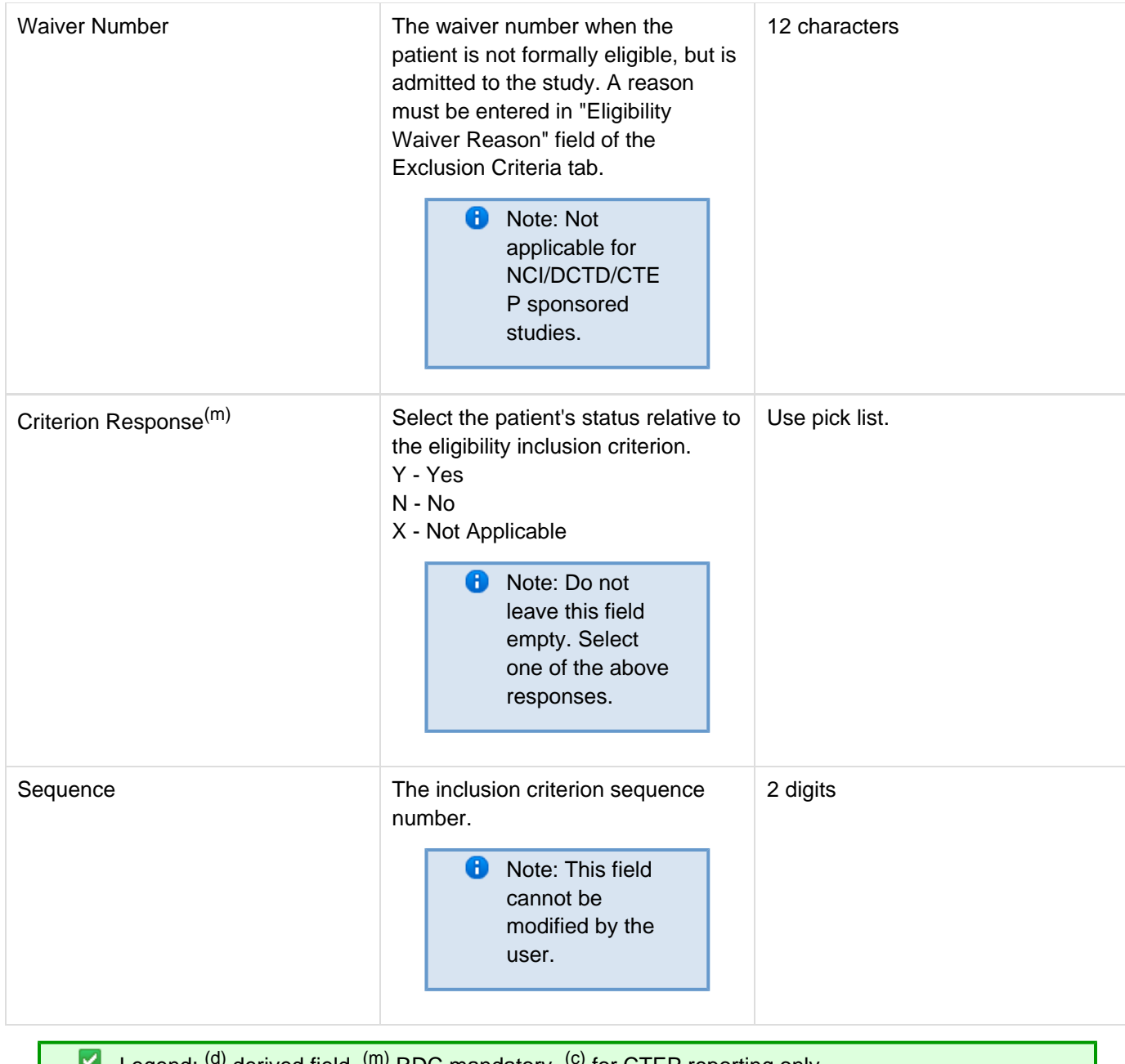

Legend:  $<sup>(a)</sup>$  derived field,  $<sup>(m)</sup>$  RDC mandatory,  $<sup>(c)</sup>$  for CTEP reporting only.</sup></sup></sup>

## <span id="page-62-0"></span>**Validations**

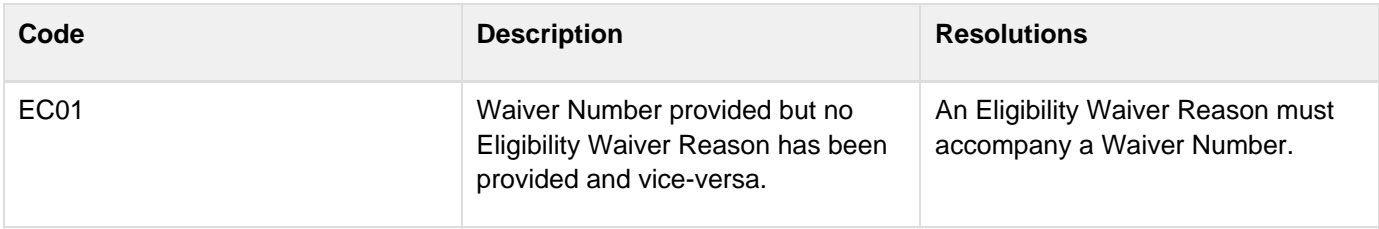

## <span id="page-62-1"></span>**Eligibility Checklist eCRF**

Exclusion Criteria tab (sample)

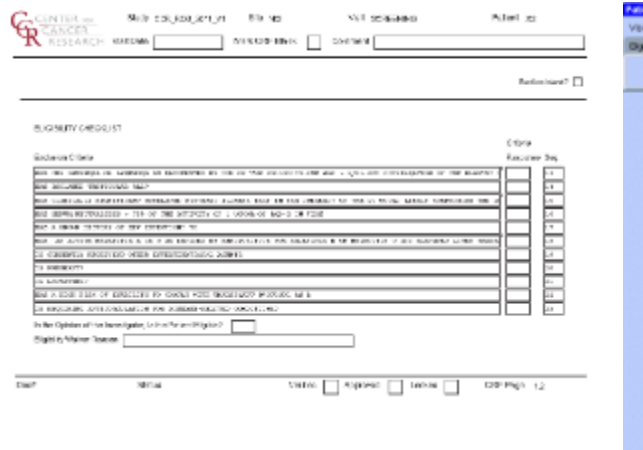

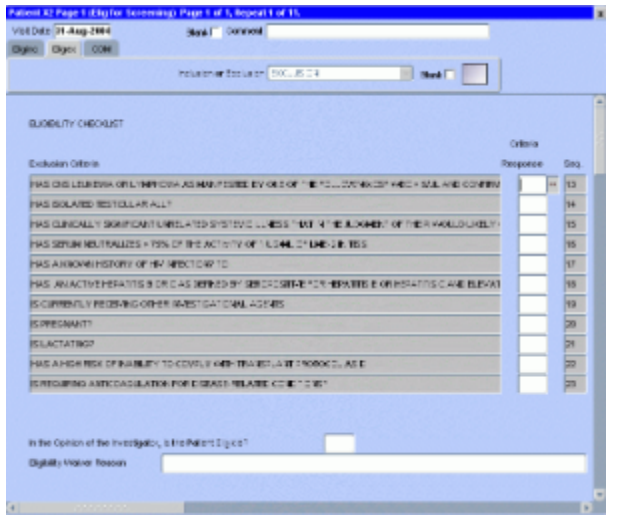

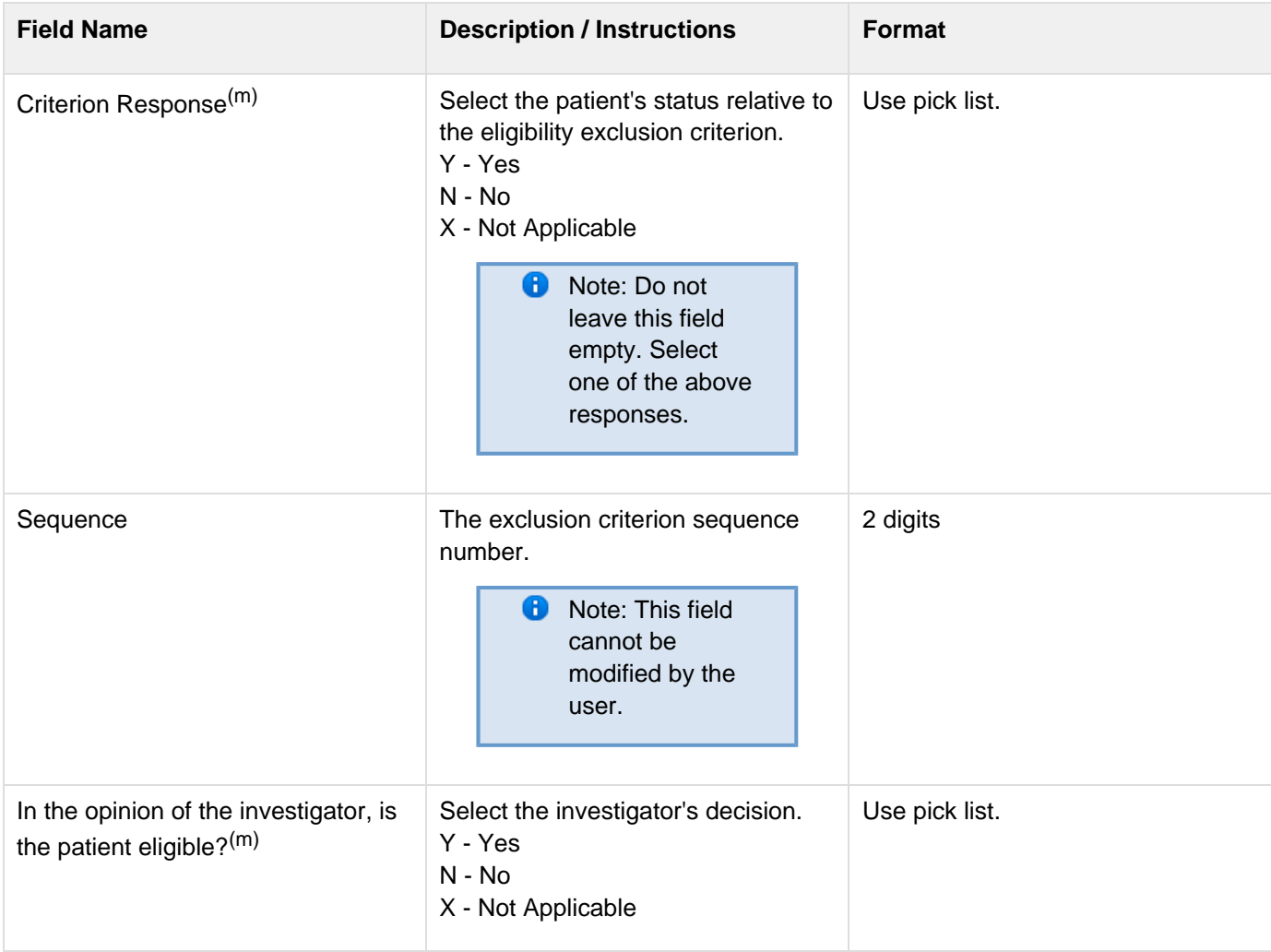

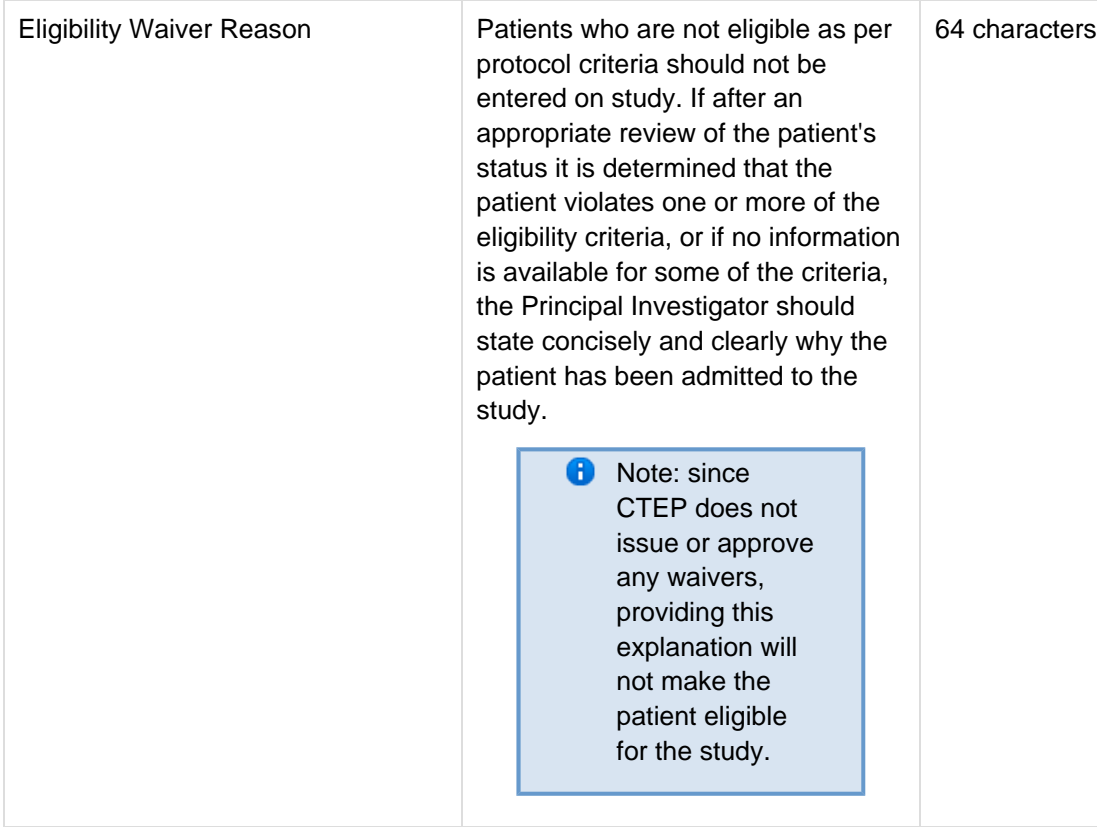

<span id="page-64-0"></span>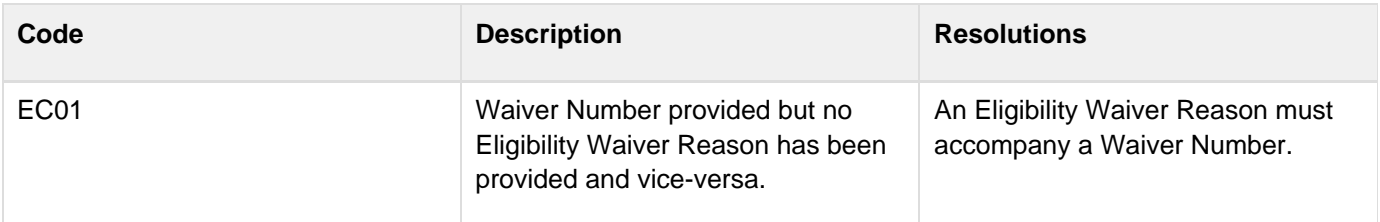

# **Enrollment**

#### **Contents**

- [Purpose](#page-65-0)
- [Enrollment eCRF](#page-65-1)  $\bullet$
- **[Validations](#page-72-0)**
- **[Derivations](#page-73-0)**  $\bullet$

#### <span id="page-65-0"></span>**Purpose**

Record the patient's enrollment information at the time of study entry.

For studies that require de-identified patient data, fields such as Date of Birth (year only is acceptable), Patient Initials, Date from which to Start Including Labs, Primary ID, Country Code, Postal Code, Method of Payment will not be used.

#### <span id="page-65-1"></span>**Enrollment eCRF**

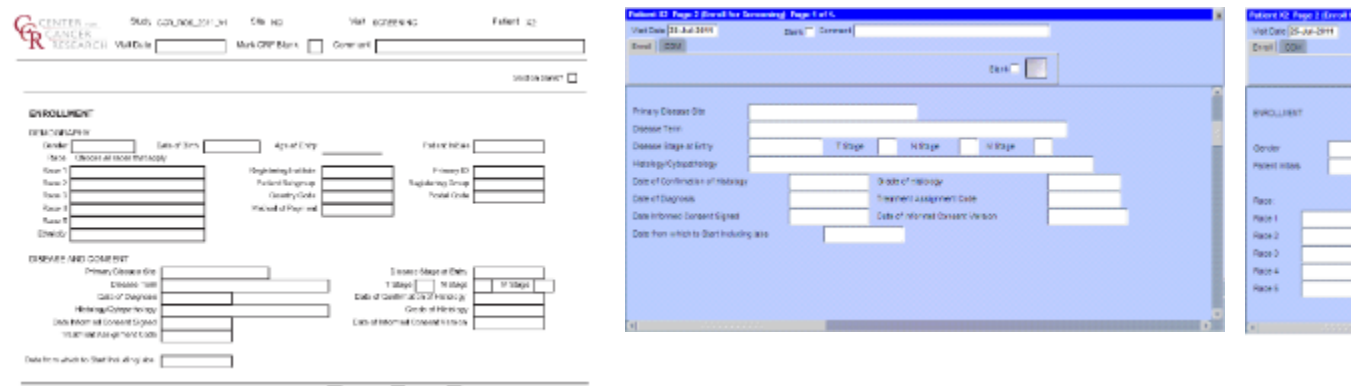

 $\frac{1}{10}$  $\text{Wilbcl}\ \bigsqcup \ \text{Approxel}\ \bigsqcup \ \text{toconv}\ \bigsqcup \qquad \text{Gill}\ \text{Figa}\ \ \text{sg}$  $rac{1}{2}$ 

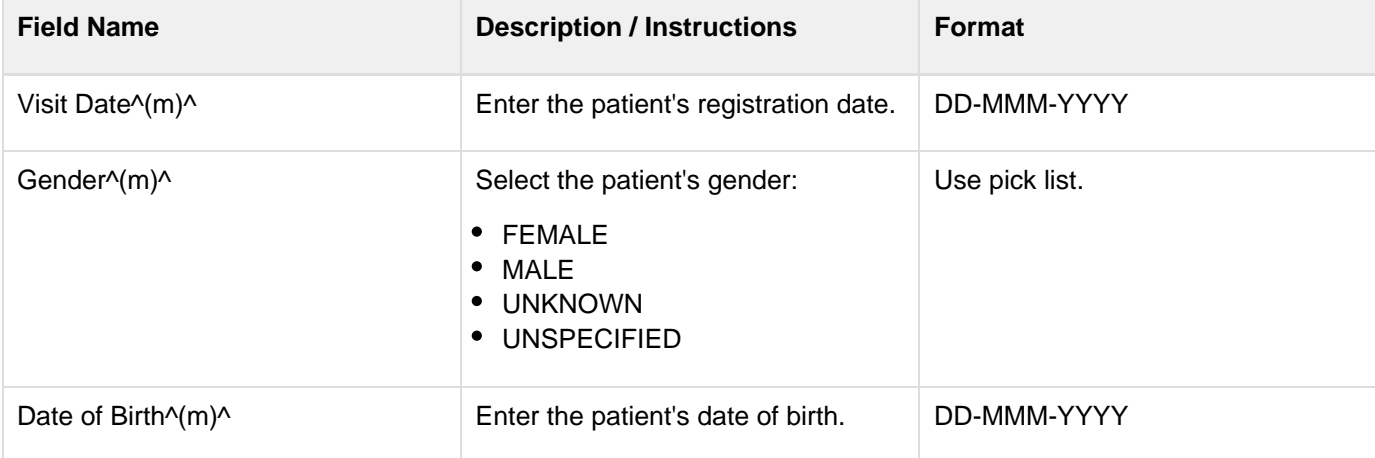

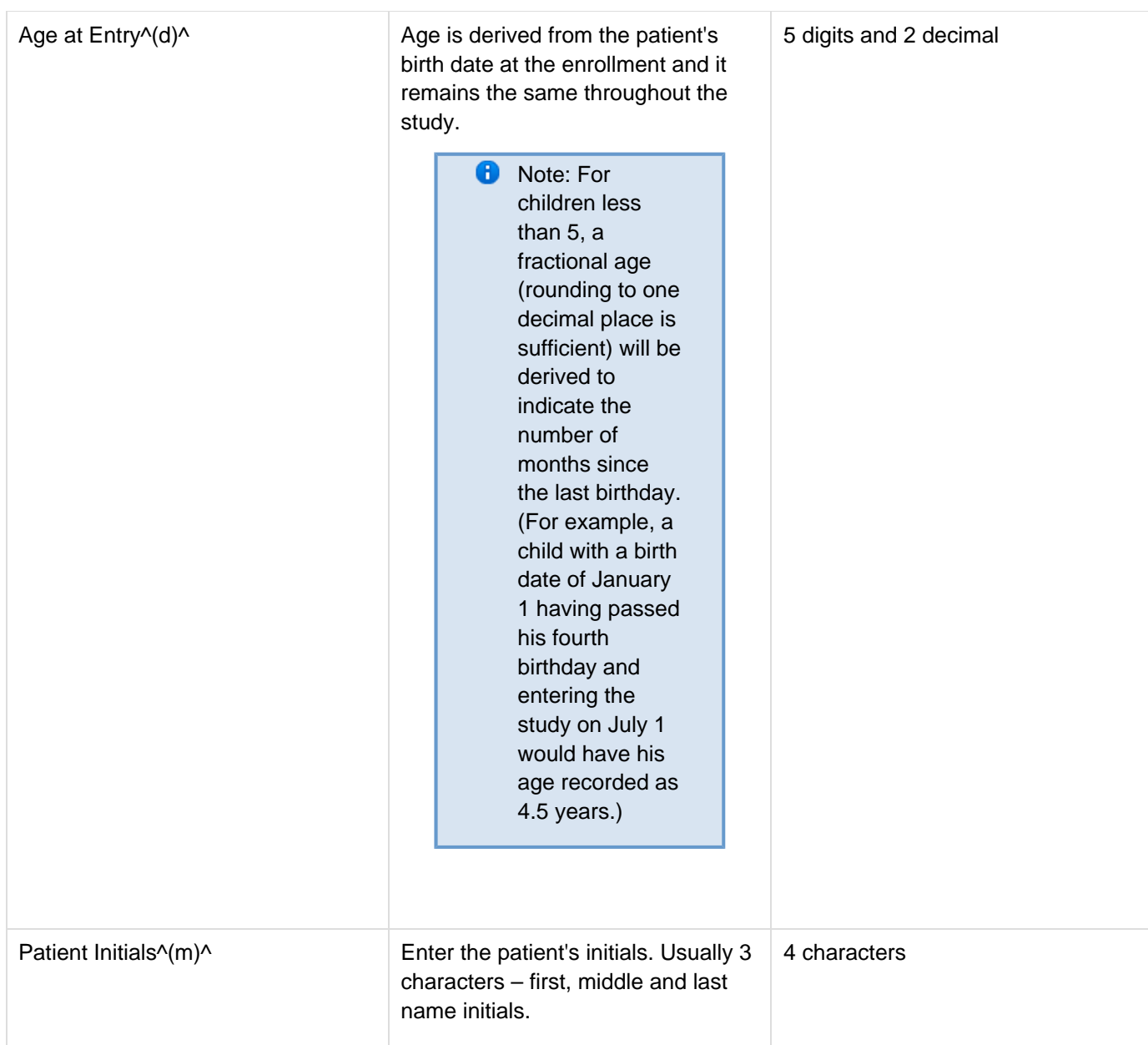

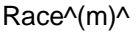

There are five race fields.Use each field's pick list to select a race. The following races are available in the pick list:

• White: a person having origins in any of the original peoples of Europe, the Middle East, or North Africa.

• Black or African American: a person having origins in any of the black racial groups of Africa.

• Asian: a person having origins in any of the original peoples of the Far East, Southeast Asia, or the Indian subcontinent (including the Philippine Islands).

• American Indian or Alaska Native: a person having origins in any of the original peoples of North, South, and Central America and who maintains tribal affiliation or community attachment.

• Native Hawaiian or other Pacific Islander: a person having origins in any of the original peoples of Hawaii, or other Pacific Islands.

• Not Reported: patient refused or data not available.

• Unknown: patient is unsure of their race(s)

> **B** Note: If "Not Reported" or "Unknown" is selected, then no other race can be selected.

Use pick list.

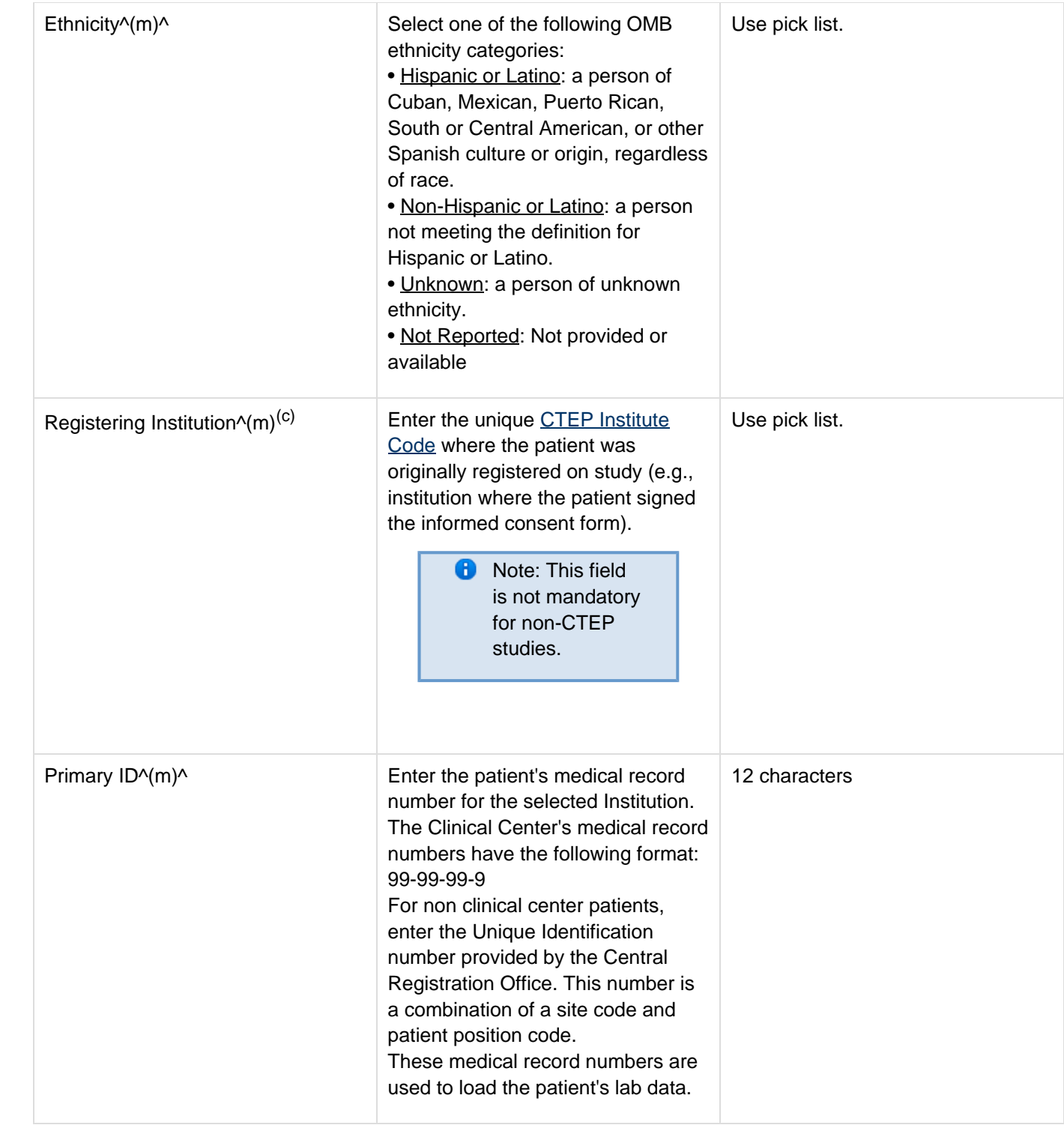

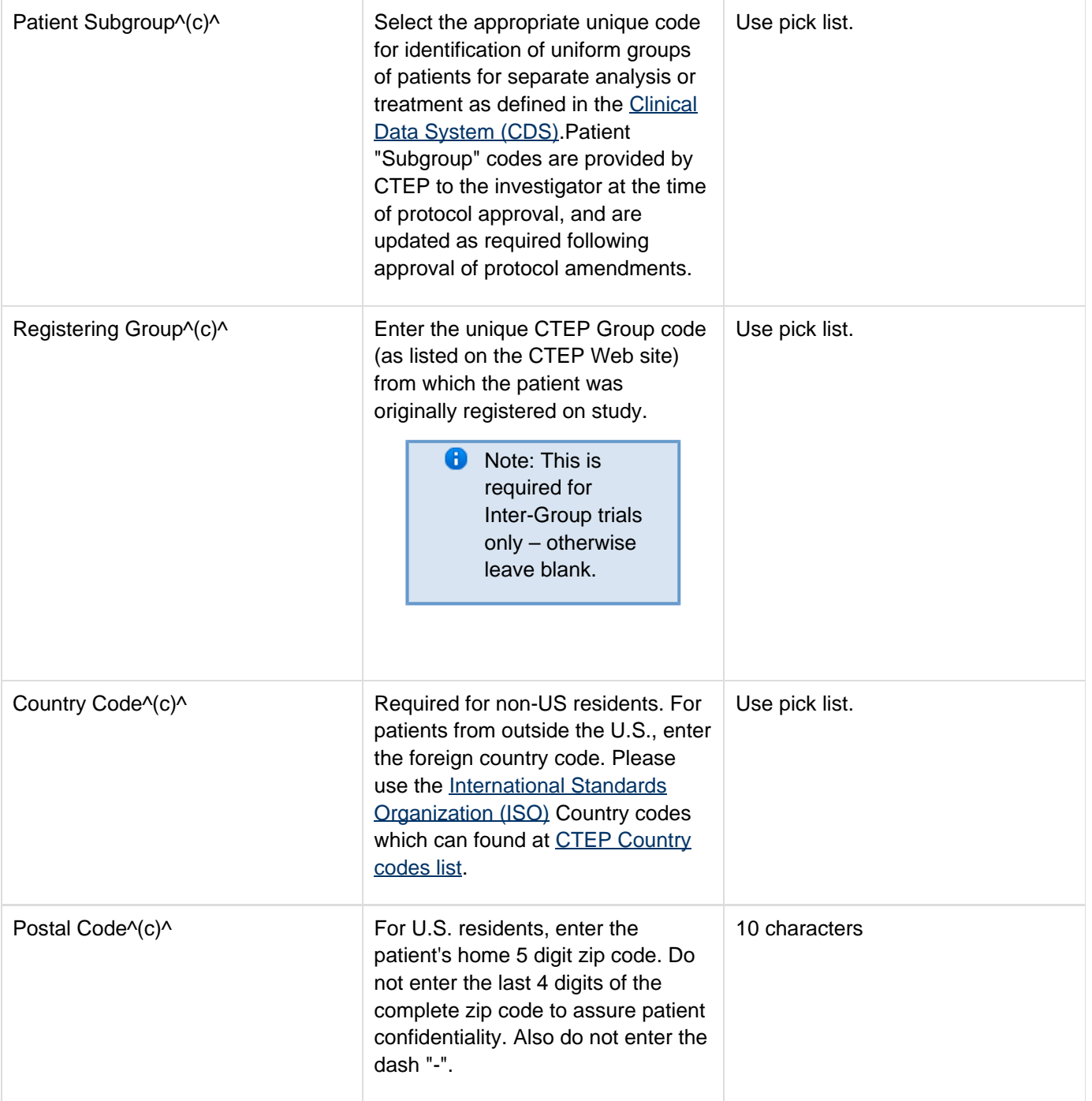

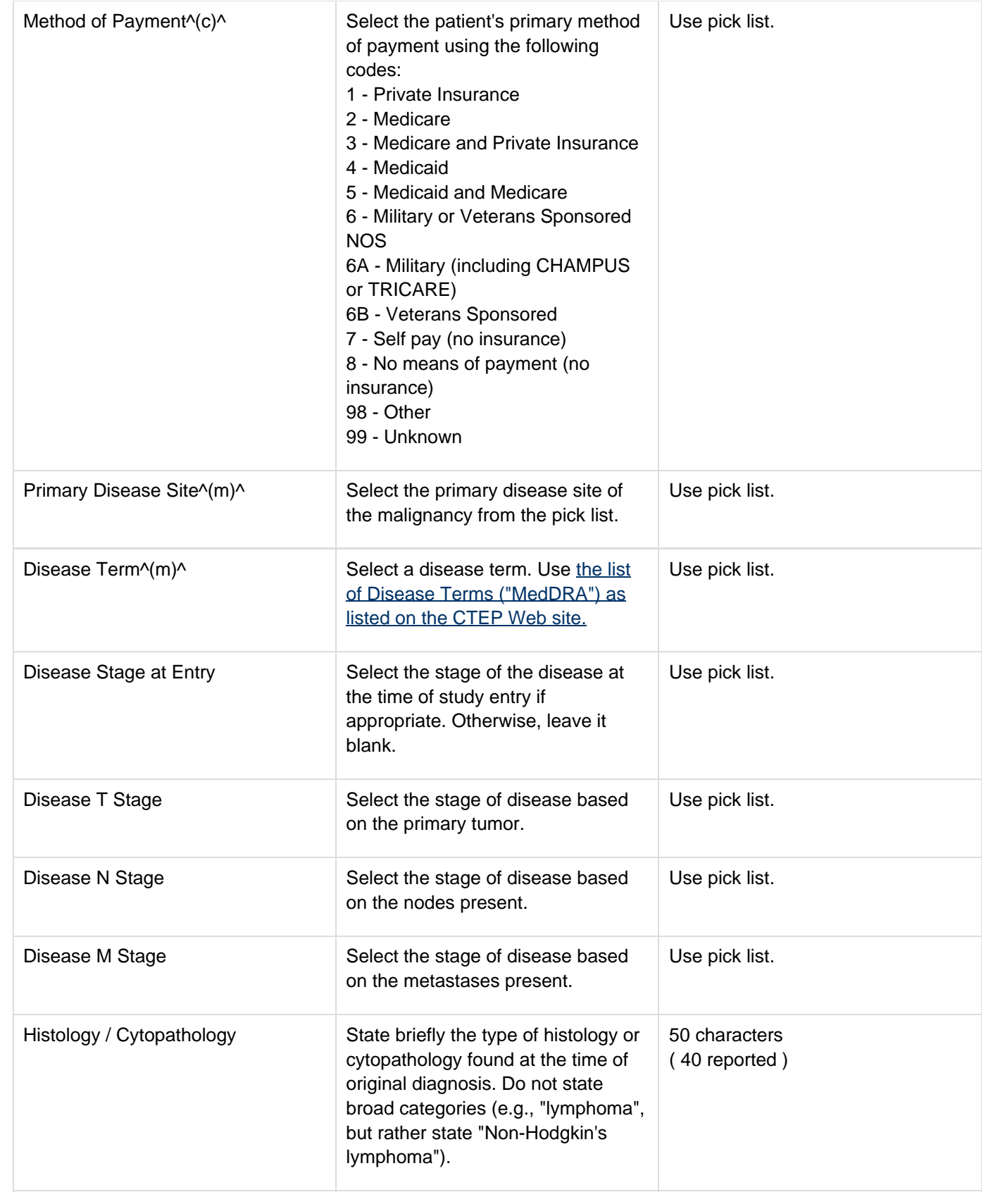

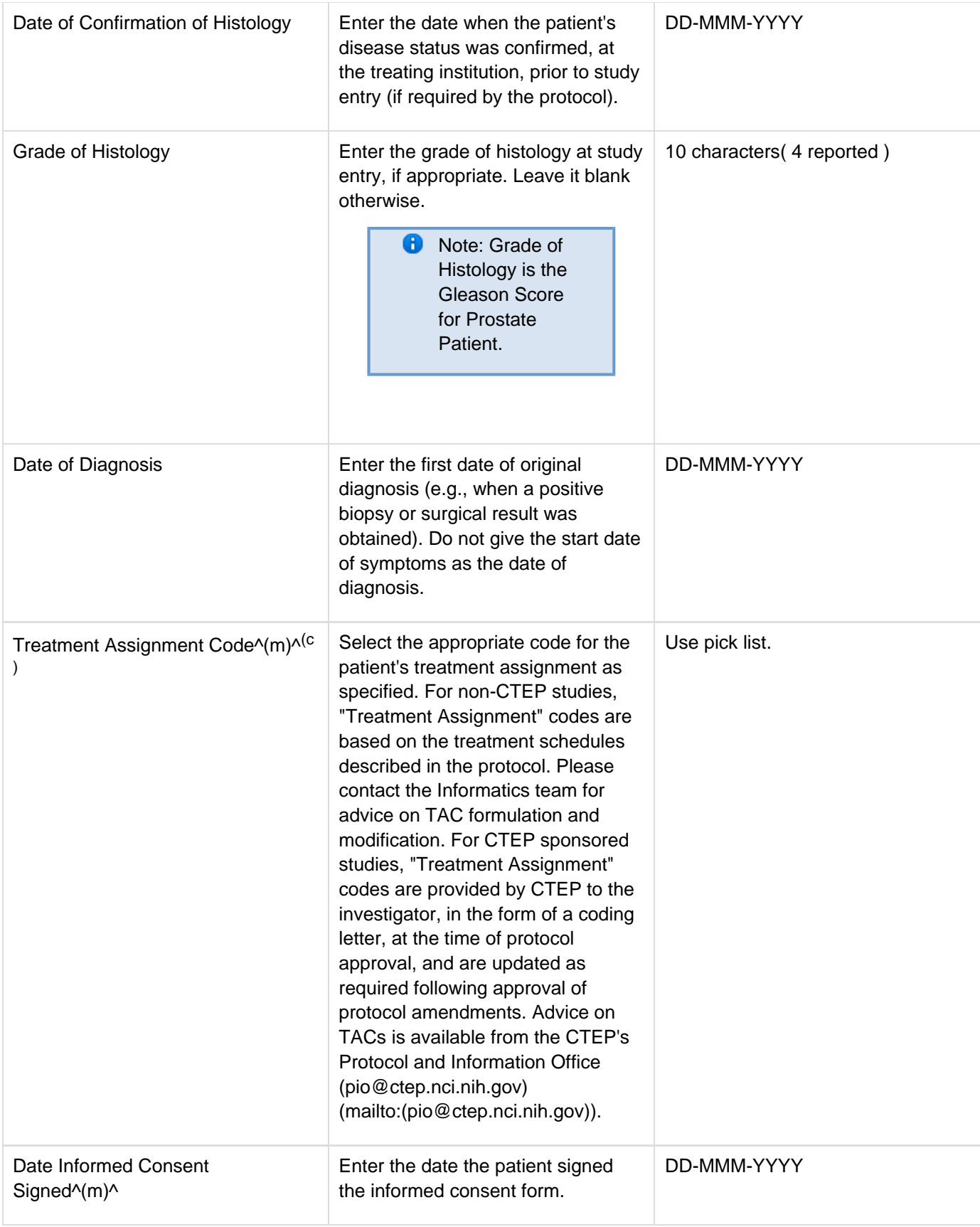
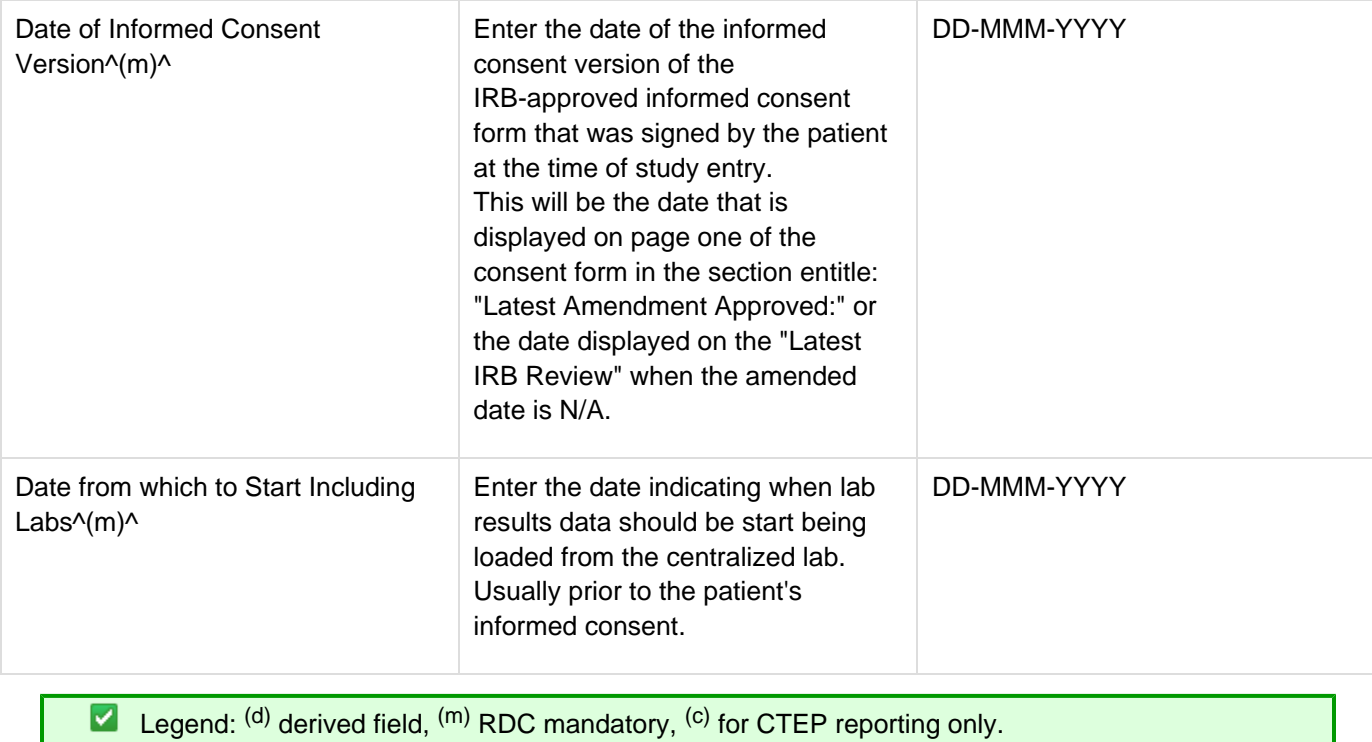

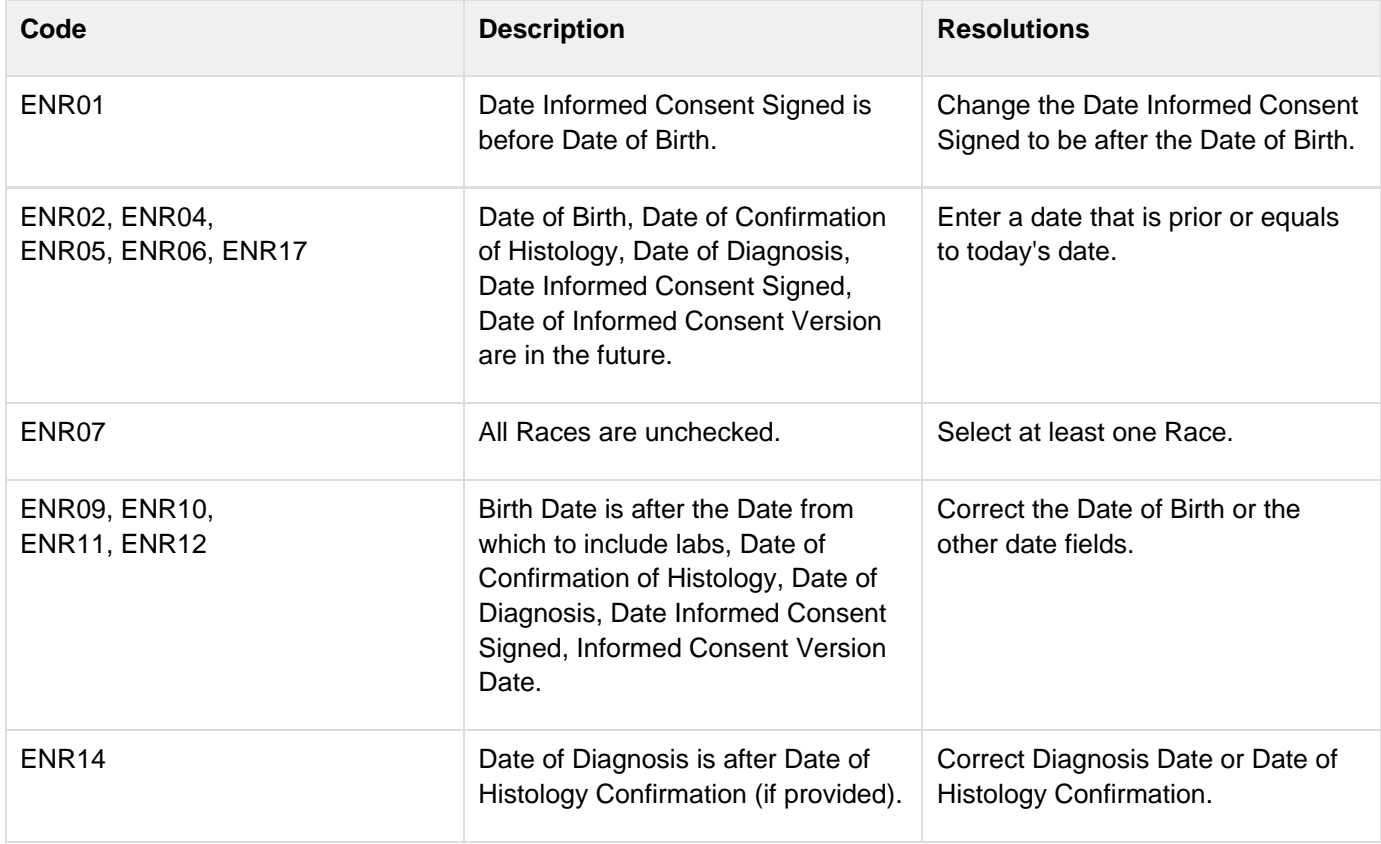

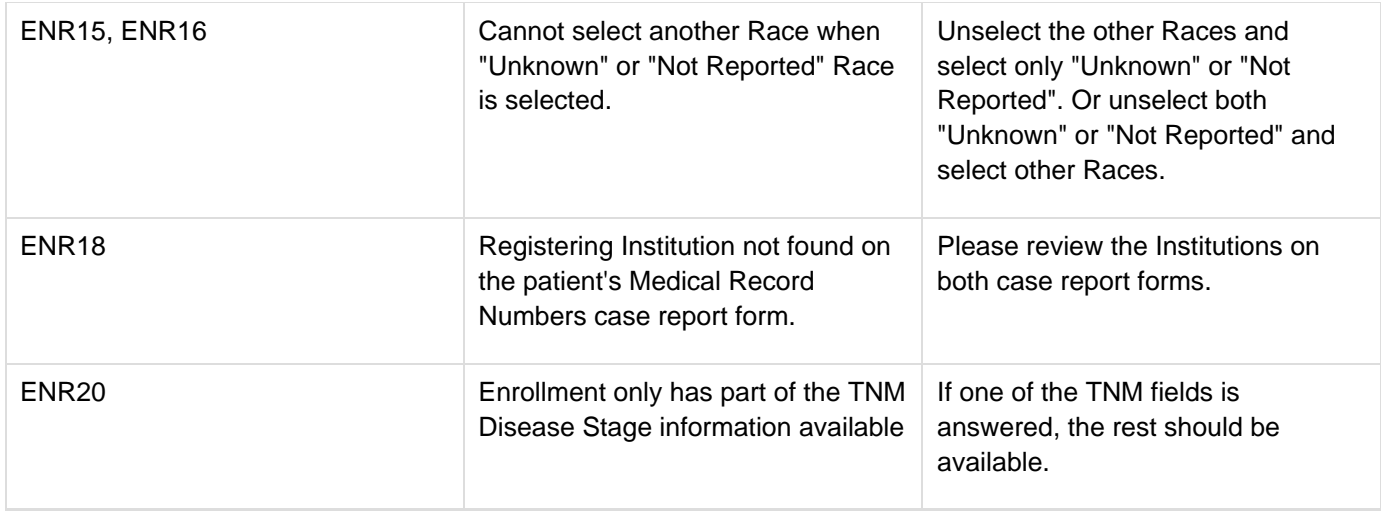

## **Derivations**

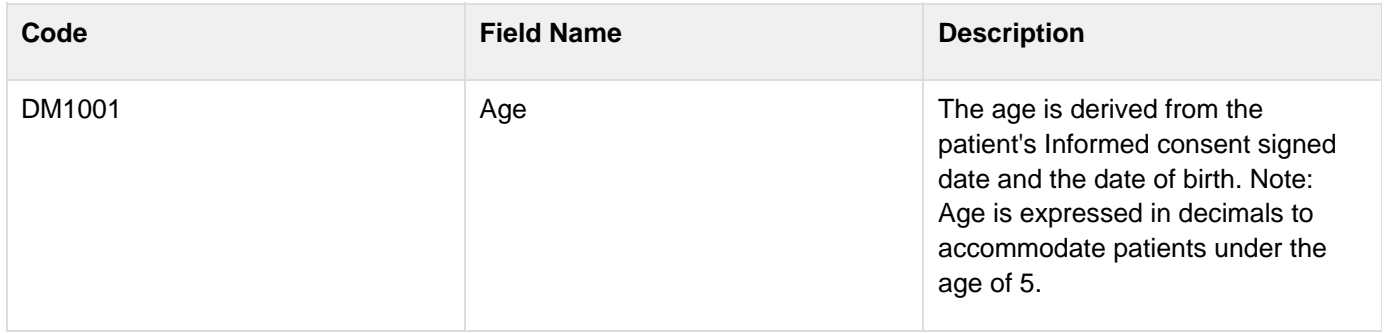

## **Extent of Disease (Neuro Oncology Branch)**

#### **Contents**

- [Purpose](#page-74-0)
- Extent of Disease eCRE
- **[Validations](#page-75-0)**  $\bullet$
- **[Derivations](#page-75-1)**  $\bullet$

#### <span id="page-74-0"></span>**Purpose**

This is a Case Report Form specific to the Neuro Oncology Branch. It is used to record Brain Tumors.

Record all sites of disease, even if they will not be followed for response.

#### <span id="page-74-1"></span>**Extent of Disease eCRF**

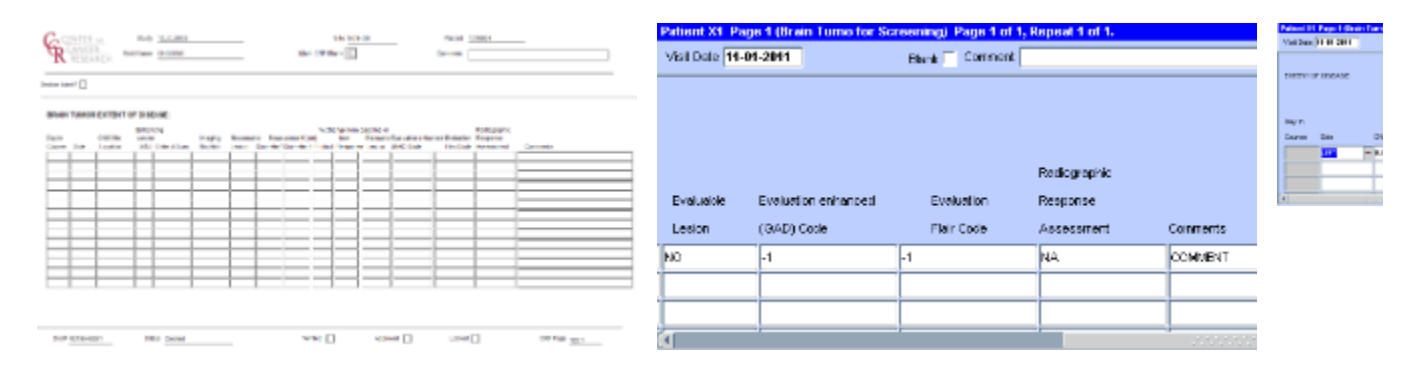

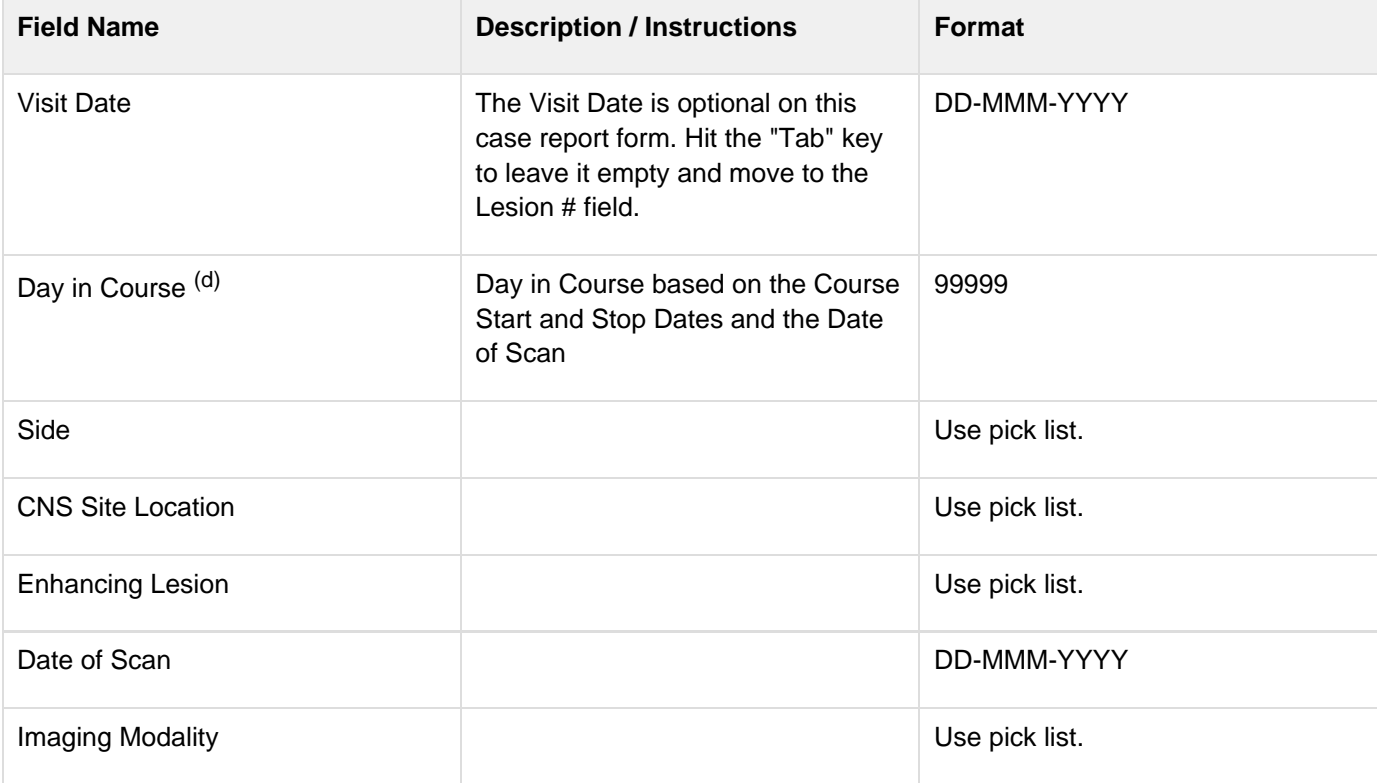

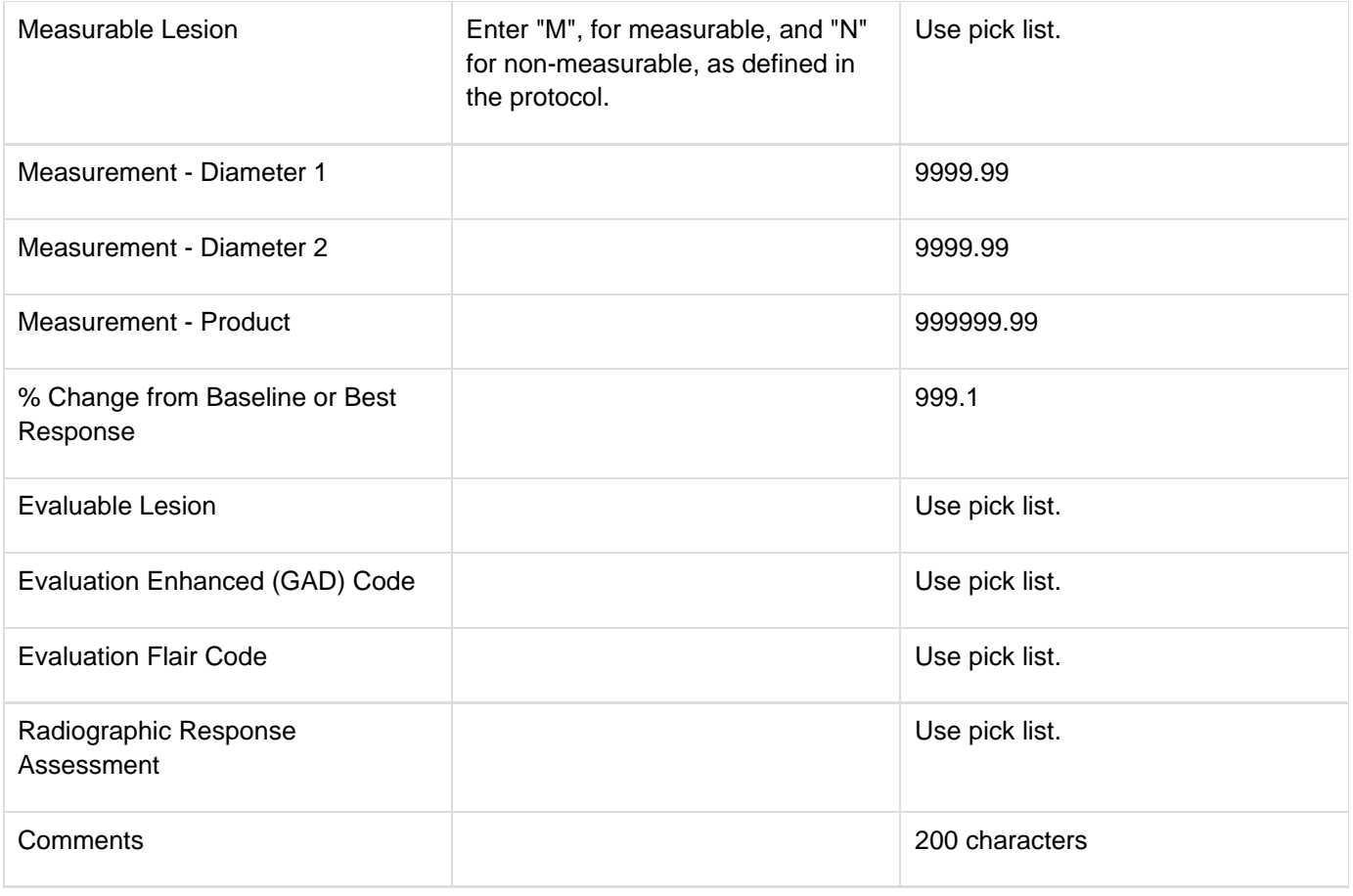

## <span id="page-75-0"></span>**Validations**

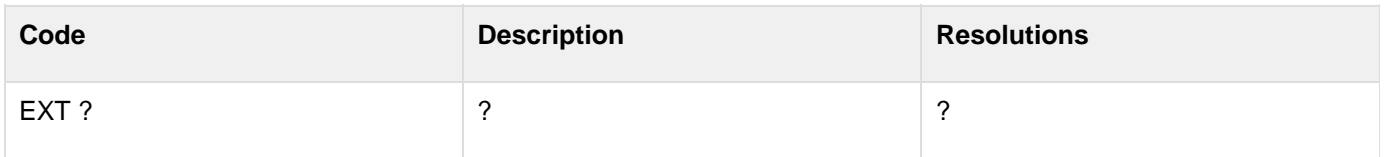

## <span id="page-75-1"></span>**Derivations**

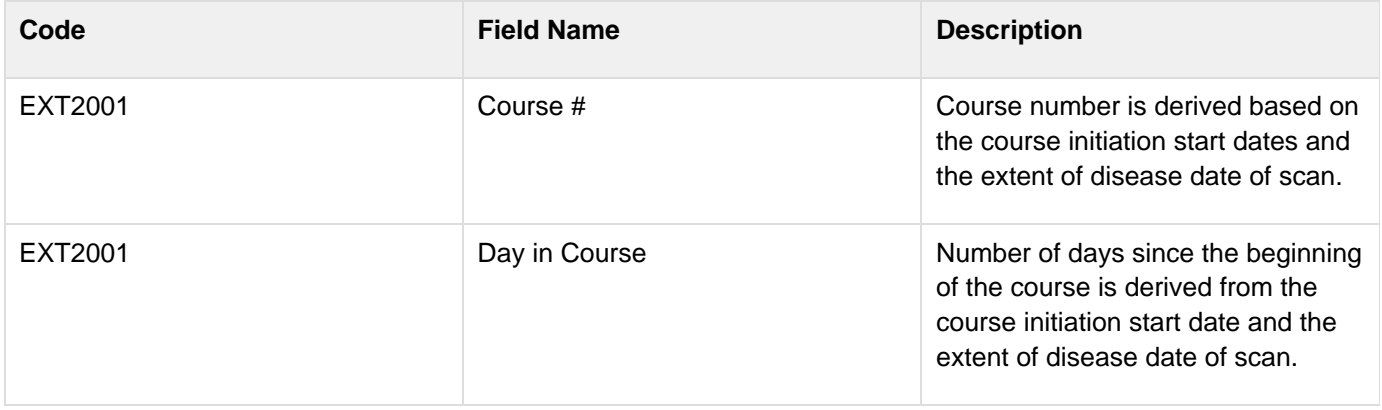

## **Extent of Disease**

#### **Contents**

- [Purpose](#page-76-0)
- [Extent of Disease eCRF Lesions Identification](#page-76-1)
- **[Validations](#page-78-0)**  $\bullet$
- [Extent of Disease eCRF Lesions Measurements](#page-78-1)
- [Validations](#page-81-0)
- [Derivations](#page-82-0)

#### <span id="page-76-0"></span>**Purpose**

Record all sites of disease, even if they will not be followed for response.

## <span id="page-76-1"></span>**Extent of Disease eCRF - Lesions Identification**

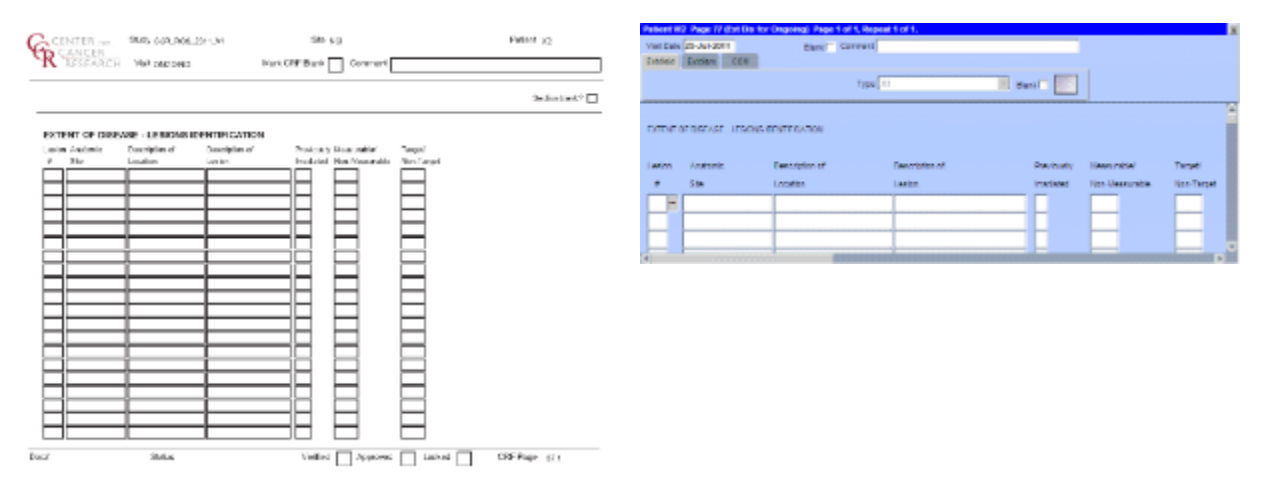

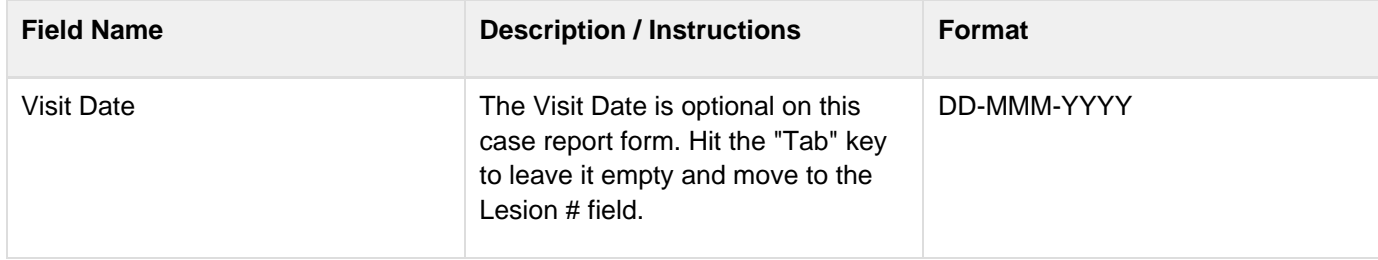

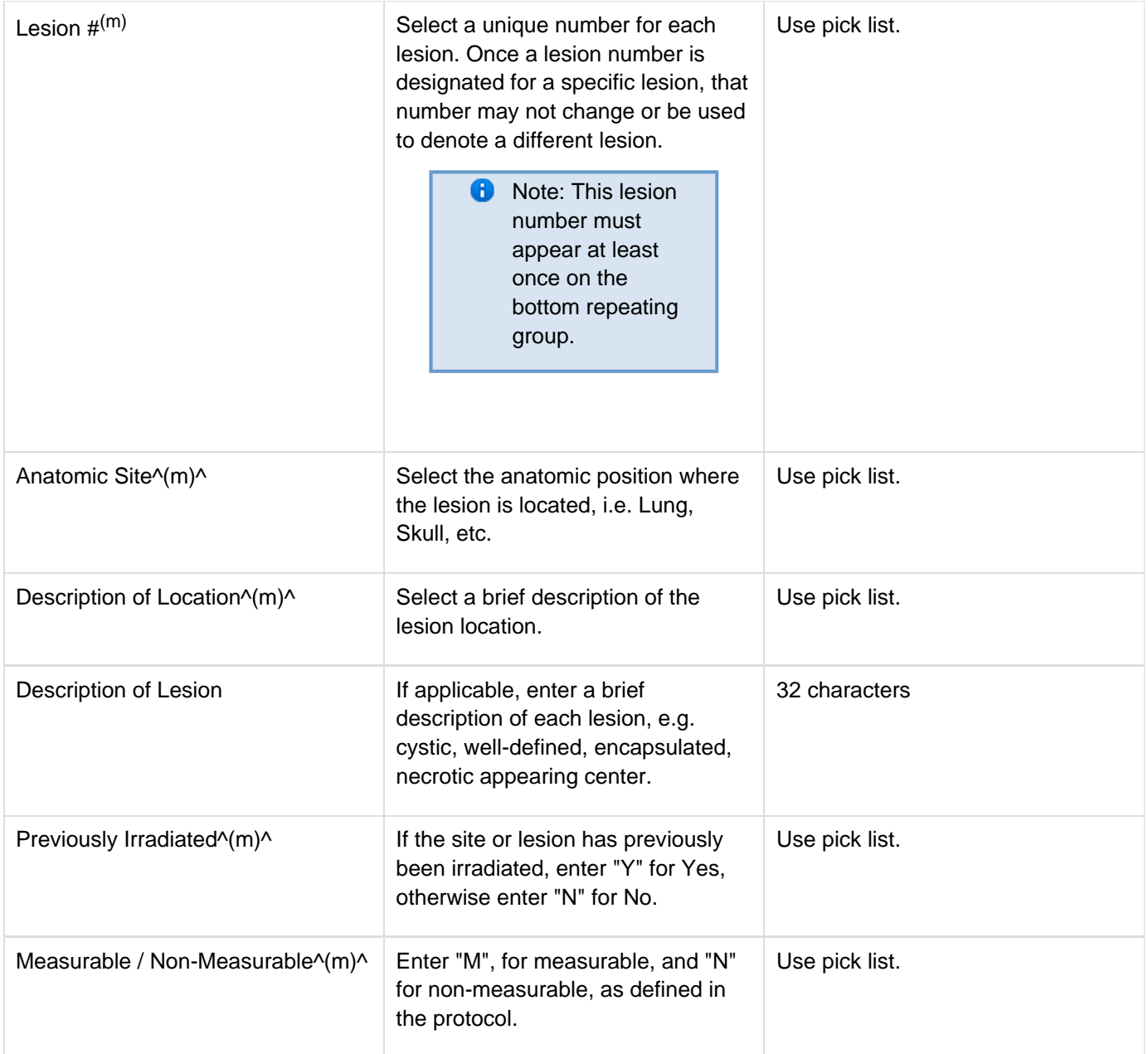

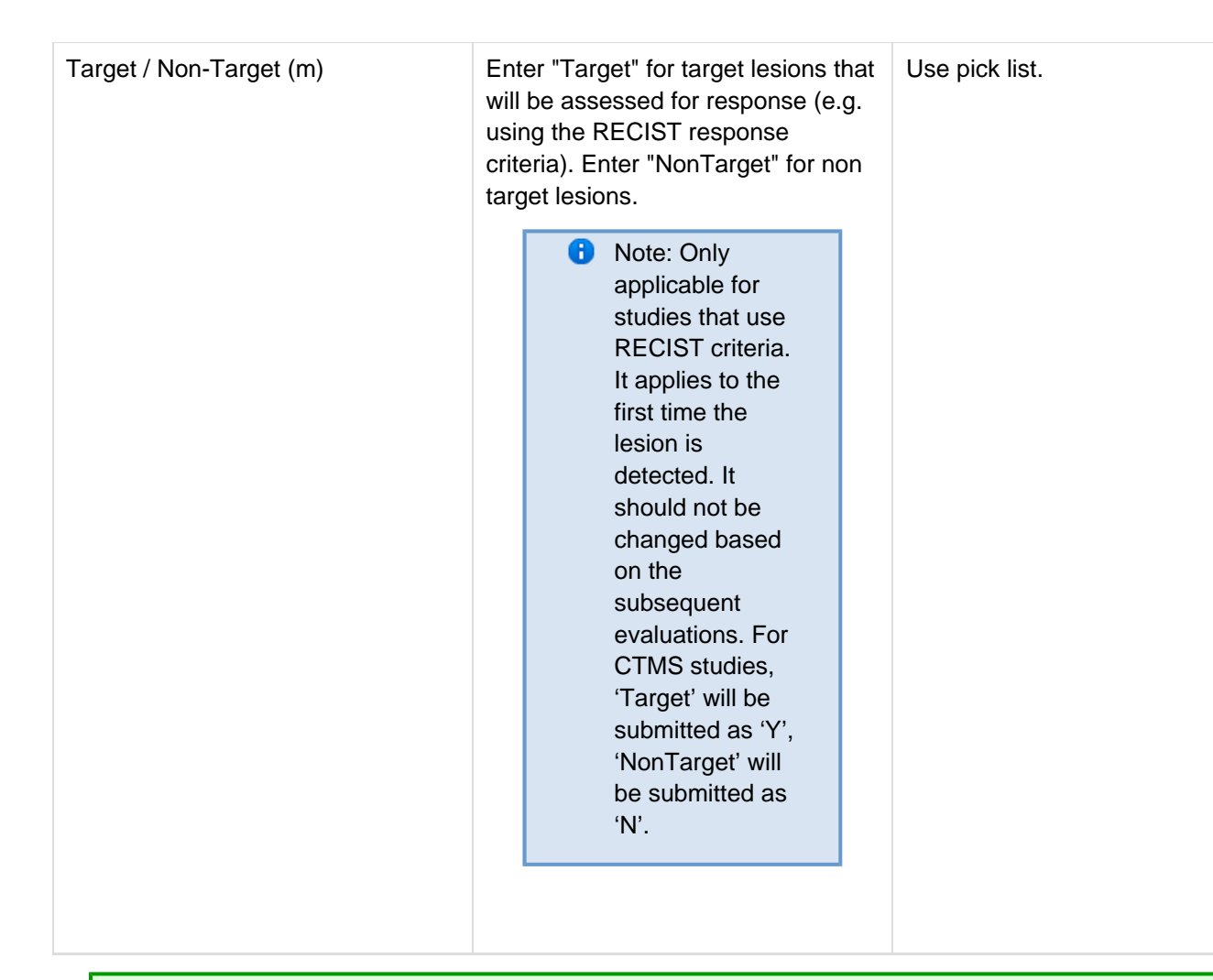

## <span id="page-78-0"></span>**Validations**

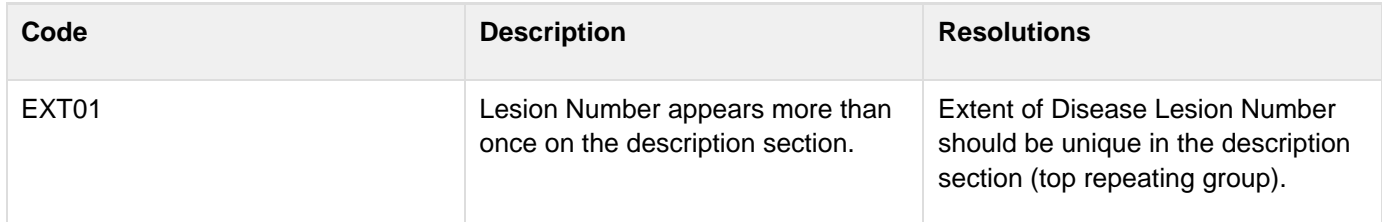

## <span id="page-78-1"></span>**Extent of Disease eCRF - Lesions Measurements**

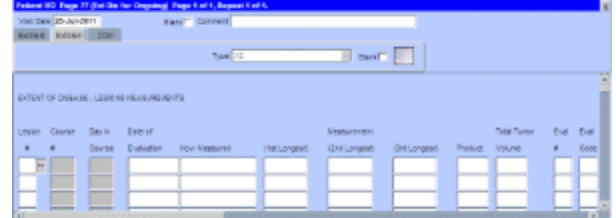

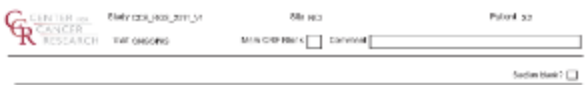

EXTENT OF CIREARE - LESIONS NEARUPEMENTS

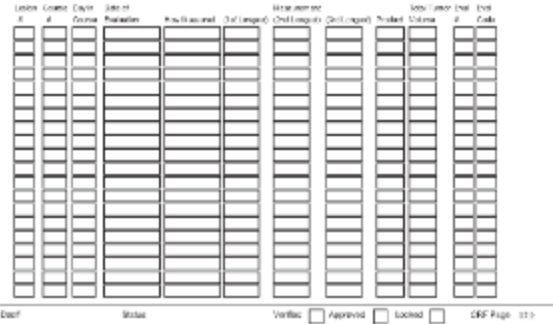

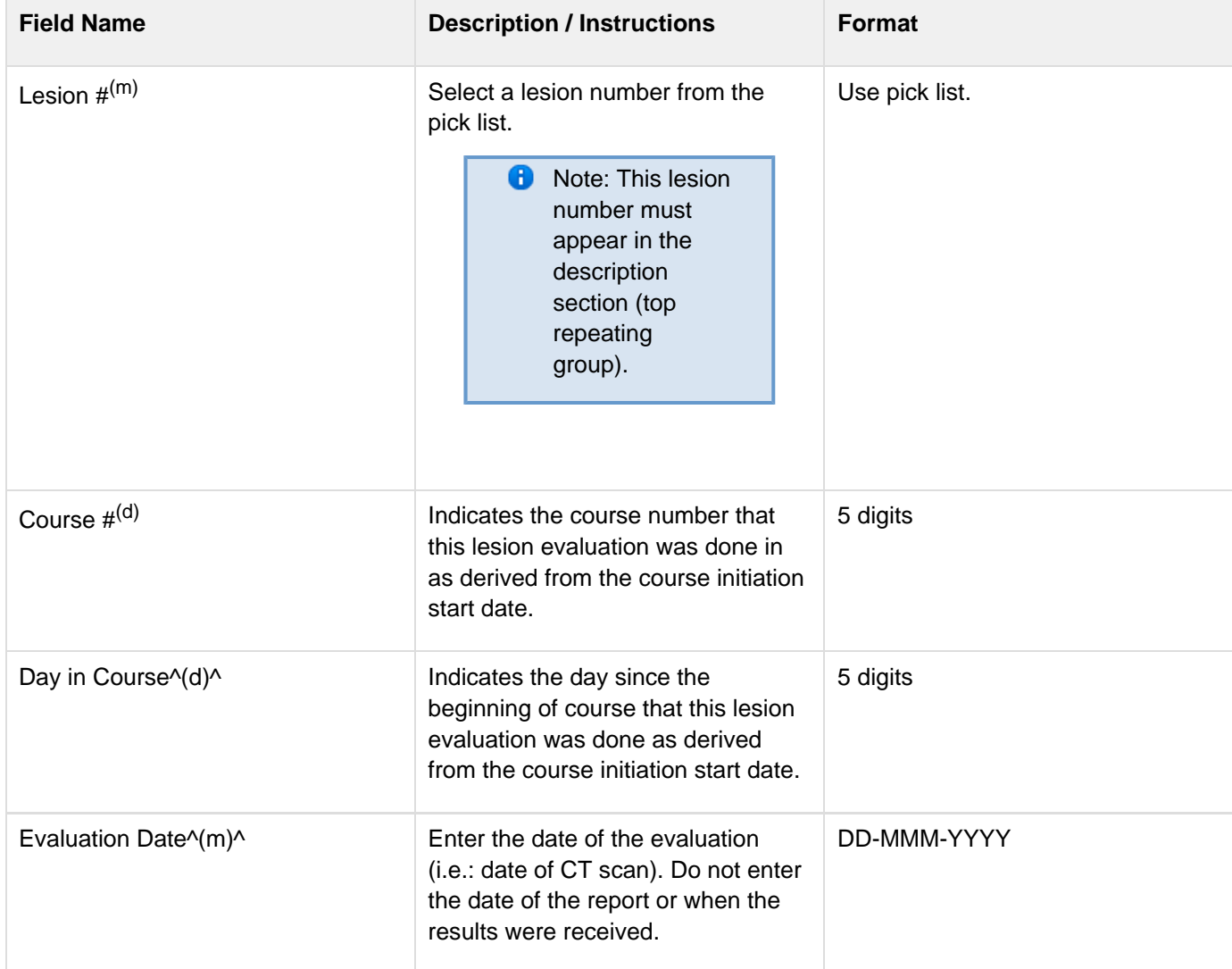

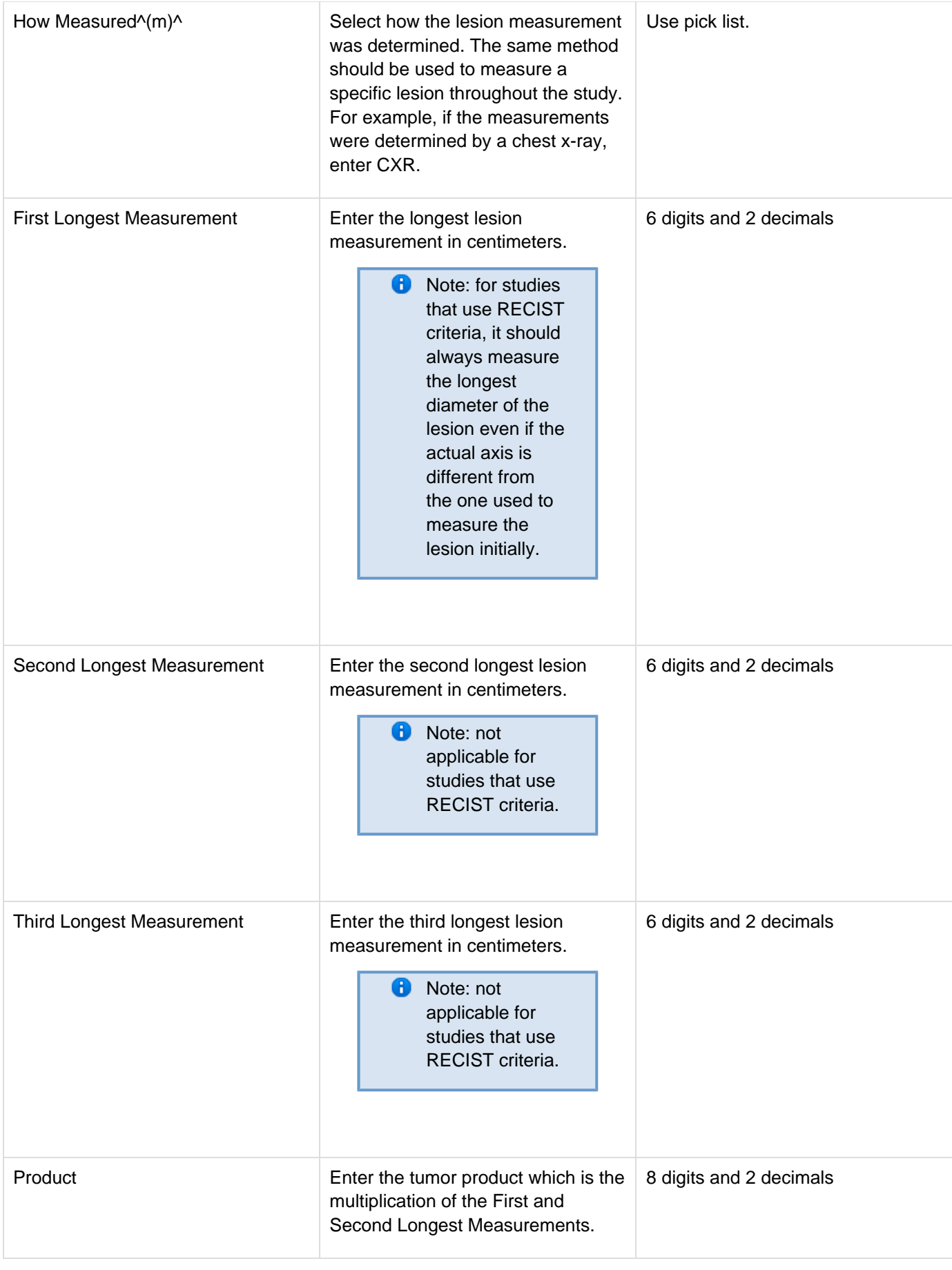

<span id="page-81-0"></span>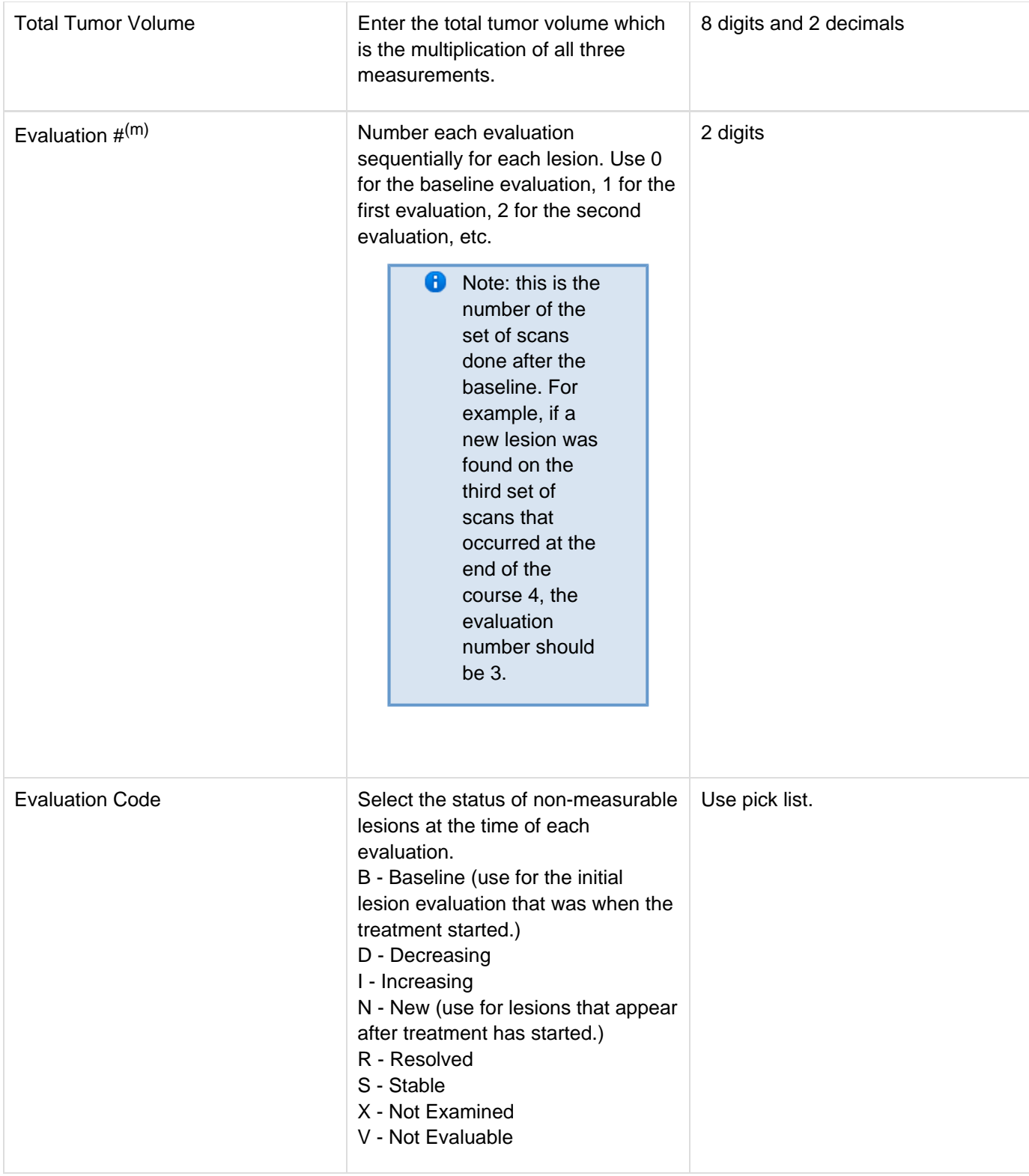

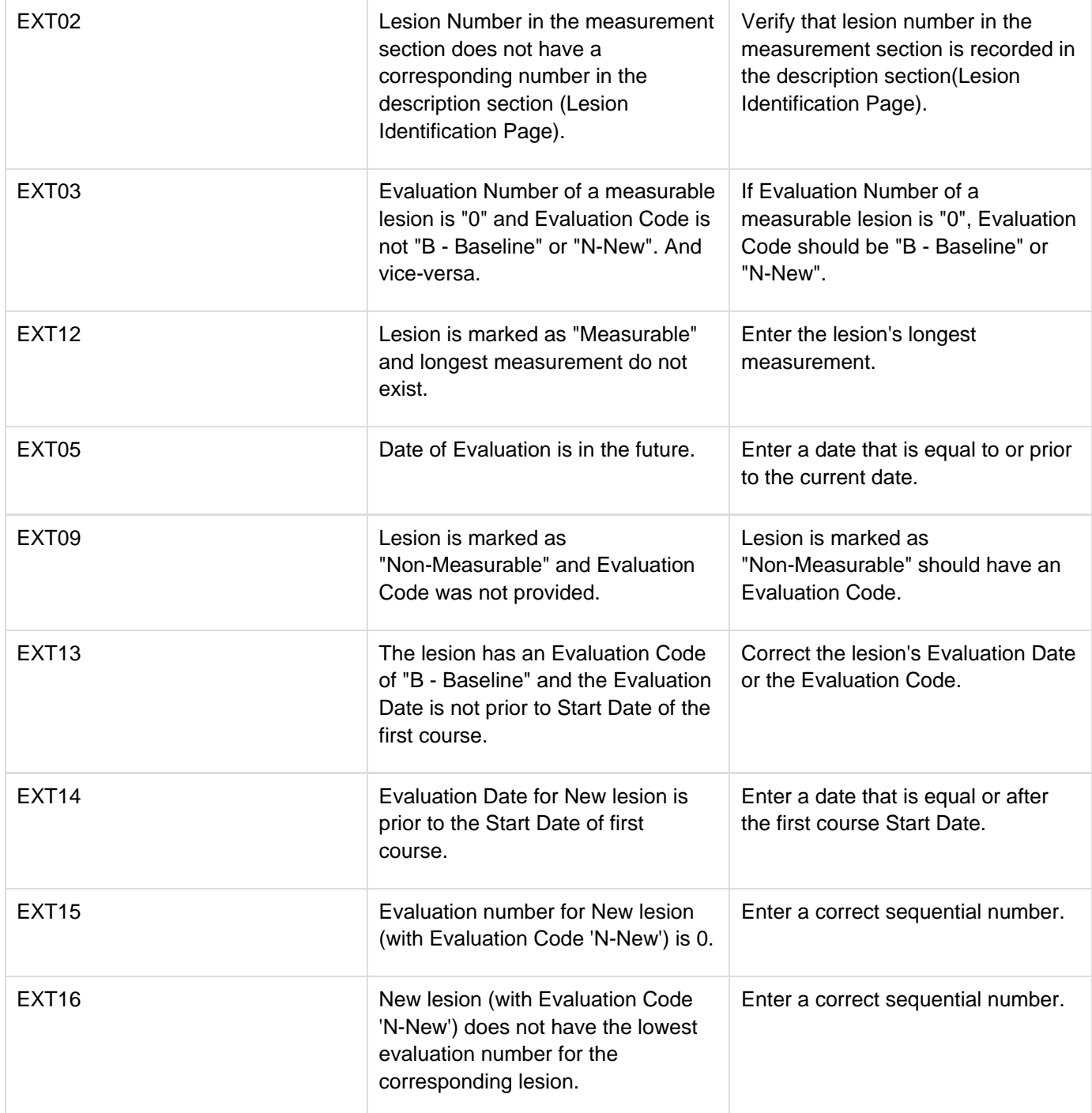

## <span id="page-82-0"></span>**Derivations**

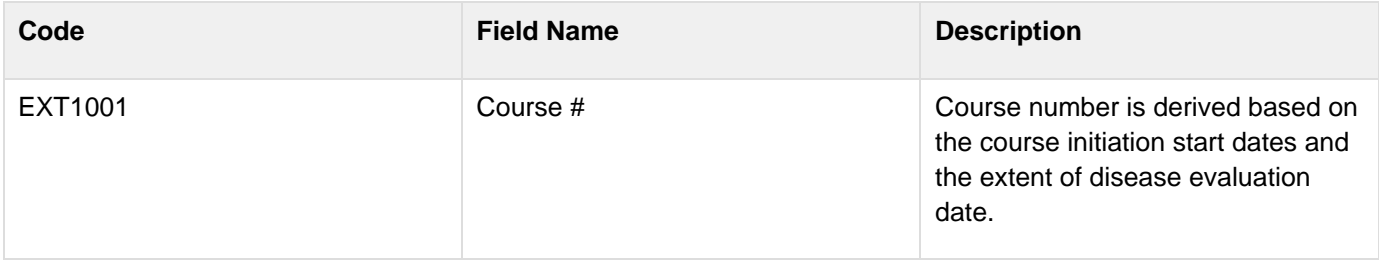

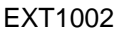

Day in Course Number of days since the beginning of the course is derived from the course initiation start date and the extent of disease evaluation date.

## **Follow up**

#### **Contents**

- [Purpose](#page-84-0)
- [Follow-up eCRF](#page-84-1)
- [Validations](#page-86-0)
- 

### <span id="page-84-0"></span>**Purpose**

Record each follow-up contact as identified in the protocol.

There is no need to complete this Case Report Form if the patient died during the treatment portion of the study. Survival CRF still needs to be completed.

#### <span id="page-84-1"></span>**Follow-up eCRF**

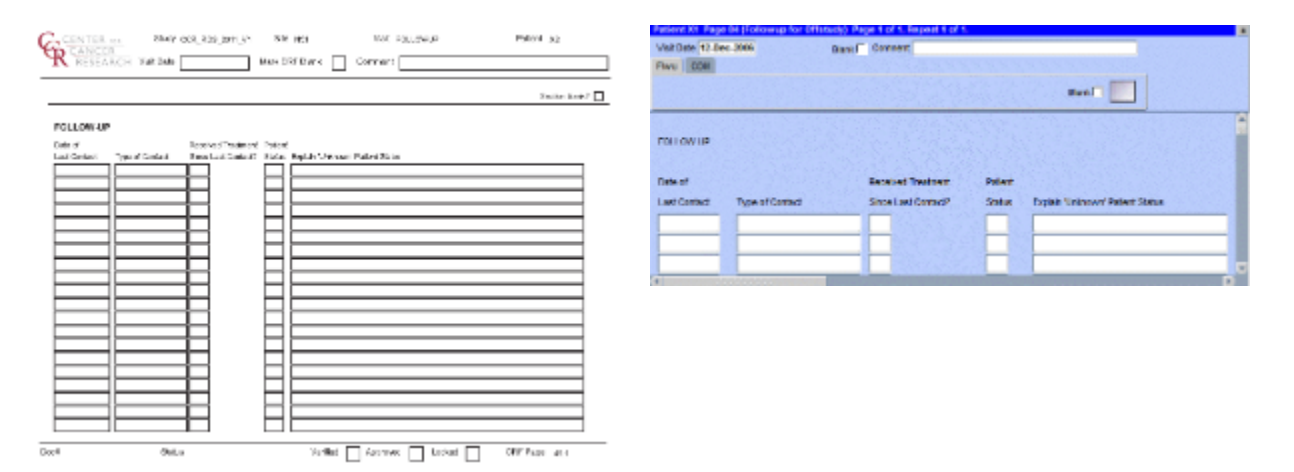

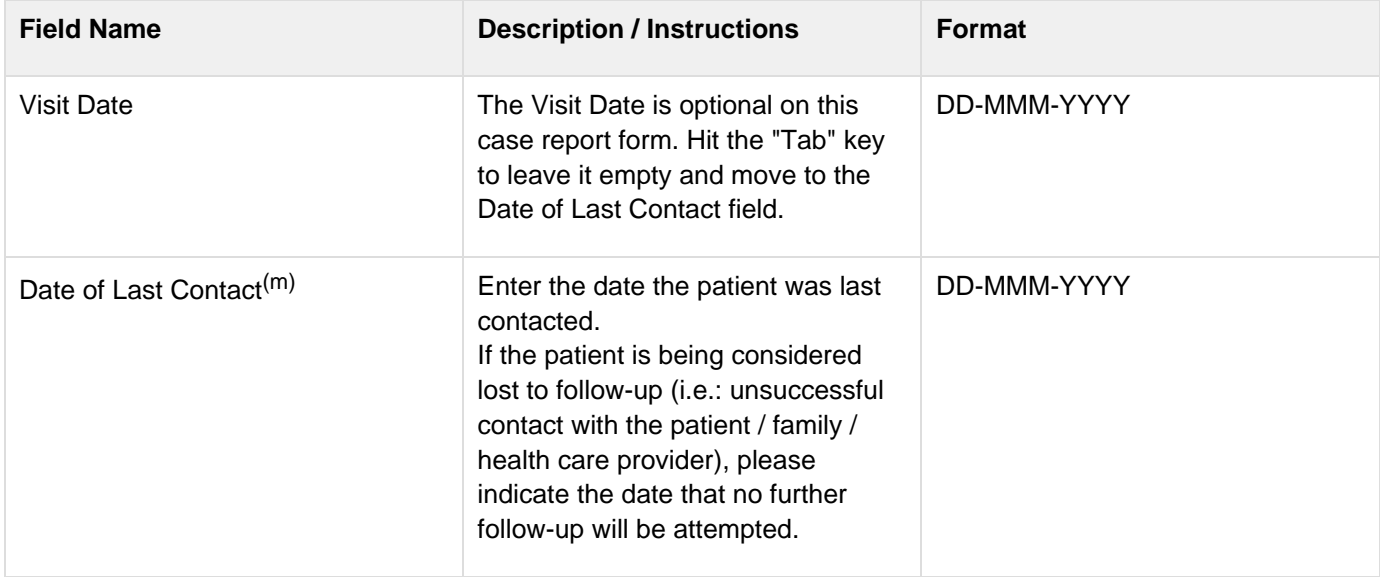

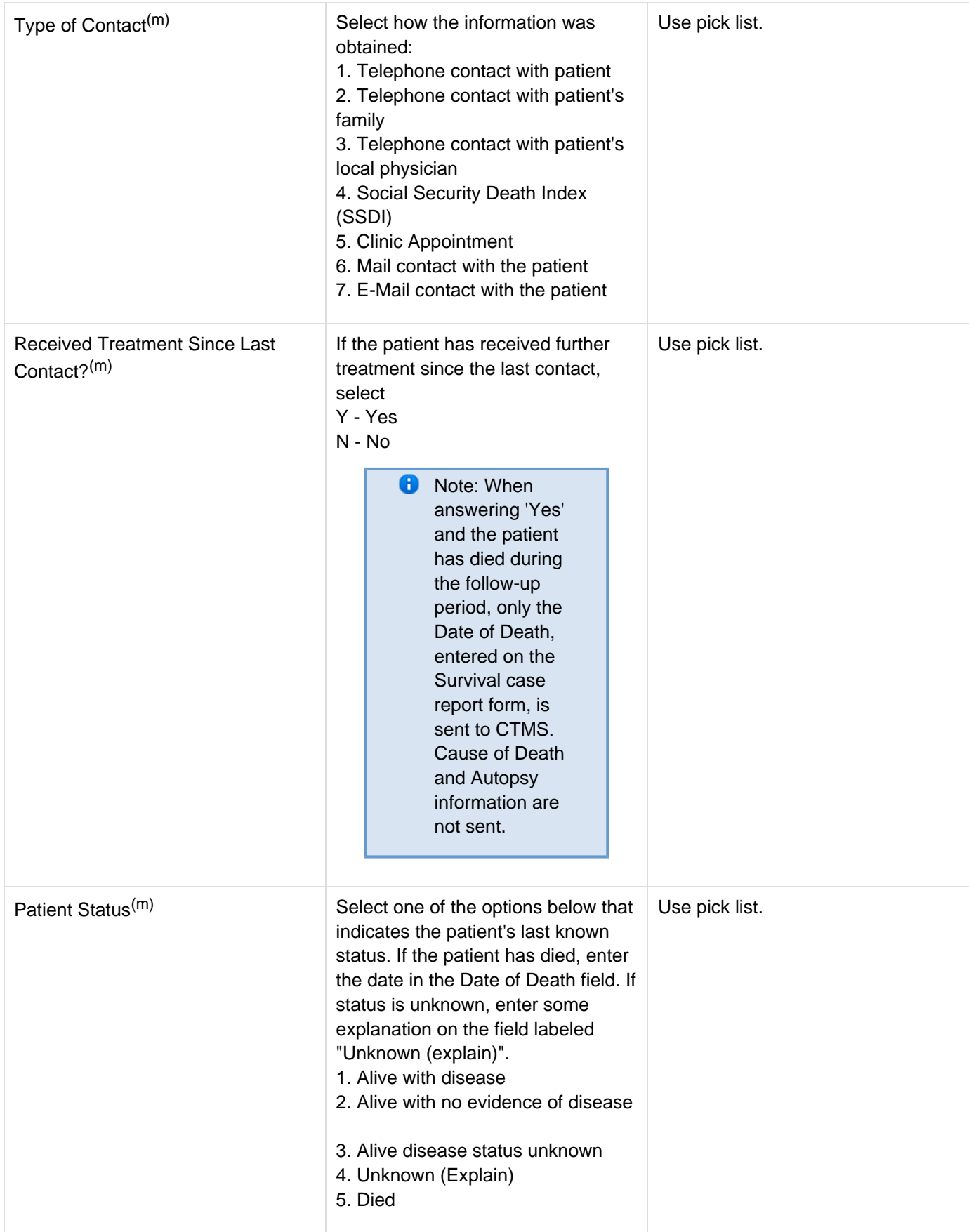

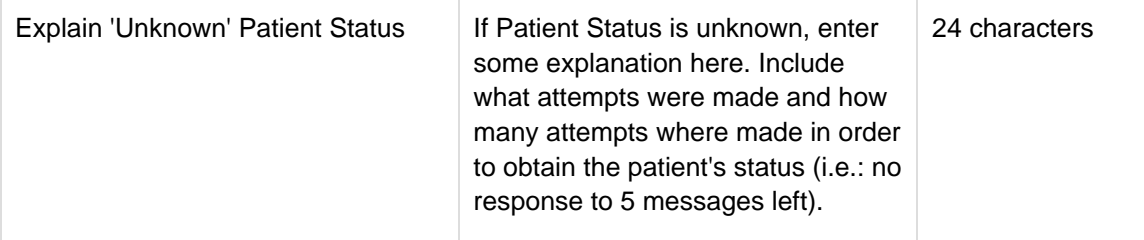

<span id="page-86-0"></span>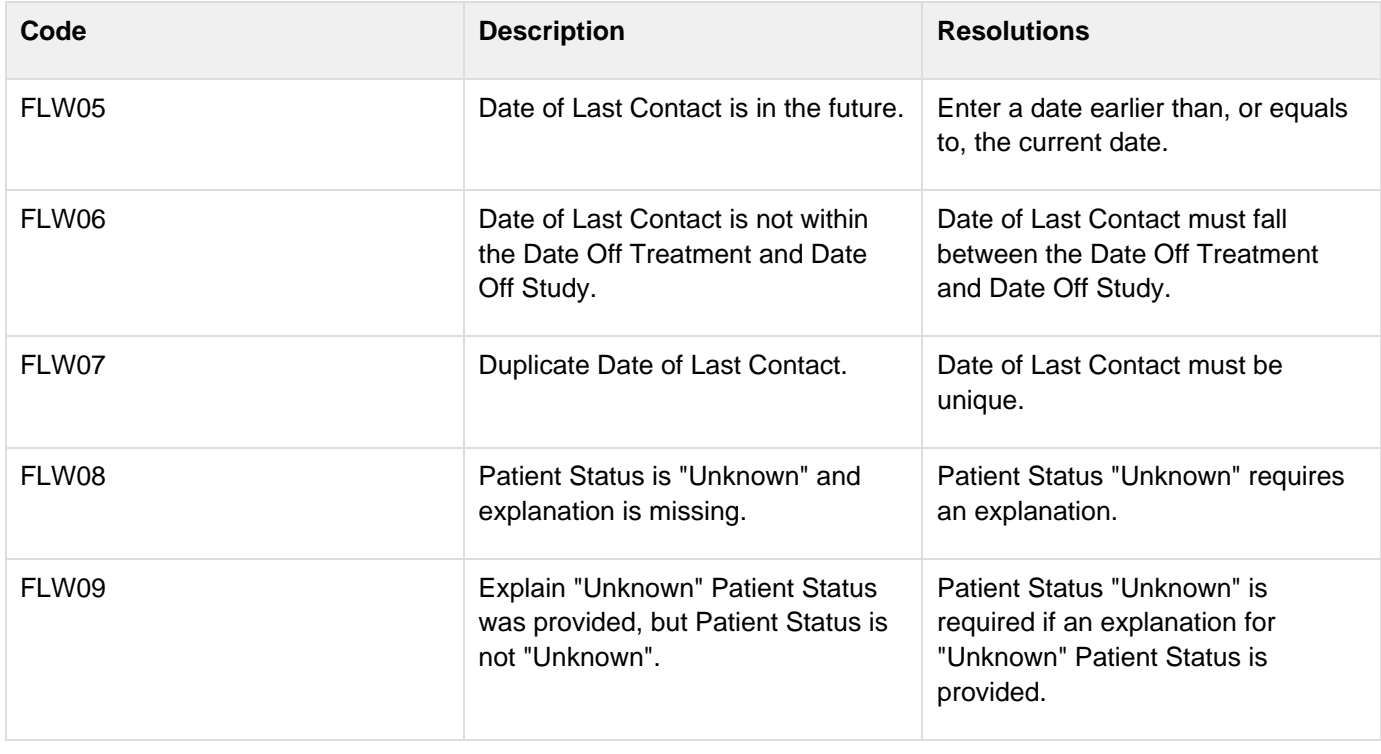

# **Infection Episode**

#### **Contents**

- [Purpose](#page-87-0)
- [Infection Episode eCRF](#page-87-1)  $\bullet$
- **[Validations](#page-88-0)**  $\bullet$
- **[Derivations](#page-89-0)**  $\bullet$

## <span id="page-87-0"></span>**Purpose**

Record information summarizing episodes of infection associated with treatment. This case report form is only to be used when the primary endpoint for the study is to assessing infectious episodes, either types and or number of events. Additional comments may, if needed, be reported in the comment tab.

## <span id="page-87-1"></span>**Infection Episode eCRF**

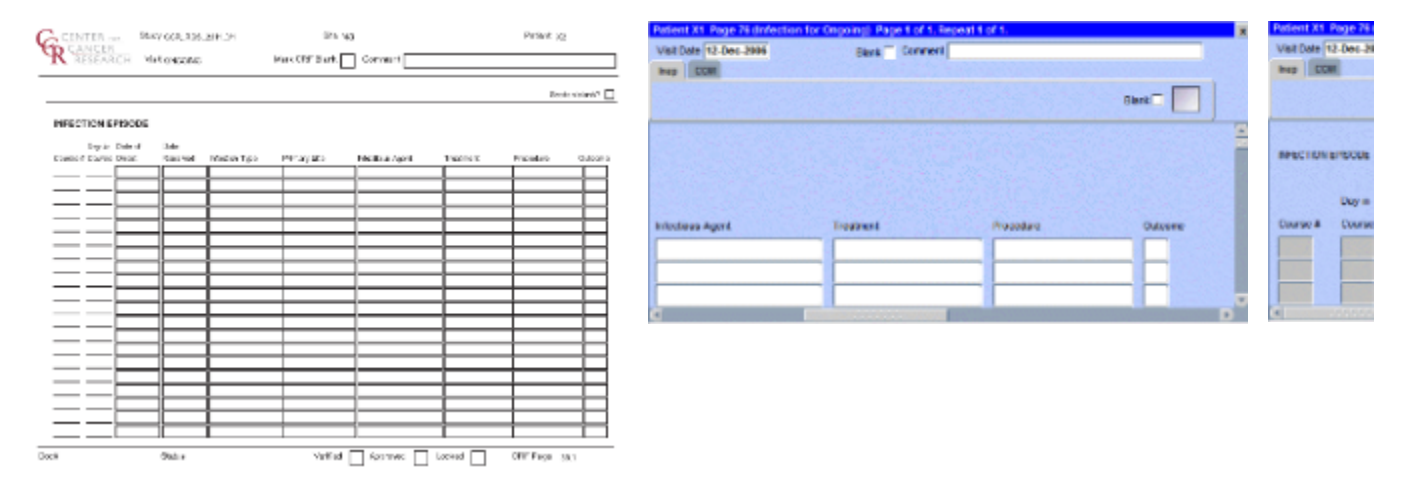

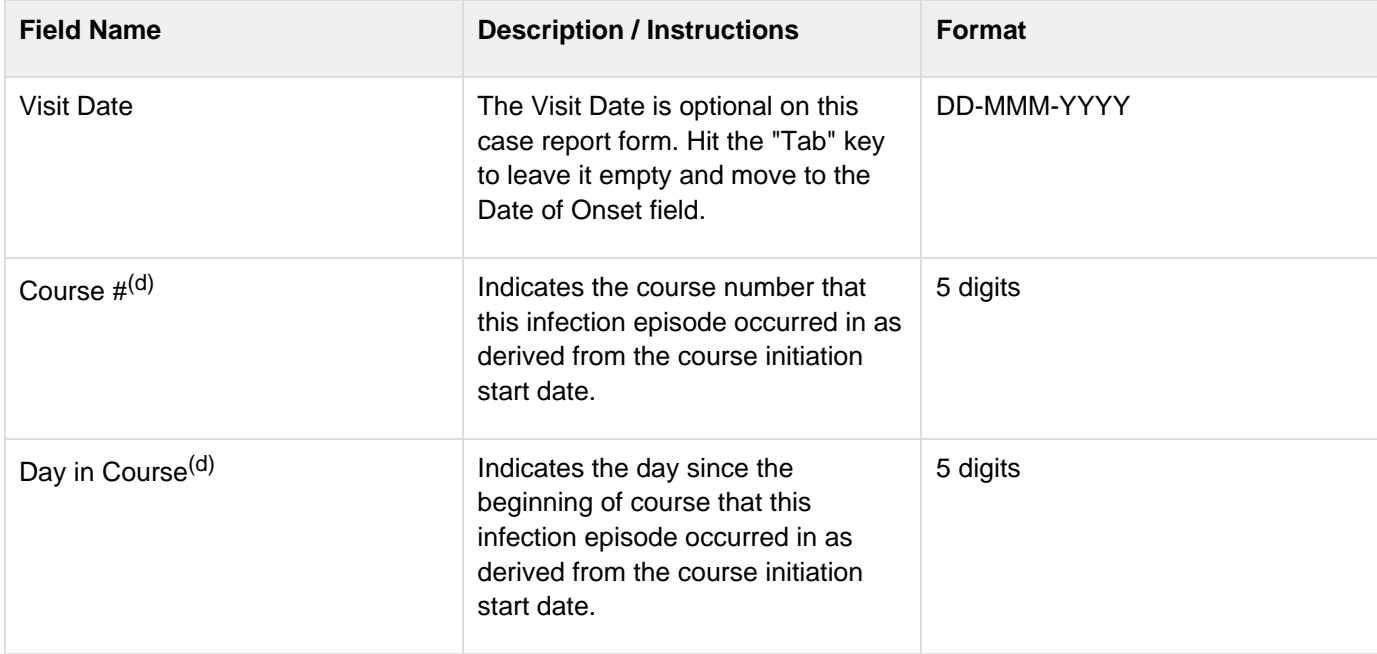

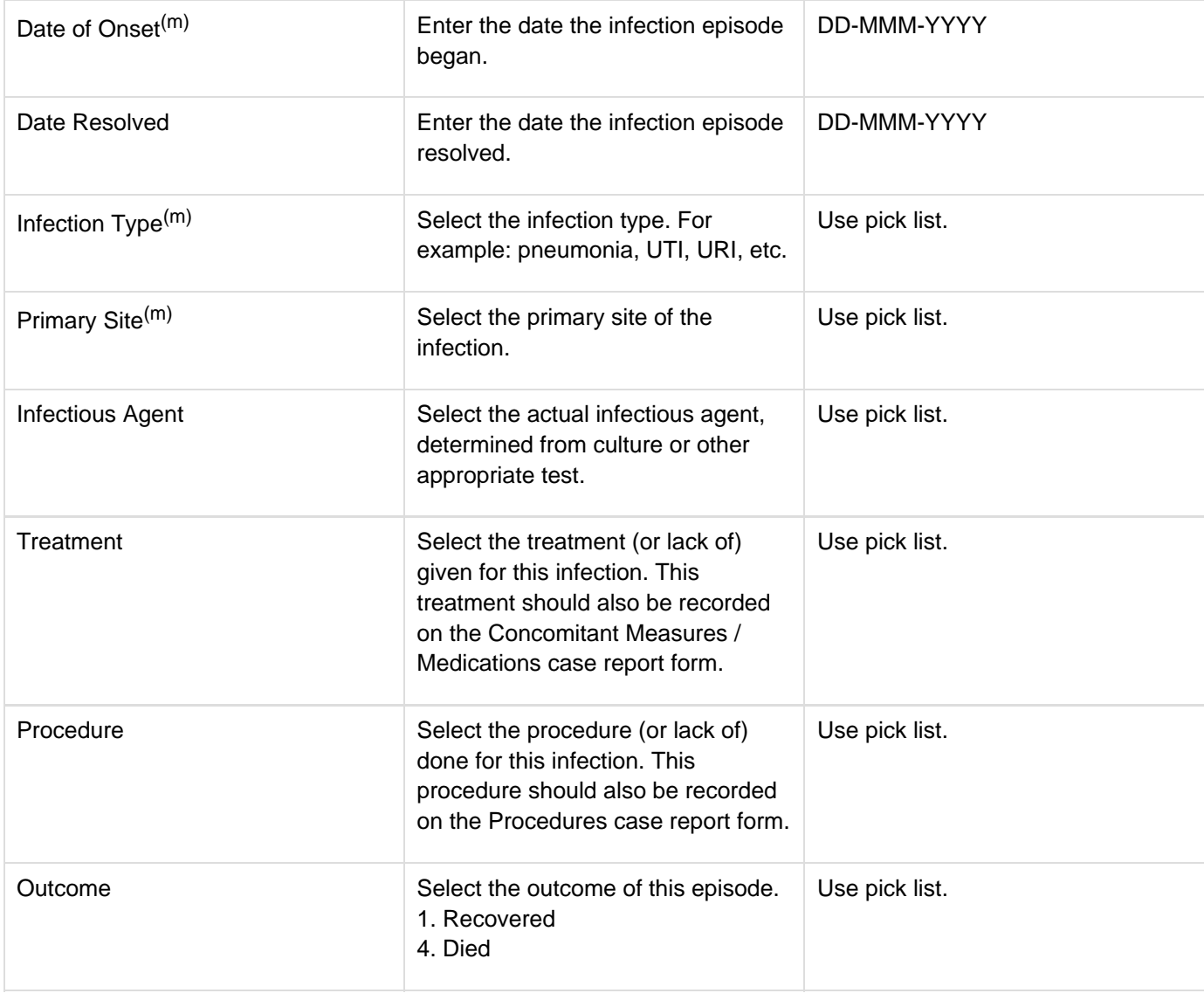

<span id="page-88-0"></span>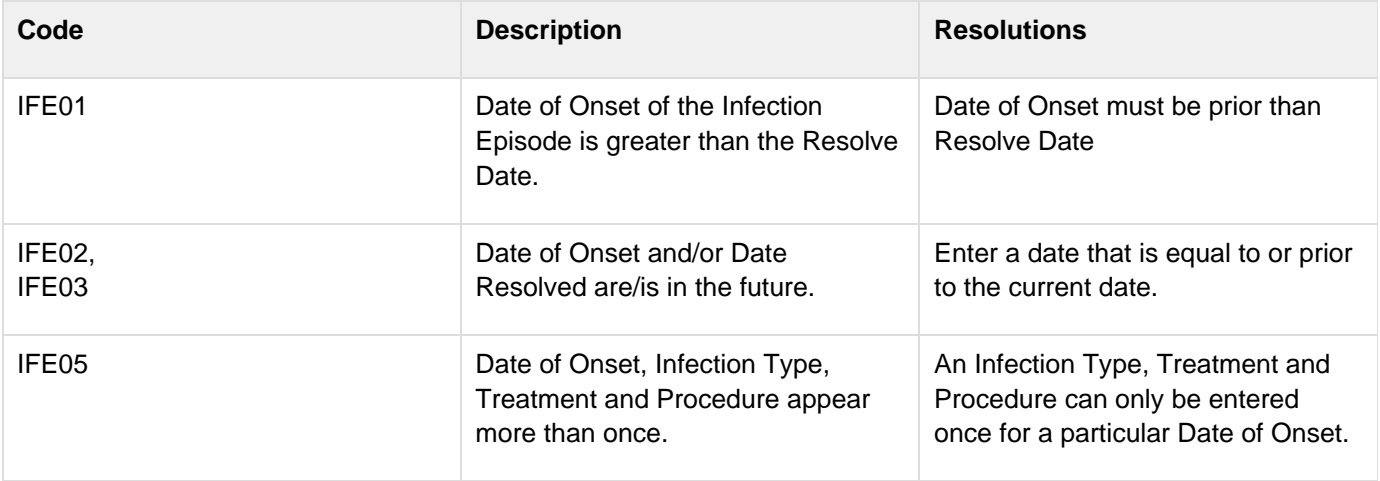

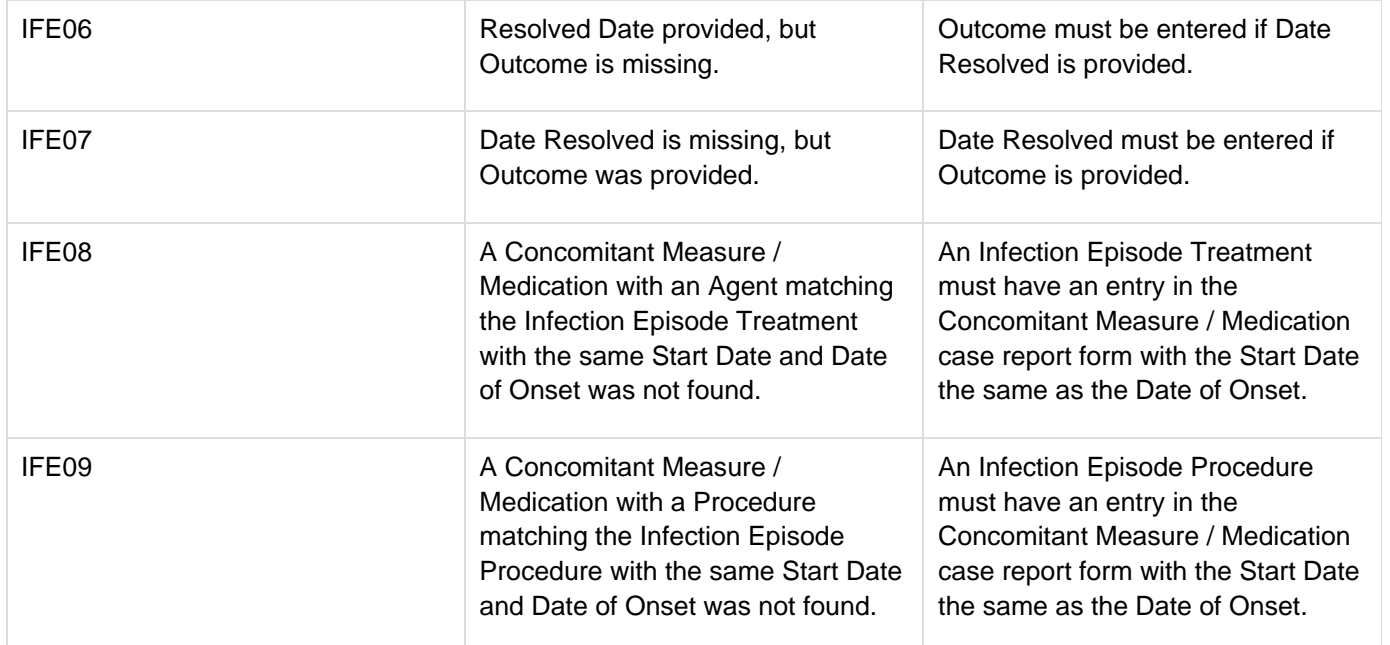

## <span id="page-89-0"></span>**Derivations**

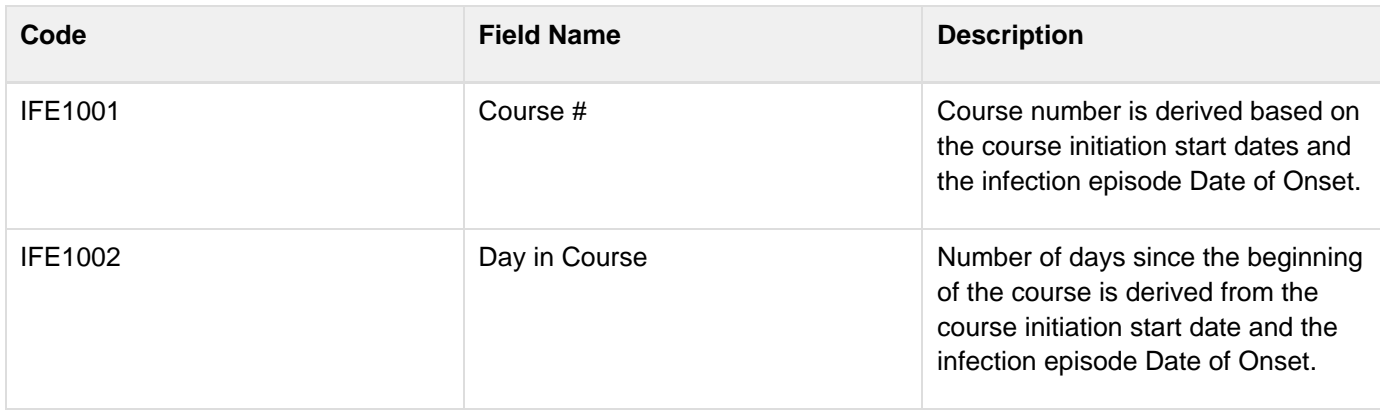

## **Labs**

**Contents**

- [Purpose](#page-90-0)
- [Labs eCRF](#page-90-1)
- [Validations](#page-92-0)
- **[Derivations](#page-93-0)**

### <span id="page-90-0"></span>**Purpose**

Record the patient's lab results.

Patients on NCI/CCR's intramural studies who have their labs drawn at the Clinical Center will use the Lab Load Interface (LLI) tool to select which labs results to electronically transfer into C3D. The selected results are then loaded onto the appropriate Lab Panel CRFs overnight. Instructions on how to use the LLI tool are in appendix IV.

2007 and earlier C3D Studies, in general, do not use the LLI tool and labs done in the Clinical Center are automatically loaded directly in C3D.

It takes at least 48 to 72 hours for Clinical Center Labs to become available to C3D.

Outside labs need to be manually entered in C3D. Refer to the 'Inserting Unplanned Visits' section of the General Instructions of this manual.

It is common to have several forms of the same kind of lab for a patient. Click on the C3D RDC worksheet column header labeled "Show unplanned visit" to see all these extra lab results.

The following table lists the standard lab CRFs and appendix III the tests in each of them. The C3D Study will have only the appropriate lab CRFs as specified by the Protocol.

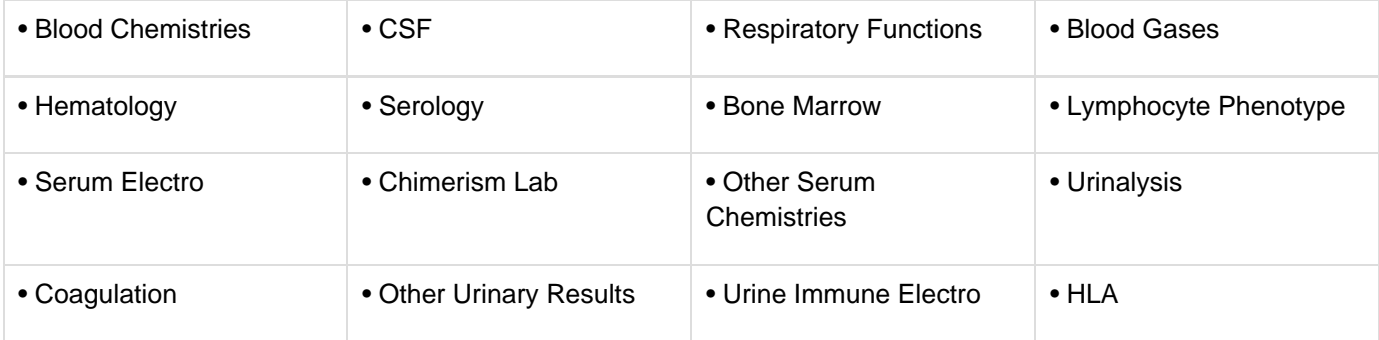

### <span id="page-90-1"></span>**Labs eCRF**

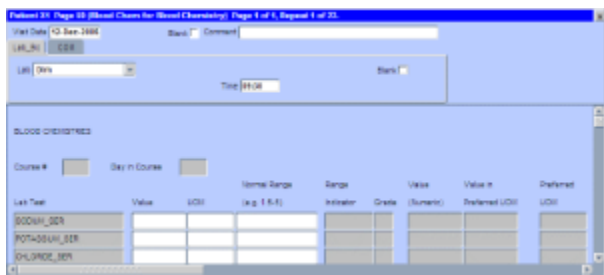

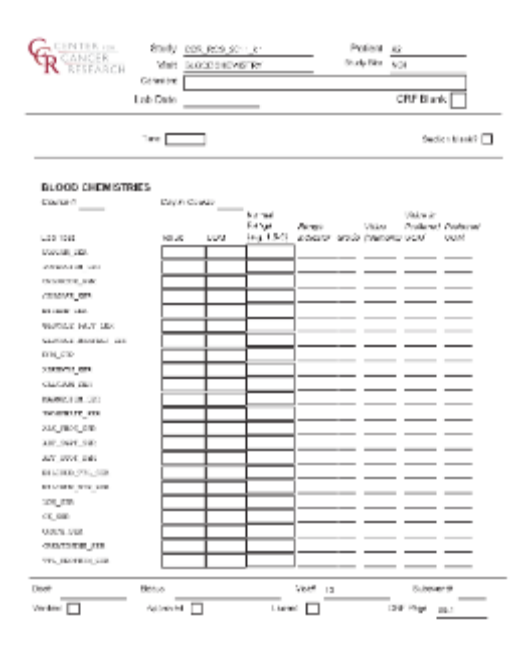

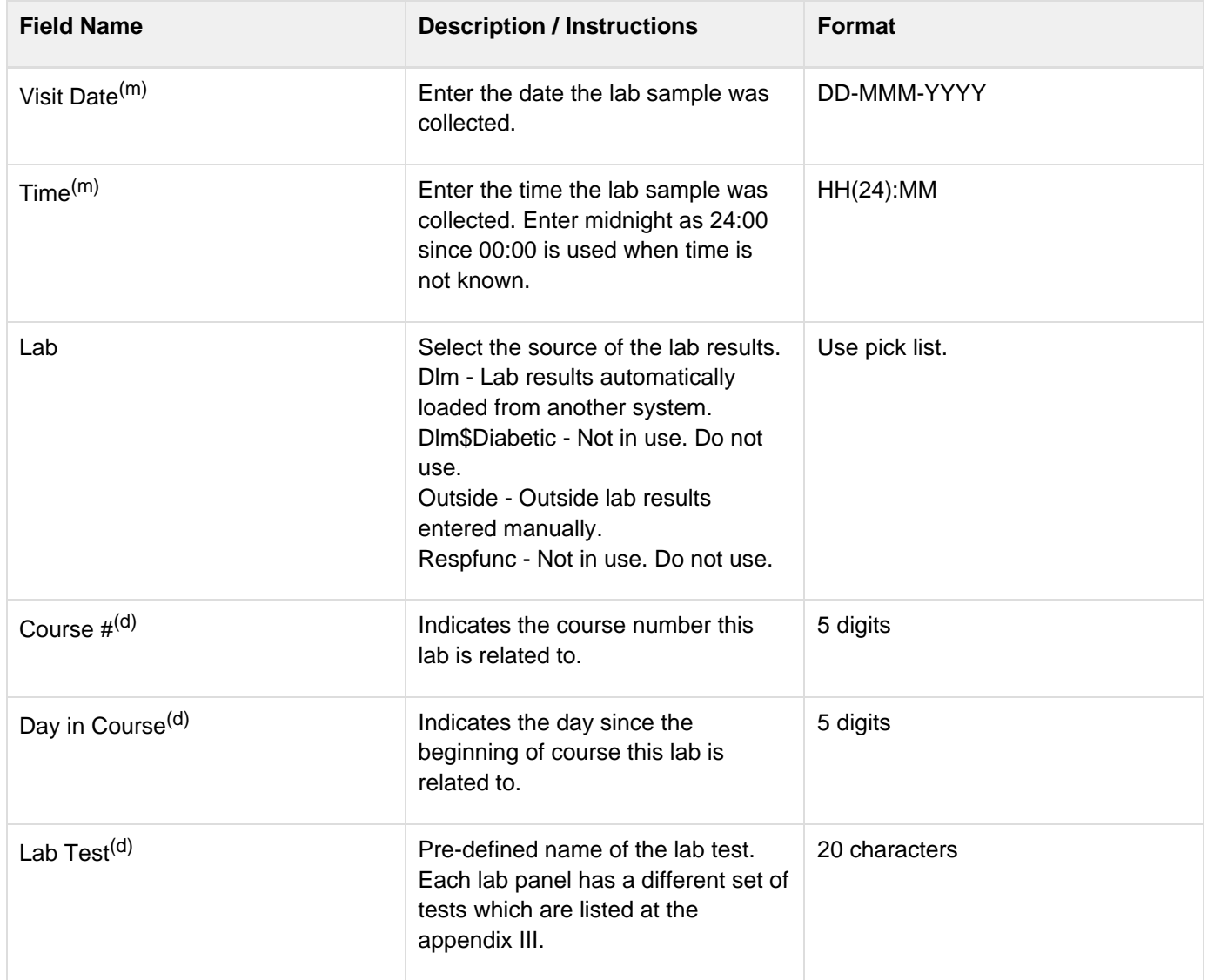

<span id="page-92-0"></span>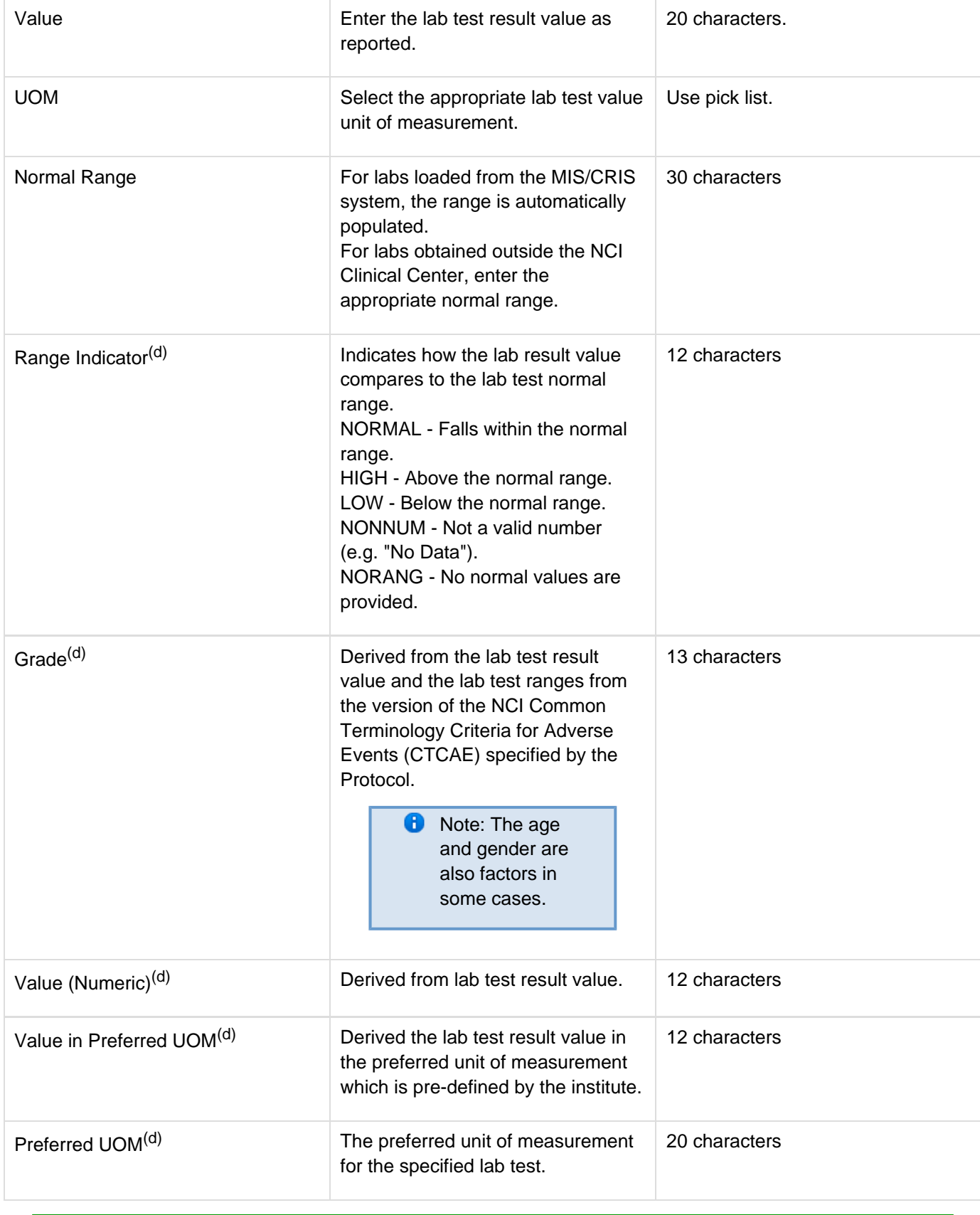

## **Validations**

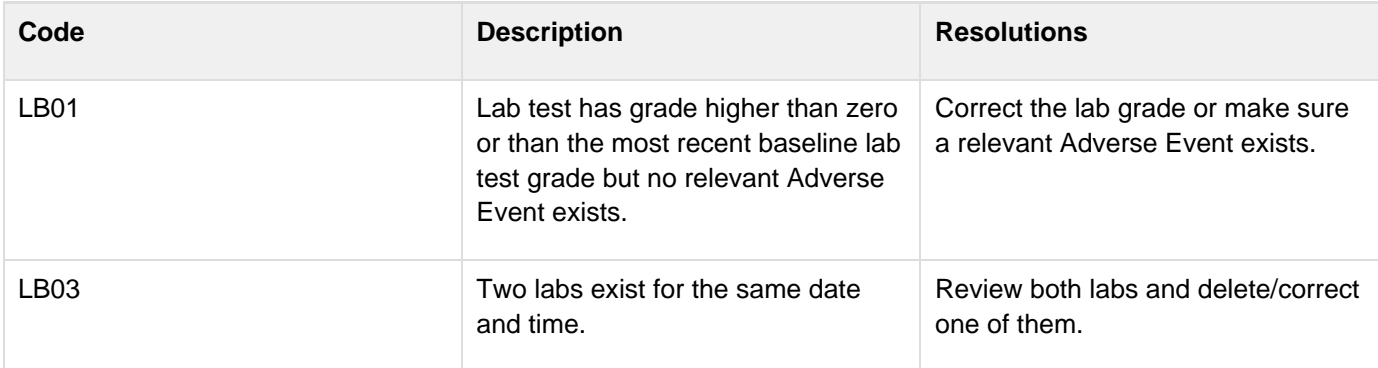

## <span id="page-93-0"></span>**Derivations**

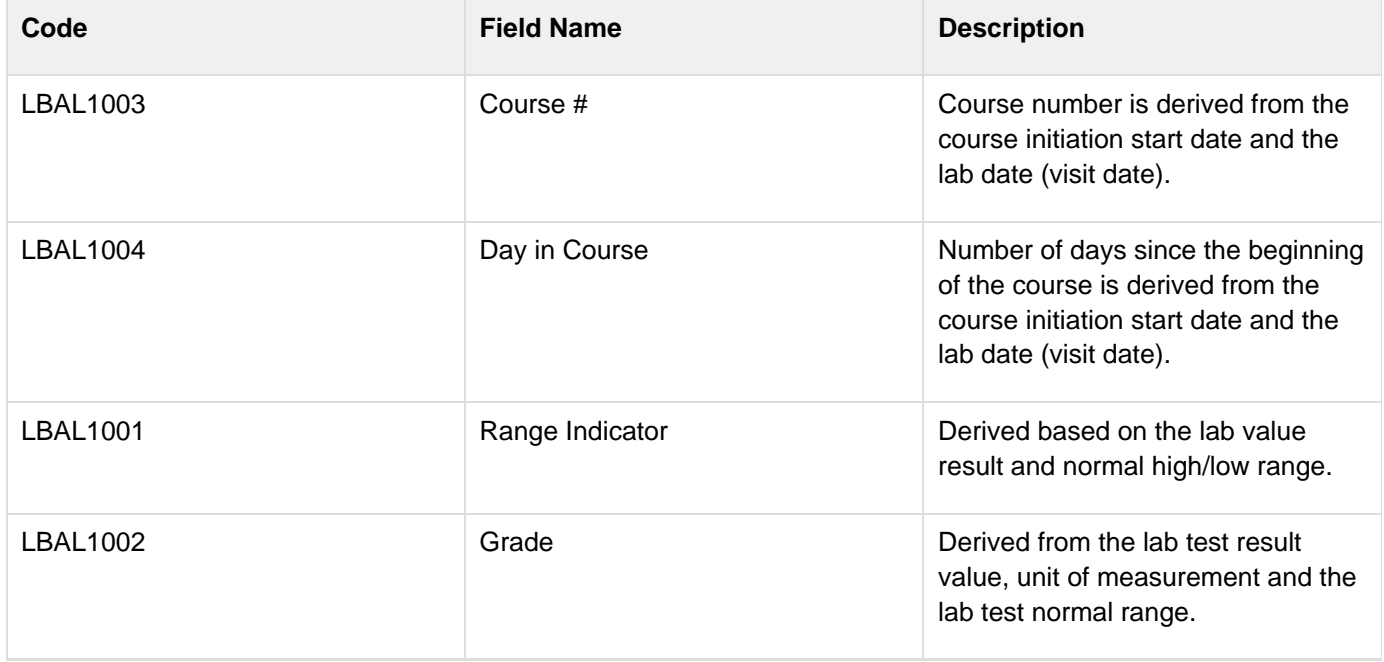

# **Medical Record Numbers**

## **Contents**

- [Purpose](#page-94-0)
- [Validations](#page-94-1)

### <span id="page-94-0"></span>**Purpose**

Record the patient's medical record number(s).

This CRF is not used for studies that require patient data de-identification.

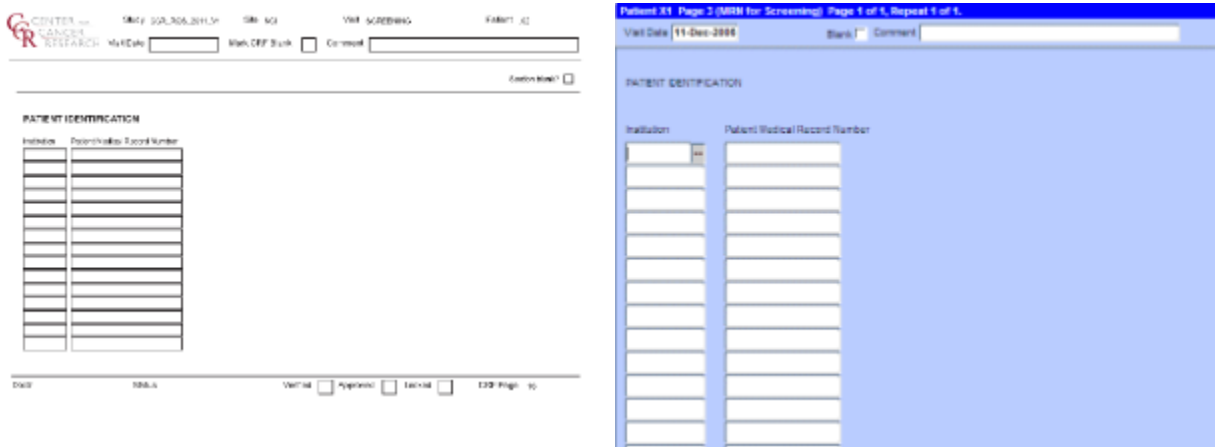

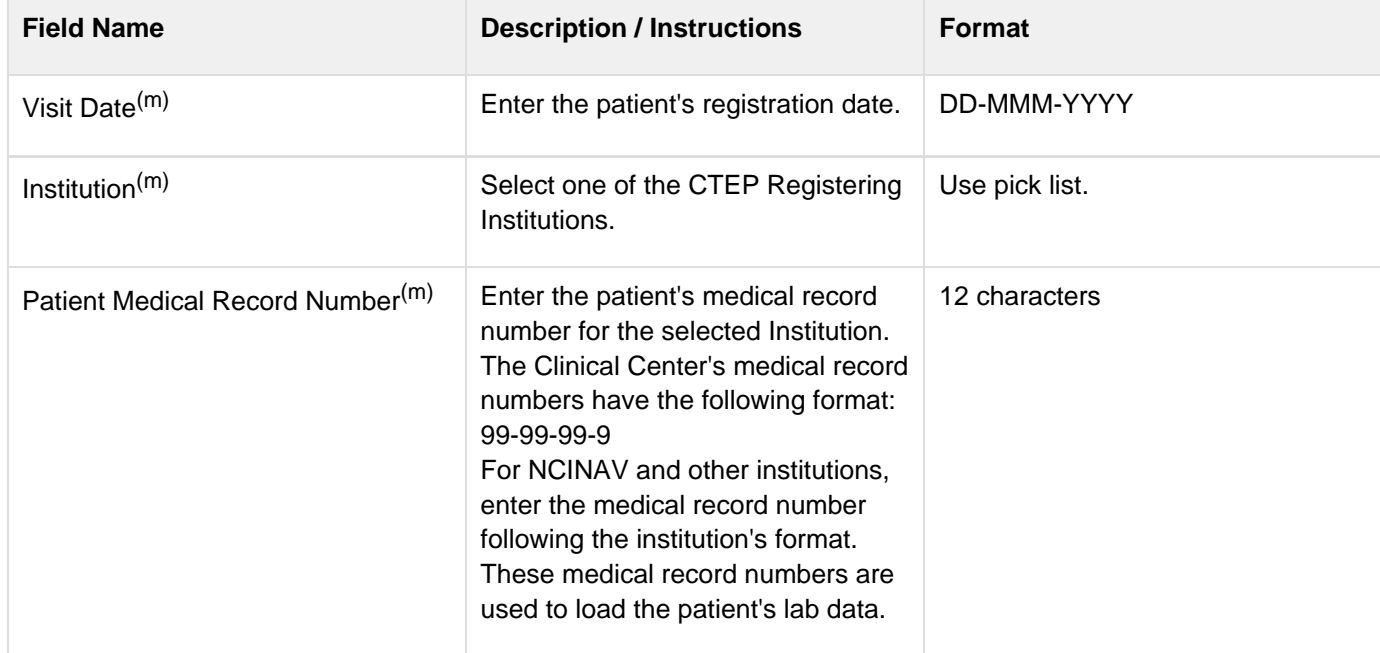

<span id="page-94-1"></span>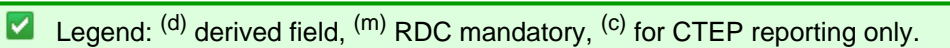

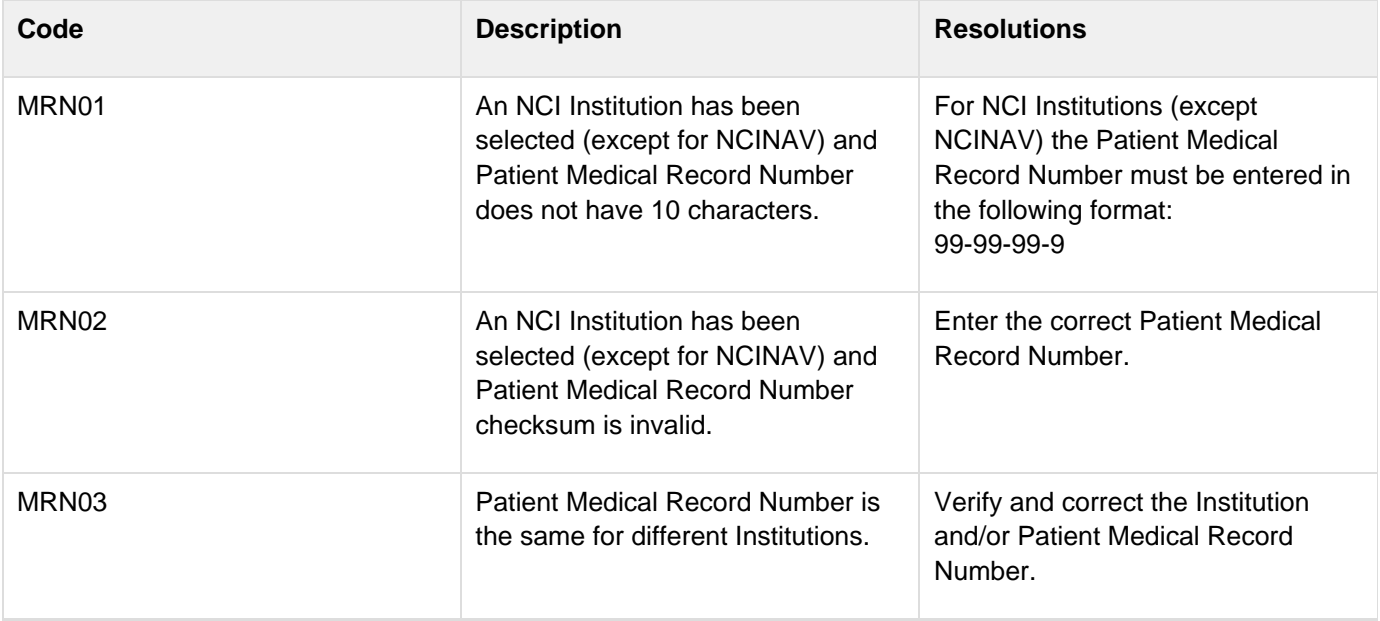

# **Off Study**

#### **Contents**

- [Purpose](#page-96-0)
- [Off Study eCRF](#page-96-1)
- [Validations](#page-99-0)

### <span id="page-96-0"></span>**Purpose**

Record information concerning the patient's off study date and reason. Complete this form after the patient has been taken off study.

For studies without a protocol specified follow-up period, this form is completed when the patient is taken off treatment. The off study date, reason and explanation must be the same as the off treatment case report form date off treatment, reason and explanation respectively.

For studies with a protocol specified follow-up period, this form is completed when all follow-up time points and data have been collected as specified in the protocol or if the patient dies within the follow-up period or if follow-up period ends for any other reason. If the off treatment reason prevents the follow-up period from occurring, then the off study date, reason and explanation must be the same.

No further data will be collected once this form is completed.

## <span id="page-96-1"></span>**Off Study eCRF**

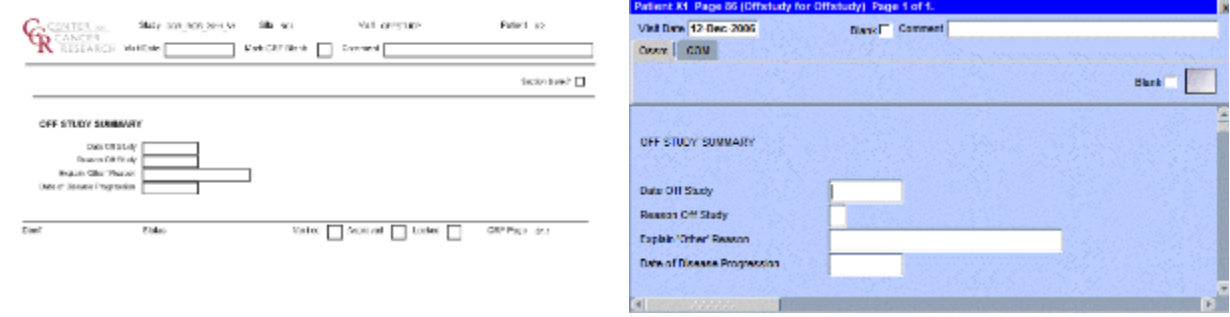

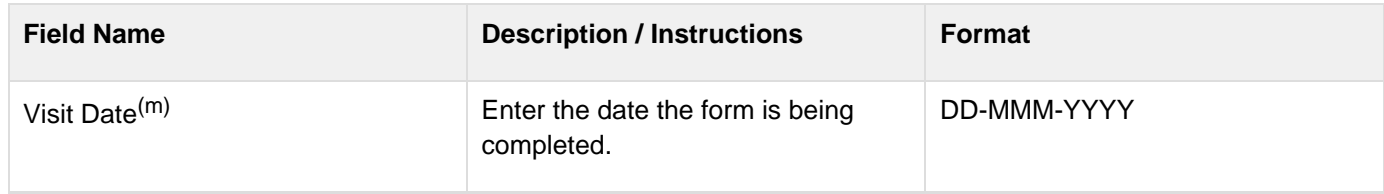

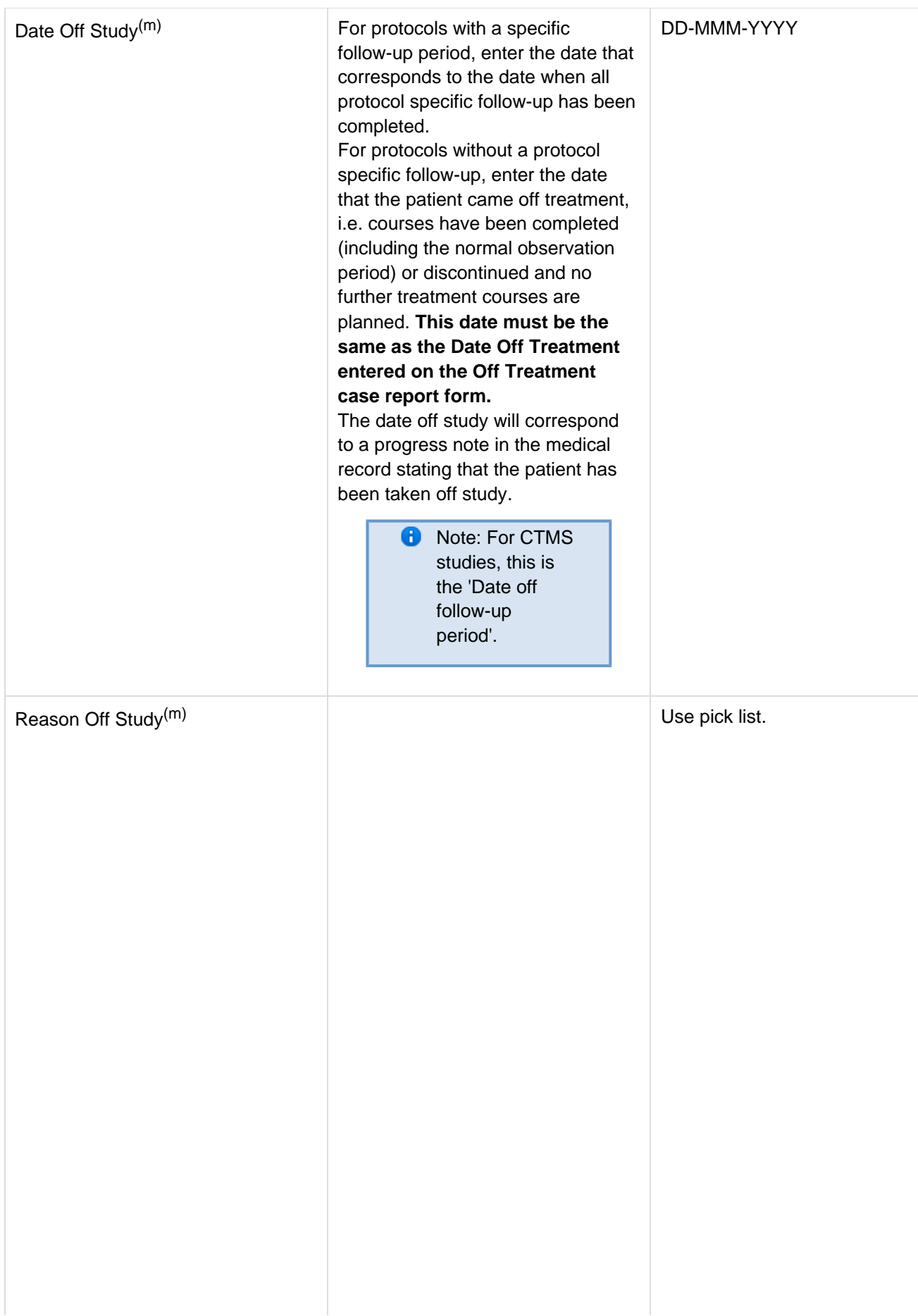

For protocols without a protocol specific follow-up, **use the same 'Reason Off Treatment' entered on the Off Treatment case report form.**

For protocols with a follow-up period, the following off study reasons are also available. **Y** - Completed treatment period but refused the Protocol-Specified Follow-up. Date Off Treatment and Date Off Study must be the same. **H - Follow-up Period Completed:** The patient completed all protocol specified follow-up evaluations. **L - Lost to Further Follow-up**: Follow-up information could not be obtained because contact with the patient was lost. Every effort to locate patient needs to be

considering including: contact with family members, referring physicians, sending certificate letter, checking SSDI.

**W - Refused Further Follow-up**: The patient has refused to have any

further follow-up evaluations. **M - Death during Follow-up**

**Period**: The patient died during the follow-up phase of the protocol. The Date Off Study must coincide with the date of death (located on the Survival case report form).

**J - Disease Progression during Follow-up Period**: The patient was taken off study for disease progression during the follow-up period. A Date of Progression must be entered.

> **A** Note: For CTMS protocols, the actual Reason Off Study sent is 'K' and the explanation text is - 'Disease Progression during Follow-up Phase'.

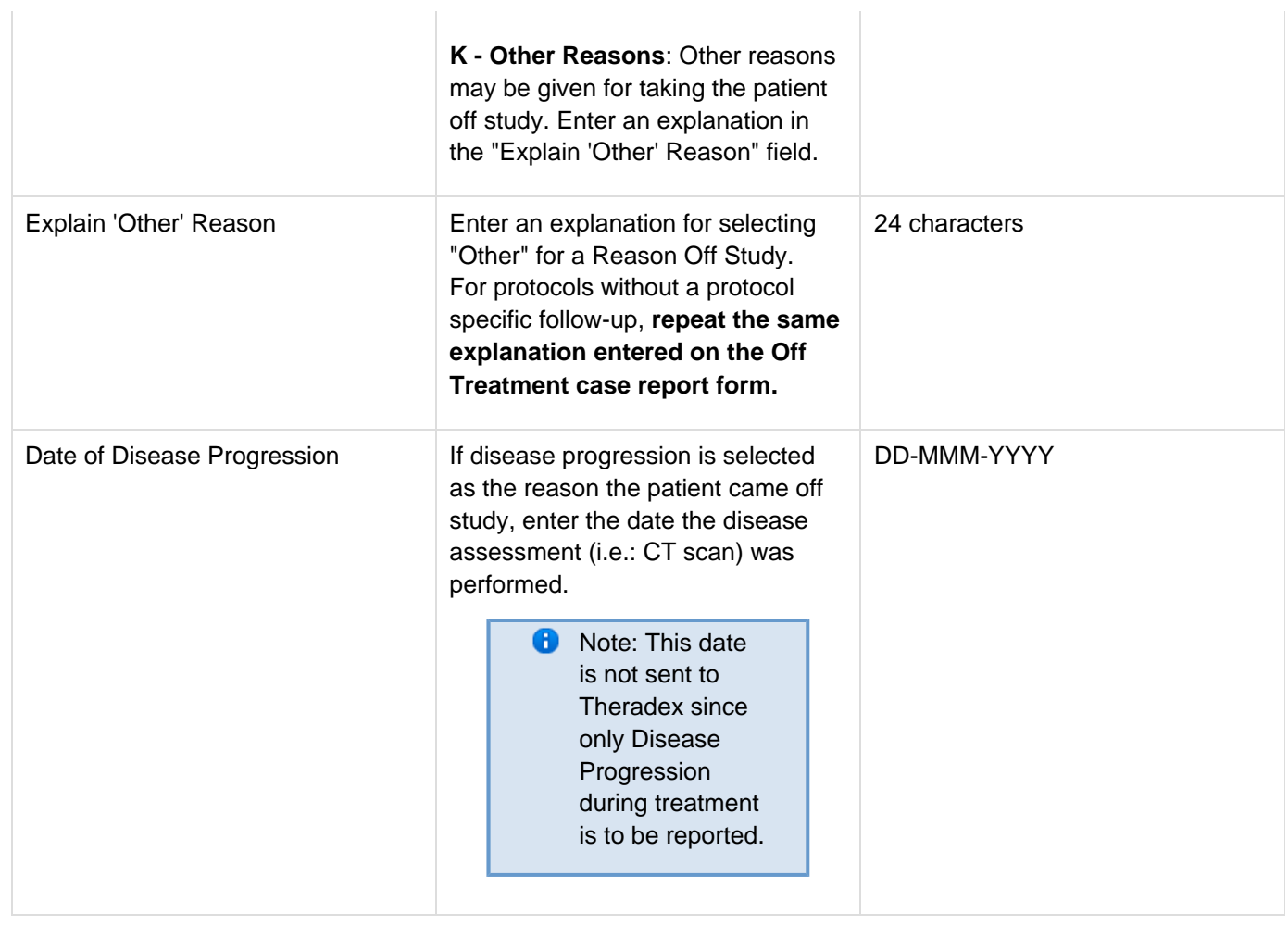

<span id="page-99-0"></span>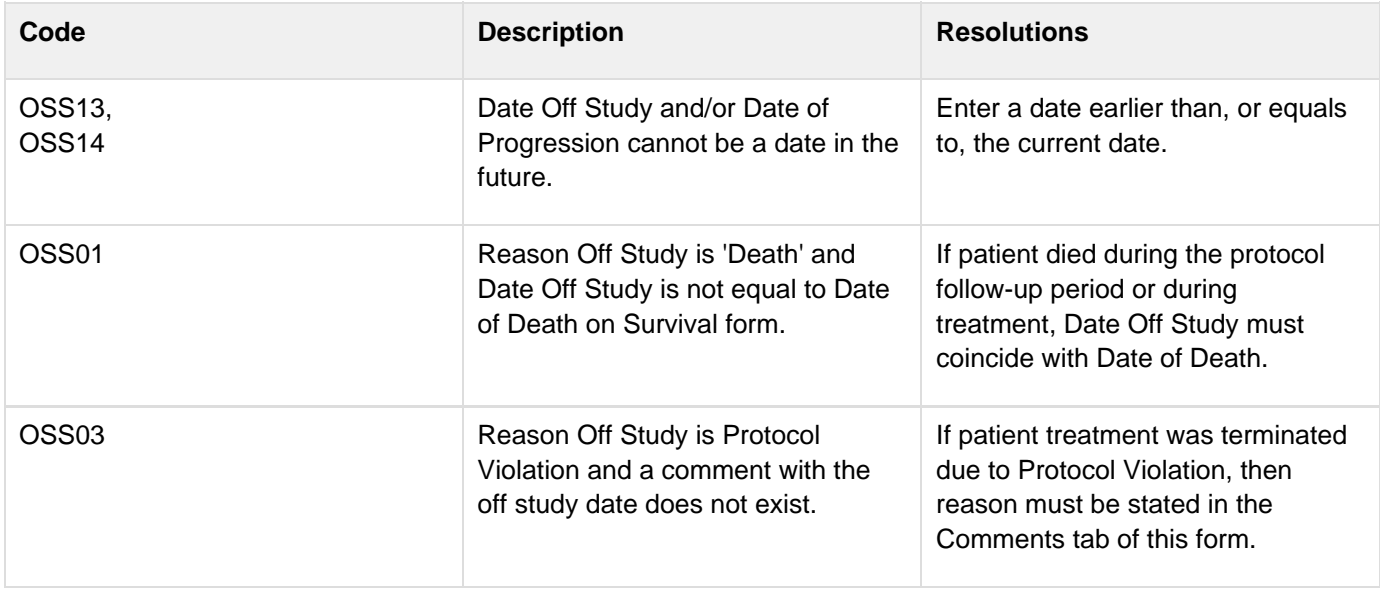

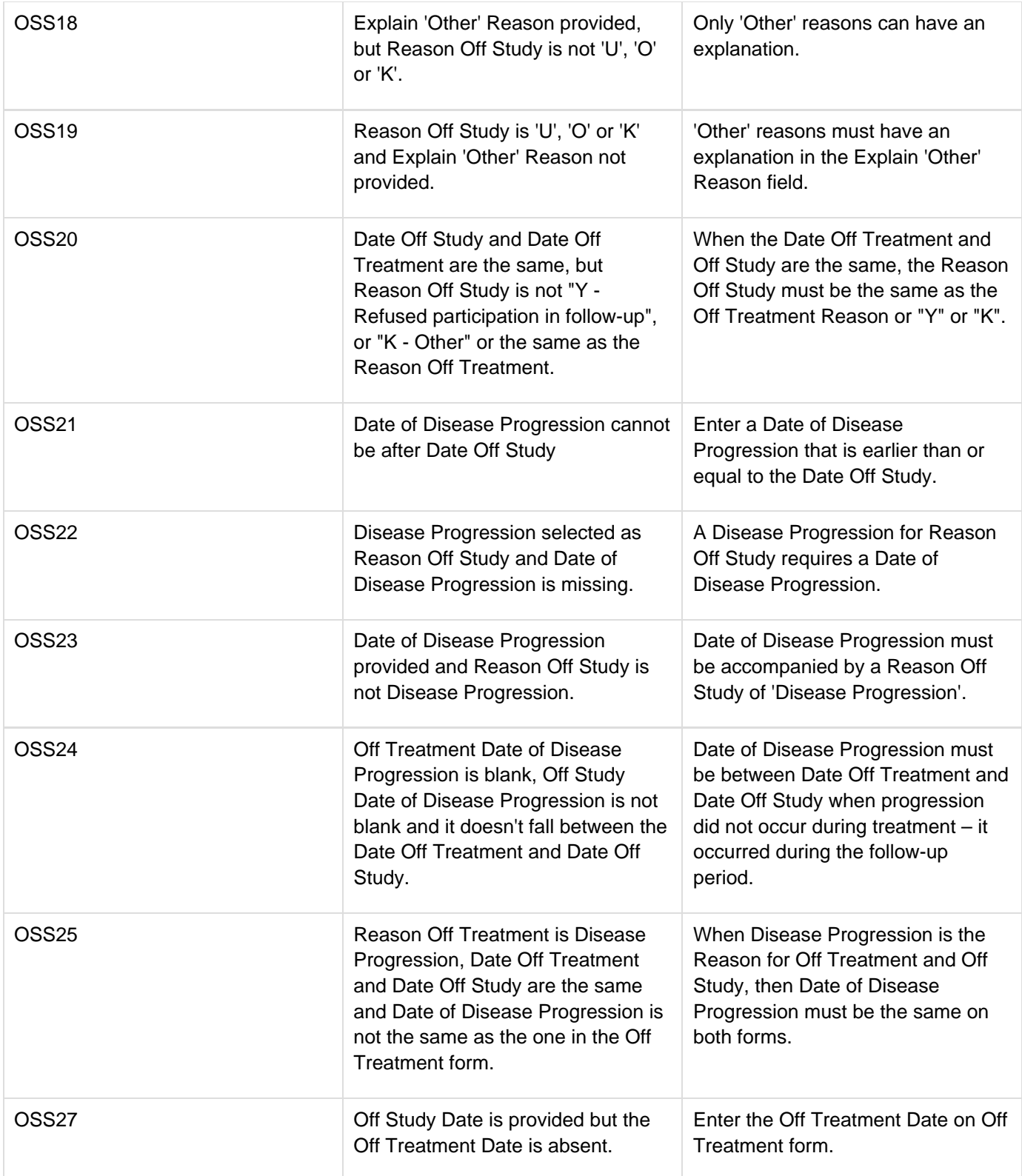

# **Off Treatment**

## **Contents**

- [Purpose](#page-101-0)
- [Off Treatment eCRF](#page-101-1)
- **[Validations](#page-107-0)**
- [Derivations](#page-109-0)

#### <span id="page-101-0"></span>**Purpose**

Record information concerning the patient's off treatment date, reason and best response to treatment.

For studies without a protocol specified follow-up period, also complete the Off Study case report form entering the same Date, Reason and, if applicable, the Reason Explanation and Date of Disease Progression. Also complete the Off Study form with the same information when the Reason Off Treatment prevents the follow-up period from occurring.

## <span id="page-101-1"></span>**Off Treatment eCRF**

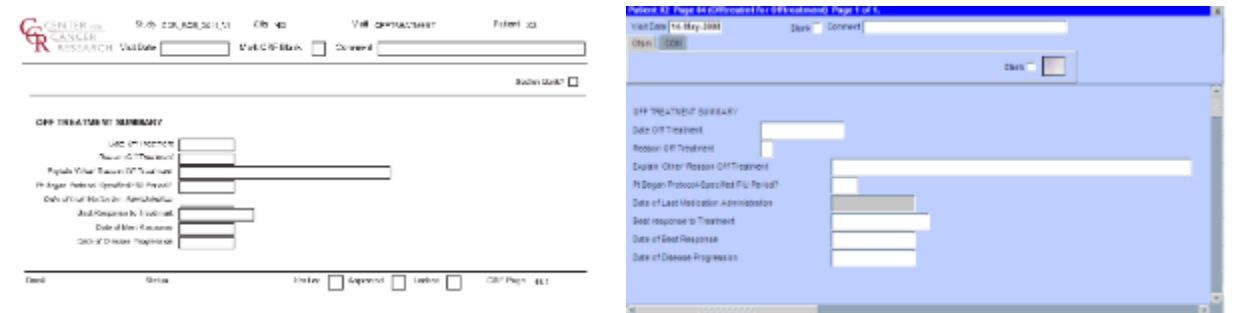

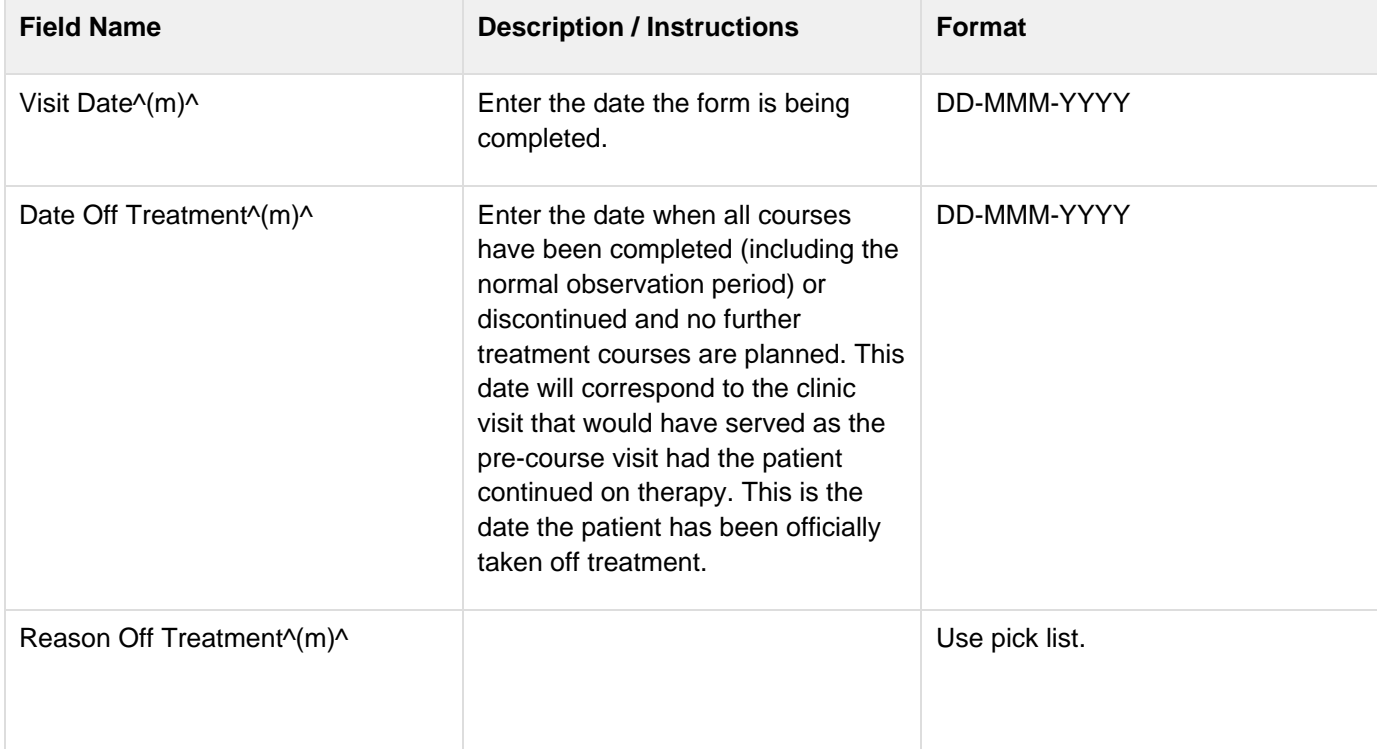

Select an off treatment reason from one of the following reason groups: 1) If the patient's participation has been completed as per protocol, and the protocol does not specify a follow-up observation period, select:

#### **C - Study Completed**

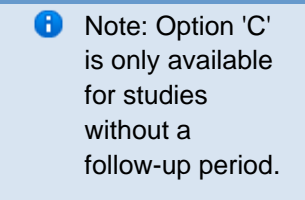

2) For patients who were evaluated for entry to the protocol and signed an informed consent form, but were not treated (never received any drugs or therapies per the protocol), select one of the following: **X - Patient Declined to Participate** (before treatment started.) **B - Disease Progression before Treatment. Z - No Treatment, per protocol. U - Not Treated - Other Reasons, explain** - Enter an explanation in the Reason Other field 3) When the patient's participation terminated during treatment period, select one of the following: **P - Disease Progression On Study:** The patient was taken off treatment for disease progression. This must be reflected by an increase in the non-measurable or measurable disease state. (See Course Assessment and Extent of Disease Forms). This can be manifested as clinical deterioration. **A Date of Progression must be entered. D - Death During Treatment:** The patient has died during the treatment phase. The cause of death should be listed on the Survival case report form and, if applicable, on the Adverse Events case report form as well. **T - Adverse Events / Side Effects:** The patient experienced any toxicity

that was considered related to the study medication, which prohibited further protocol treatment. Patients discontinued due to toxicity are evaluable provided the observation period has been completed per protocol. The toxicity must be listed on the Adverse Events form.

#### **S - Complicating Disease /**

**Intercurrent Illness:** Patient was taken off treatment due to complicating disease not related to malignancy. This should be included in the Adverse Event form by an event not considered to be related to therapy.

**G - Cytogenetic Resistance.**

**A - Switched to Alternative**

**Treatment:** The patient was taken off treatment due to a decision to pursue alternative therapy (such as palliative radiation).

**R - Refused Further Treatment:** If at any time the patient refused further treatment.

**I - Late Determination of Ineligibility:** Patient was taken off treatment following treatment because follow-up tests indicate that patient was not eligible for the study.

**V - Protocol Violation:** If a major protocol violation has occurred, the reason must be stated in the Comments part of this case report form.

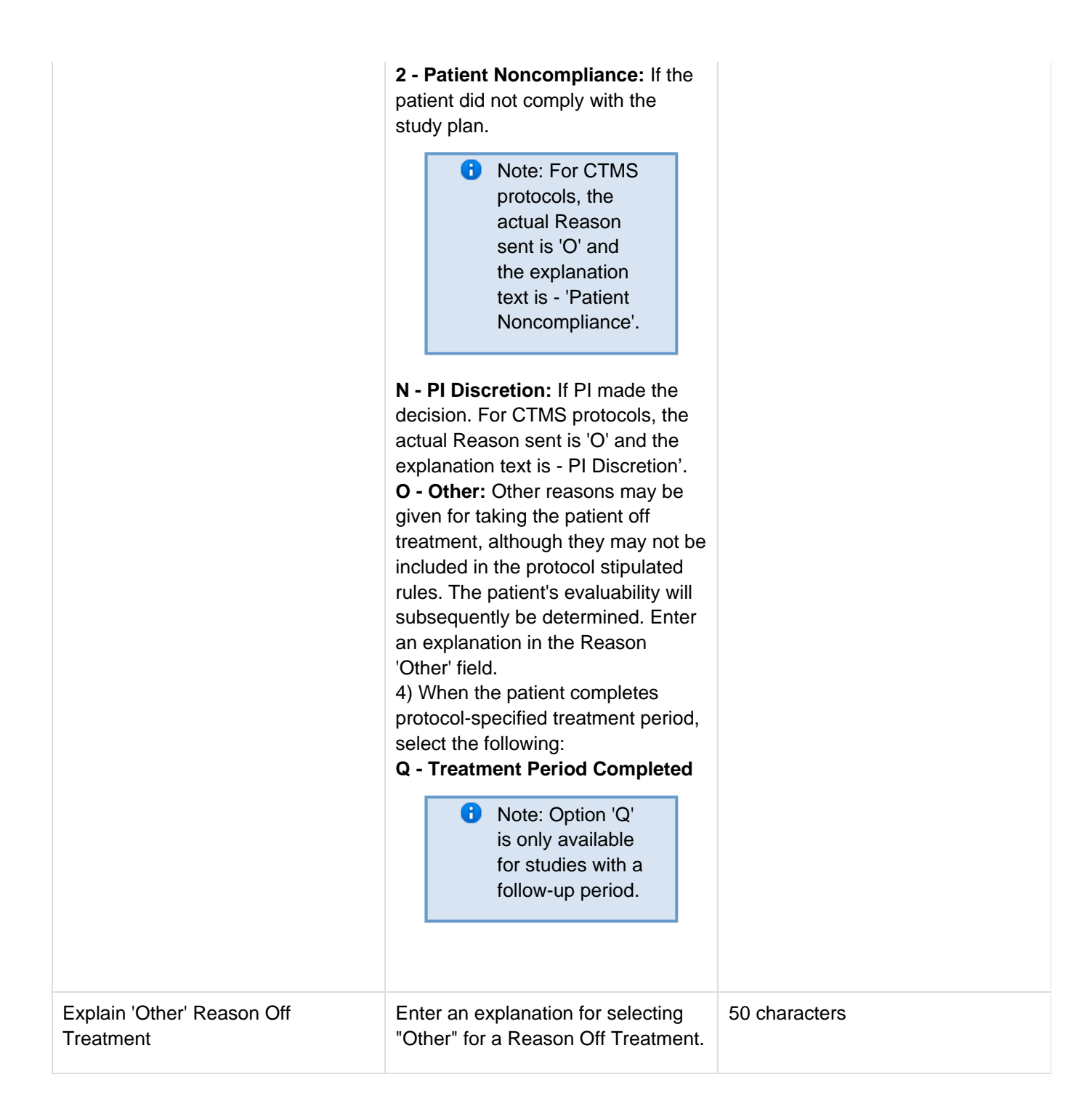

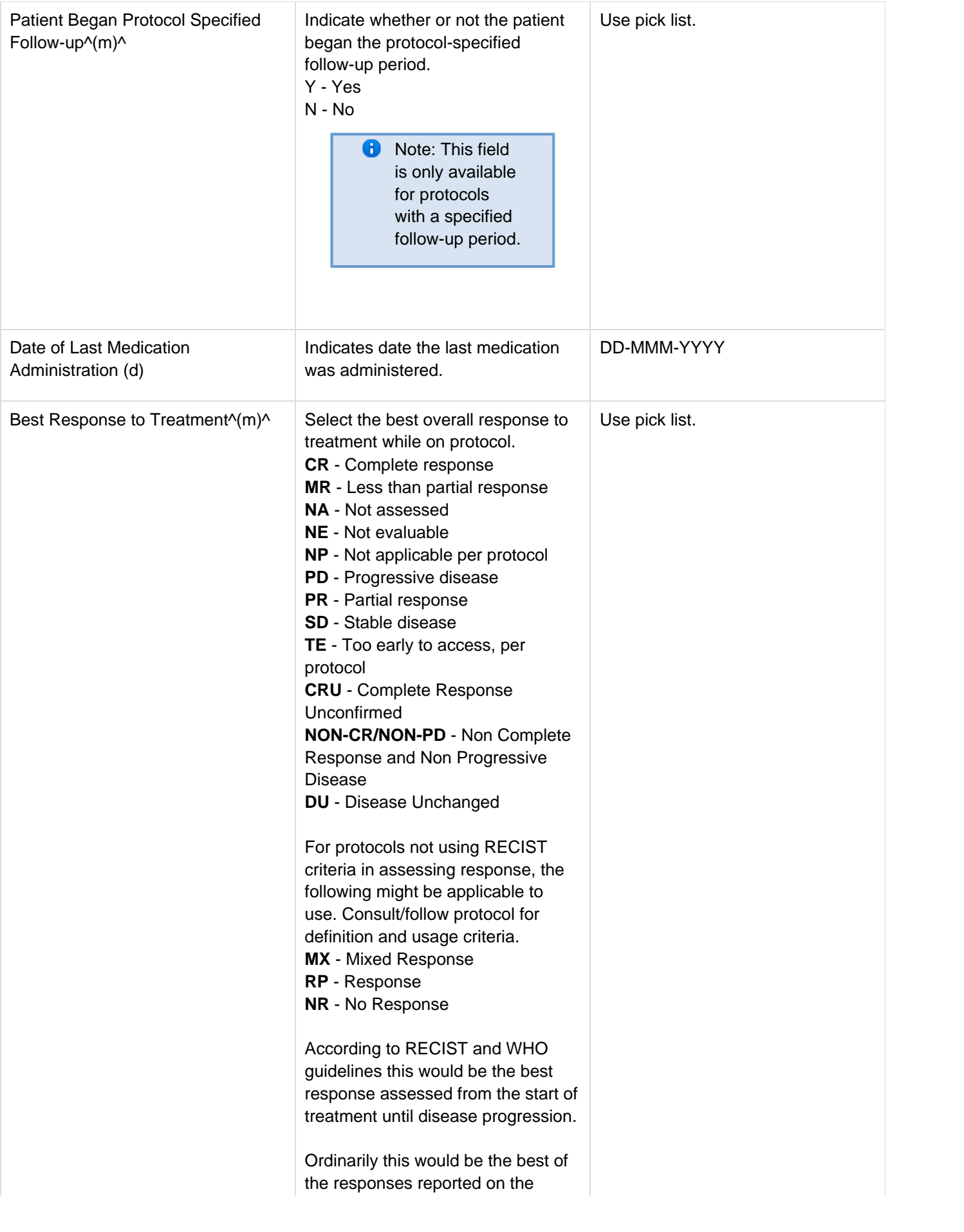

course assessment CRFs. For example, do not enter "SD" if the patient was assessed only with progressive disease. **Please be sure to enter the best response, not necessarily the response on the last course.** For example, if the patient was assessed with a PR followed by a PD, enter the "PR". If response was not assessed at all during the protocol treatment, enter the best response as NA; similarly for NE and NP. RECIST: Unless the protocol includes specific response evaluation criteria, the following RECIST and WHO guidelines should be observed: Responses of PR and MR are assessed relative to the baseline at start of treatment, not to previous courses. They must be confirmed by repeat assessments. Subsequent evaluations at which tumor sizes are substantially unchanged should be assessed again as the same PR/MR. A response of PD is relative to the best disease status (smallest tumor measurement) since treatment began. Thus a tumor re-growth after

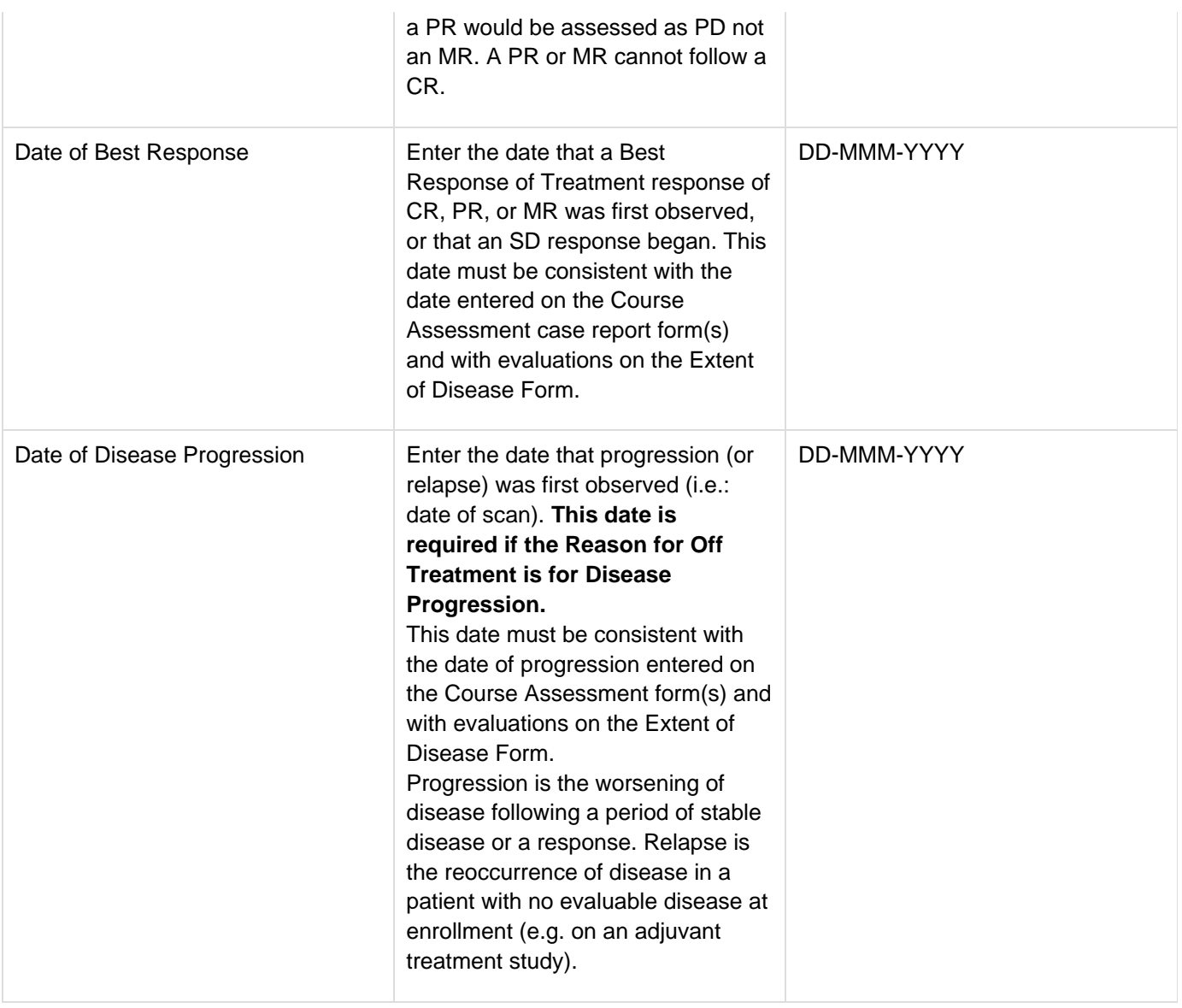

<span id="page-107-0"></span>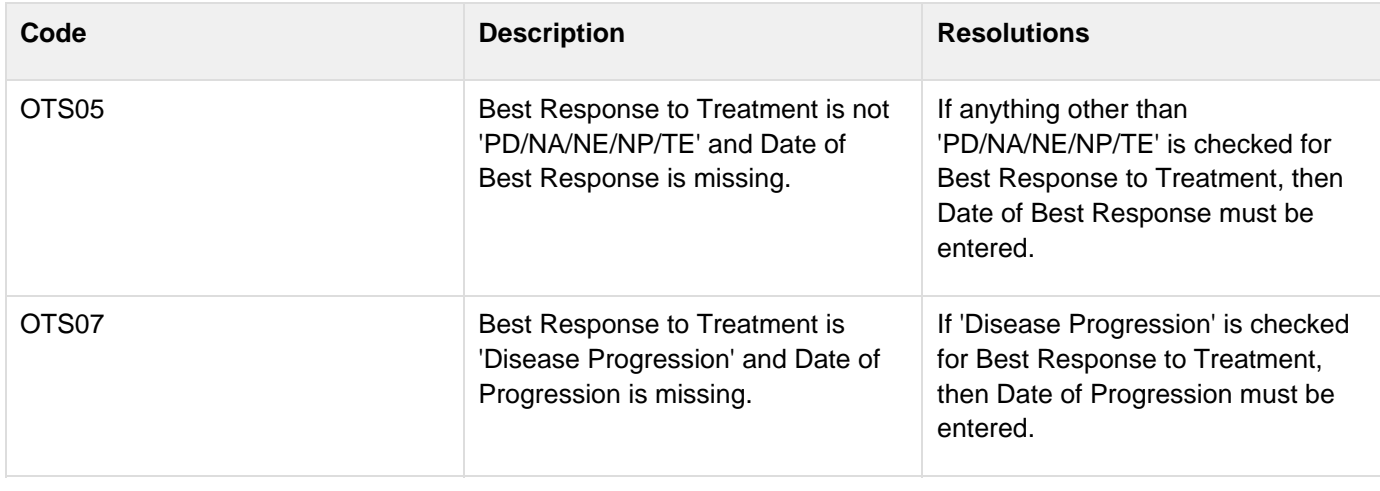
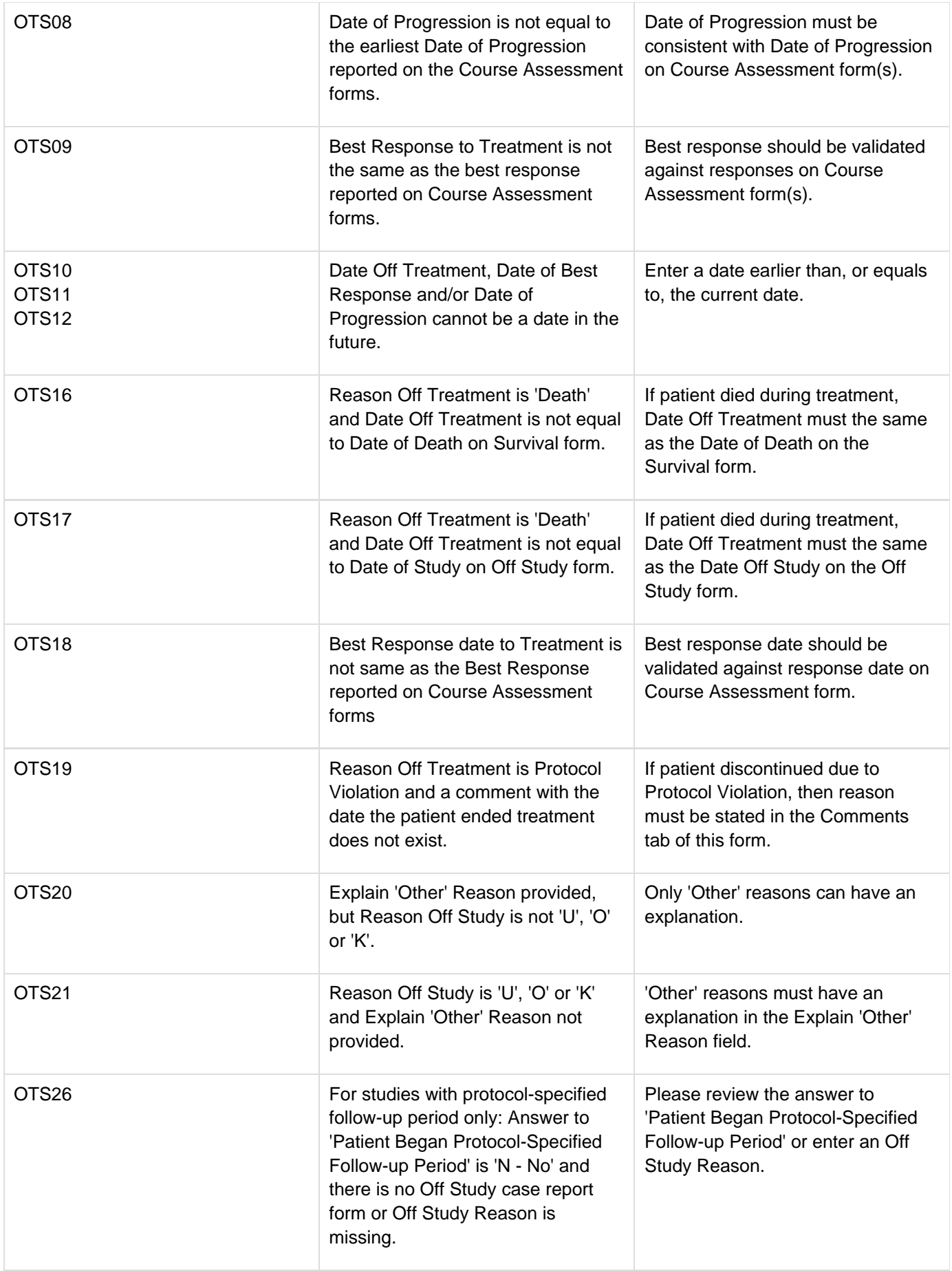

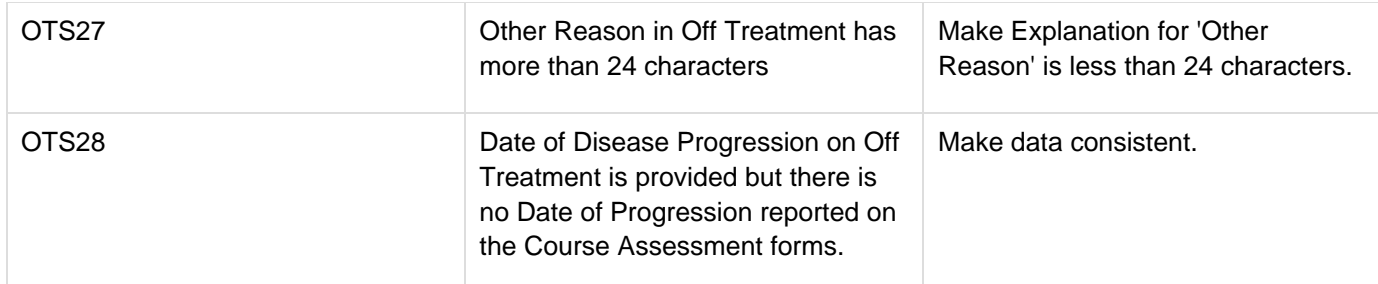

### **Derivations**

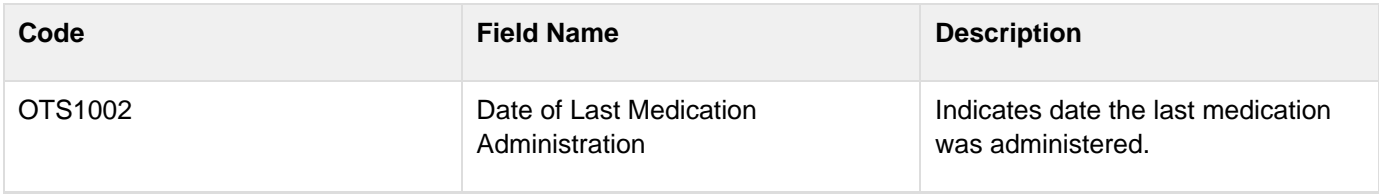

# **Pathology Report**

#### **Contents**

- [Purpose](#page-110-0)
- [Pathology eCRF](#page-110-1)
- [Pathology eCRF GROSS DESCRIPTION](#page-110-2)
- [Pathology eCRF HISTOLOGY](#page-111-0)
- [Pathology eCRF MICROSCOPIC DESCRIPTION](#page-112-0)

#### <span id="page-110-0"></span>**Purpose**

Record Pathology information when required by the protocol.

#### <span id="page-110-1"></span>**Pathology eCRF**

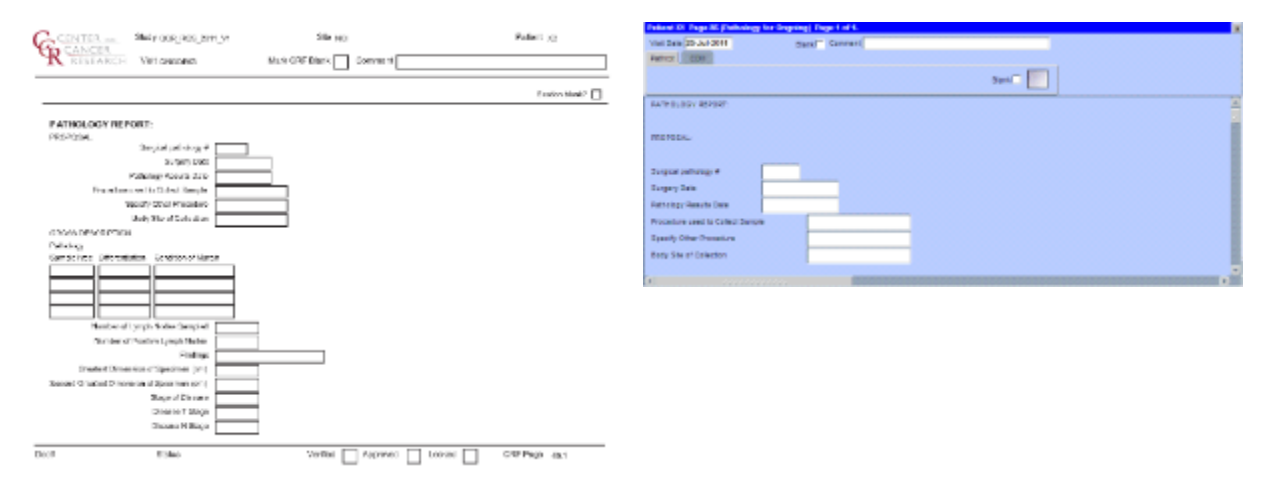

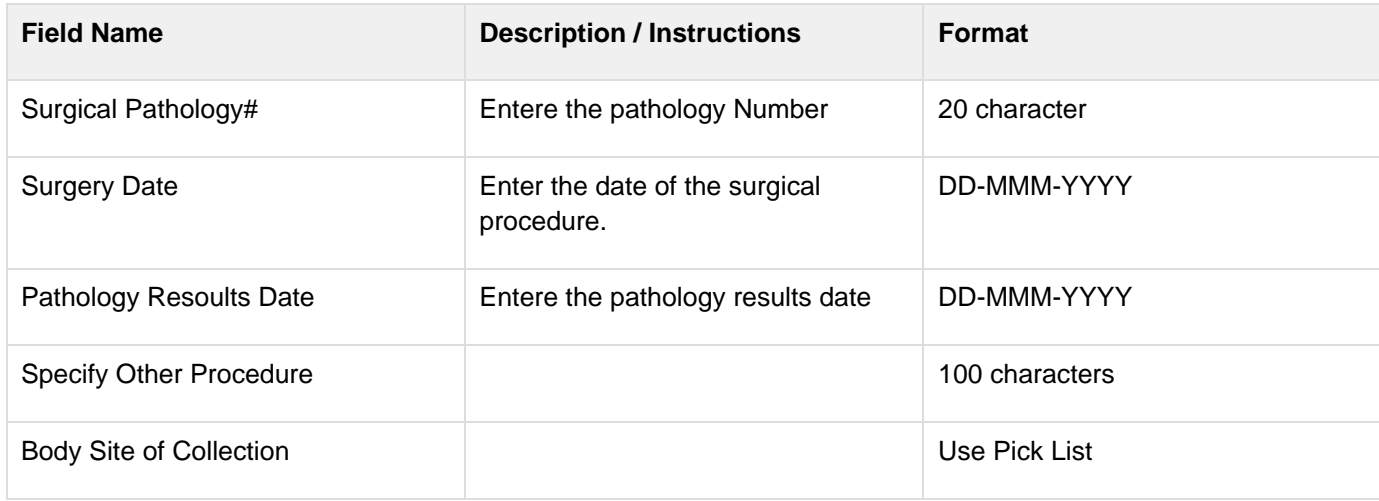

#### <span id="page-110-2"></span>**Pathology eCRF - GROSS DESCRIPTION**

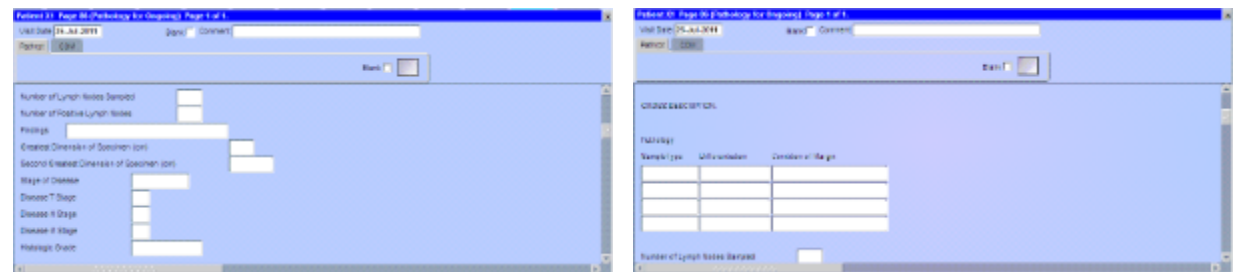

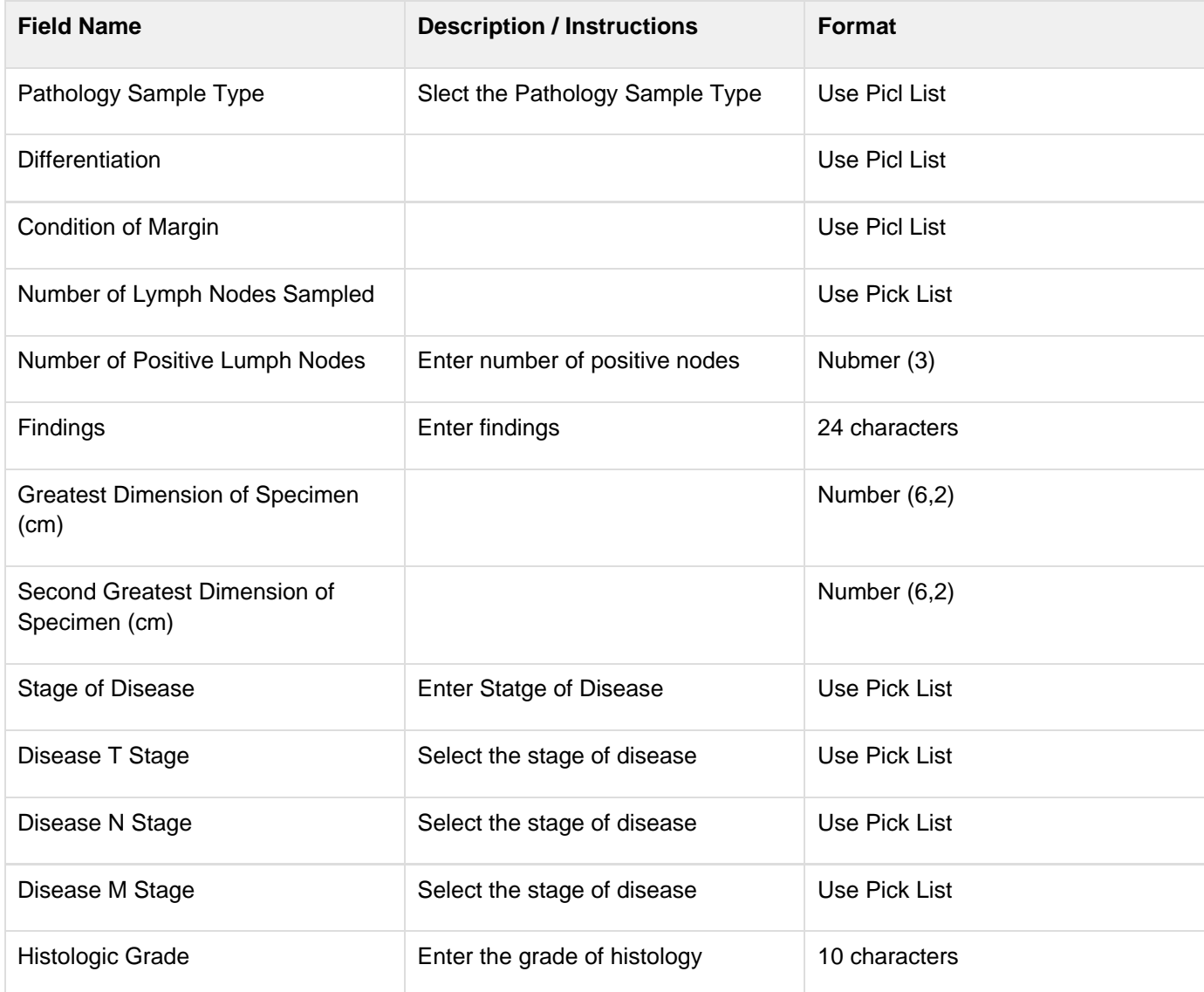

# <span id="page-111-0"></span>**Pathology eCRF - HISTOLOGY**

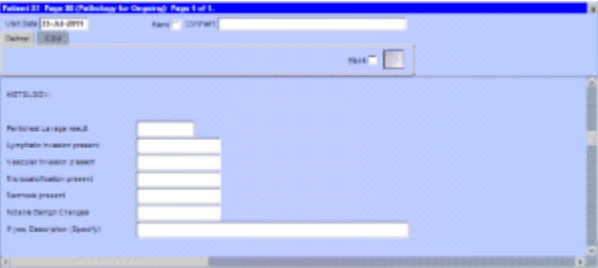

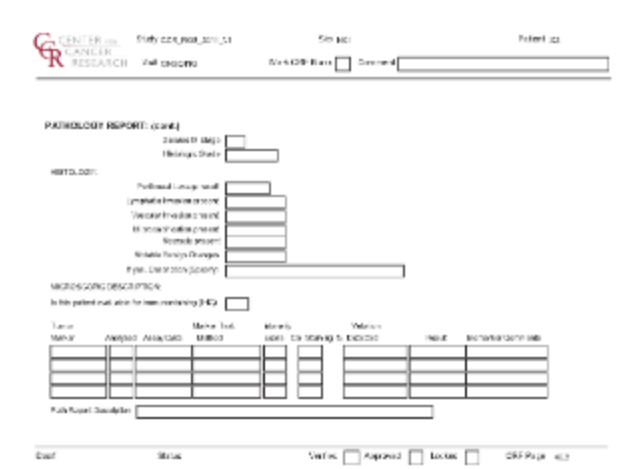

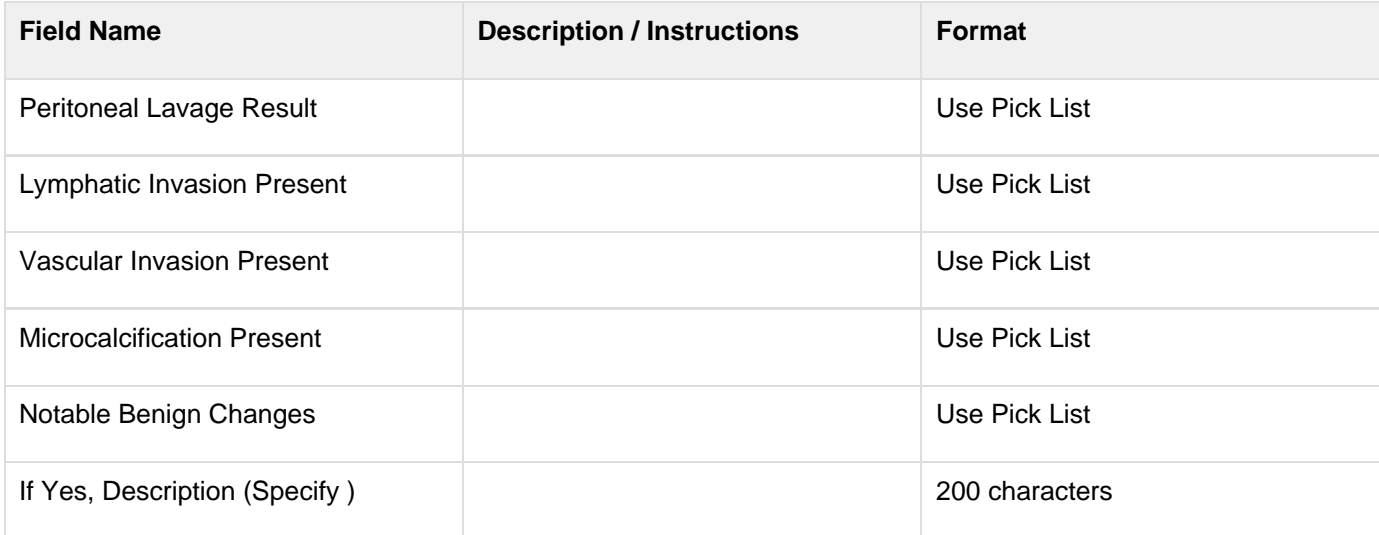

# <span id="page-112-0"></span>**Pathology eCRF - MICROSCOPIC DESCRIPTION**

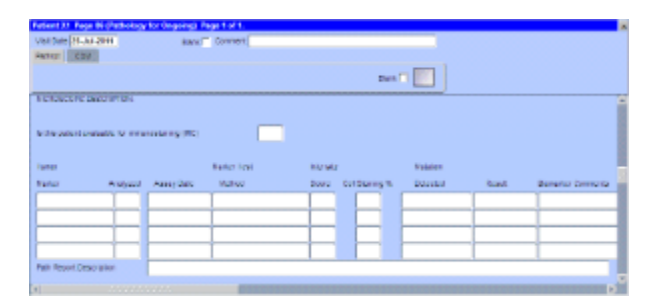

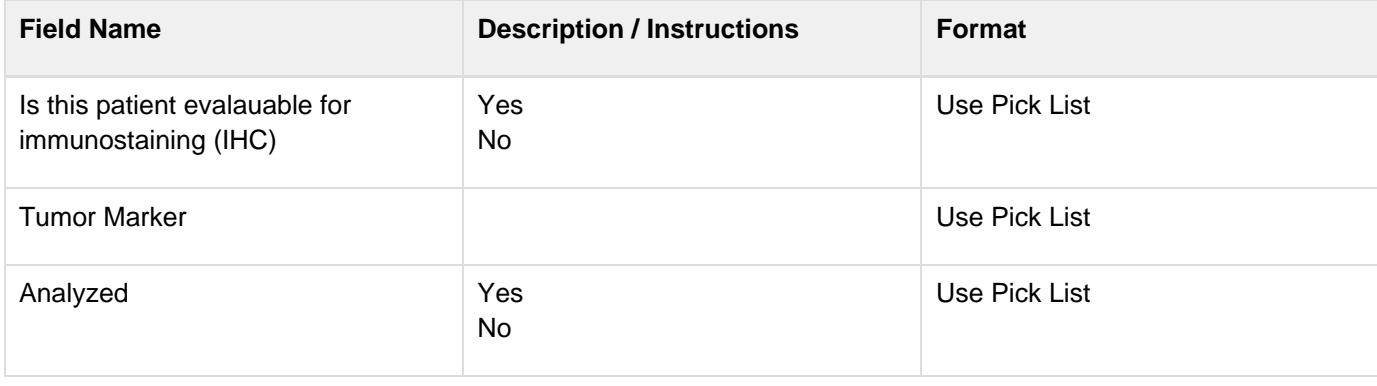

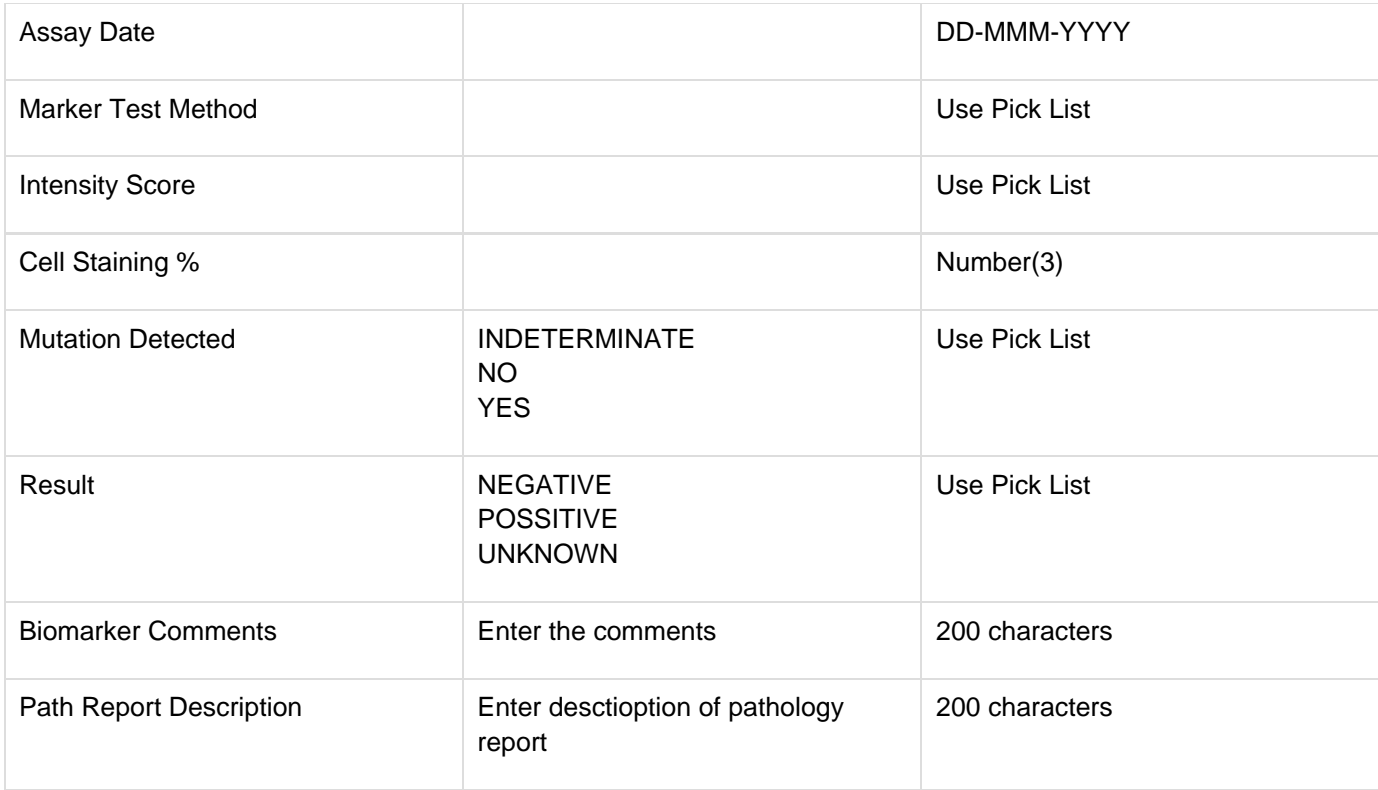

# **Pharmacokinetics**

#### **Contents**

- [Purpose](#page-114-0)
- [Pharmacokinetics eCRF](#page-114-1)  $\bullet$
- **[Validations](#page-118-0)**  $\bullet$
- [Derivations](#page-119-0)

#### <span id="page-114-0"></span>**Purpose**

Record detailed information about the collection of biological samples for analysis of the presence and quantity of the study agent and/or its metabolites. Since this form is intended to stand alone, some of the fields may duplicate items found in other case report forms.

#### <span id="page-114-1"></span>**Pharmacokinetics eCRF**

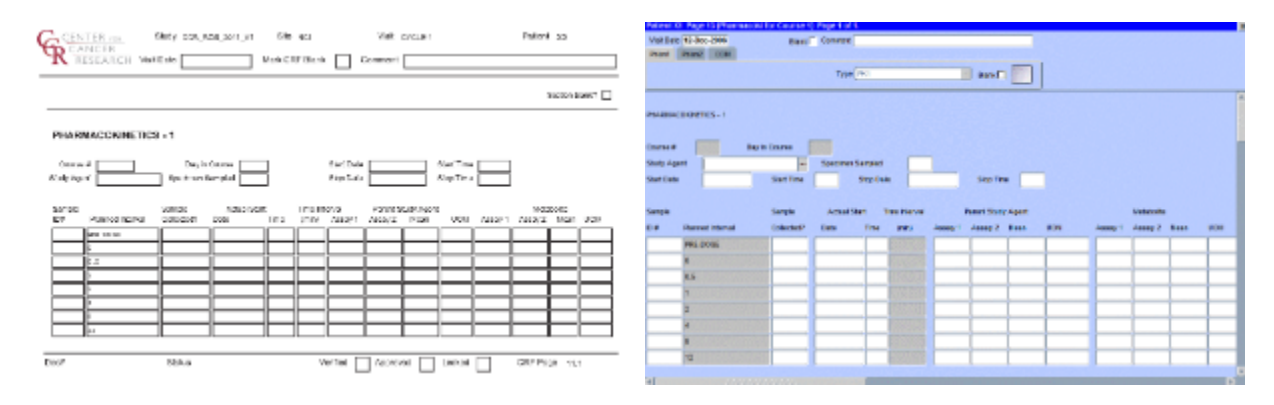

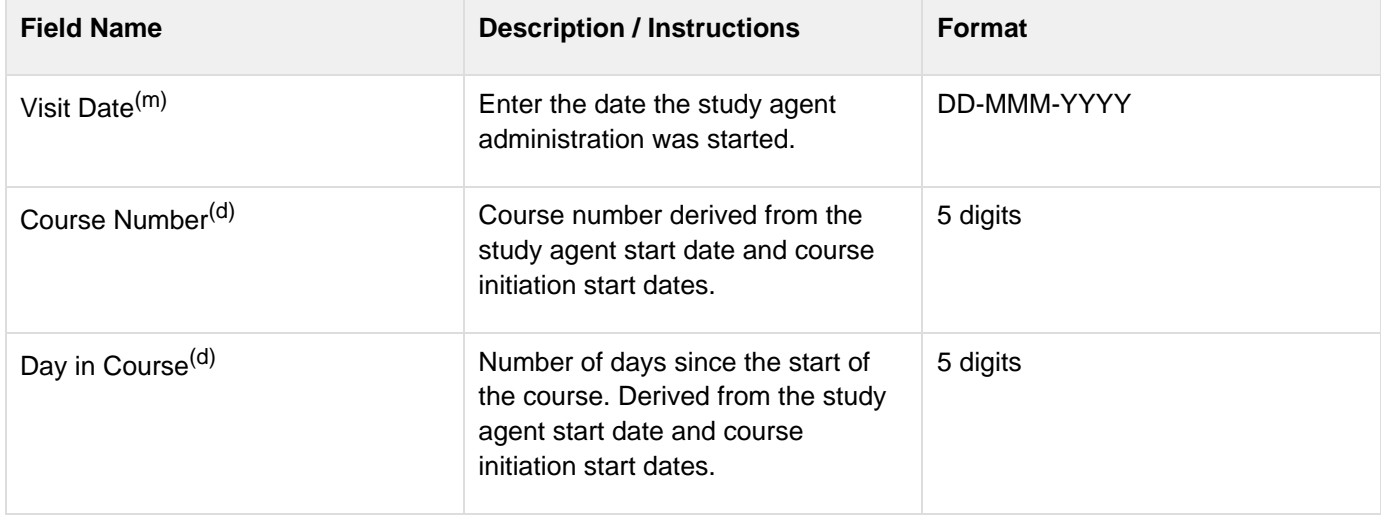

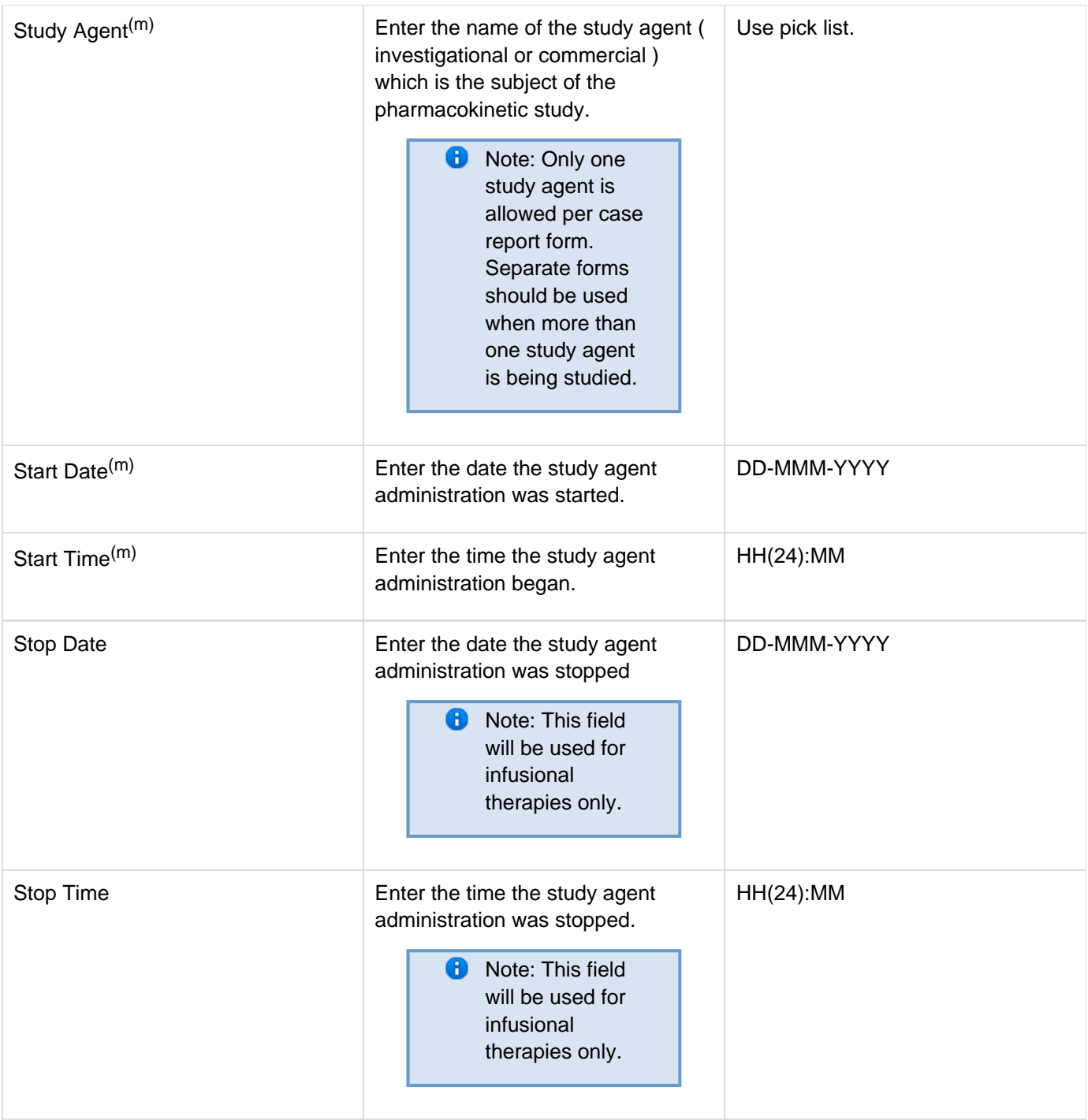

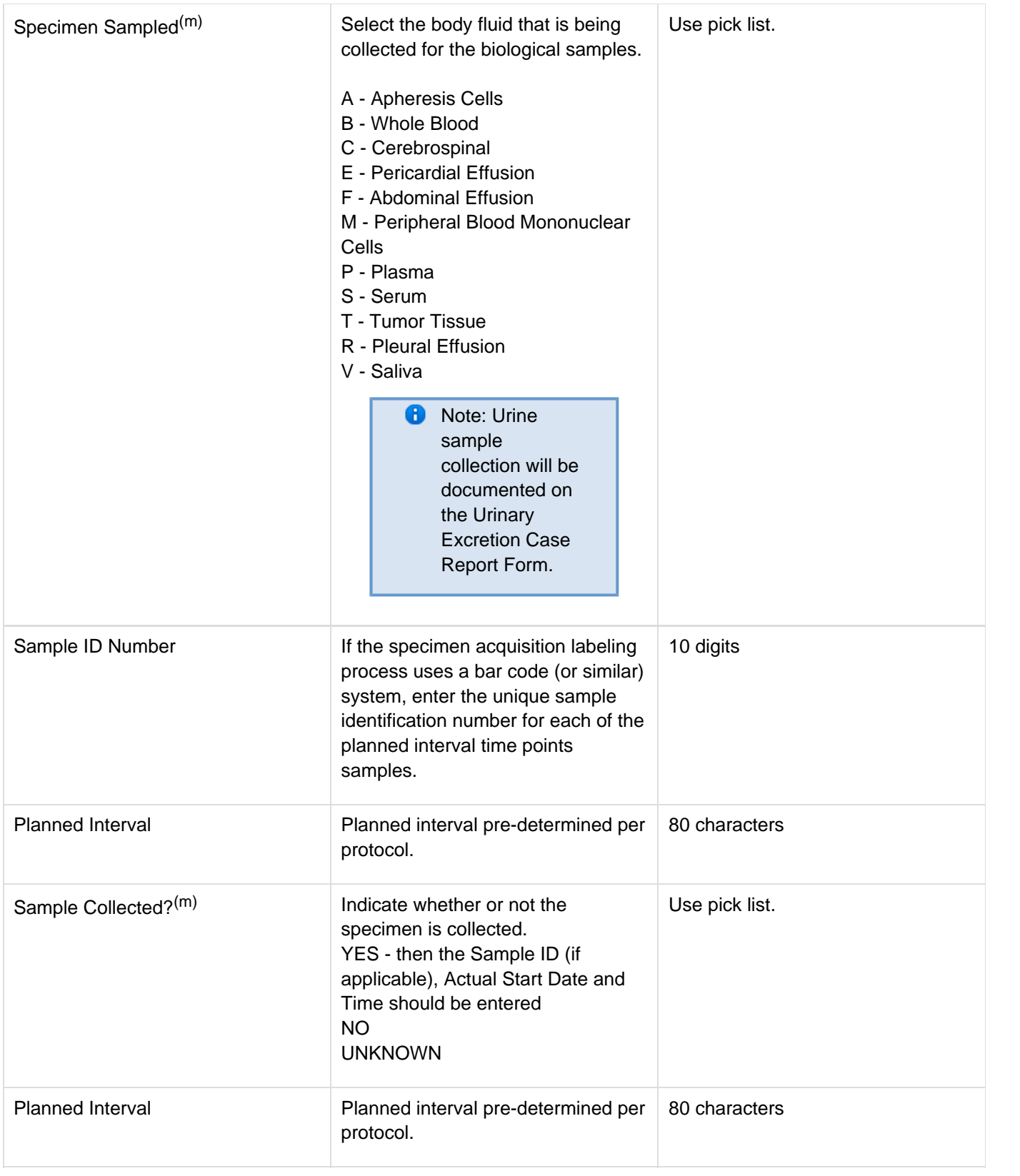

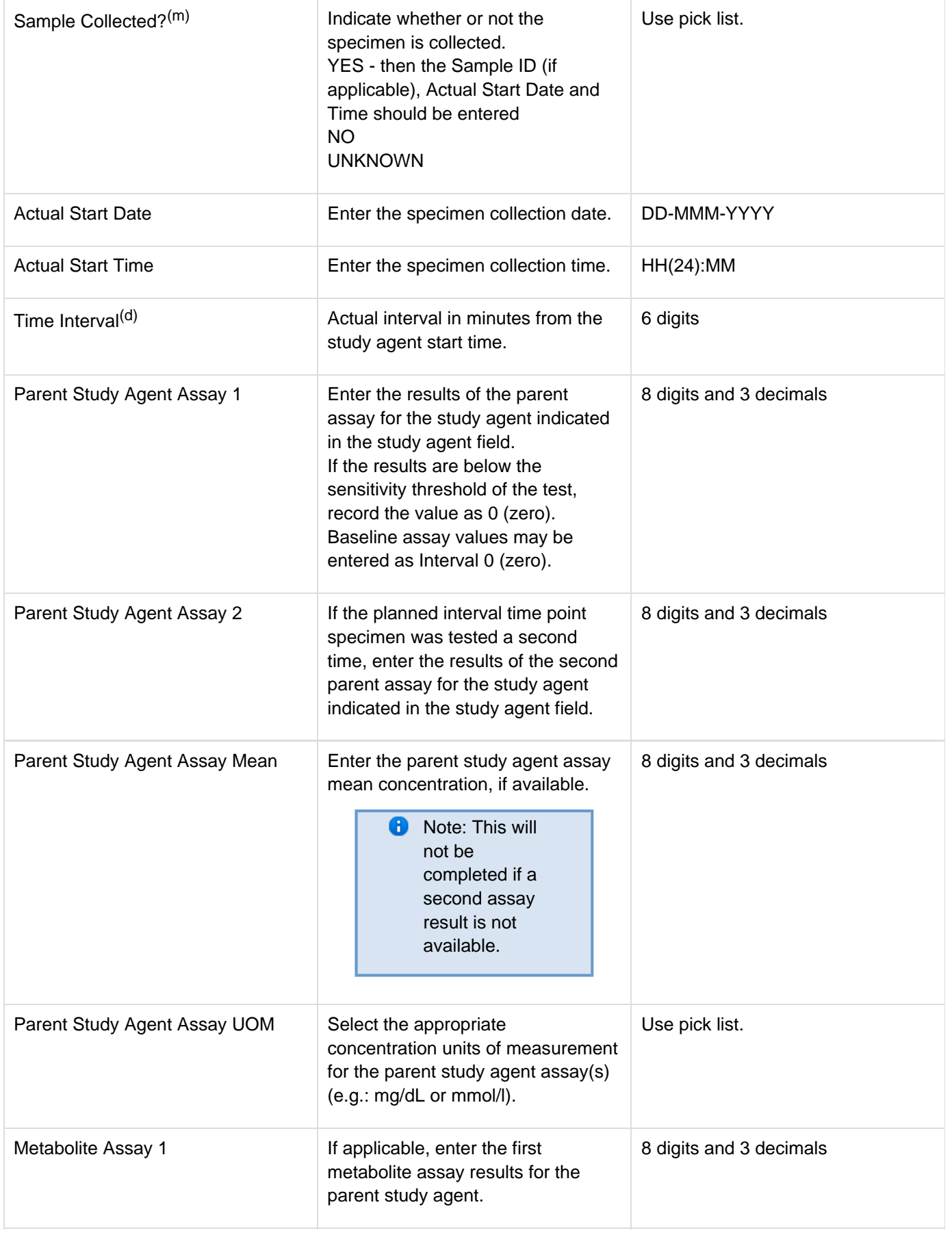

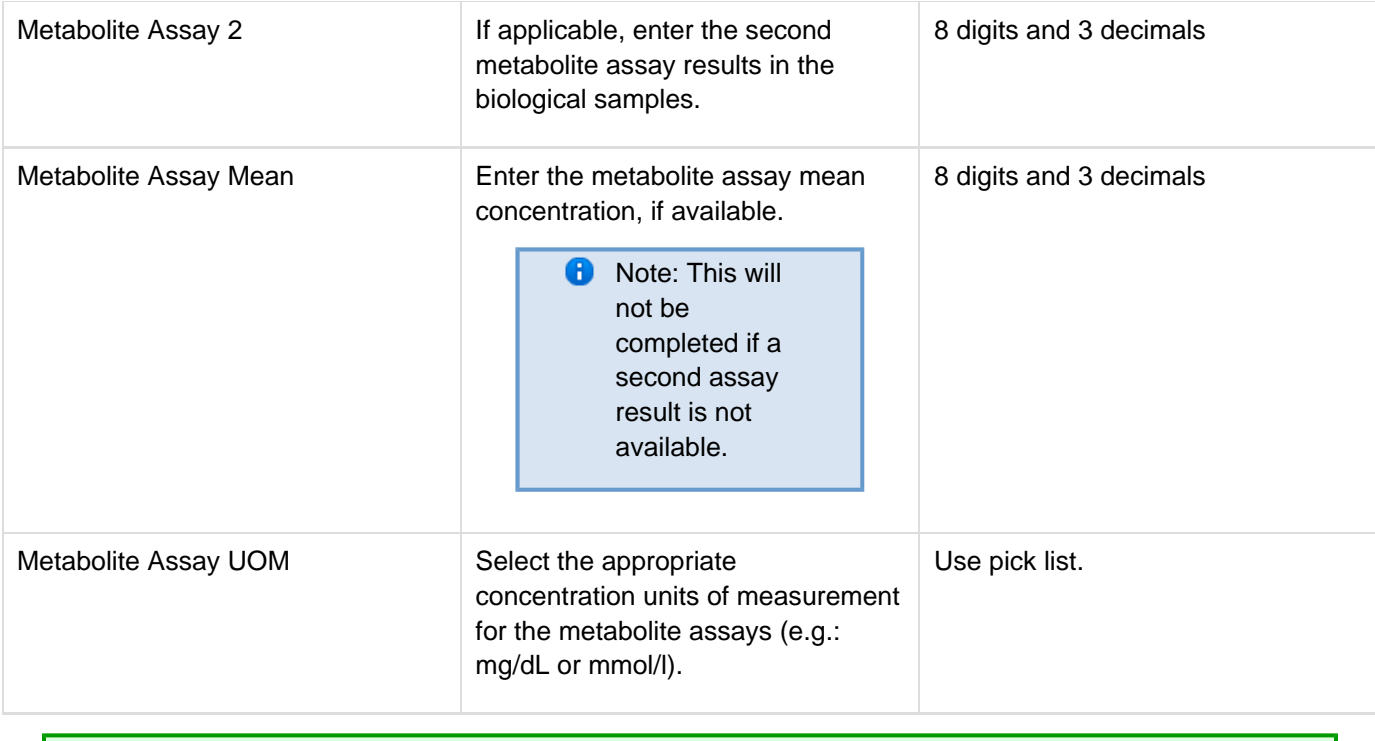

<span id="page-118-0"></span>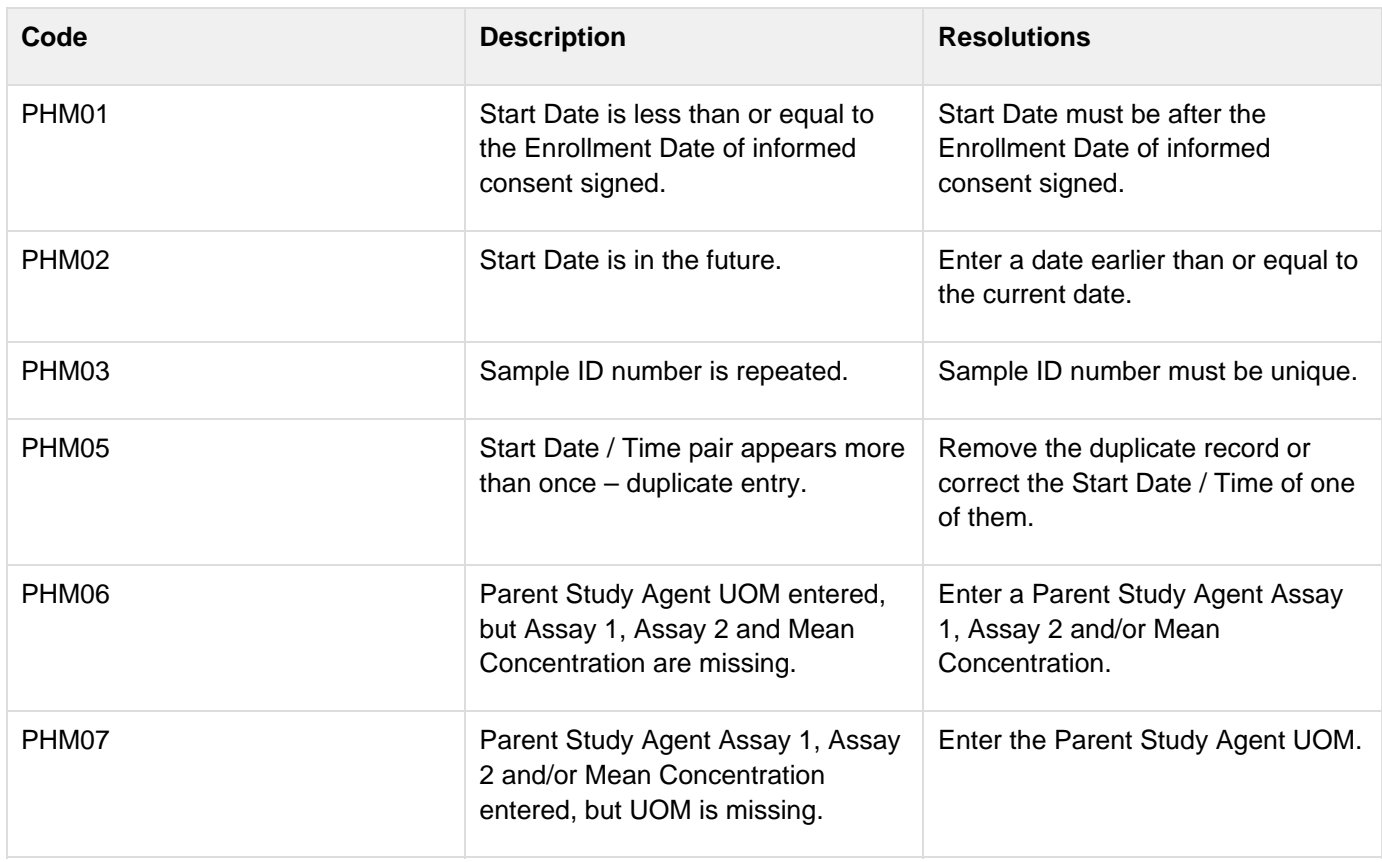

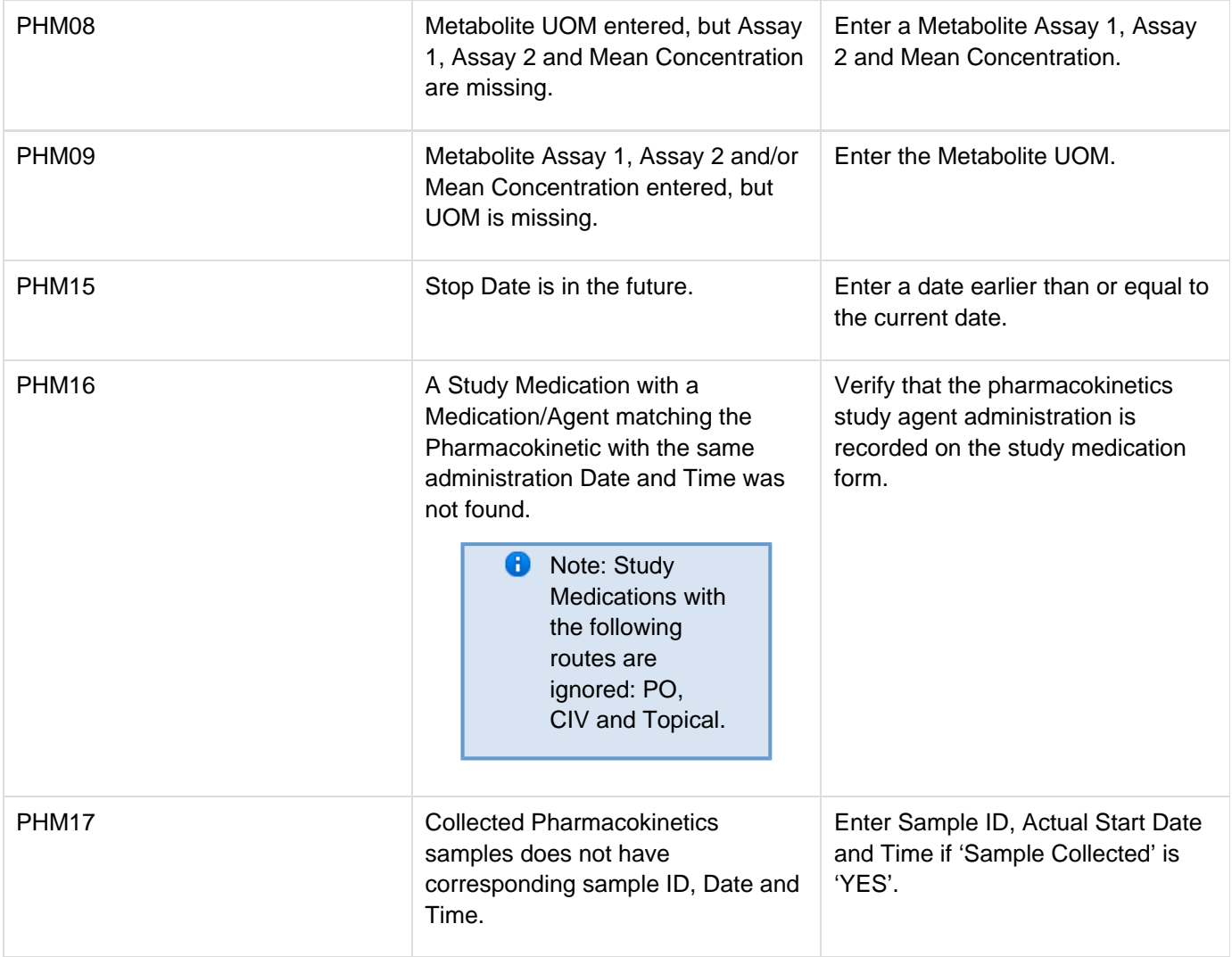

## <span id="page-119-0"></span>**Derivations**

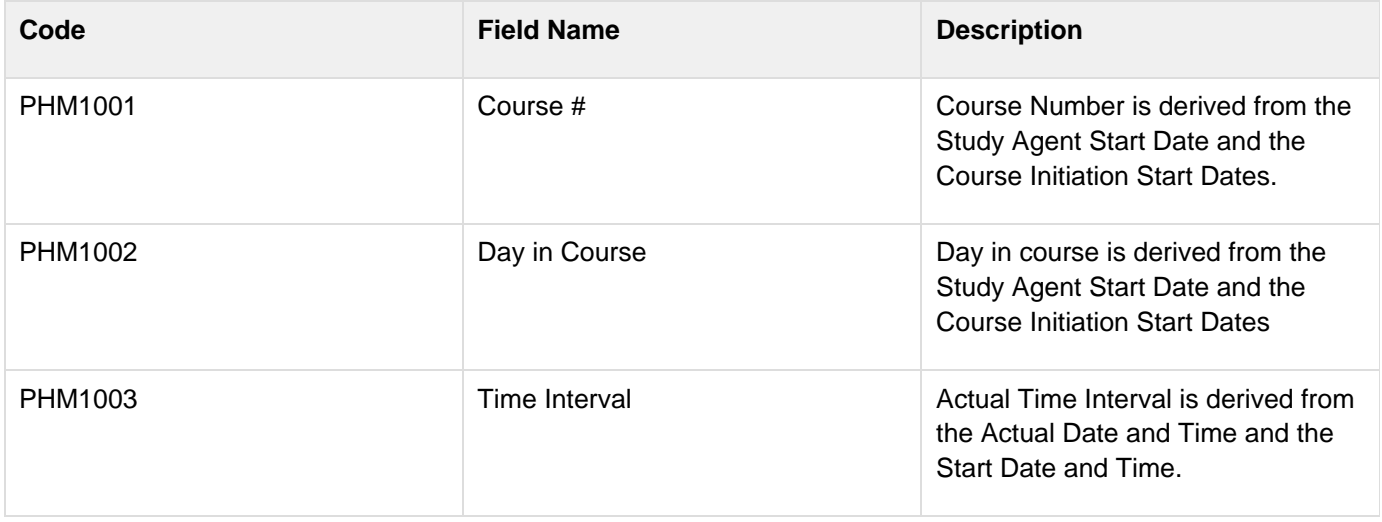

# **Physical Exams - Courses**

#### **Contents**

- [Purpose](#page-120-0)
- [Physical Exams Courses eCRF](#page-120-1)
- [Validations](#page-122-0)
- [Derivations](#page-123-0)
- [Physical Exams Courses eCRF \(Vital Signs tab\)](#page-123-1)
- [Validations](#page-126-0)
- [Derivations](#page-126-1)

#### <span id="page-120-0"></span>**Purpose**

Record physical exam results during treatment.

### <span id="page-120-1"></span>**Physical Exams - Courses eCRF**

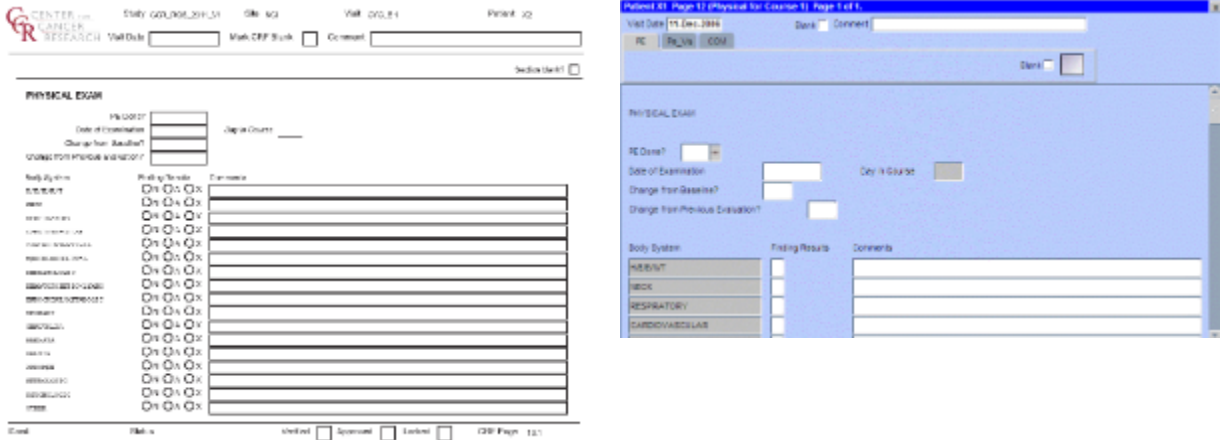

 $\rm{R}\rm{d}$  s vietot $\begin{array}{|c|c|c|c|}\hline \multicolumn{1}{|c|}{\hbox{Symont}} & \multicolumn{1}{|c|}{\hbox{Iwbsi}} & \multicolumn{1}{|c|}{\hbox{Iwbsi}} & \multicolumn{1}{|c|}{\hbox{Iwbsi}} & \multicolumn{1}{|c|}{\hbox{Iwbsi}} & \multicolumn{1}{|c|}{\hbox{Iwbsi}} & \multicolumn{1}{|c|}{\hbox{Iwbsi}} & \multicolumn{1}{|c|}{\hbox{Iwbsi}} & \multicolumn{1}{|c|}{\hbox{Iwbsi}} & \multicolumn{1}{|$ 

| <b>Field Name</b>       | <b>Description / Instructions</b>                                                                                                  | Format         |
|-------------------------|----------------------------------------------------------------------------------------------------|----------------|
| Visit Date^(m)^         | Enter the date the physical<br>examination took place.                                                                             | DD-MM-YYYY     |
| PE Done? <sup>(m)</sup> | Indicate whether the physical<br>examination was performed:<br>YES - Yes<br>$NO - No$<br>Œ<br>Note: not<br>applicable for<br>CTMS. | Use pick list. |
| Date of Examination     | Enter the date the physical<br>examination took place.                                                                             | DD-MM-YYYY     |

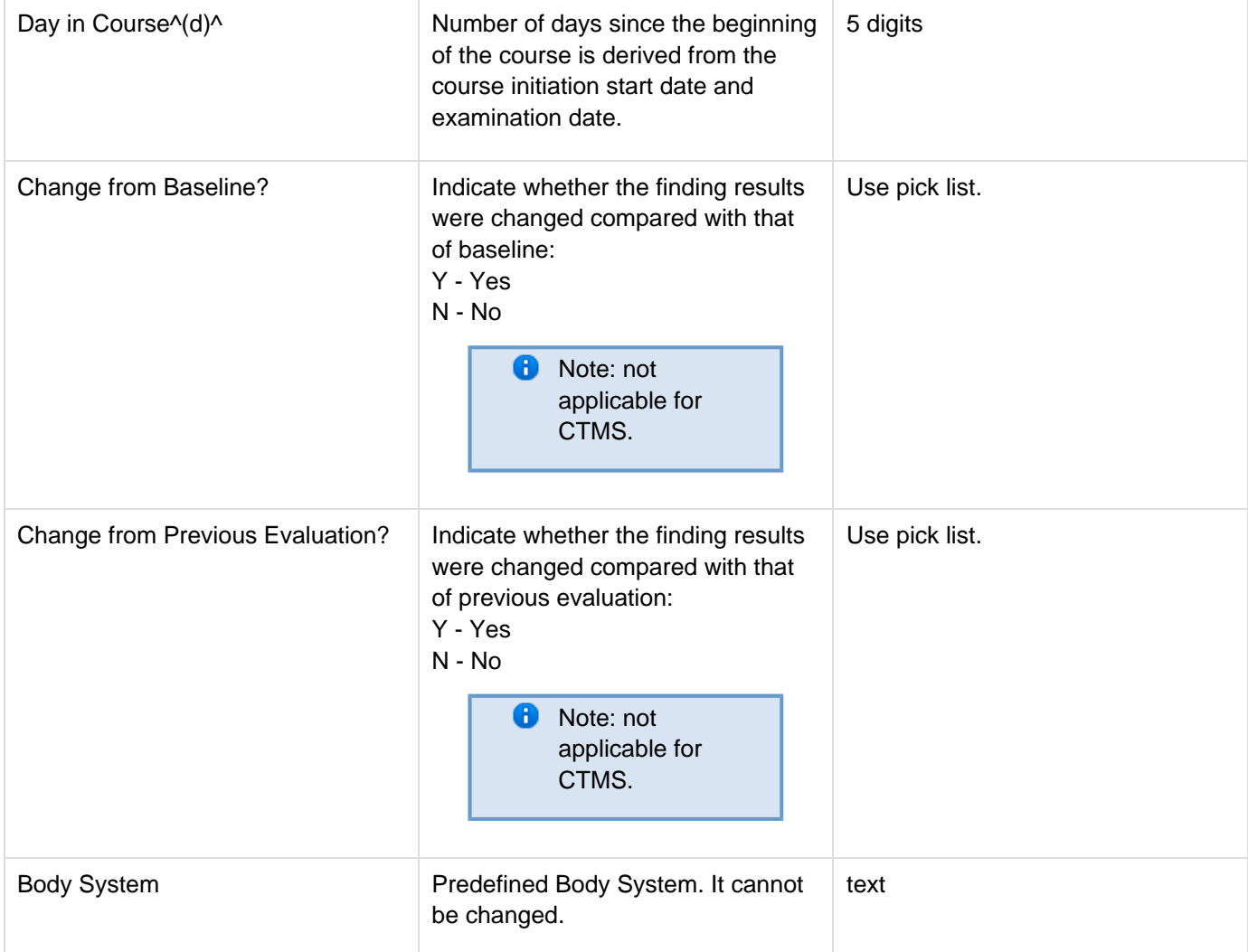

<span id="page-122-0"></span>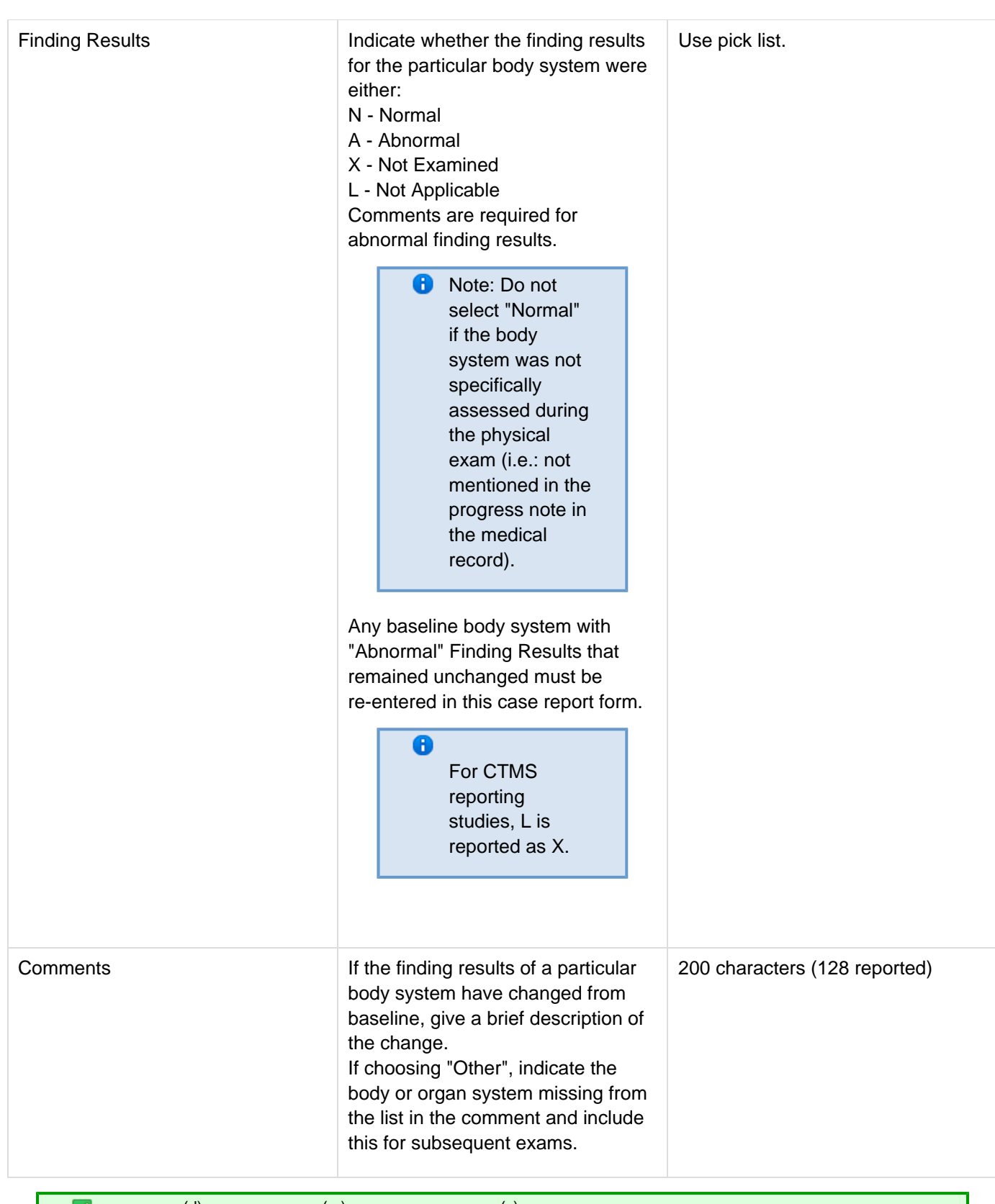

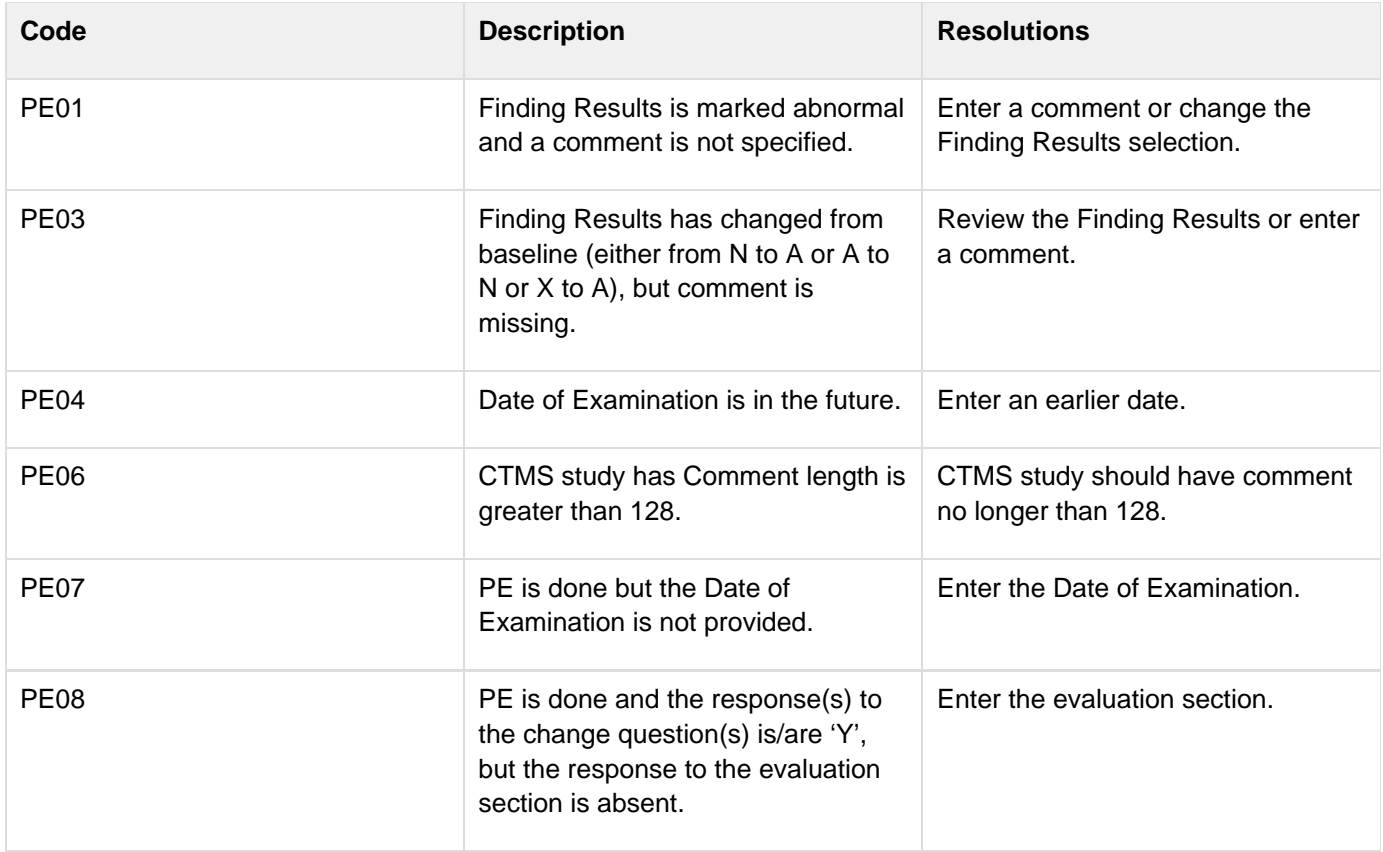

#### <span id="page-123-0"></span>**Derivations**

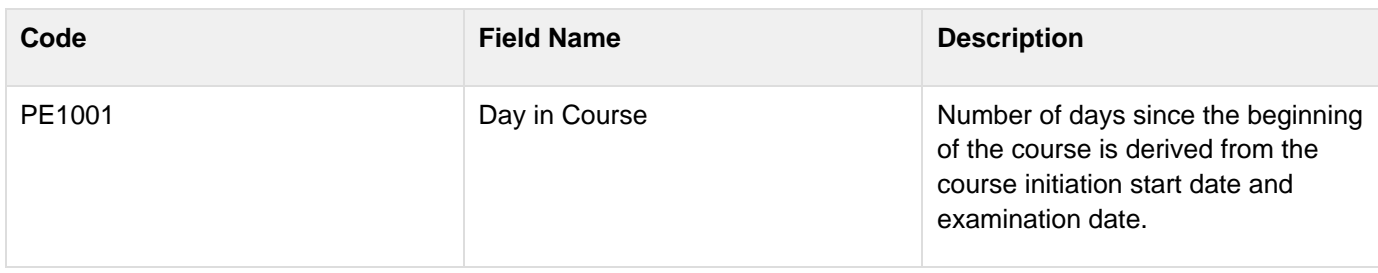

# <span id="page-123-1"></span>**Physical Exams - Courses eCRF (Vital Signs tab)**

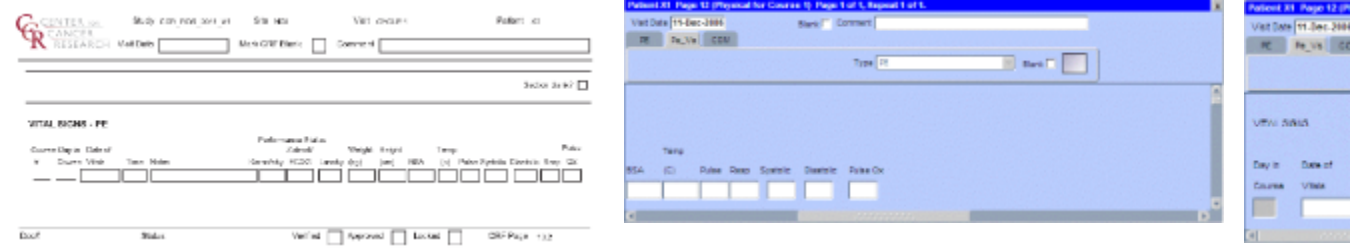

 $\text{first} \hspace{2.3cm} \text{first} \hspace{2.3cm} \text{Welet} \hspace{2.3cm} \text{byprod} \hspace{2.3cm} \text{toset} \hspace{2.3cm} \text{the} \hspace{2.3cm} \text{0.000}$ 

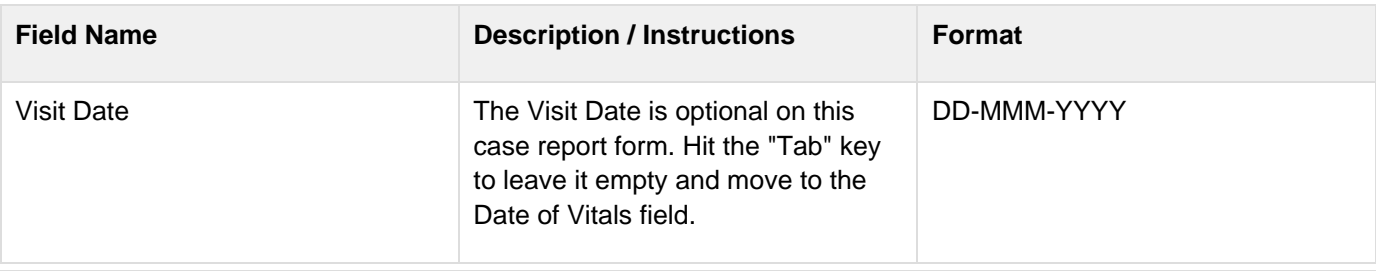

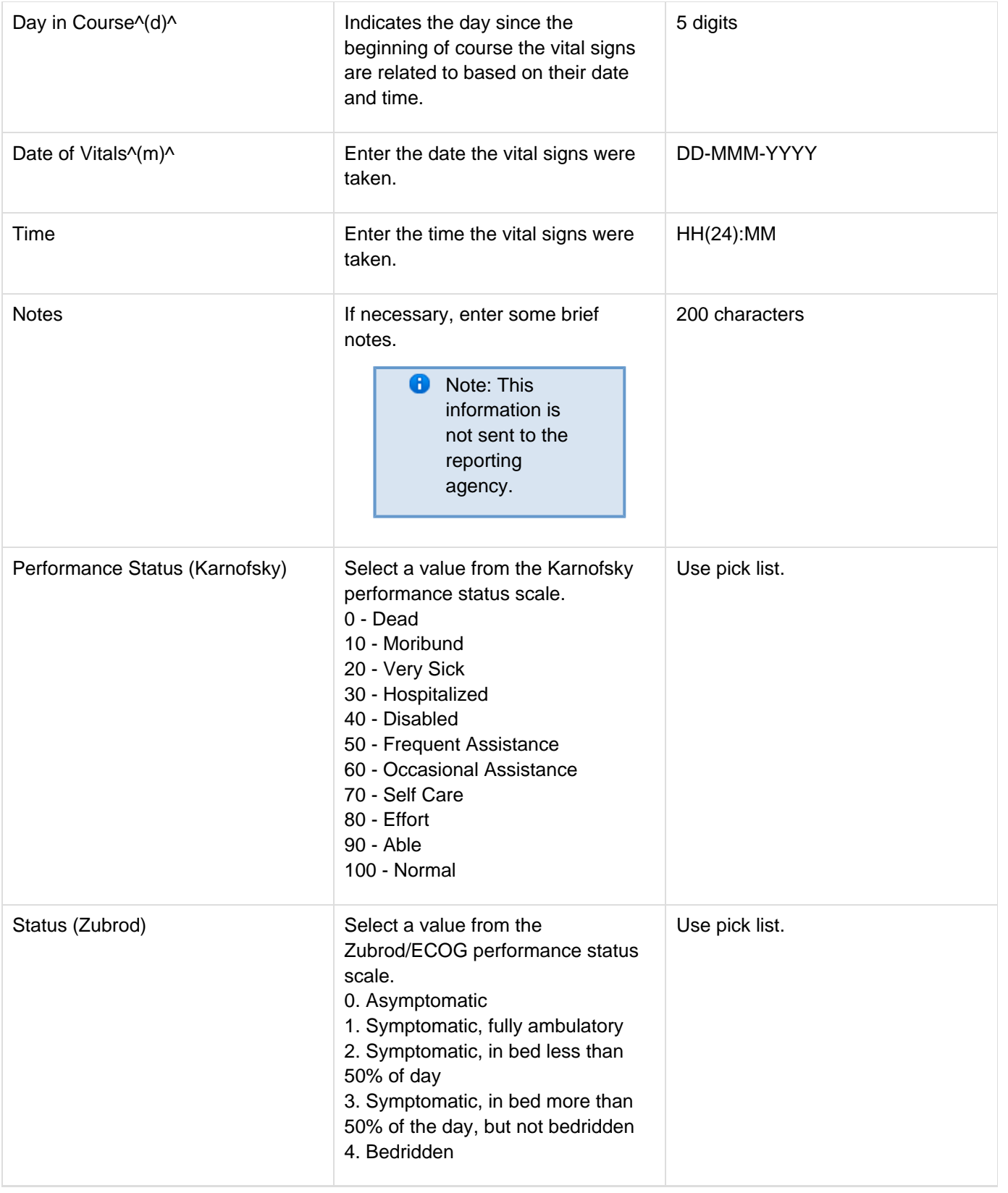

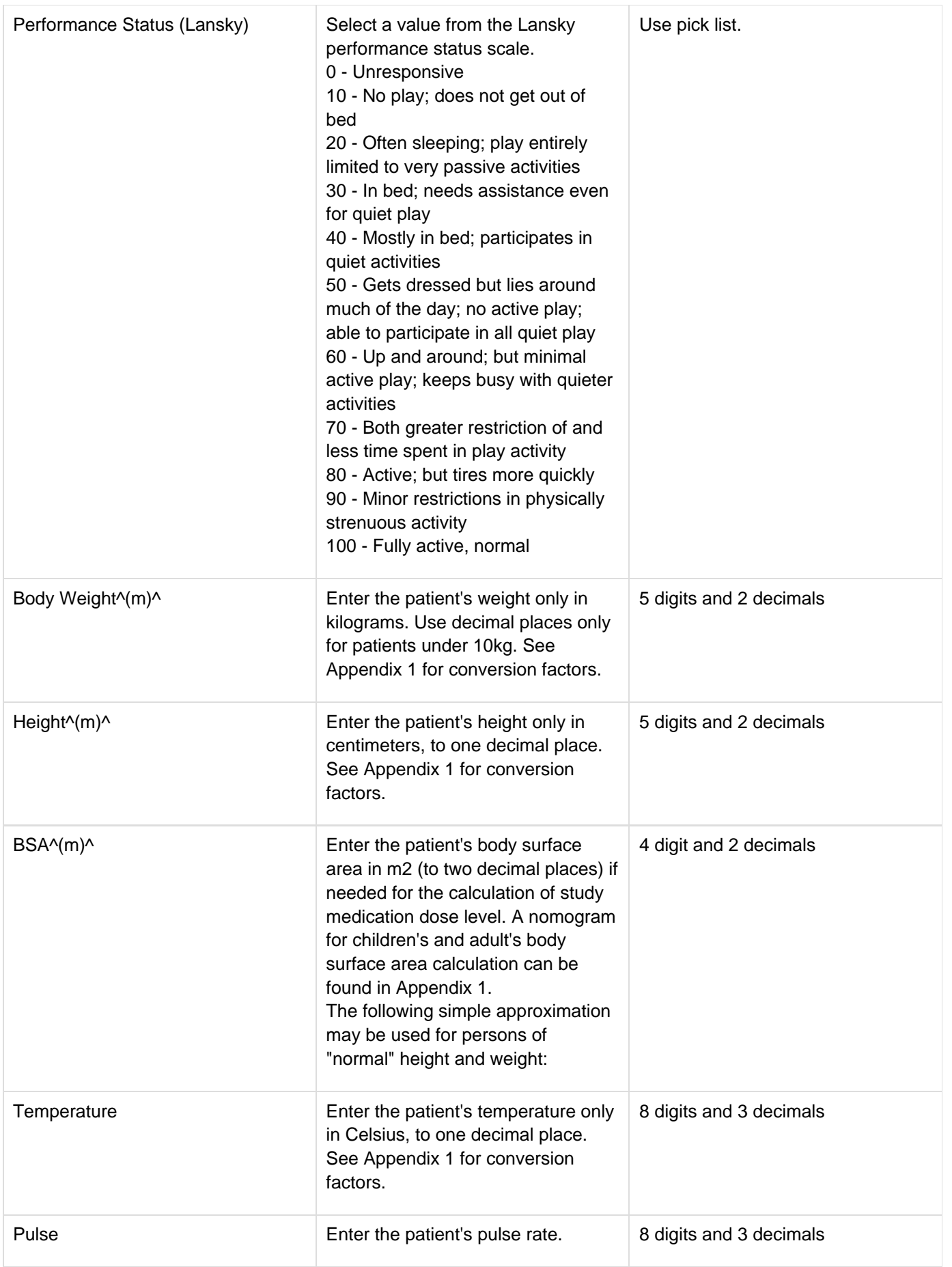

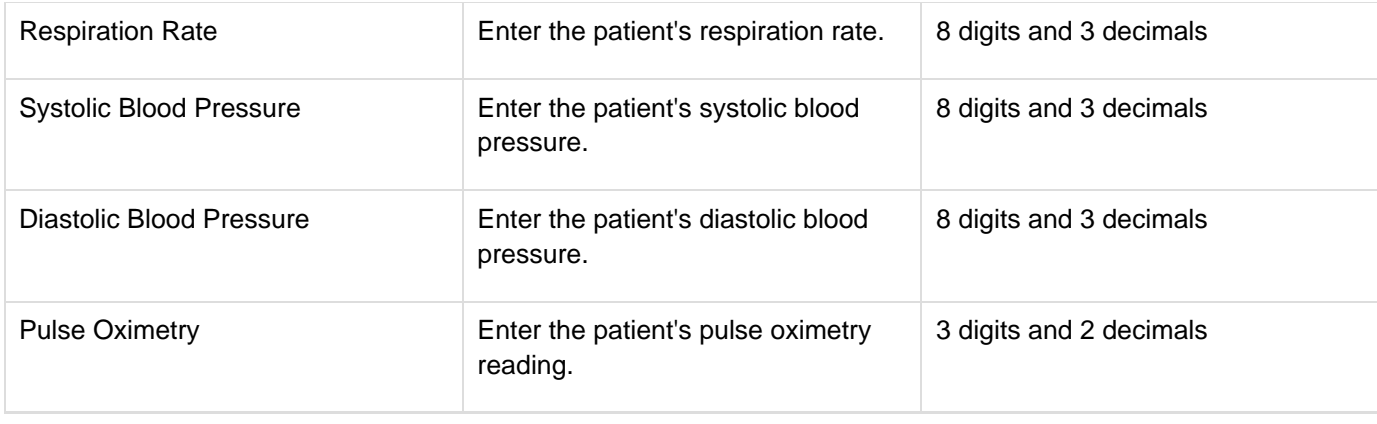

<span id="page-126-1"></span><span id="page-126-0"></span>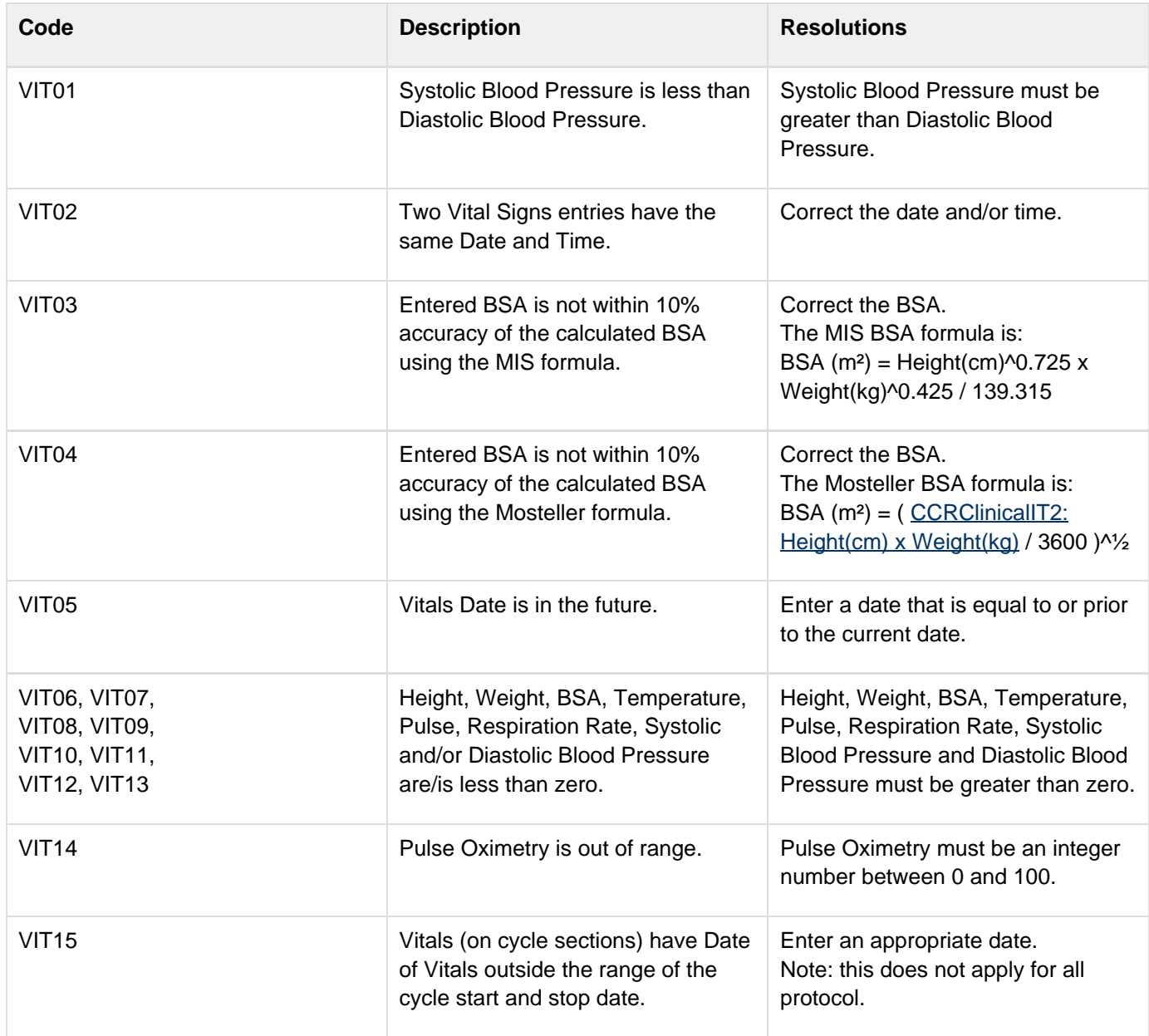

#### **Derivations**

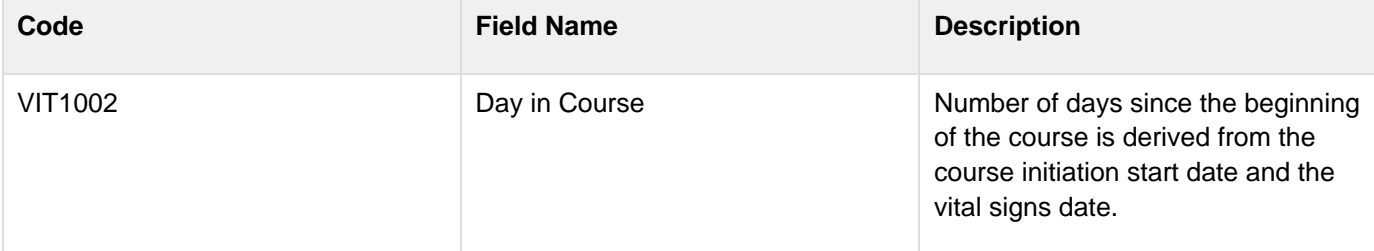

# **Physical Exams - Screening**

#### **Contents**

- [Purpose](#page-128-0)
- [Physical Exams Screening eCRF](#page-128-1)
- **[Validations](#page-130-0)**
- [Physical Exams Screening eCRF \(Vital Signs tab\)](#page-130-1)

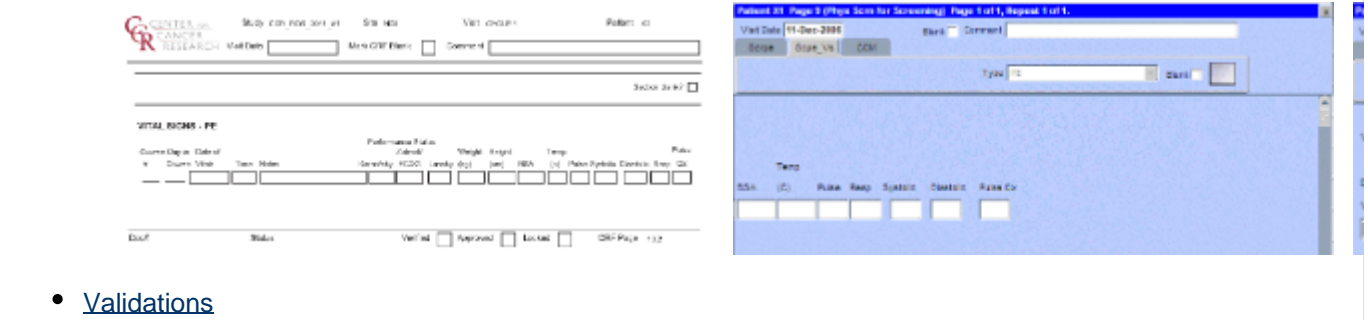

#### <span id="page-128-0"></span>**Purpose**

 $\overline{\text{Bord}}$ 

Stin

Record baseline physical exam results.

### <span id="page-128-1"></span>**Physical Exams - Screening eCRF**

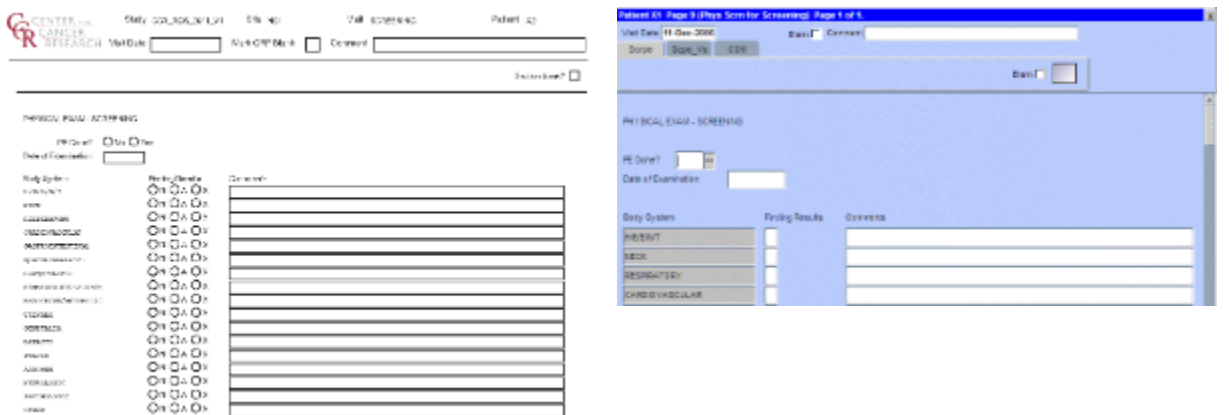

 $\quad$  Vertex  $\boxed{\phantom{a}}$  -formed  $\boxed{\phantom{a}}$  terms  $\boxed{\phantom{a}}$  . Our Prop. as

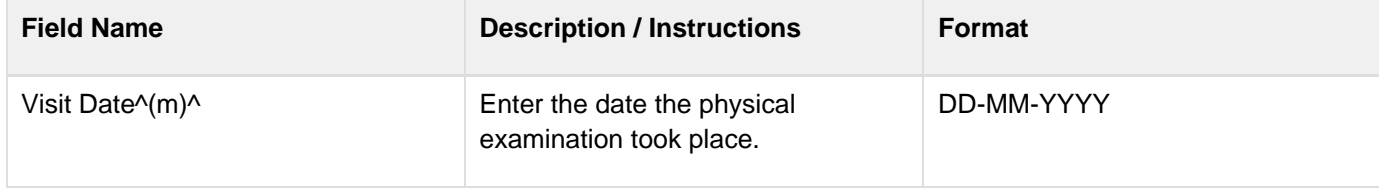

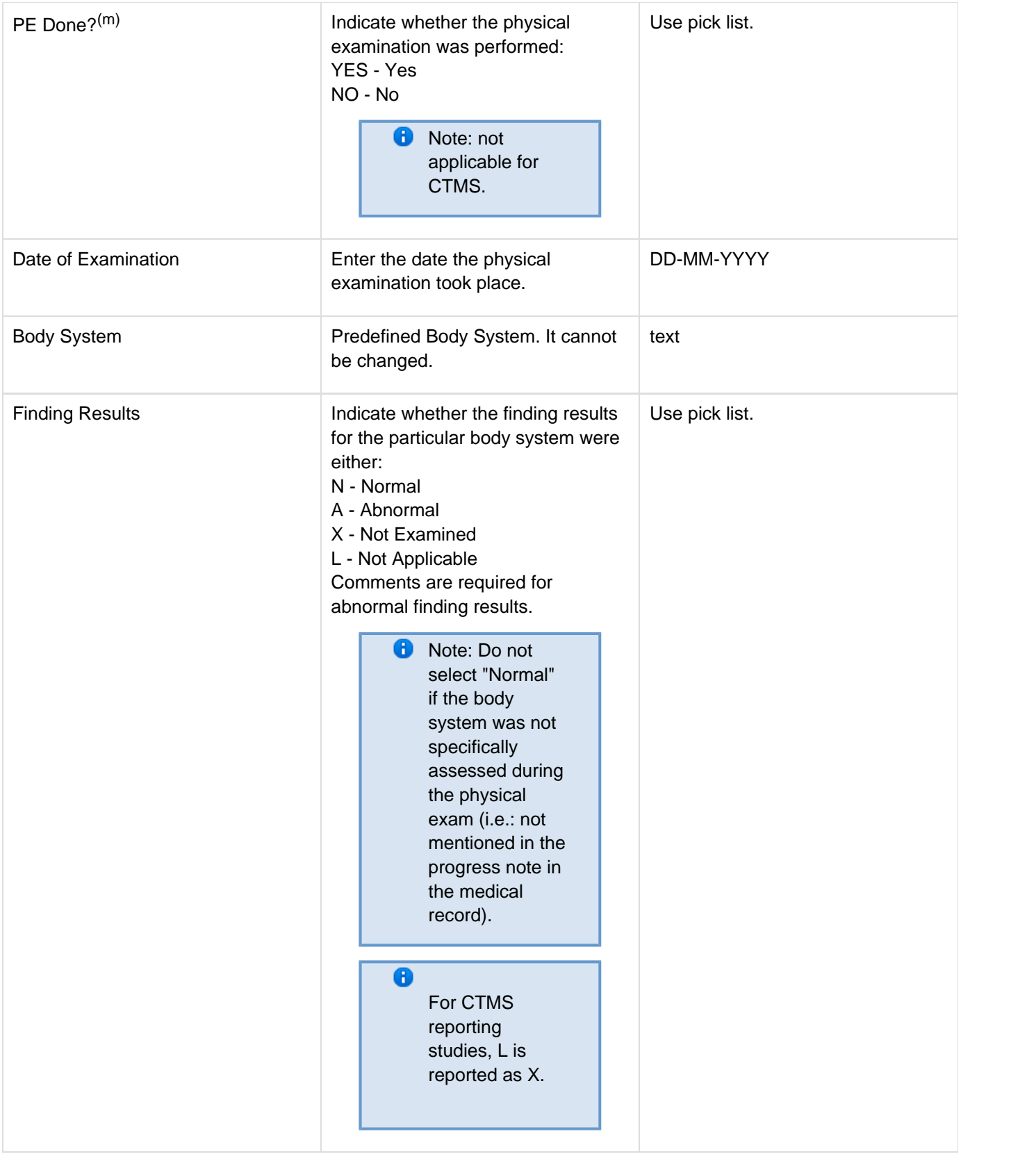

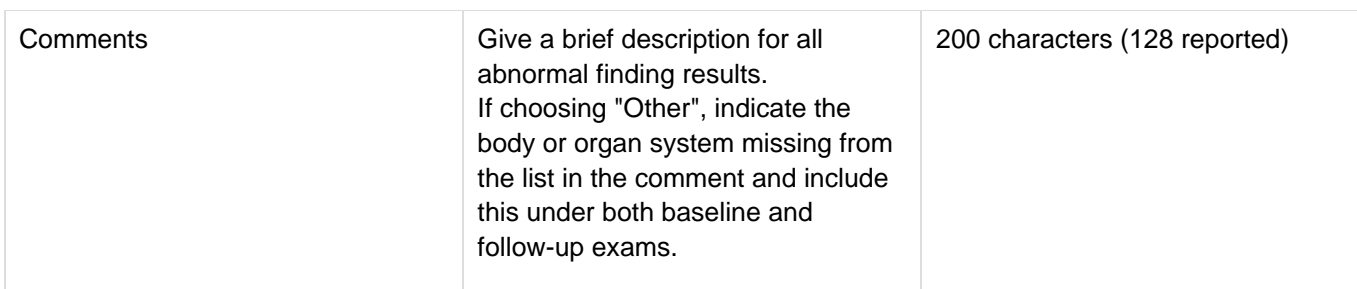

<span id="page-130-0"></span>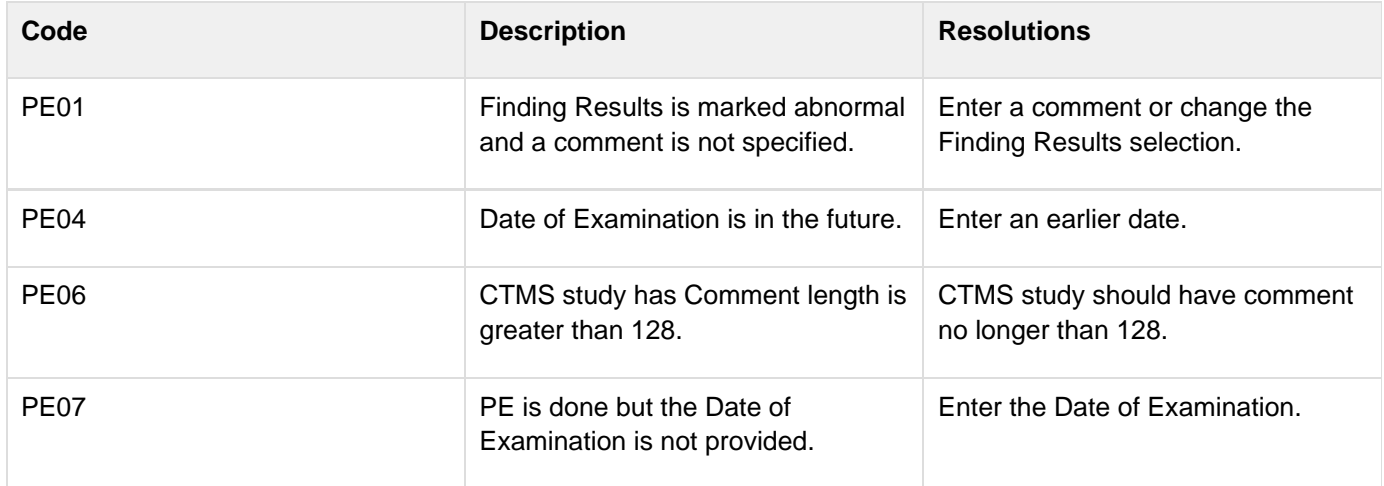

<span id="page-130-1"></span>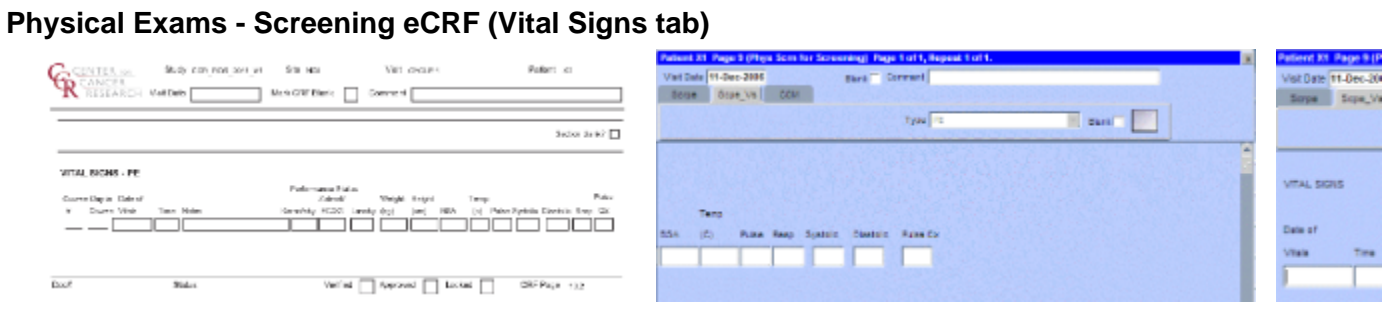

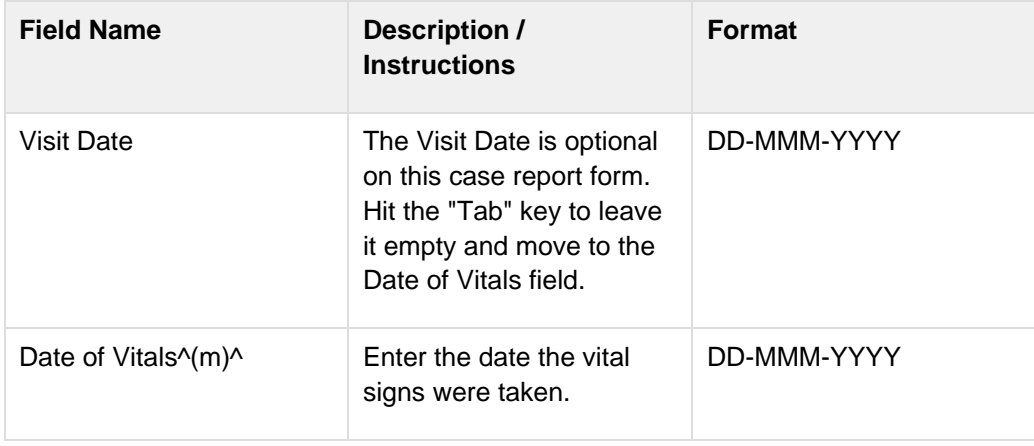

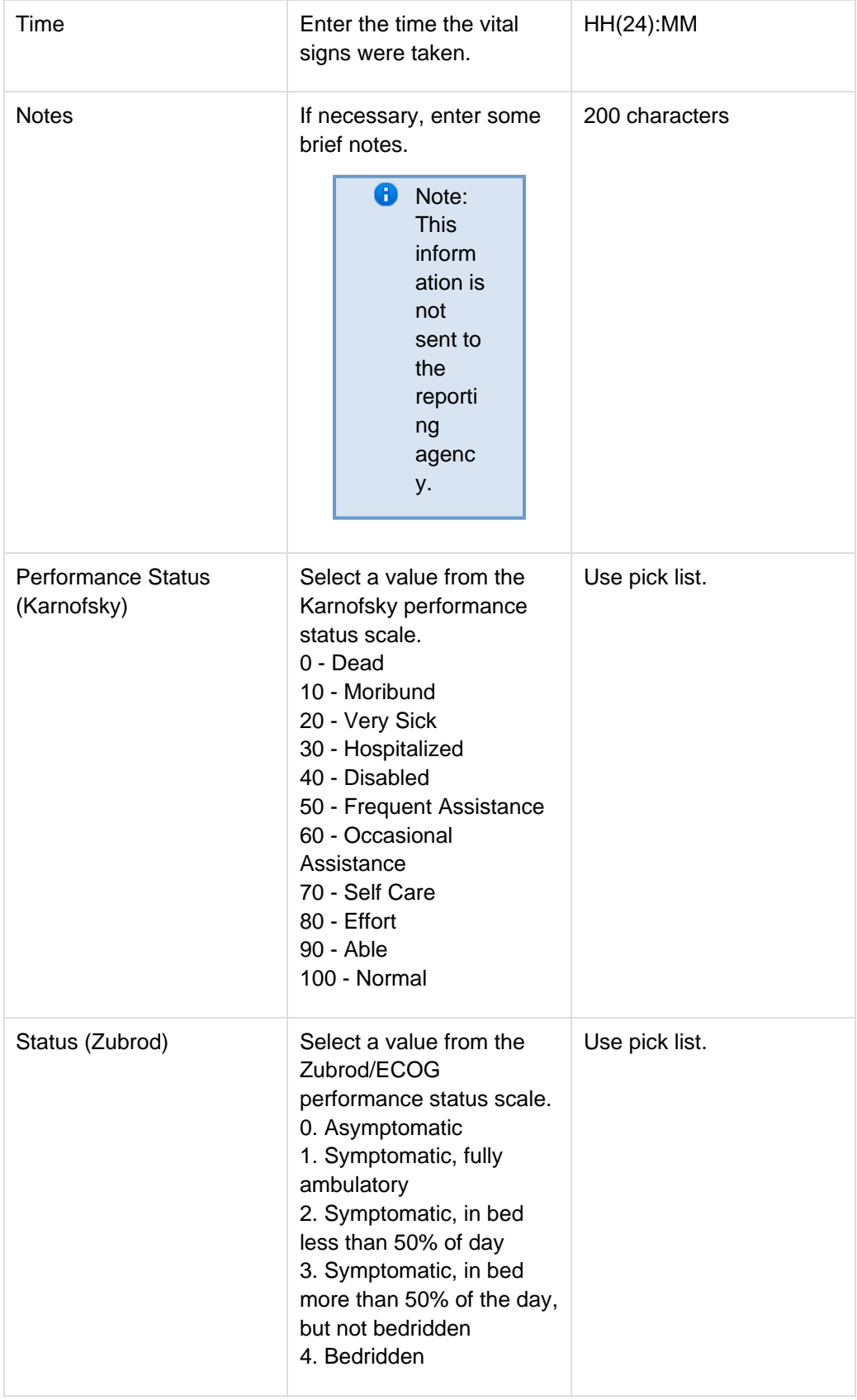

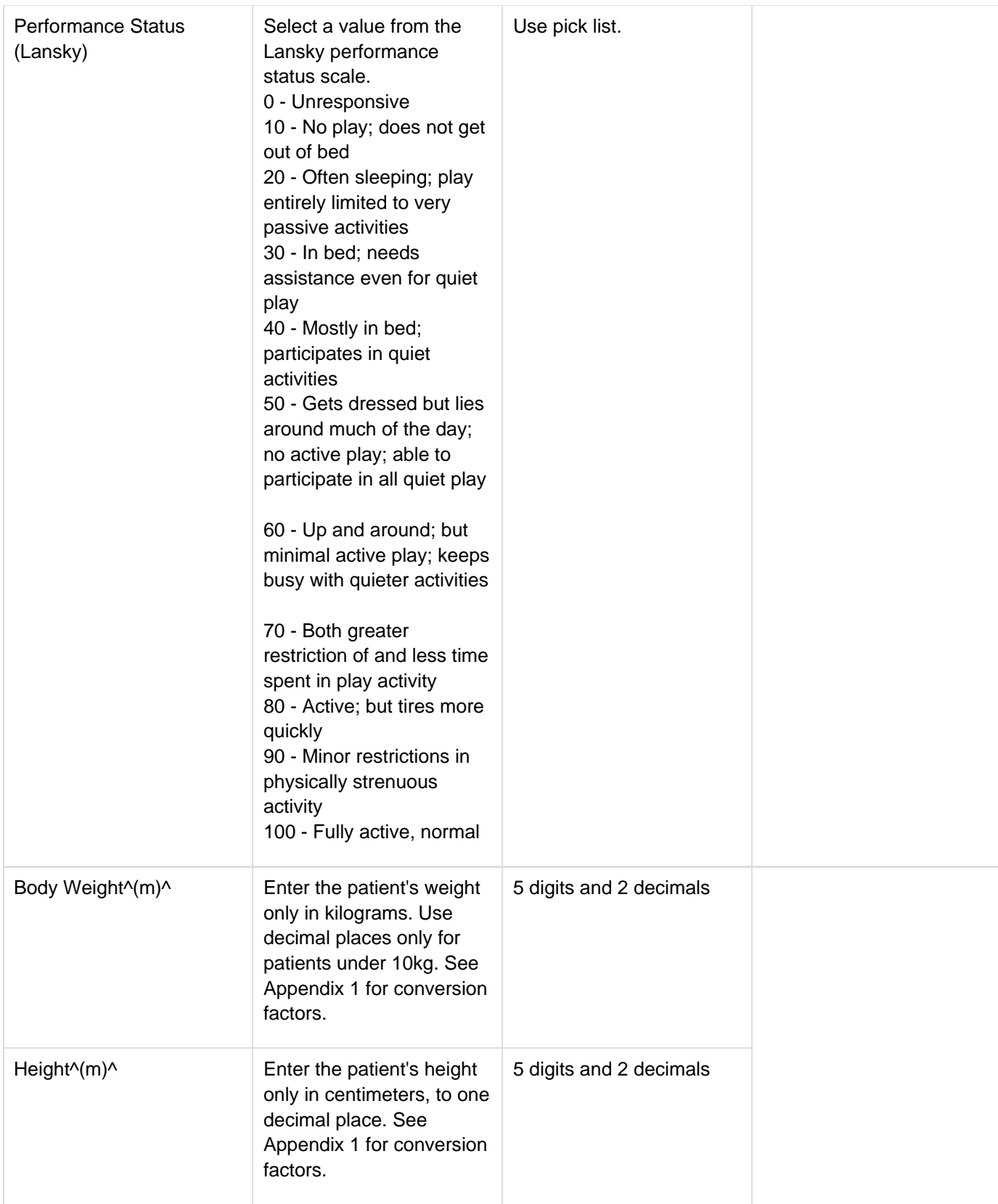

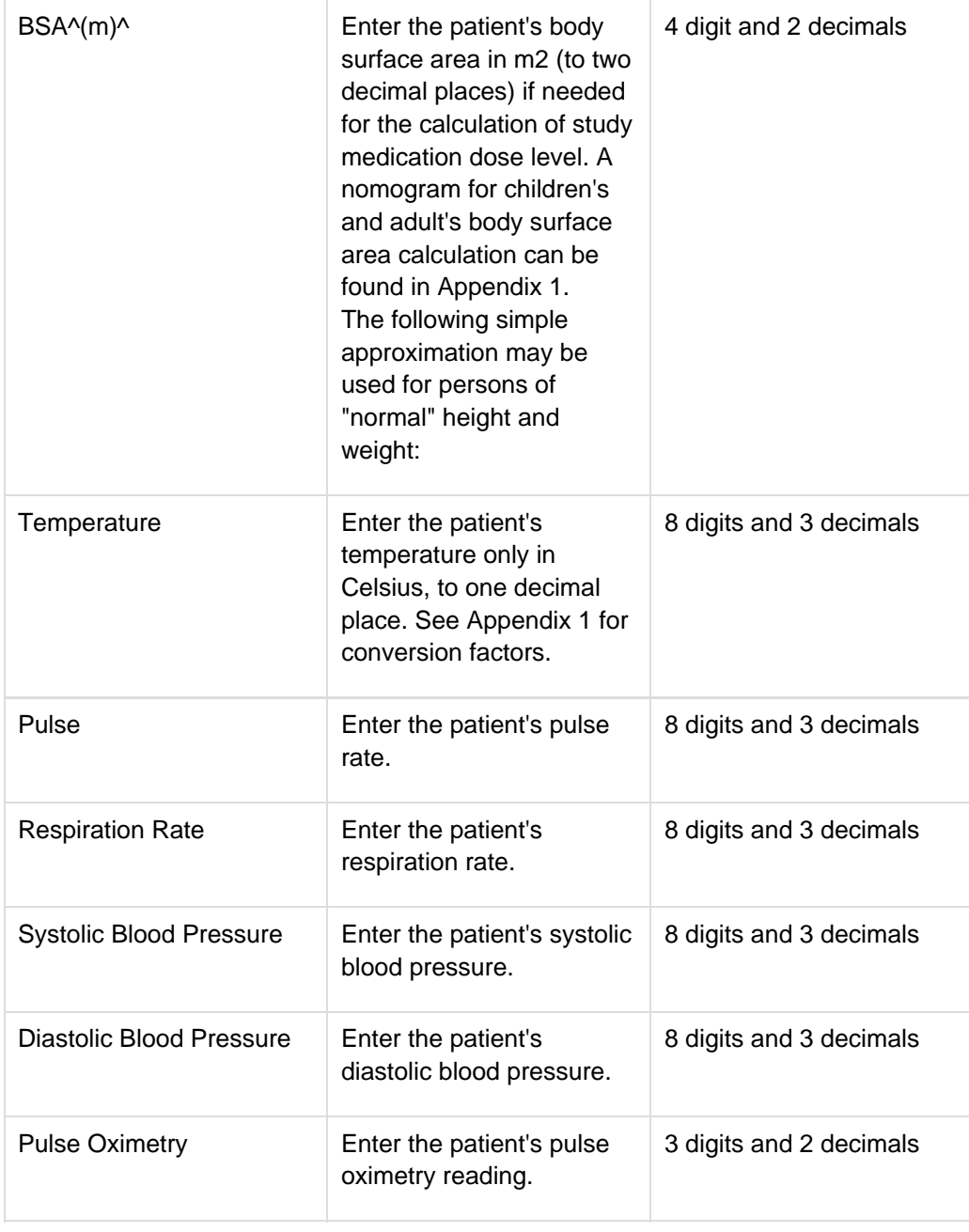

<span id="page-133-0"></span>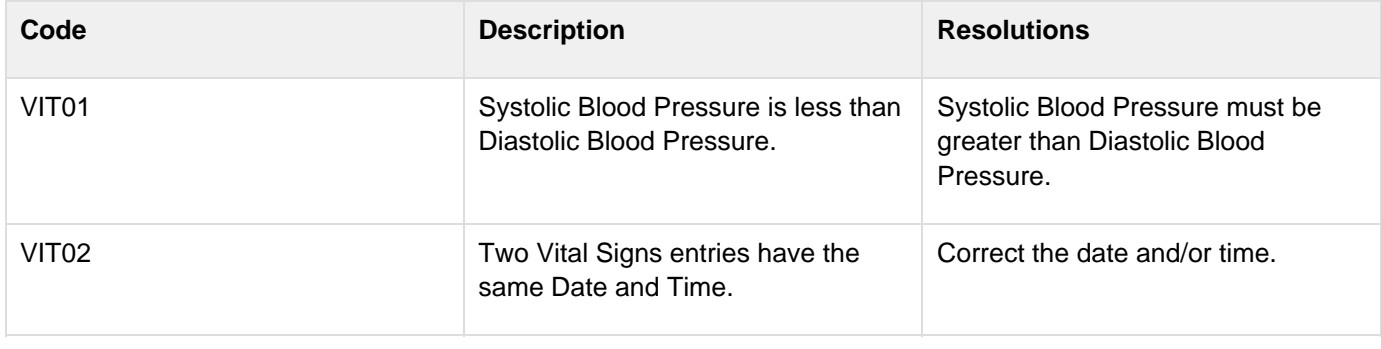

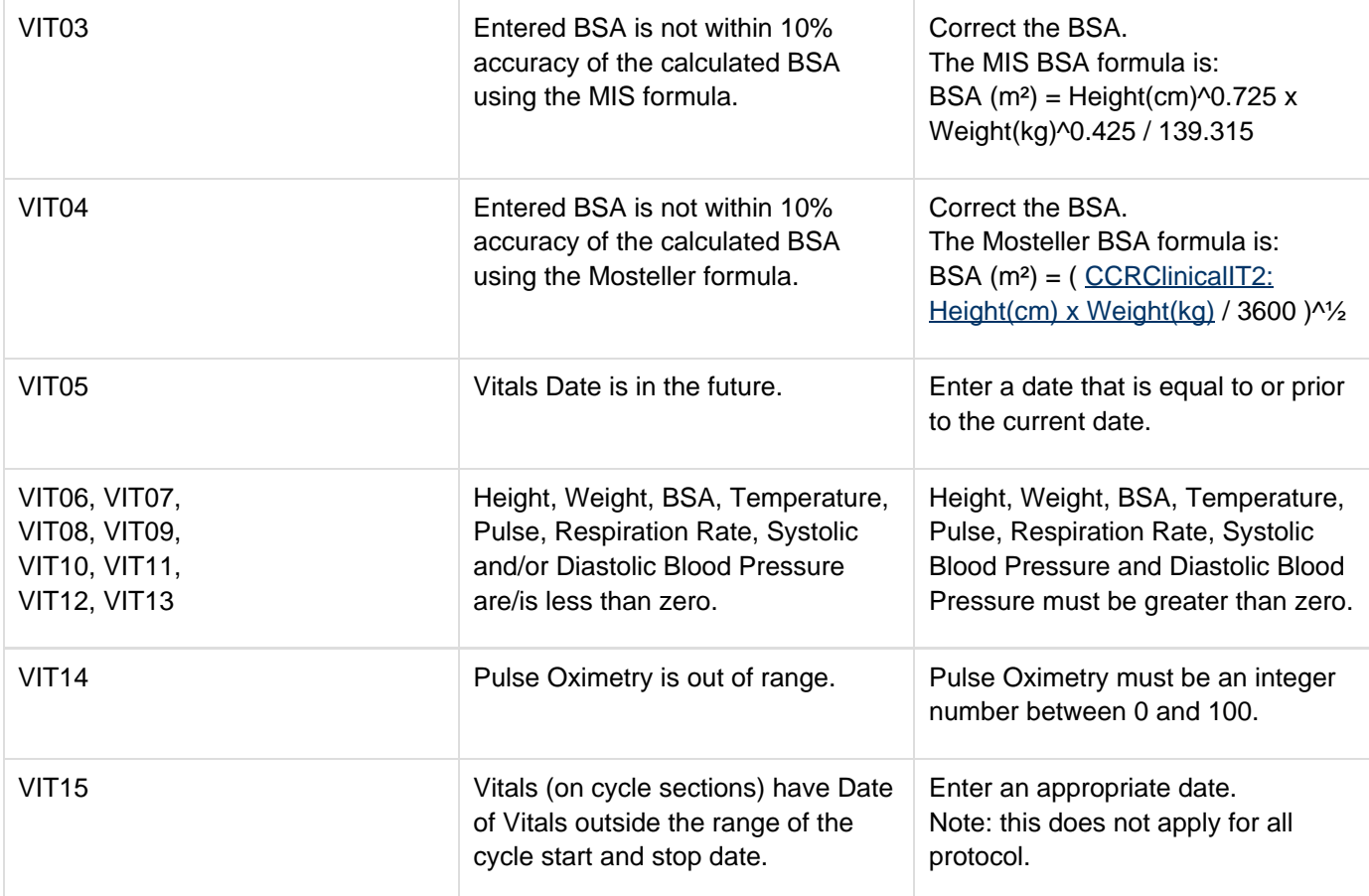

# **Prior Radiation Supplement**

#### **Contents**

- [Purpose](#page-135-0)
- [Prior Radiation Supplement eCRF](#page-135-1)
- [Validations](#page-137-0)
- [Derivations](#page-137-1)

#### <span id="page-135-0"></span>**Purpose**

Record details of prior radiation therapy related to the disease being studies by the protocol or when the details would be clinically significant for the evaluation of this study.

#### <span id="page-135-1"></span>**Prior Radiation Supplement eCRF**

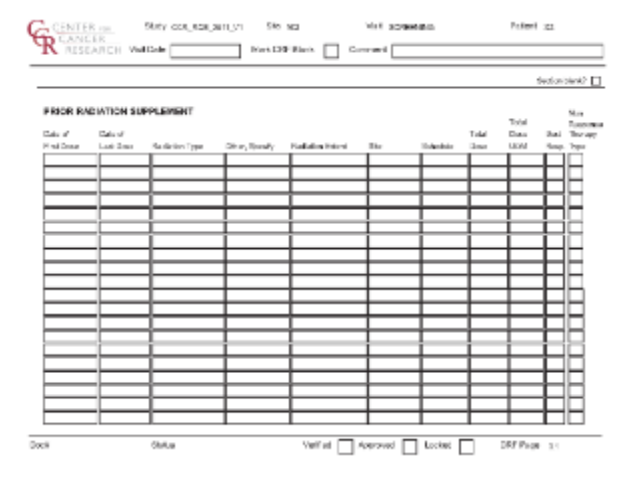

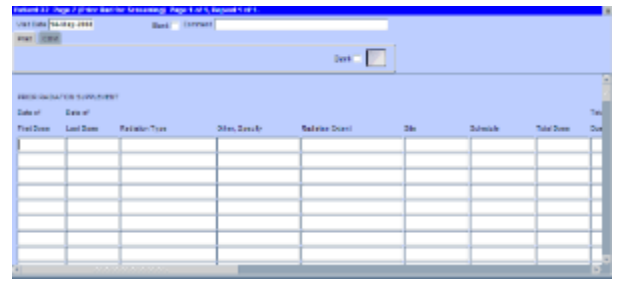

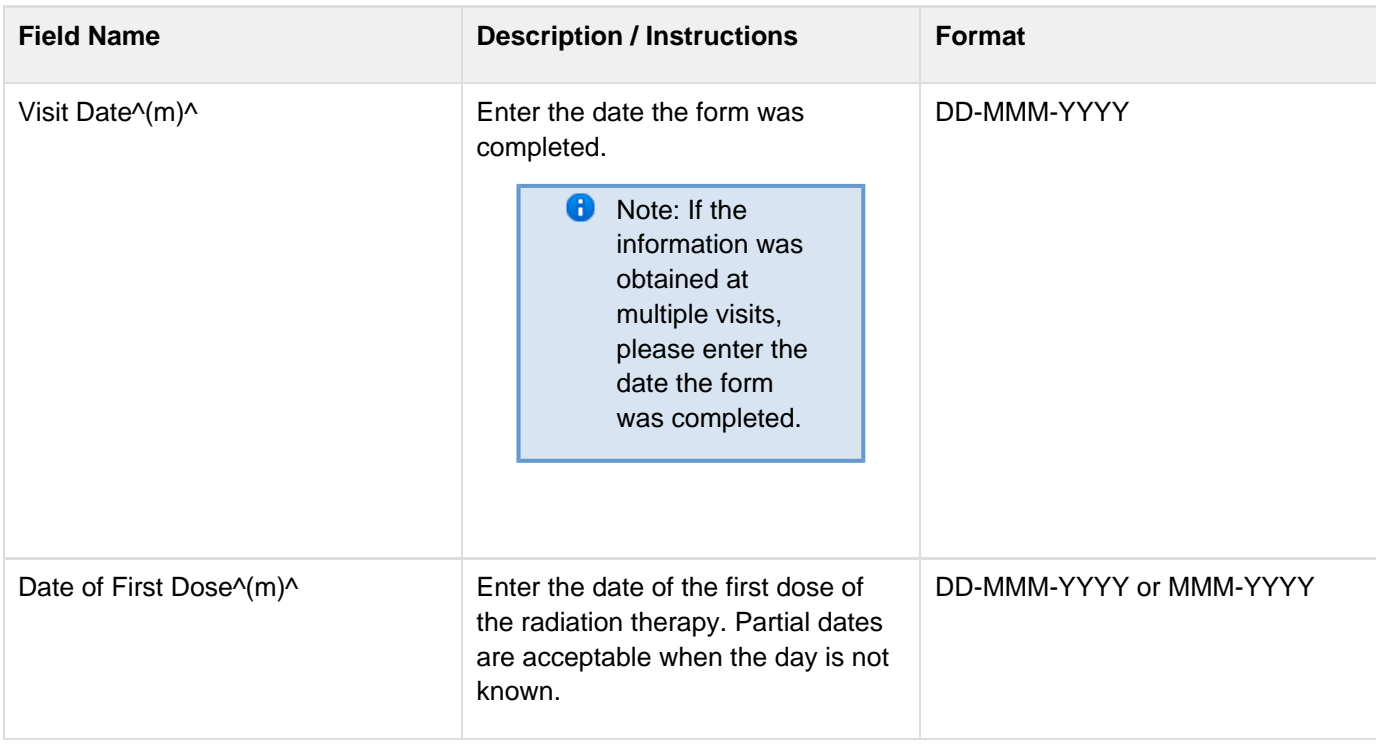

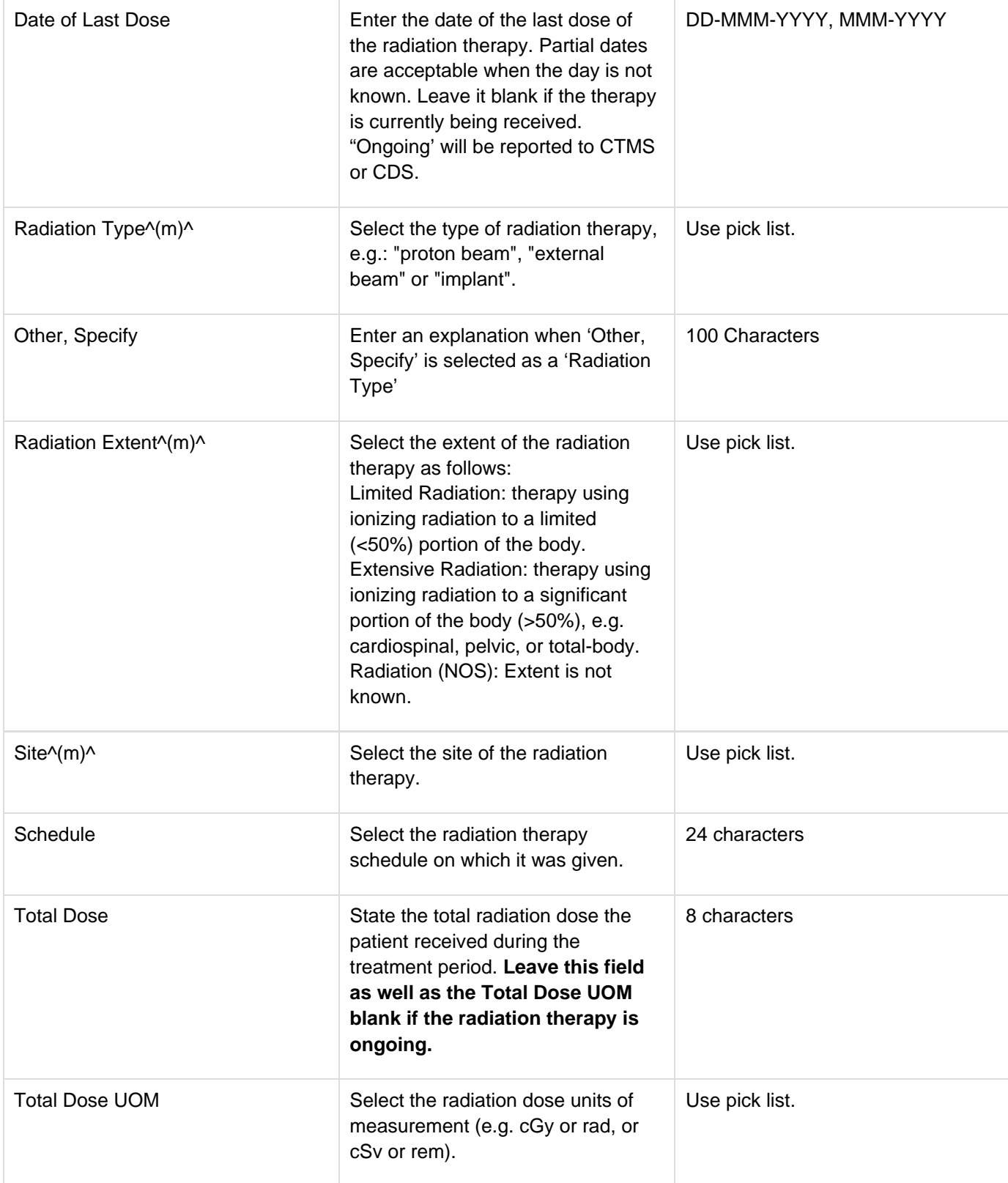

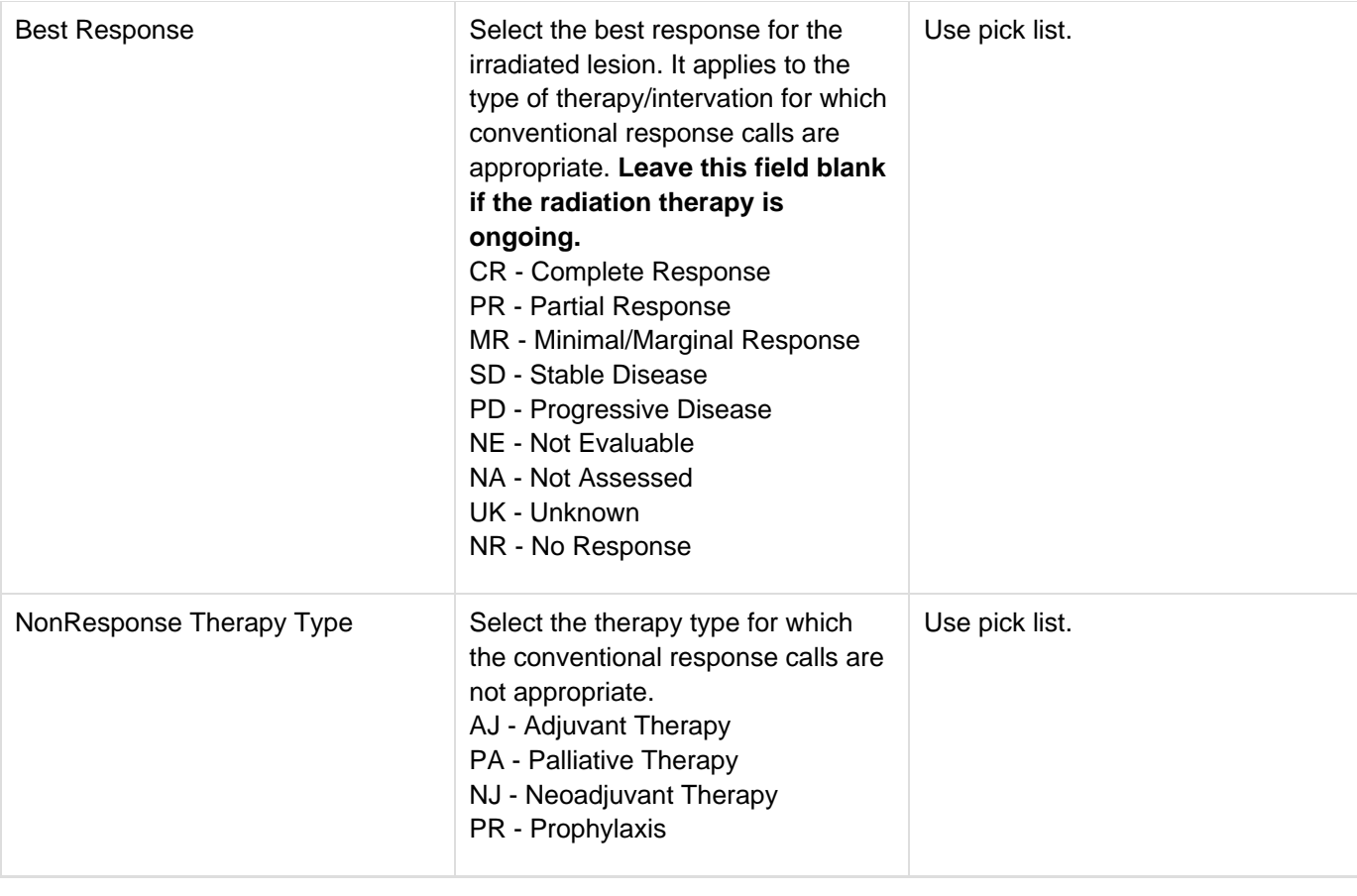

## <span id="page-137-0"></span>**Validations**

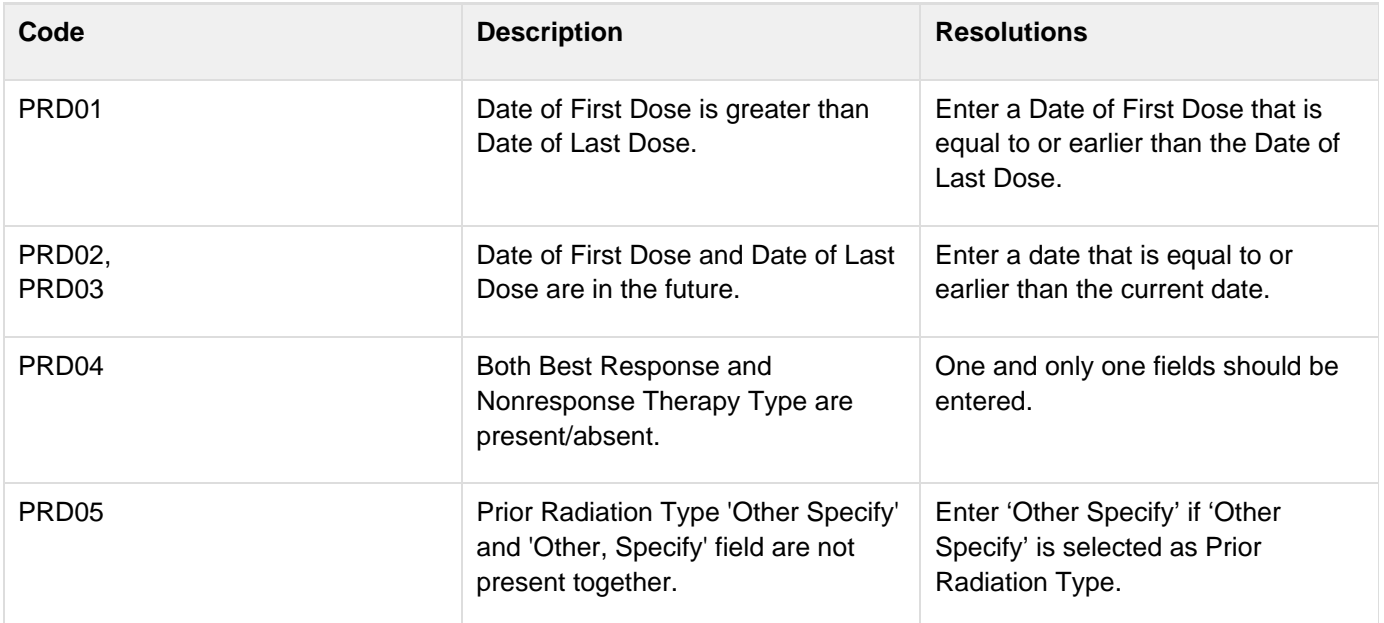

### <span id="page-137-1"></span>**Derivations**

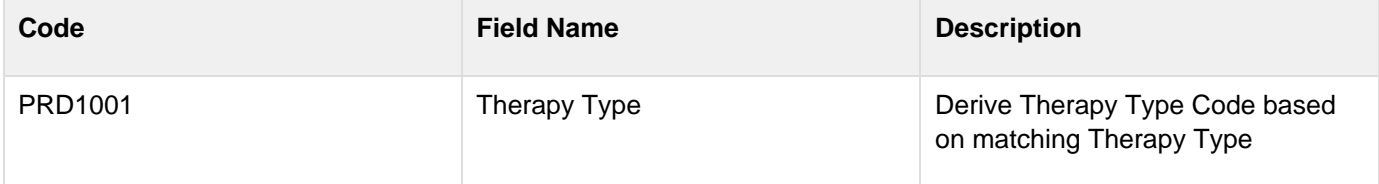

# **Prior Surgery Supplement**

### **Contents**

- [Purpose](#page-139-0)
- [Prior Surgery Supplement eCRF](#page-139-1)
- [Validations](#page-140-0)

#### <span id="page-139-0"></span>**Purpose**

Record details of prior surgery related to the disease being studies by the protocol or when the details would be clinically significant for the evaluation of this study.

#### <span id="page-139-1"></span>**Prior Surgery Supplement eCRF**

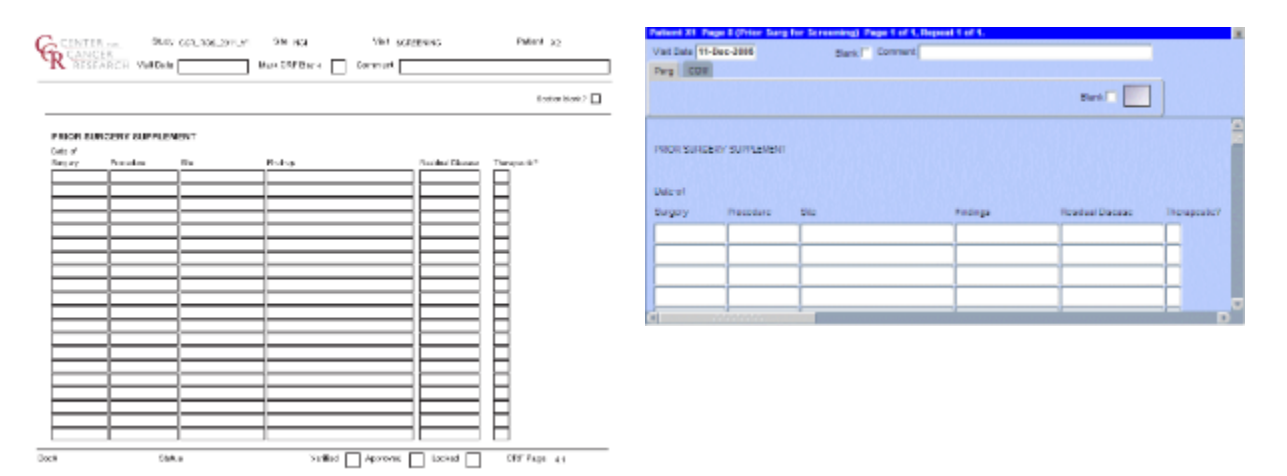

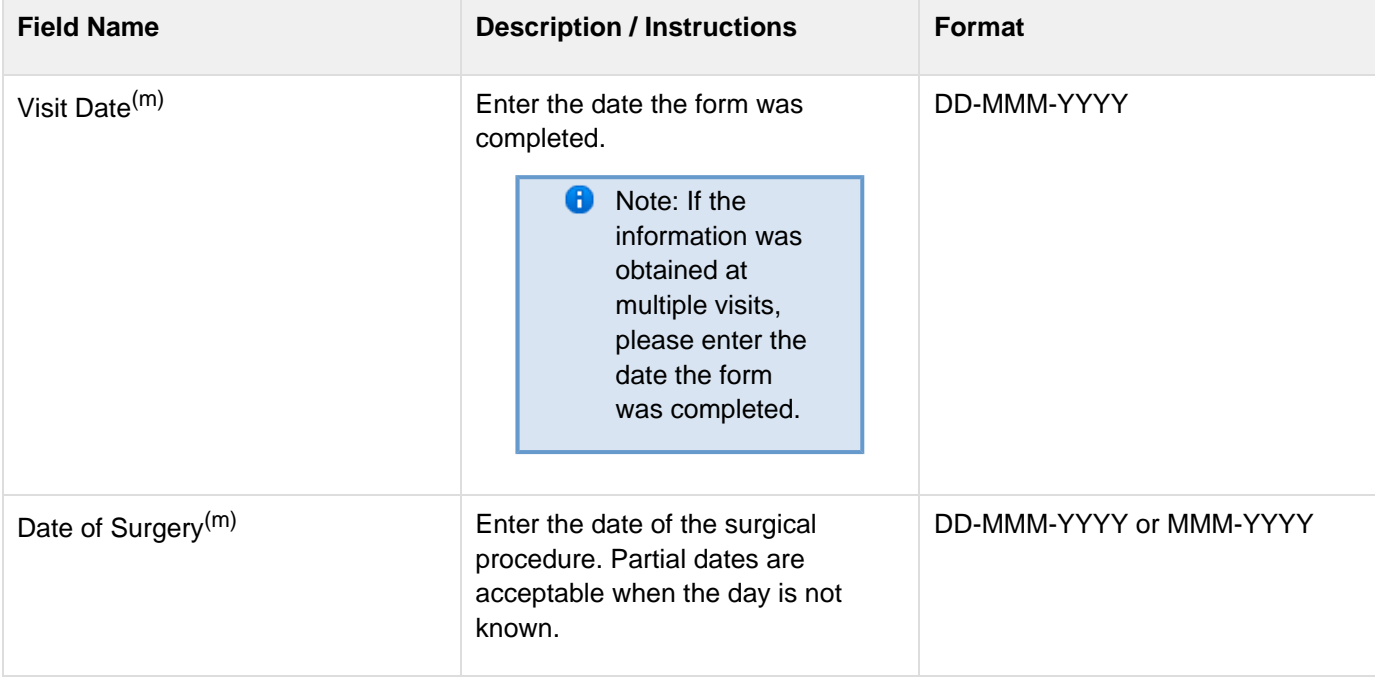

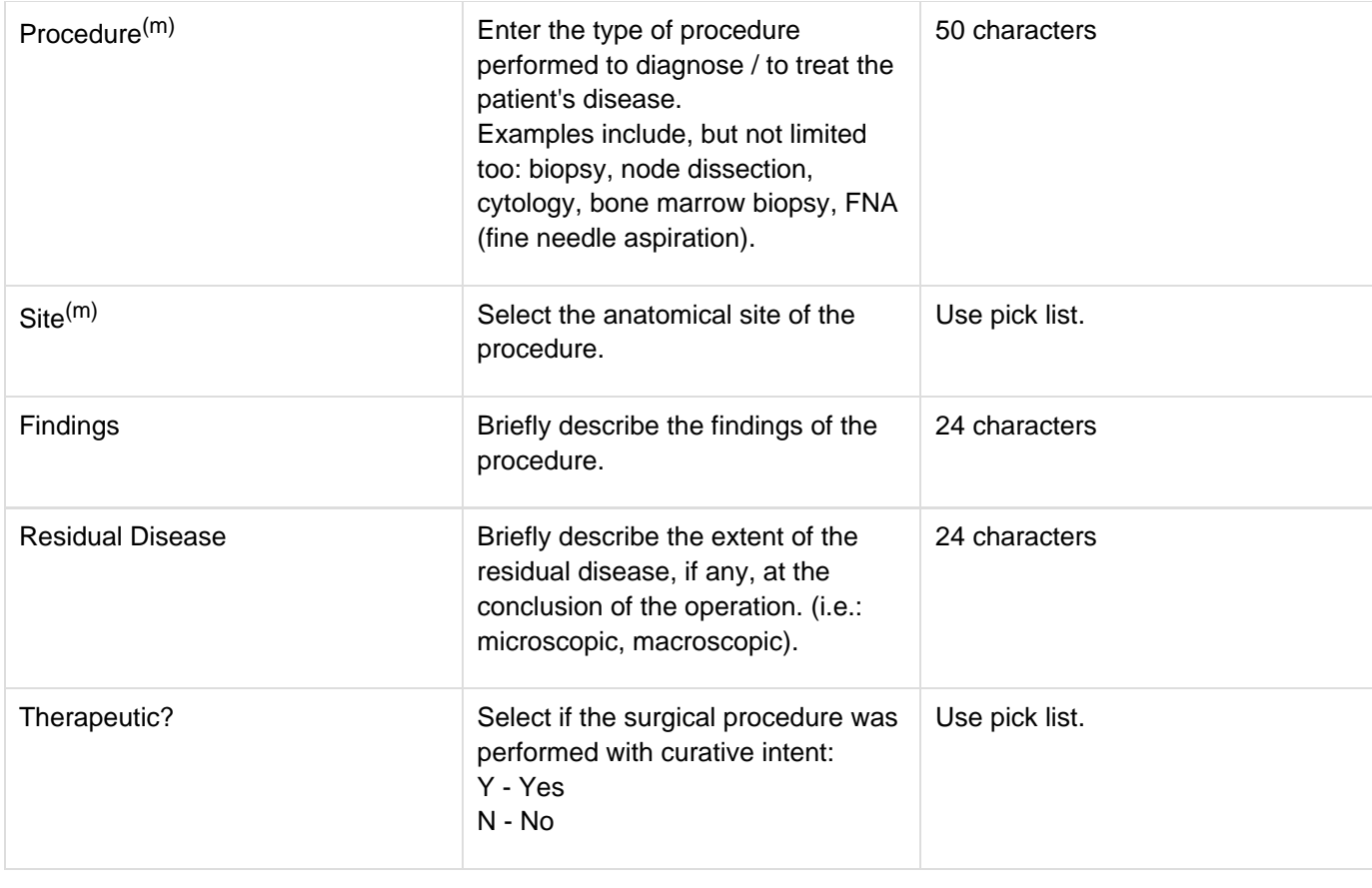

<span id="page-140-0"></span>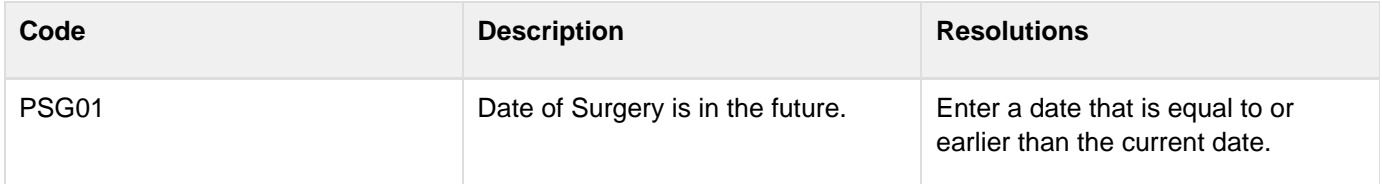

# **Prior Therapy Supplement**

#### **Contents**

- [Purpose](#page-141-0)
- [Prior Therapy Supplement eCRF](#page-141-1)
- **[Validations](#page-143-0)**  $\bullet$
- [Derivations](#page-144-0)

#### <span id="page-141-0"></span>**Purpose**

Record details of prior therapies related to the disease being studies by the protocol or when the details would be clinically significant for the evaluation of this study as indicated on the Prior Treatment Summary case report form.

#### <span id="page-141-1"></span>**Prior Therapy Supplement eCRF**

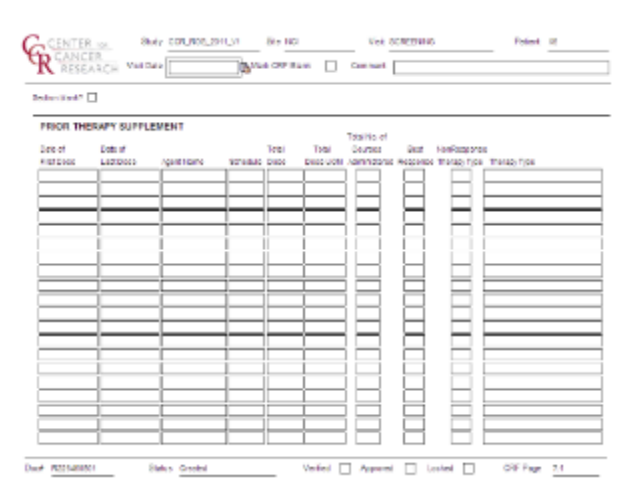

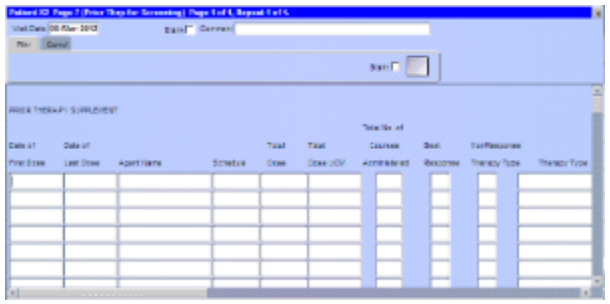

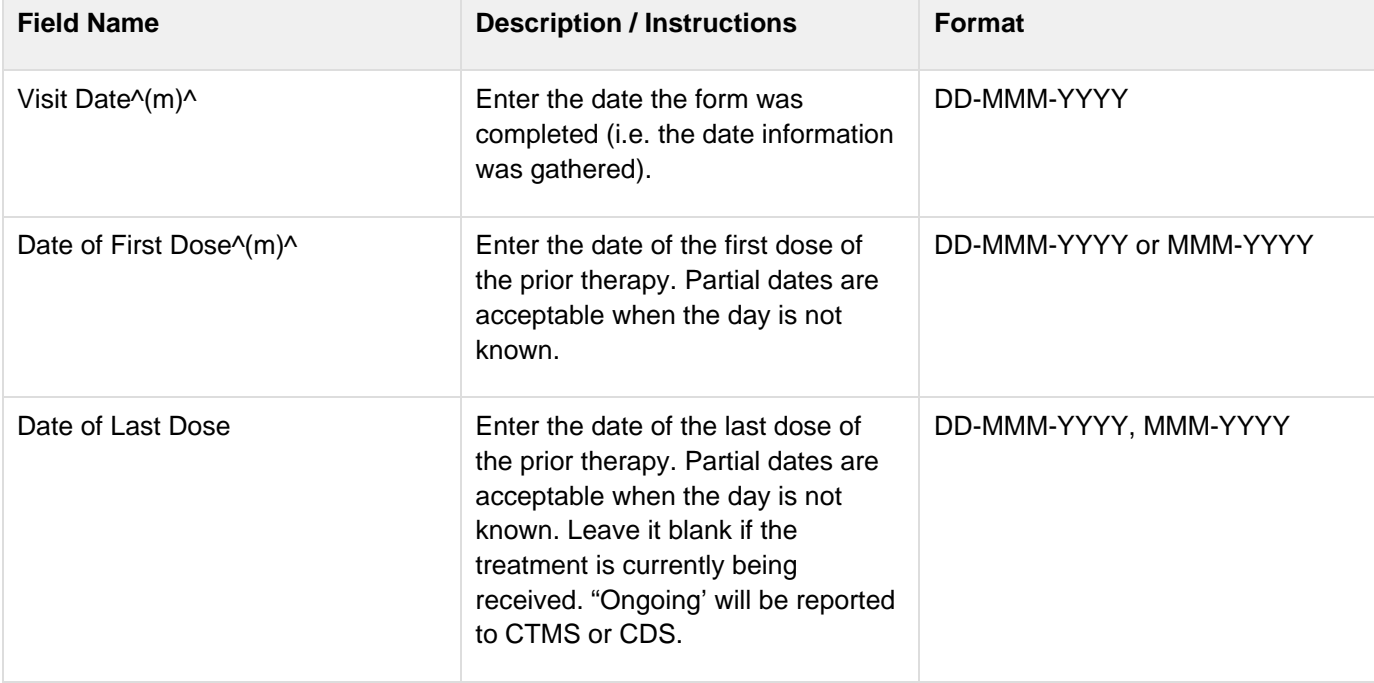

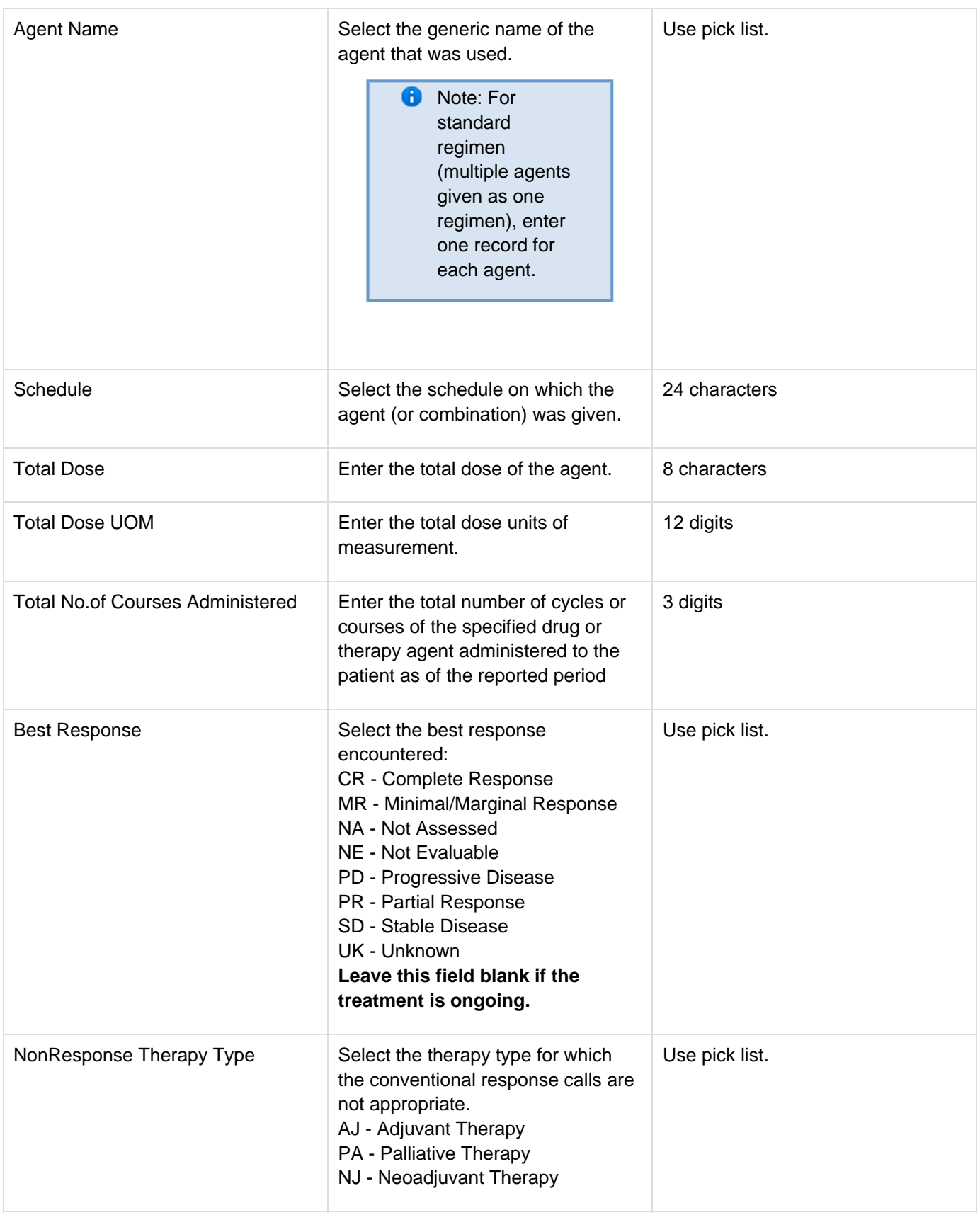

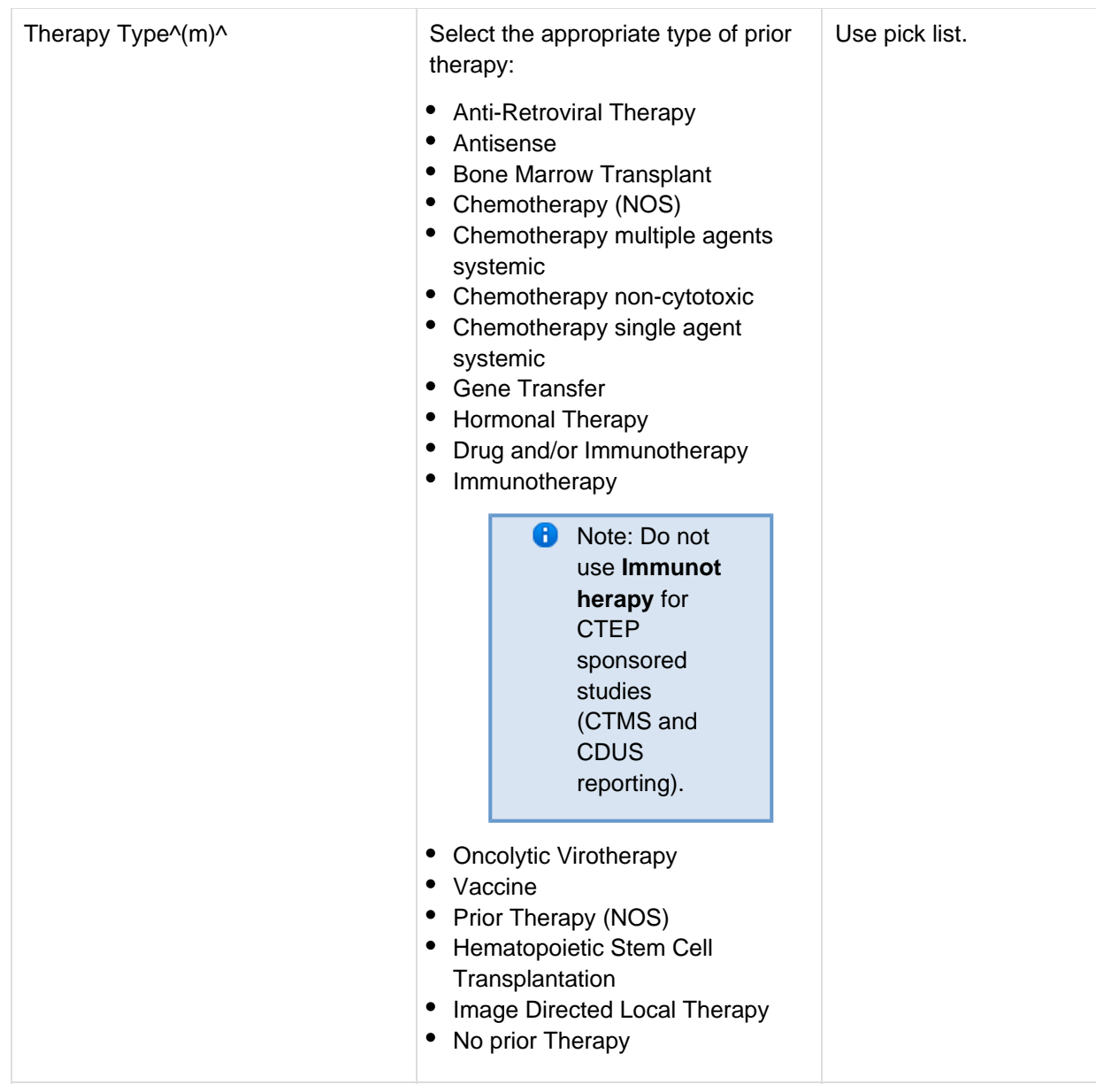

<span id="page-143-0"></span>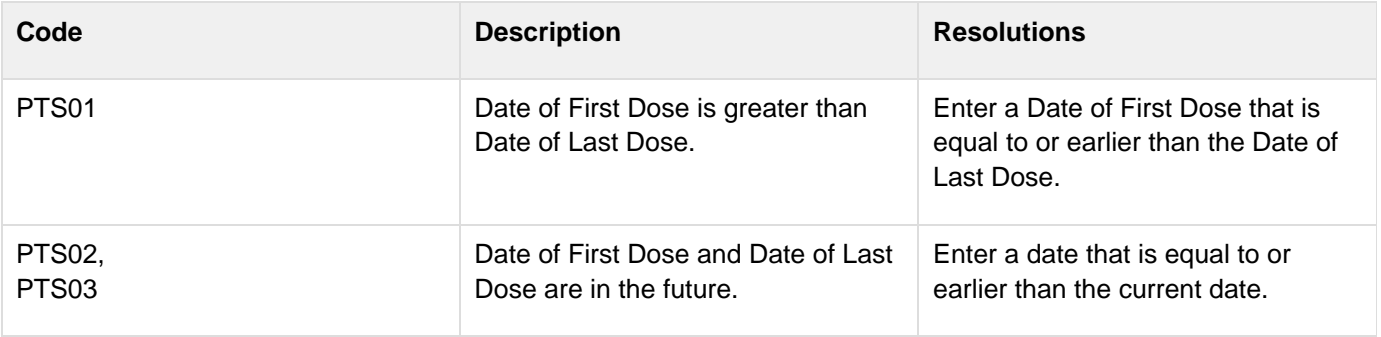
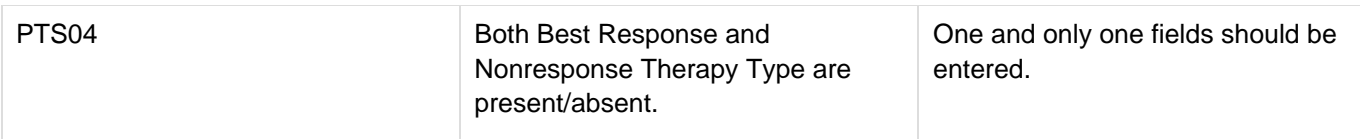

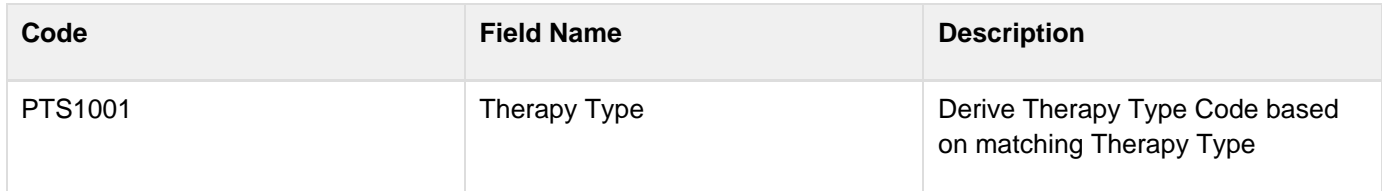

# **Prior Treatment Summary**

#### **Contents**

- [Purpose](#page-145-0)
- [Prior Treatment Summary eCRF](#page-145-1)
- [Validations](#page-147-0)
- [Derivations](#page-147-1)

#### <span id="page-145-0"></span>**Purpose**

Record whether or not the patient has received any treatments for each of the prior therapy types listed that are related to the disease being studies by the protocol.

**C** Note: This CRF is only for CTEP-sponsored studies.

Details must be provided for the following on the appropriate Prior Therapy Case Report Form:

1. The last treatment prior to enrollment.

2. Any prior stem cell toxic therapy (e.g. mitomycin C) or cardiotoxic therapy (e.g. doxorubicin or other anthracycline) if relevant to the study agent.

3. Any therapies used to determine "extensive prior therapy" if specified in protocol.

4. Any therapies restricted by the protocol eligibility criteria, either specific drugs or number of prior therapies (e.g. no more than two prior chemotherapy regimens for metastatic disease).

- 5. Any therapies that are clinically significant for evaluation of the current study.
- 6. Additionally as required specifically by the protocol.

#### <span id="page-145-1"></span>**Prior Treatment Summary eCRF**

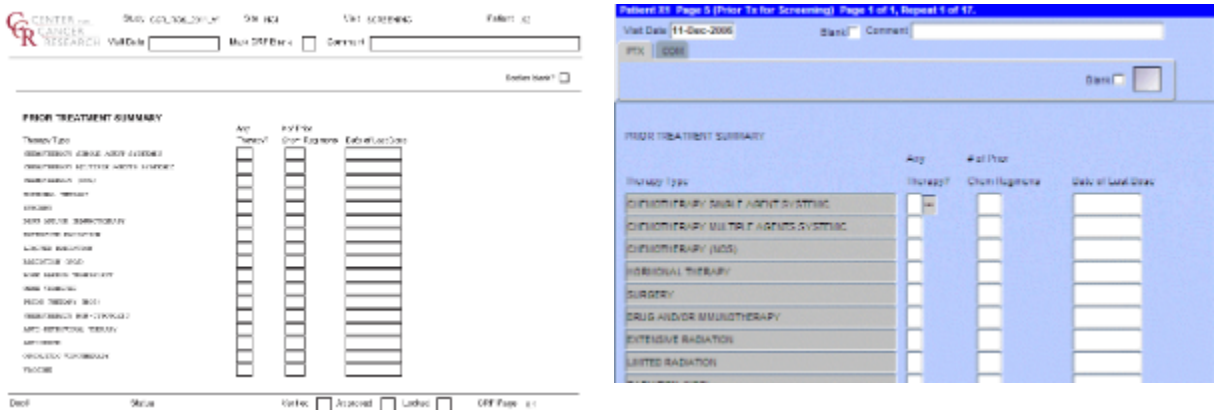

Stop  $\text{Kerlex}\quad \fbox{``Aarrow}\quad \fbox{``Aarrow}\quad \fbox{``$ 

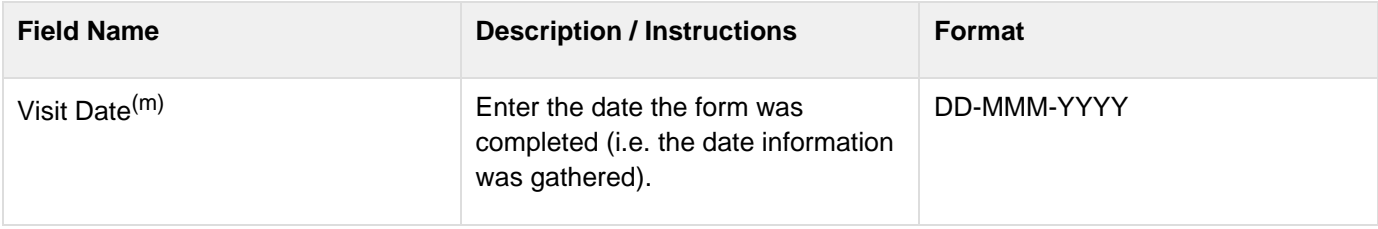

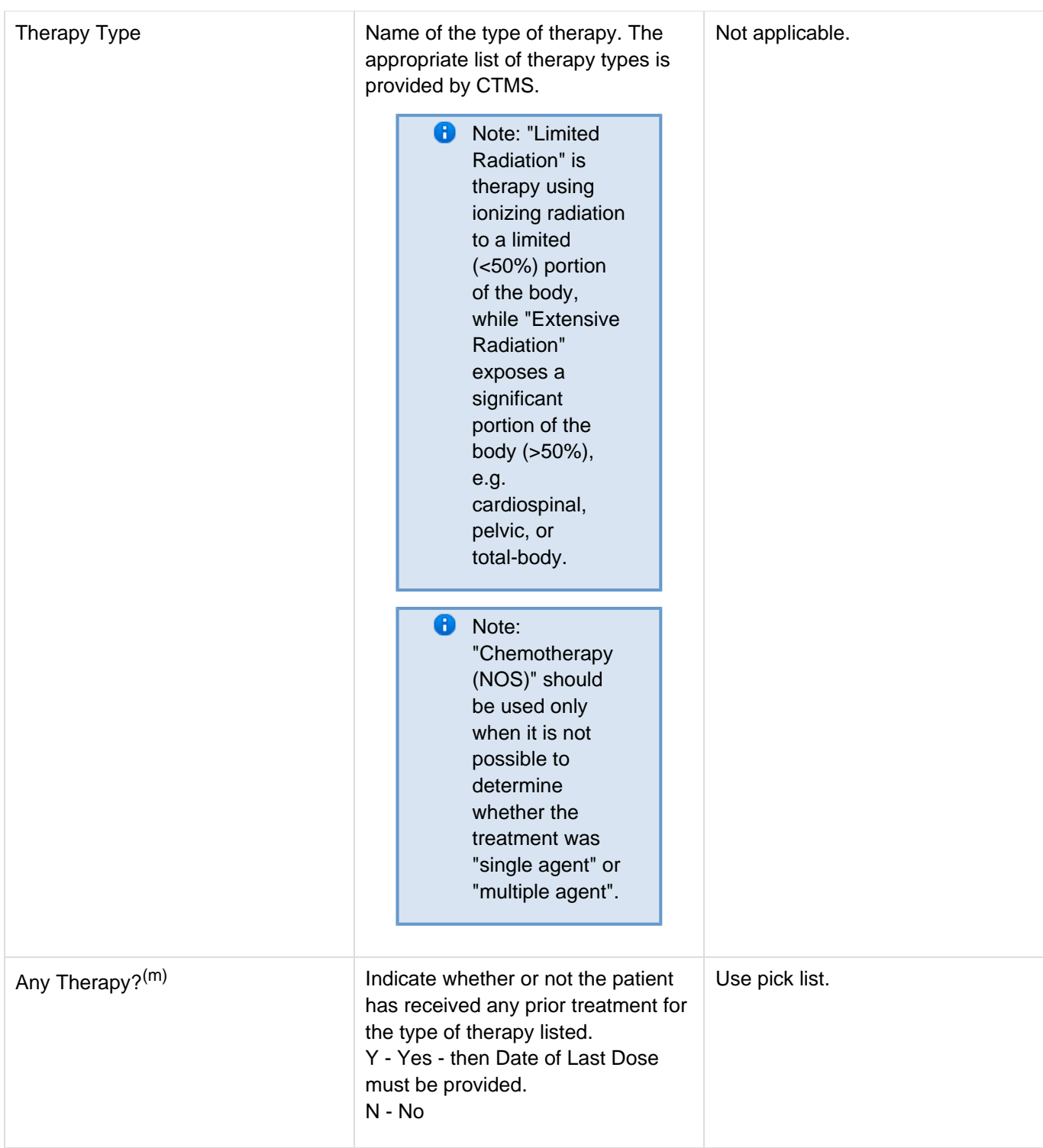

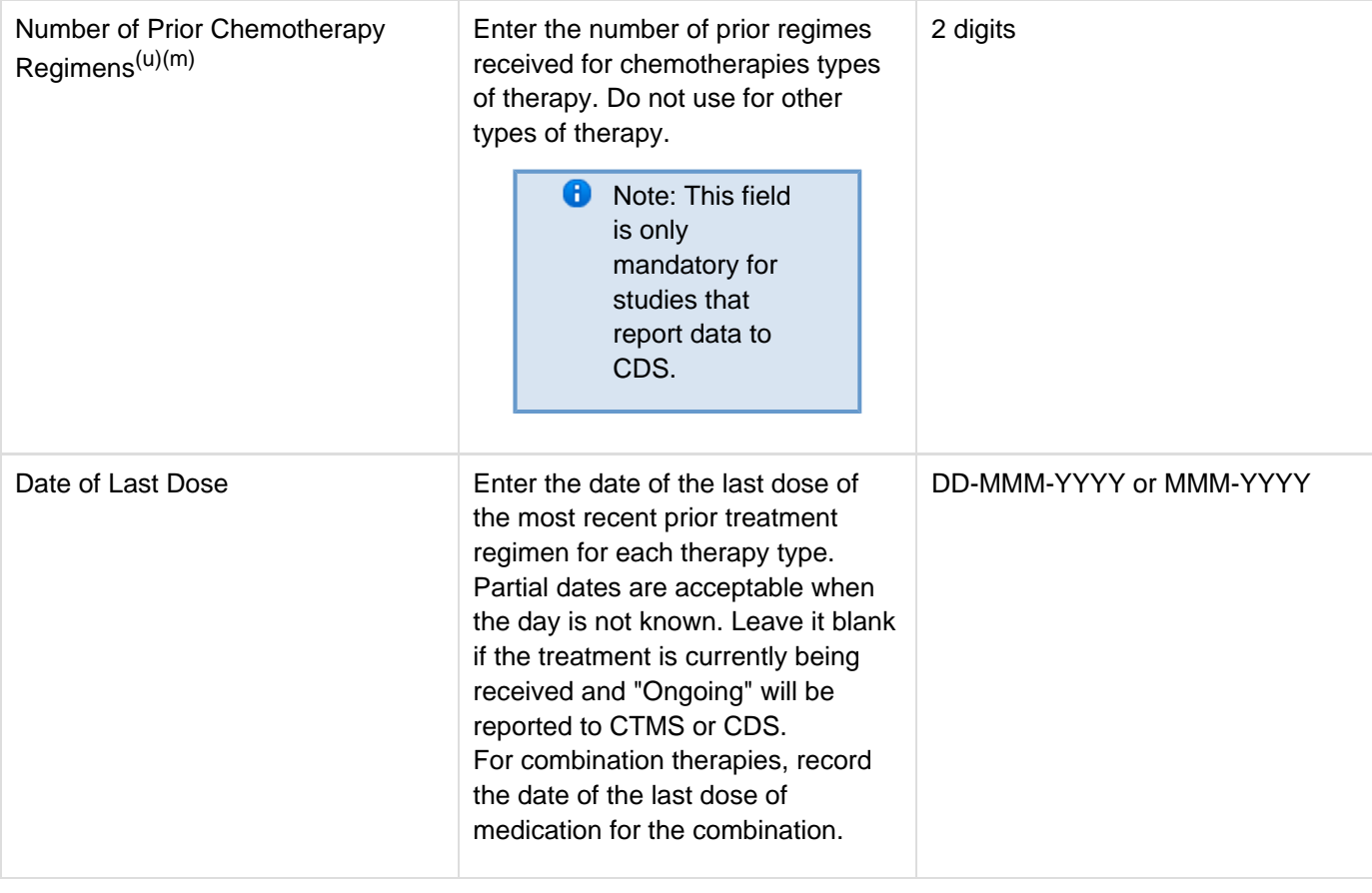

Legend: (d) derived field, (m) RDC mandatory, <sup>(c)</sup> for CTEP reporting only, <sup>(u)</sup> for CDS reporting only.

<span id="page-147-1"></span><span id="page-147-0"></span>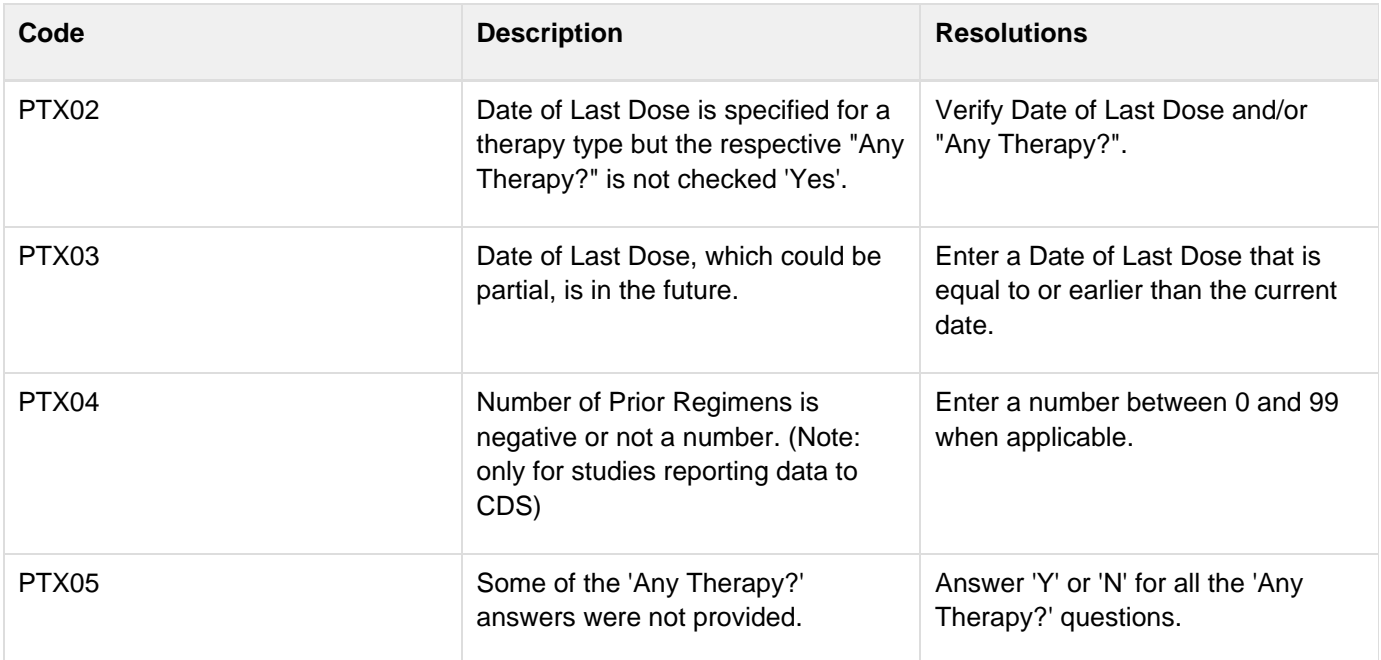

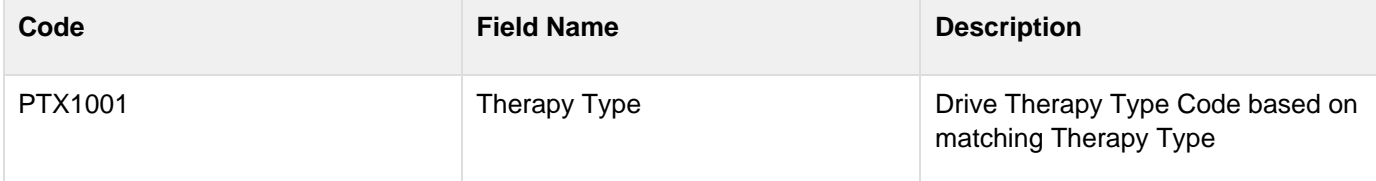

# **Procedures**

#### **Contents**

- [Purpose](#page-149-0)
- [Procedures eCRF](#page-149-1)
- [Validations](#page-151-0)
- [Derivations](#page-151-1)

### <span id="page-149-0"></span>**Purpose**

Record the results of the procedures that are performed as part of the protocol. All laboratory results are to be recorded on the appropriate lab CRF. All procedures that are done as a result of an adverse event are to be recorded on the concomitant measures CRF

### <span id="page-149-1"></span>**Procedures eCRF**

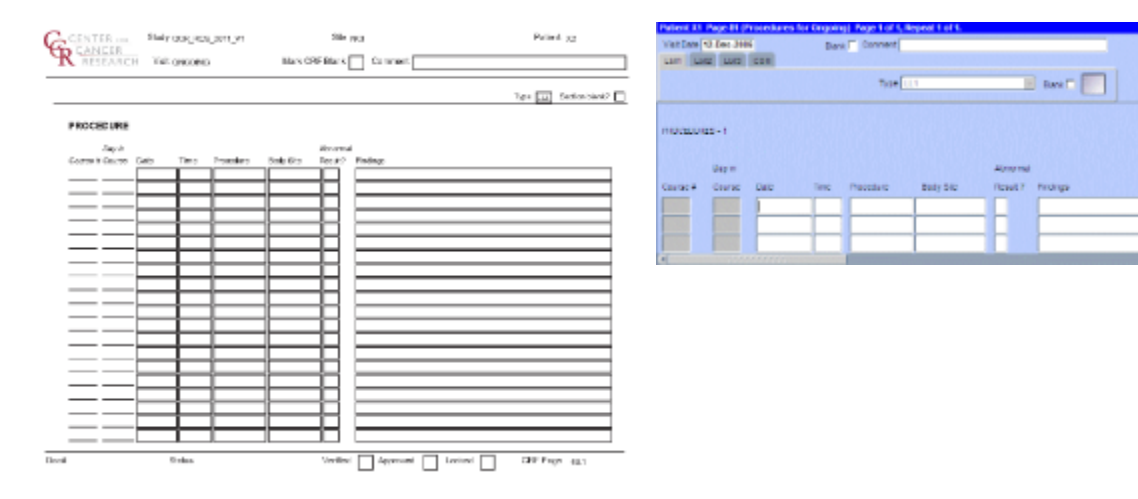

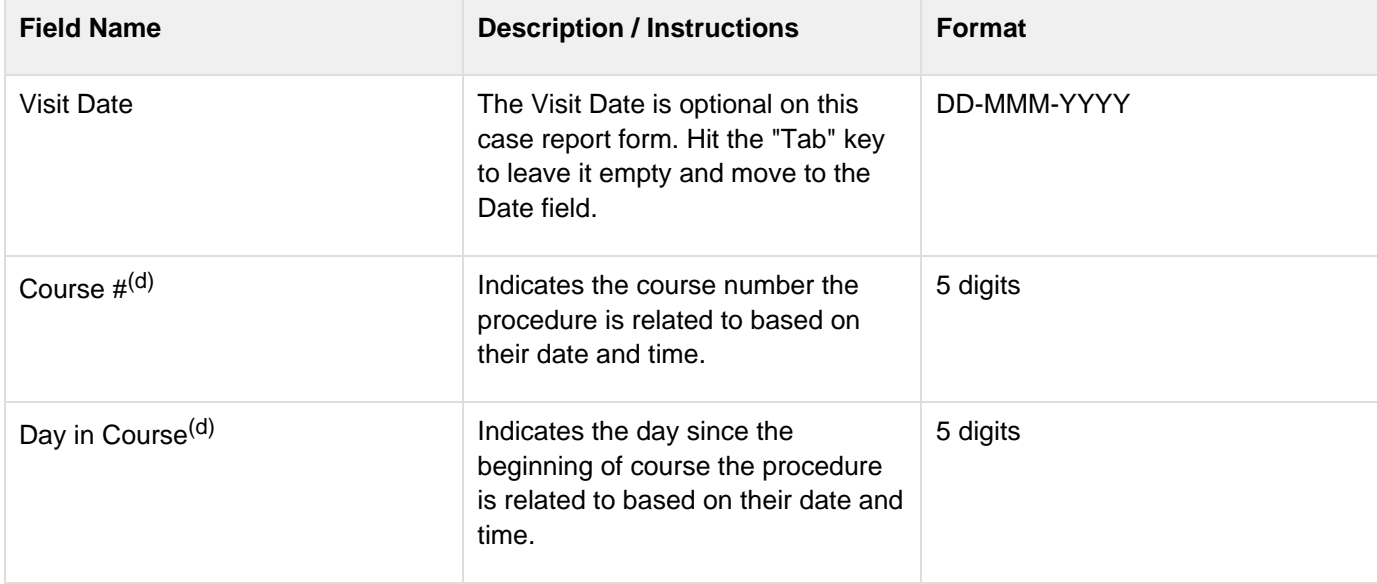

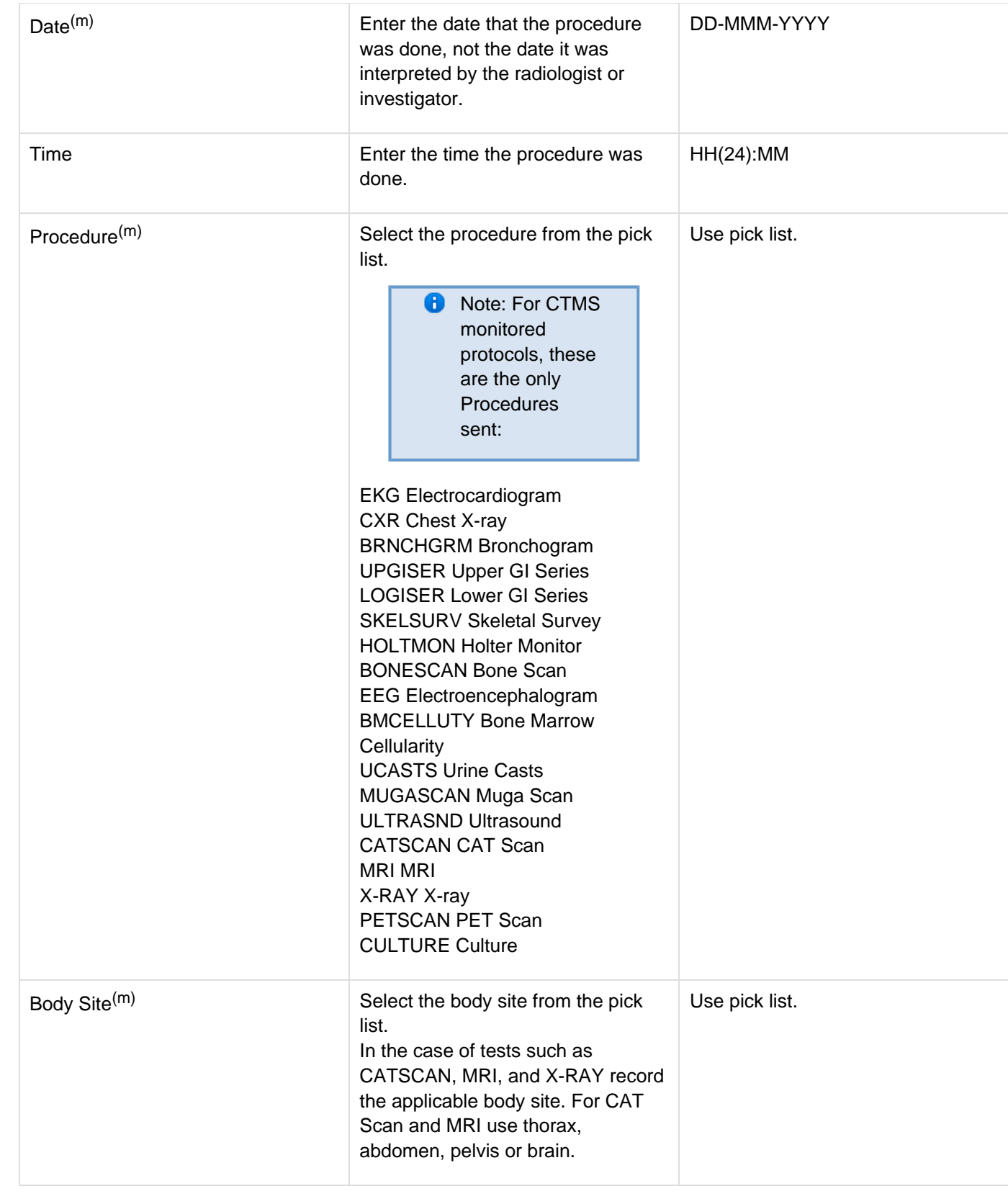

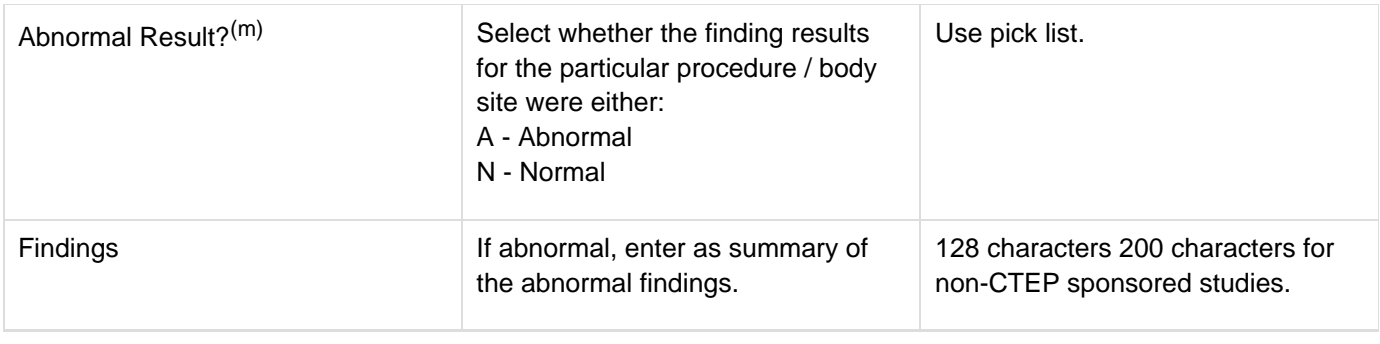

# <span id="page-151-0"></span>**Validations**

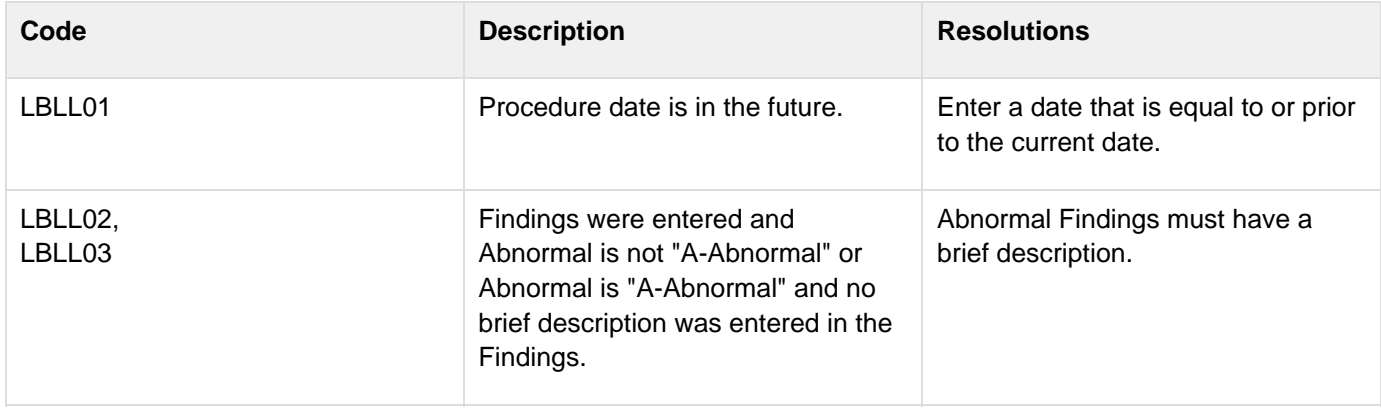

<span id="page-151-1"></span>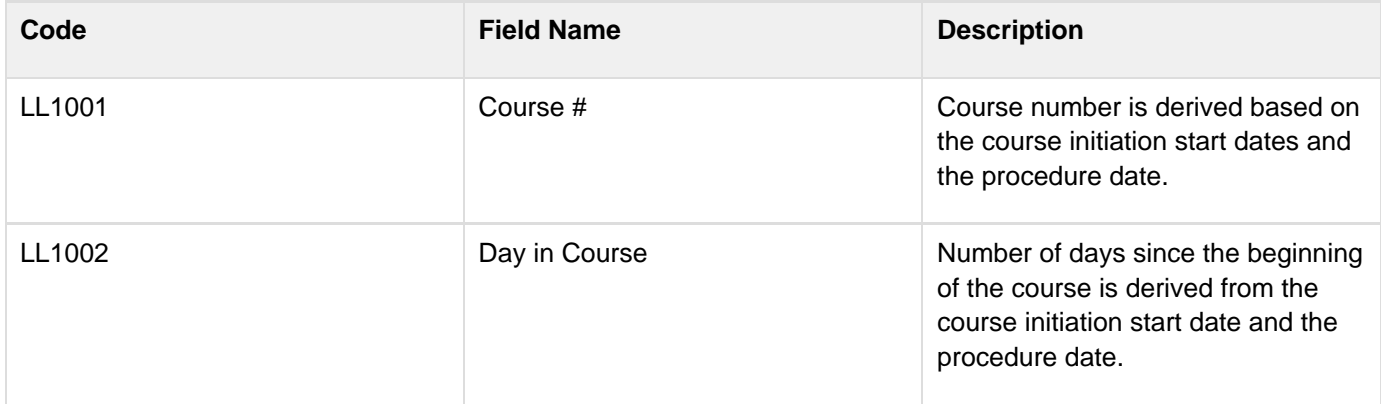

# **Radiation**

## **Contents**

- [Purpose](#page-152-0)
- [Radiation eCRF](#page-152-1)
- [Validations](#page-153-0)
- [Derivations](#page-154-0)

# <span id="page-152-0"></span>**Purpose**

Record details of radiation therapy when specified by the protocol.

### <span id="page-152-1"></span>**Radiation eCRF**

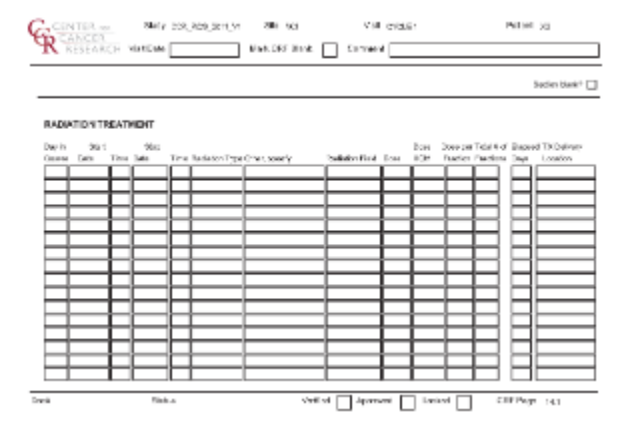

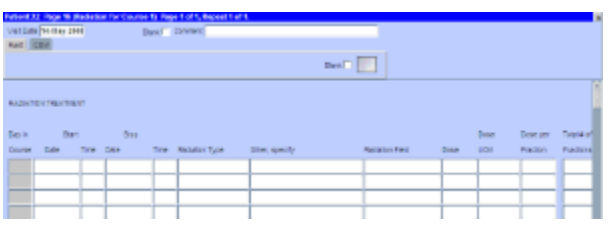

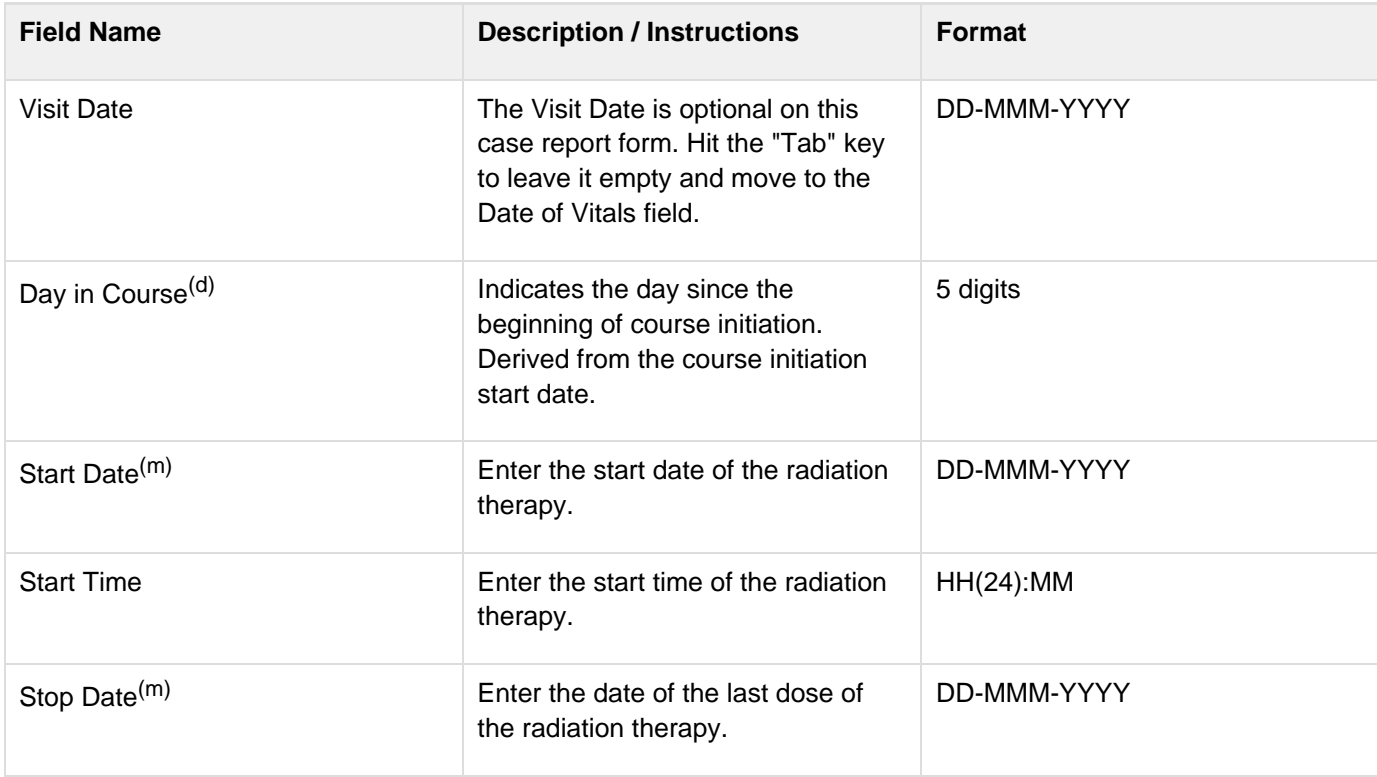

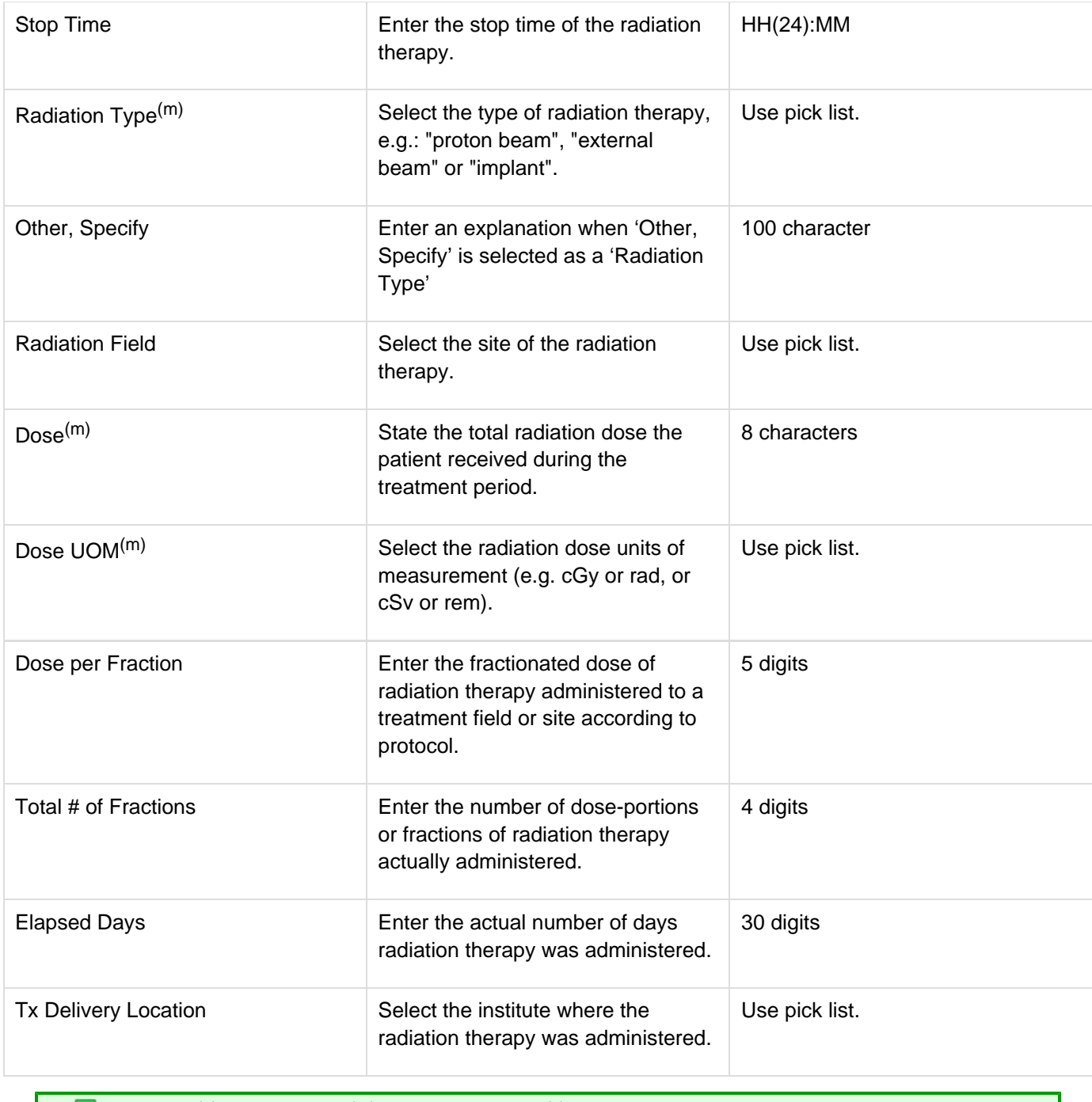

<span id="page-153-0"></span>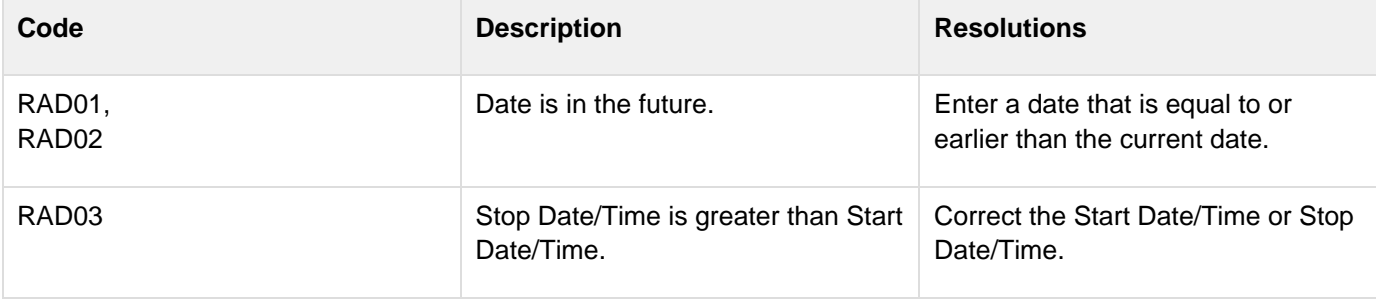

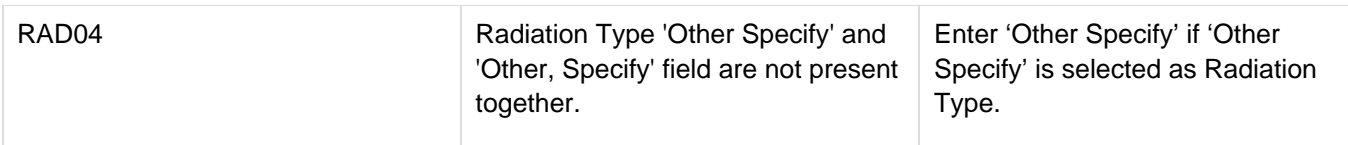

<span id="page-154-0"></span>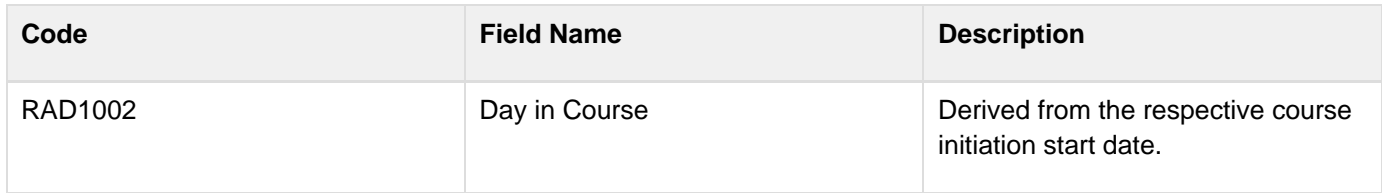

# **Storage**

## **Contents**

- **[Purpose](#page-155-0)**
- [Storage eCRF](#page-155-1)

### <span id="page-155-0"></span>**Purpose**

Record the patient's sample collection.

# <span id="page-155-1"></span>**Storage eCRF**

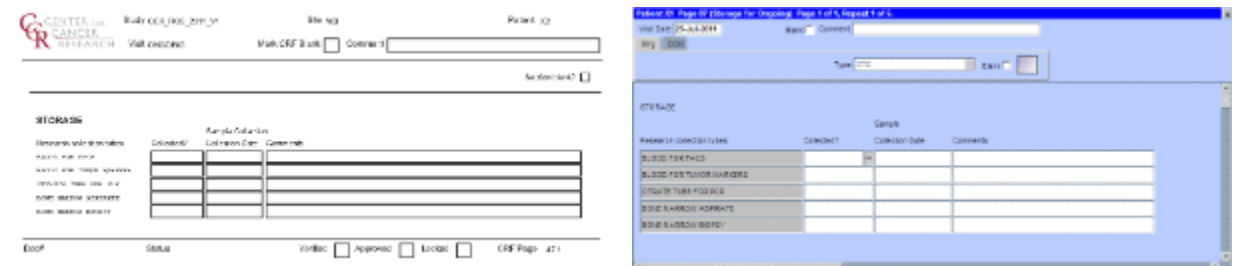

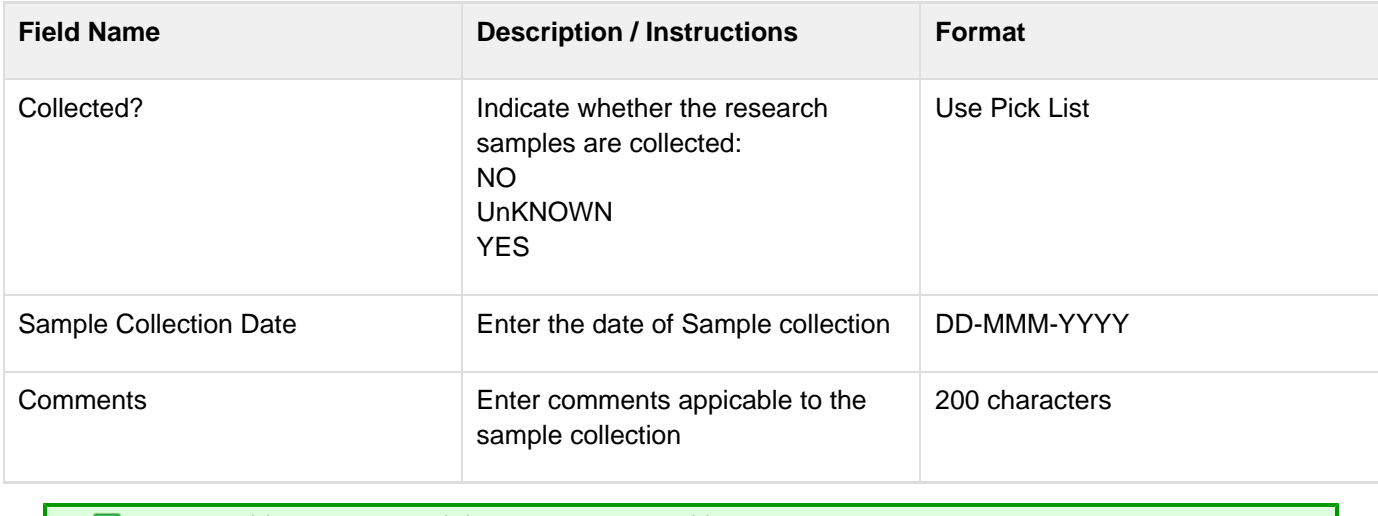

Legend:  $(d)$  derived field,  $(m)$  RDC mandatory,  $(c)$  for CTEP reporting only.

# **Study Medication Administration**

#### **Contents**

- [Purpose](#page-156-0)
- [Study Medication Administration eCRF](#page-156-1)
- [Validations](#page-159-0)
- **[Derivations](#page-160-0)**

### <span id="page-156-0"></span>**Purpose**

Record study medication administration. Use a separate line for each medication and for each non-consecutive dose administration. Examples:

#### **Oral daily agent:**

Enter the start date of the cycle and then enter the date of last dose in the stop date field of the cycle. Note: start and stop times are not necessary for oral agents.

If the daily dosing is interrupted, enter the stop date, and on another line enter the start date if resumed during the same cycle. Enter the missed doses on the Missed Dose eCRF.

#### **Agent administers on Days 1-5 weekly every 28 days**

Enter four lines, one for each consecutive weekly doing.

If the daily dosing is interrupted, enter the stop date, and on another line enter the start date if resumed during the same cycle. Enter the missed doses on the Missed Dose eCRF.

#### **Agent administer on Days 1, 3, 5 every 21 days**

Three line entries are required

#### **Continuous IV administration >24 hours**

Enter start date and time of the infusion and when the infusion is completed (e.g., after 72 hours), enter the stop date and time.

#### **Two IV agents are administer, one on Day 1 and the other on Days 1 and 15**

Enter the two agents on separate lines for Day 1 and then on the third line, enter the Day 15 administration of the second drug.

#### <span id="page-156-1"></span>**Study Medication Administration eCRF**

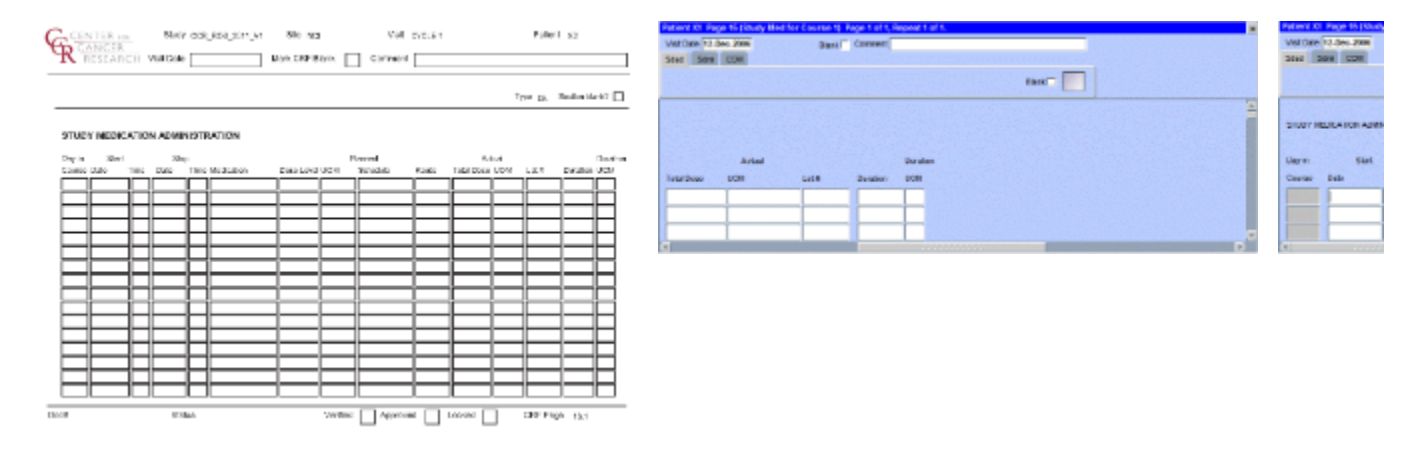

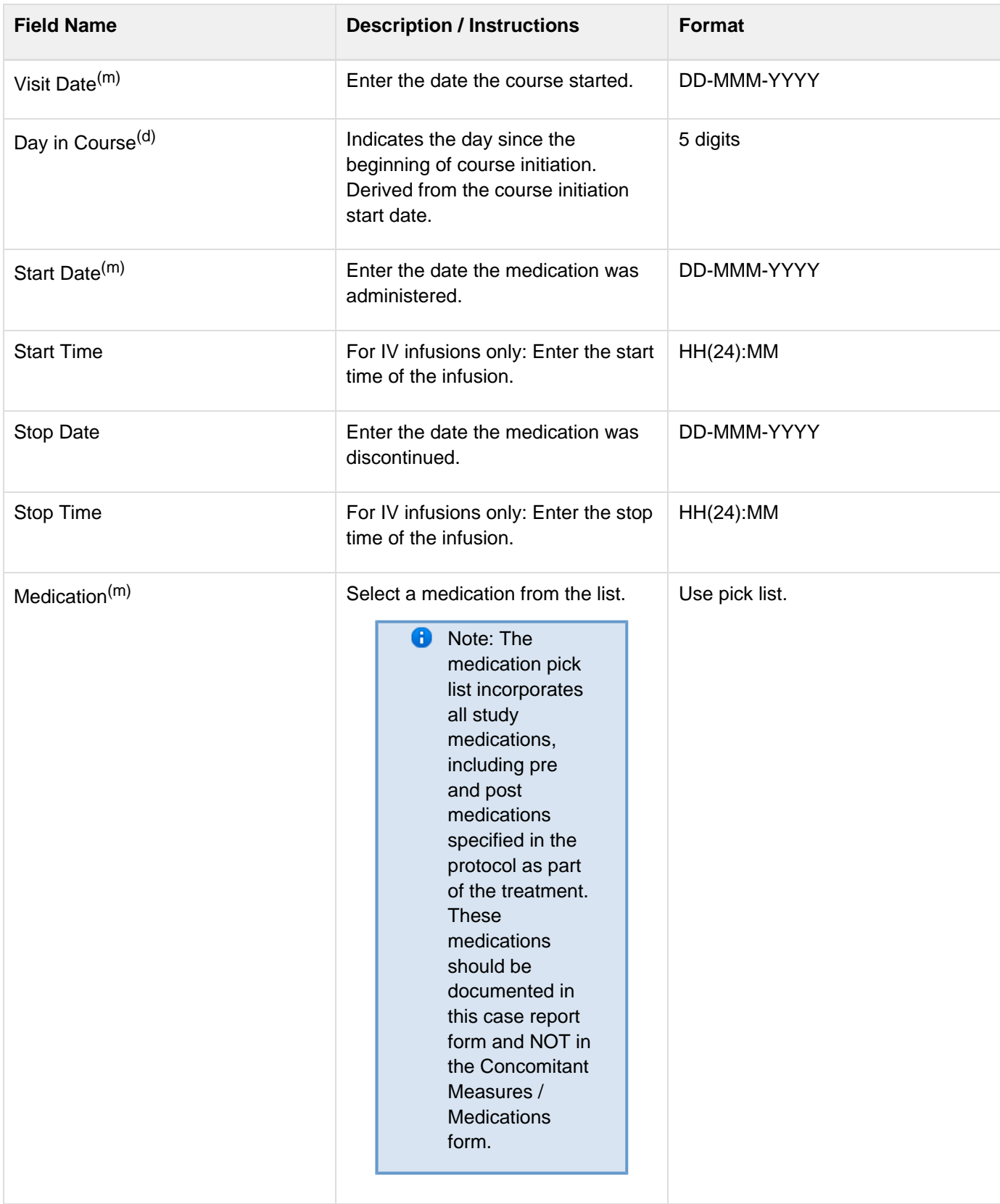

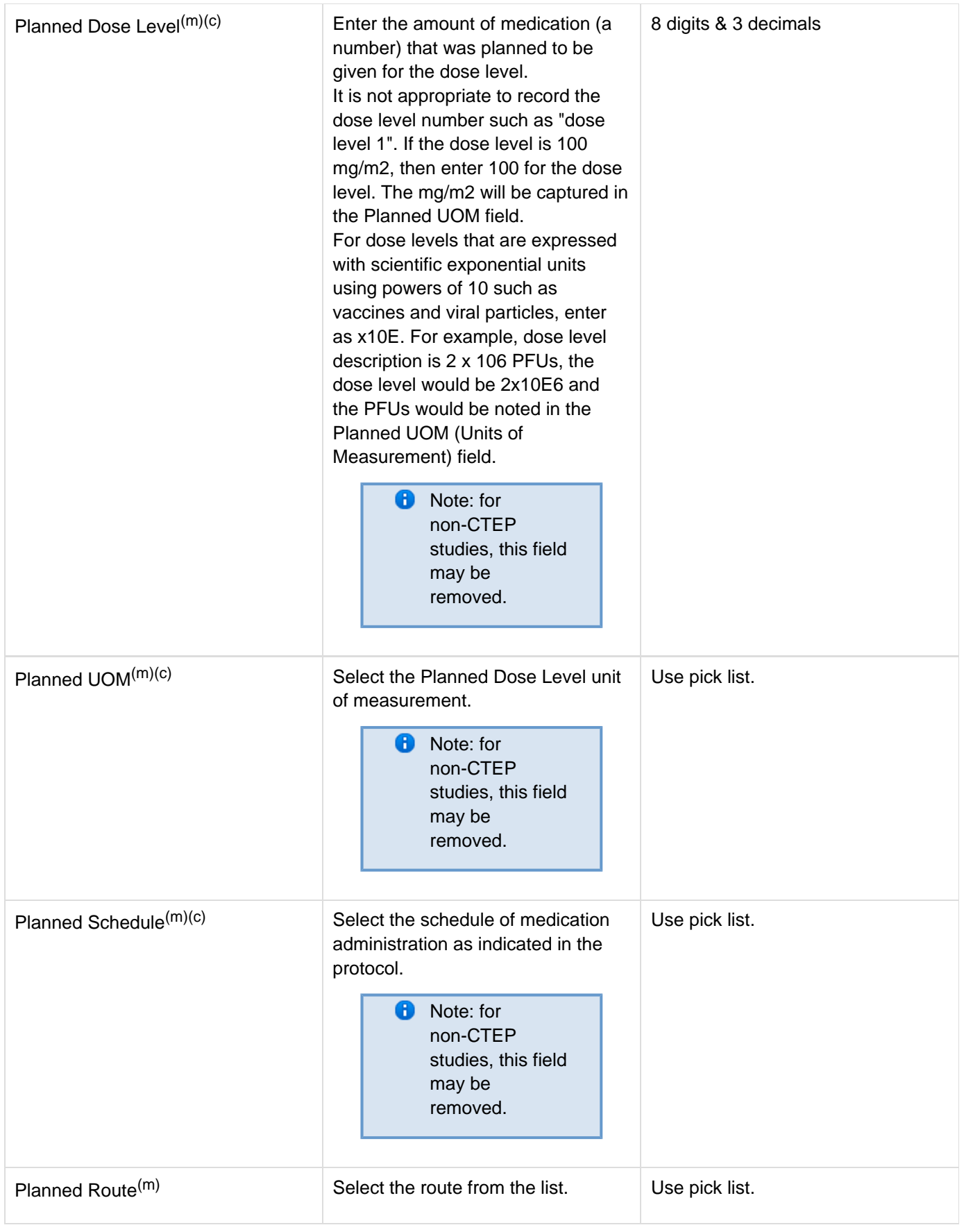

<span id="page-159-0"></span>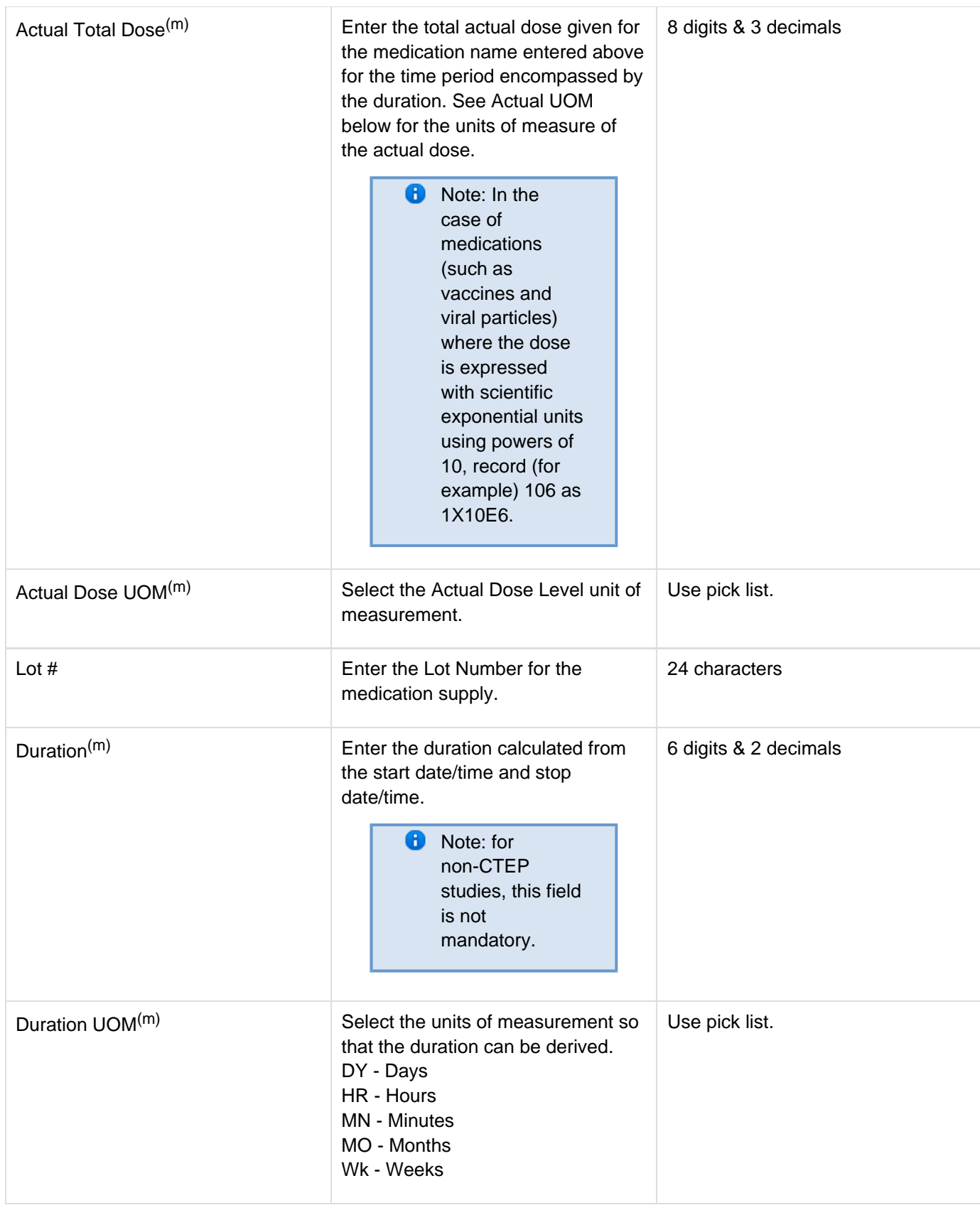

#### **Validations**

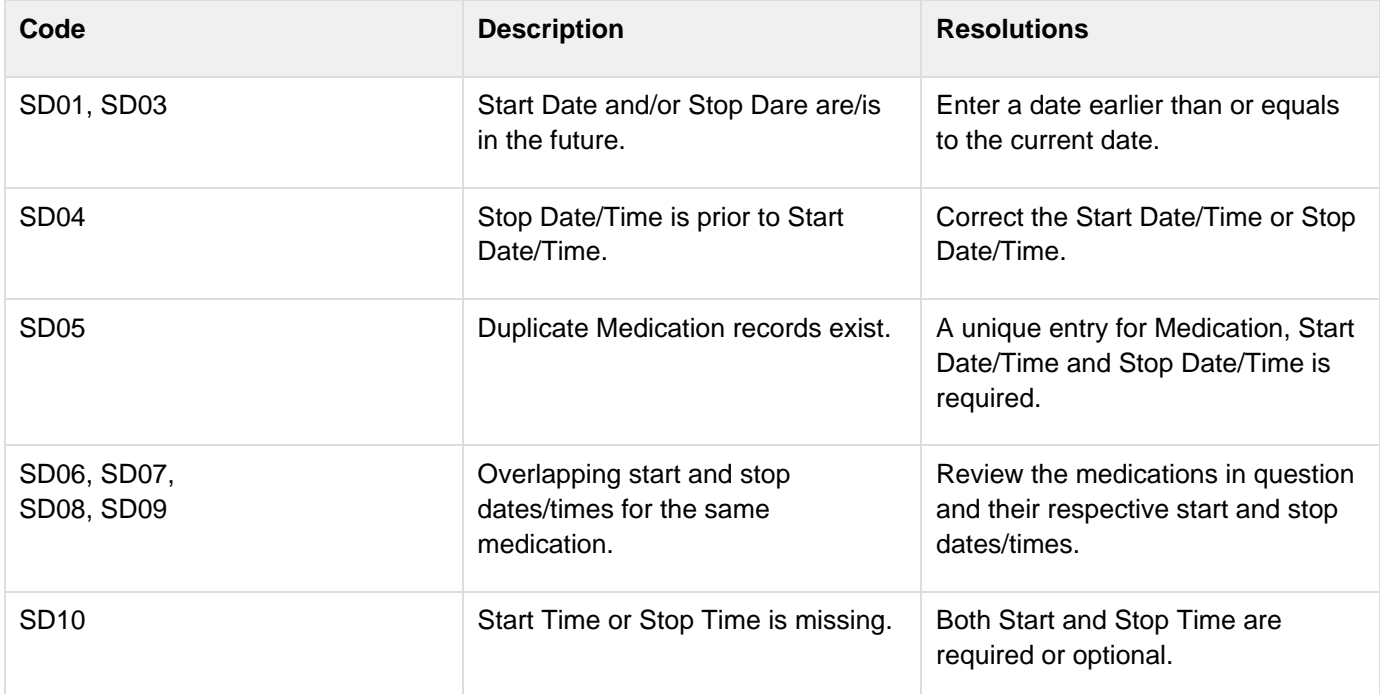

<span id="page-160-0"></span>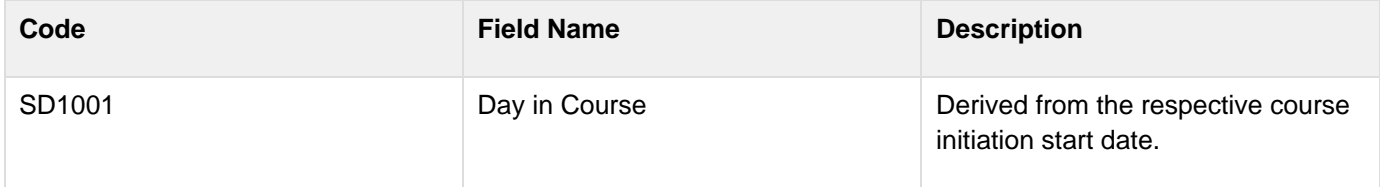

# **Surgery**

### **Contents**

- [Purpose](#page-161-0)
- [Surgery eCRF](#page-161-1)
- [Validations](#page-162-0)
- [Derivations](#page-162-1)

### <span id="page-161-0"></span>**Purpose**

Record details of surgery performed as part of the treatment when required by the protocol.

## <span id="page-161-1"></span>**Surgery eCRF**

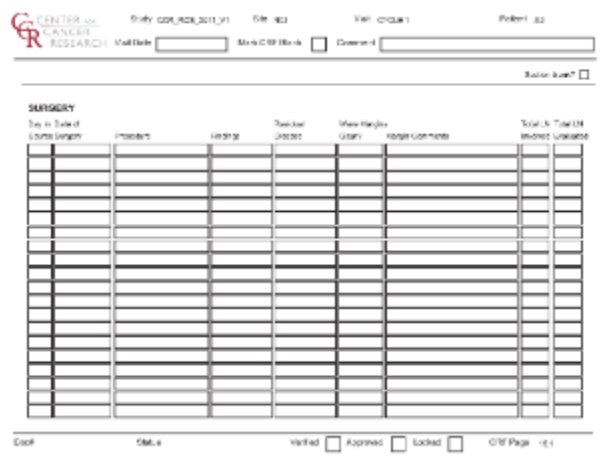

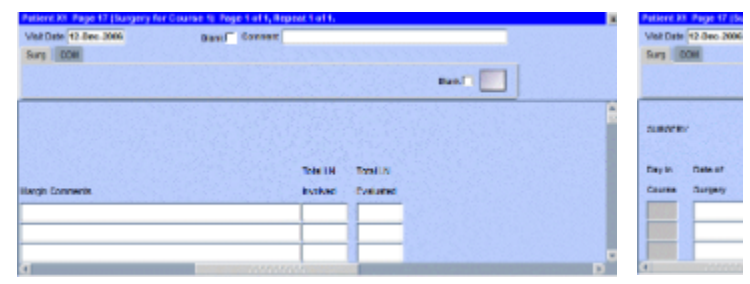

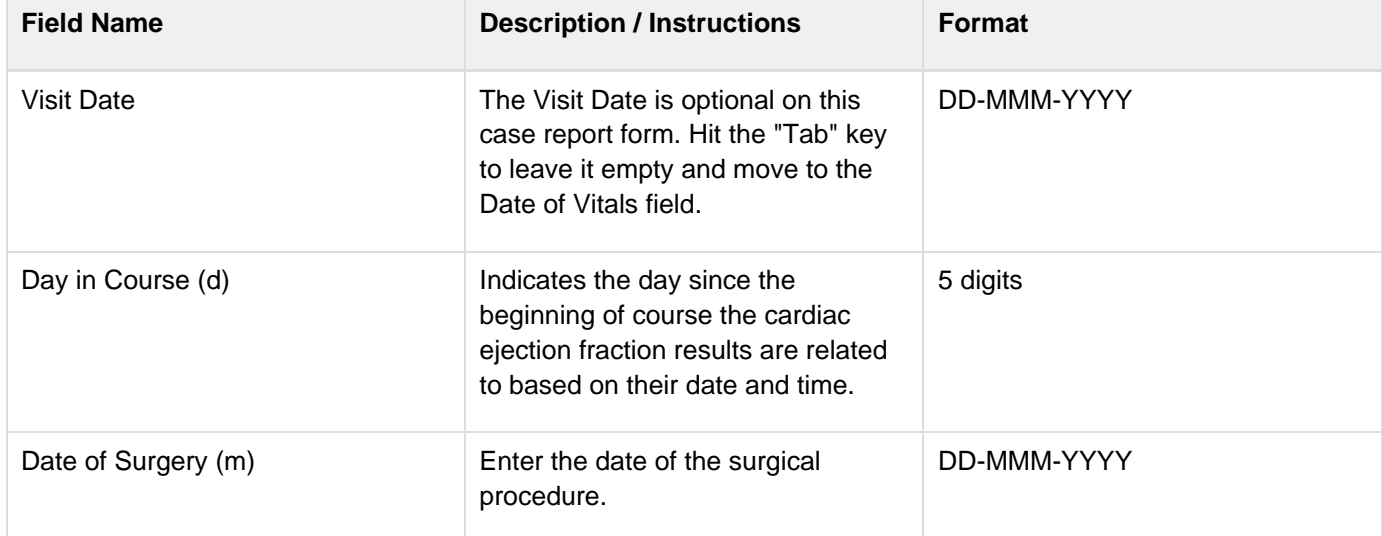

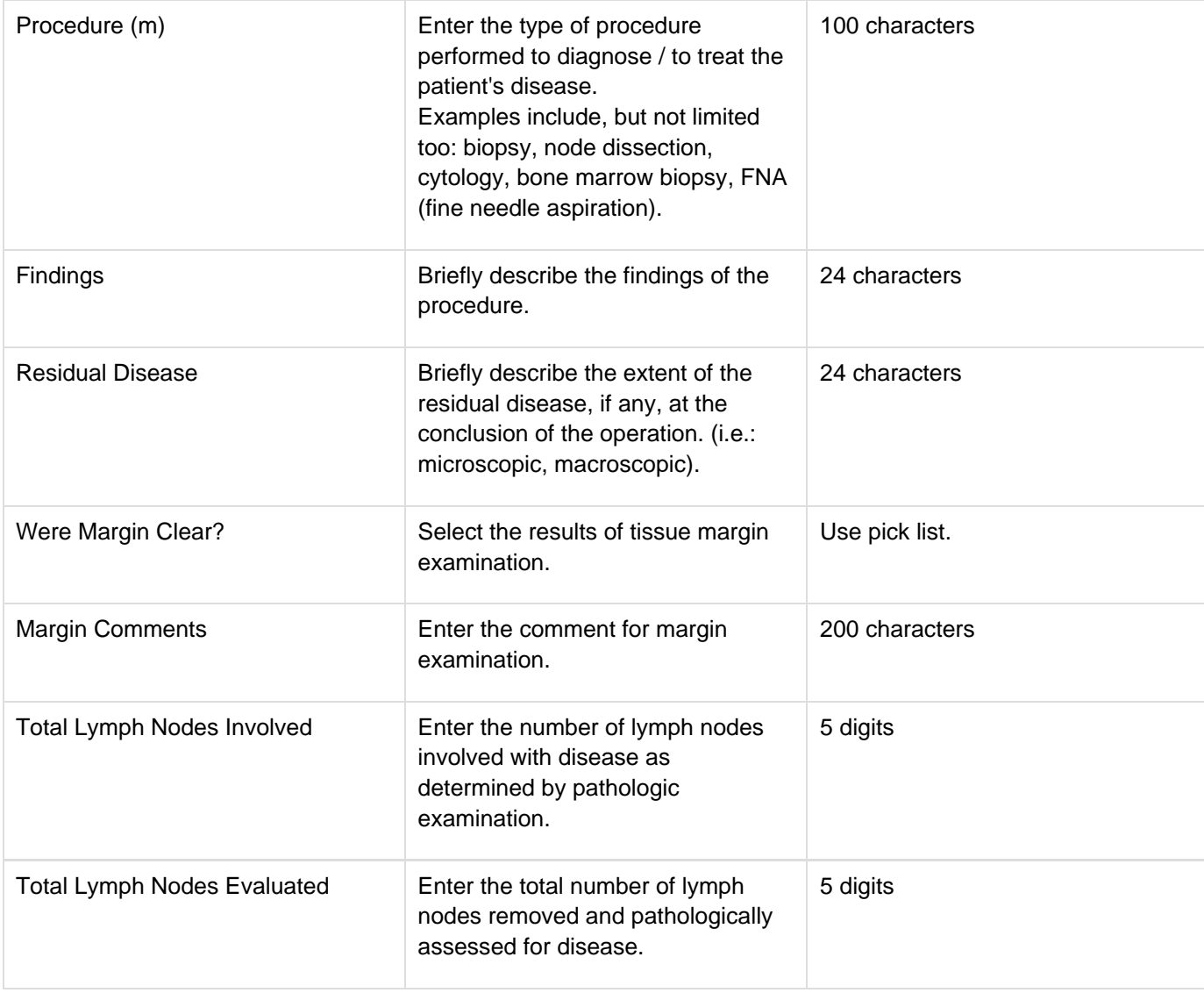

## <span id="page-162-0"></span>**Validations**

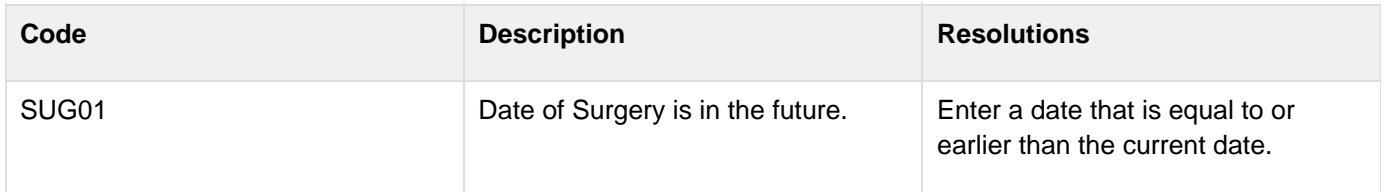

<span id="page-162-1"></span>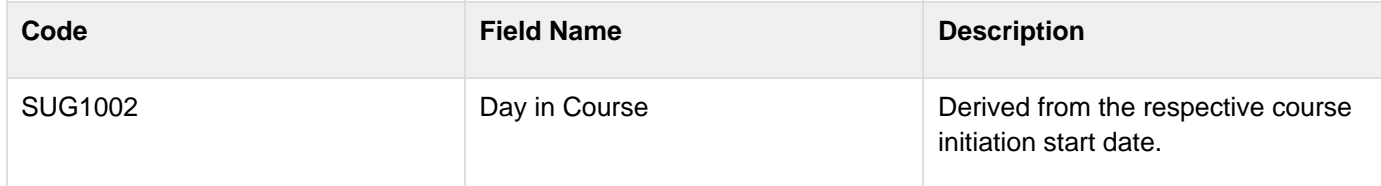

# **Survival**

## **Contents**

- [Purpose](#page-163-0)
- [Survival eCRF](#page-163-1)
- [Validations](#page-165-0)

#### <span id="page-163-0"></span>**Purpose**

Use this form to record information about the patient's death and autopsy results if applicable.

**C** Note: Only the Date of Death is sent to CTMS if there is an indication, on the Follow-up case report form, that the patient has received further treatment. All the fields still need to be entered though.

### <span id="page-163-1"></span>**Survival eCRF**

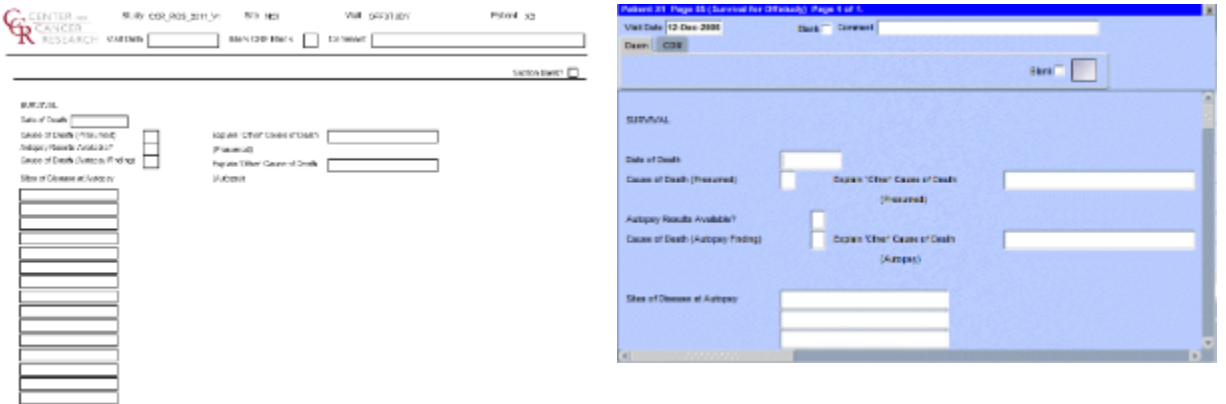

 $\overline{\mathbb{C} \text{vol}}$ Okka  $\text{Weight} \hspace{0.1cm} \fbox{Sovost} \hspace{0.1cm} \fbox{Sovost} \hspace{0.1cm} \fbox{Sovist} \hspace{0.1cm} \fbox{Sovist} \hspace{0.1cm} \fbox{Sovist} \hspace{0.1cm} \fbox{Sovist} \hspace{0.1cm} \fbox{Sovist} \hspace{0.1cm} \fbox{Sovist} \hspace{0.1cm} \fbox{Sovist} \hspace{0.1cm} \fbox{Sovist} \hspace{0.1cm} \fbox{Sovist} \hspace{0.1cm} \fbox{Sovist} \hspace{0.1cm} \f$ 

| <b>Field Name</b>            | <b>Description / Instructions</b>                                                                                                    | <b>Format</b> |
|------------------------------|----------------------------------------------------------------------------------------------------|---------------|
| Visit Date                   | The Visit Date is optional on this<br>case report form. Hit the "Tab" key<br>to leave it empty and move to the<br>Date of Last Contact field. | DD-MMM-YYYY   |
| Date of Death <sup>(m)</sup> | Enter the date the patient has died.                                                                                                    | DD-MMM-YYYY   |

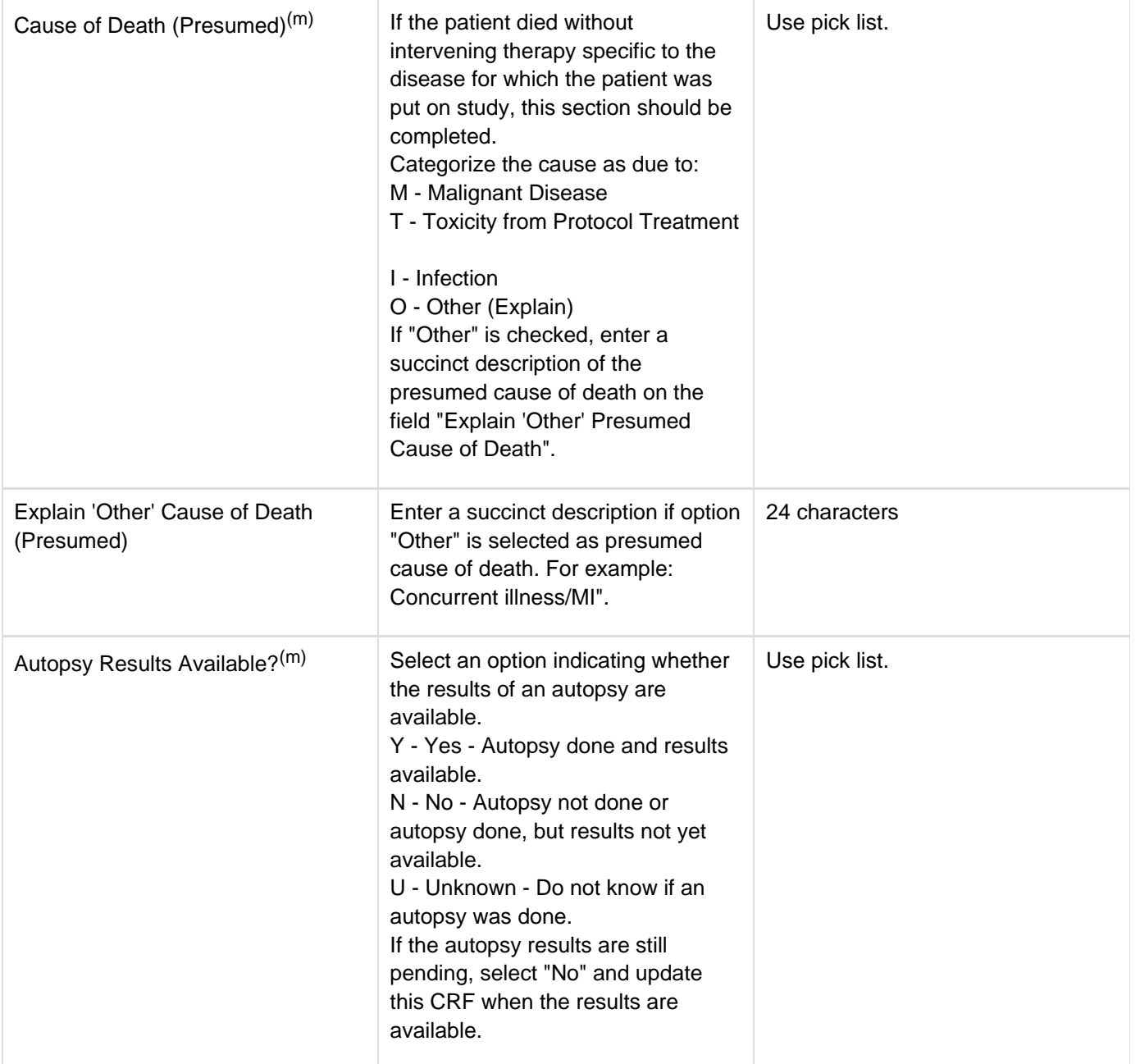

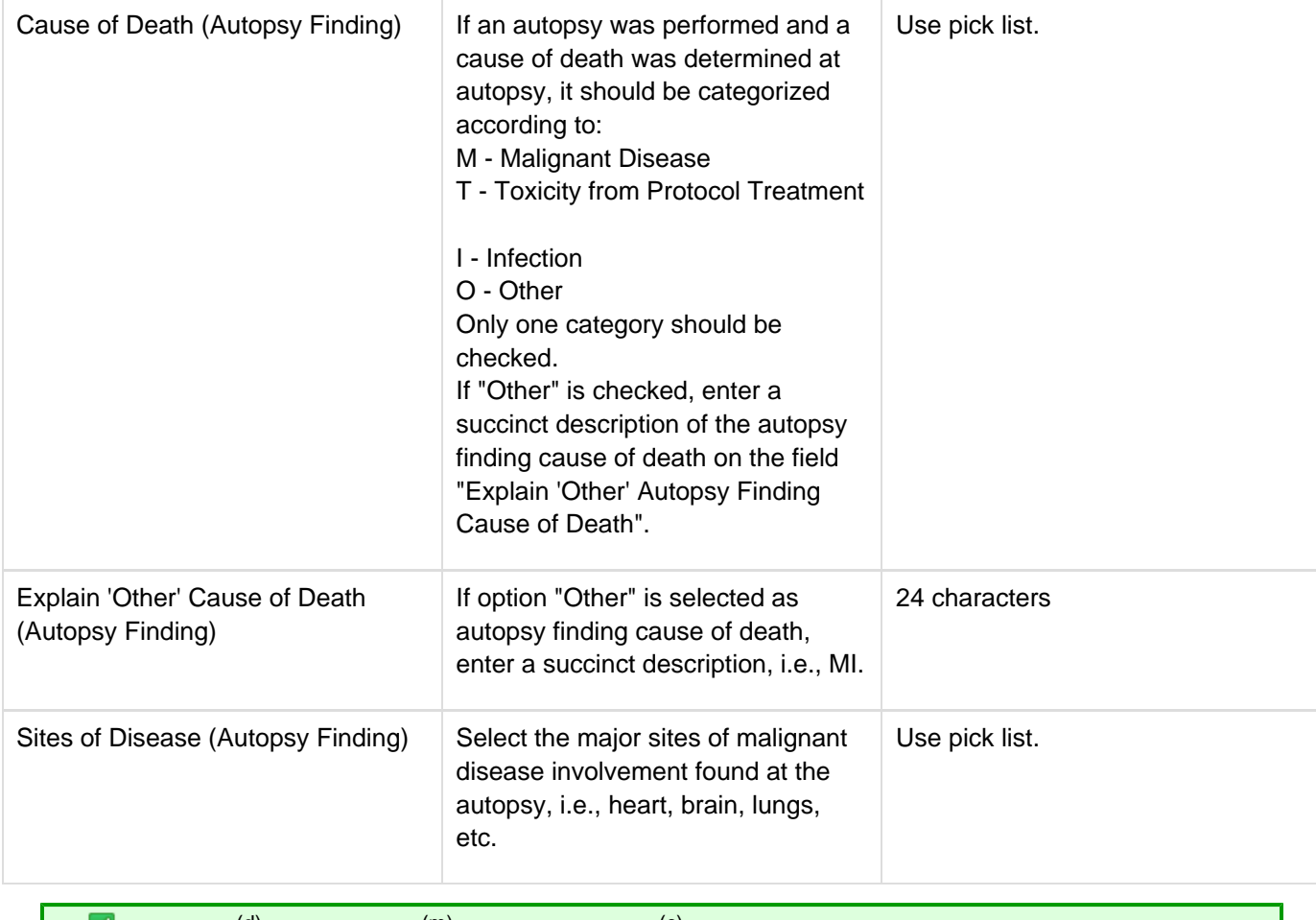

<span id="page-165-0"></span>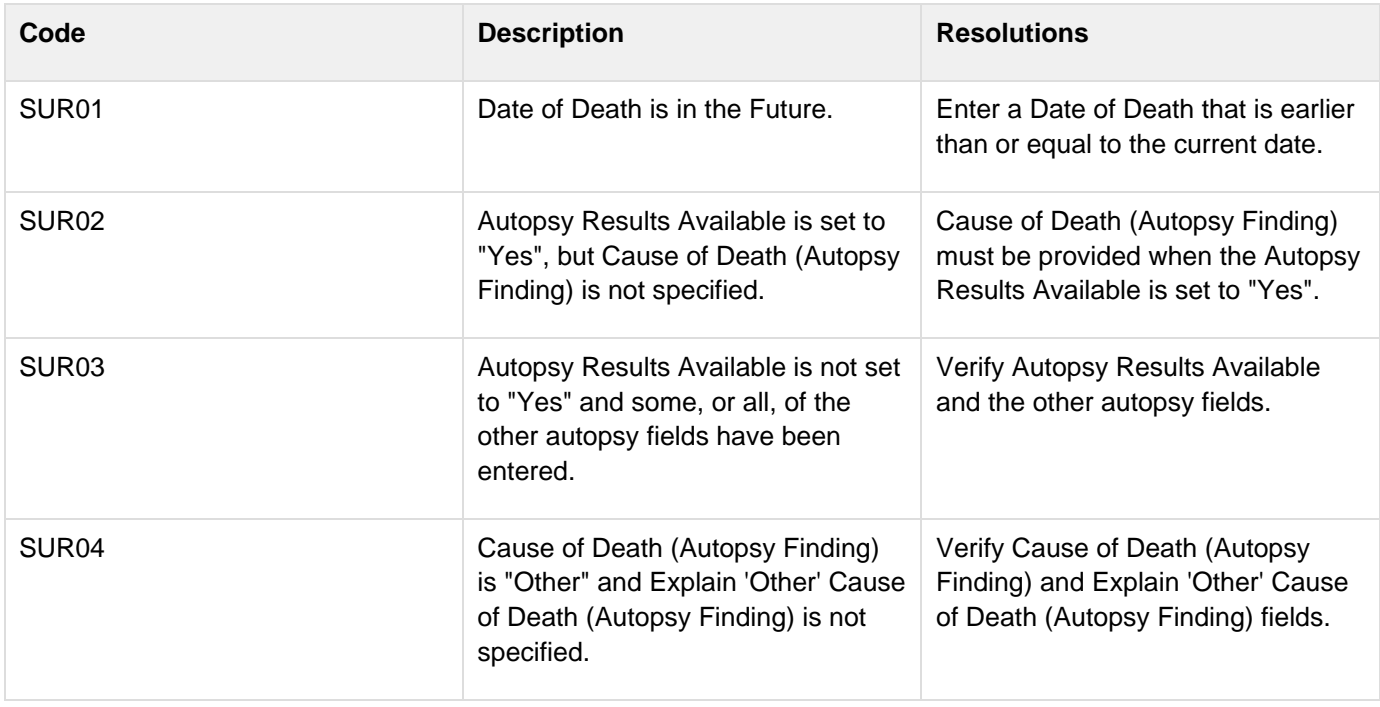

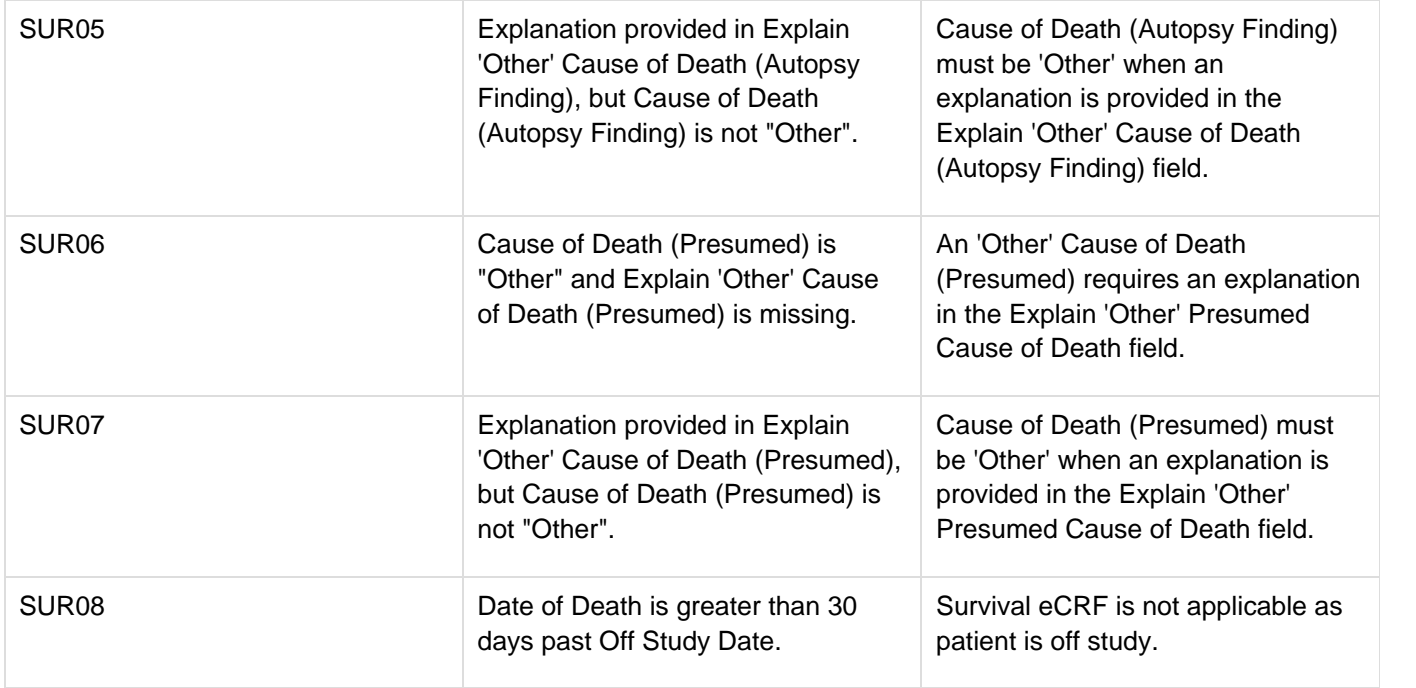

# **Transfusions**

## **Contents**

- [Purpose](#page-167-0)
- [Transfusions eCRF](#page-167-1)
- [Validations](#page-168-0)
- [Derivations](#page-168-1)

### <span id="page-167-0"></span>**Purpose**

Record the patient's received transfusions.

### <span id="page-167-1"></span>**Transfusions eCRF**

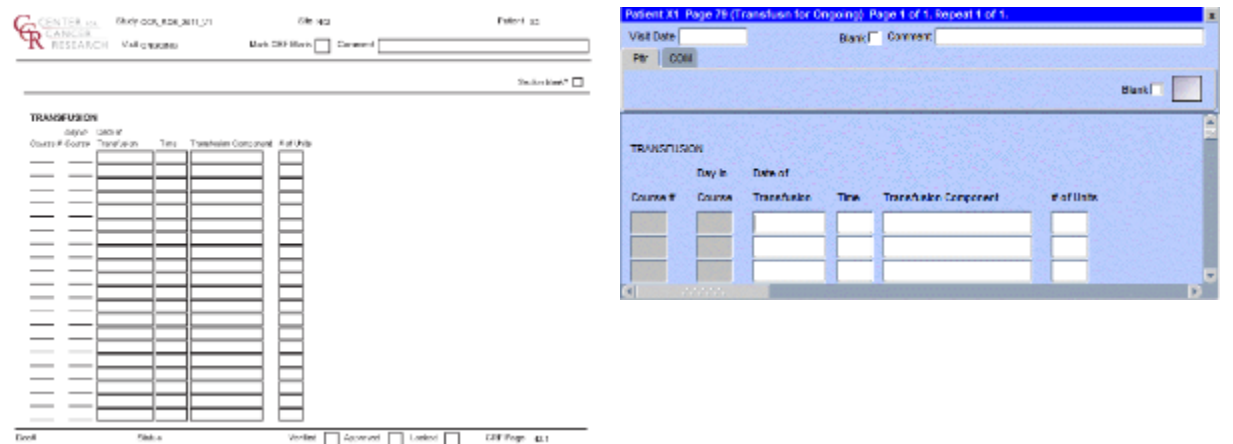

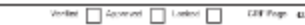

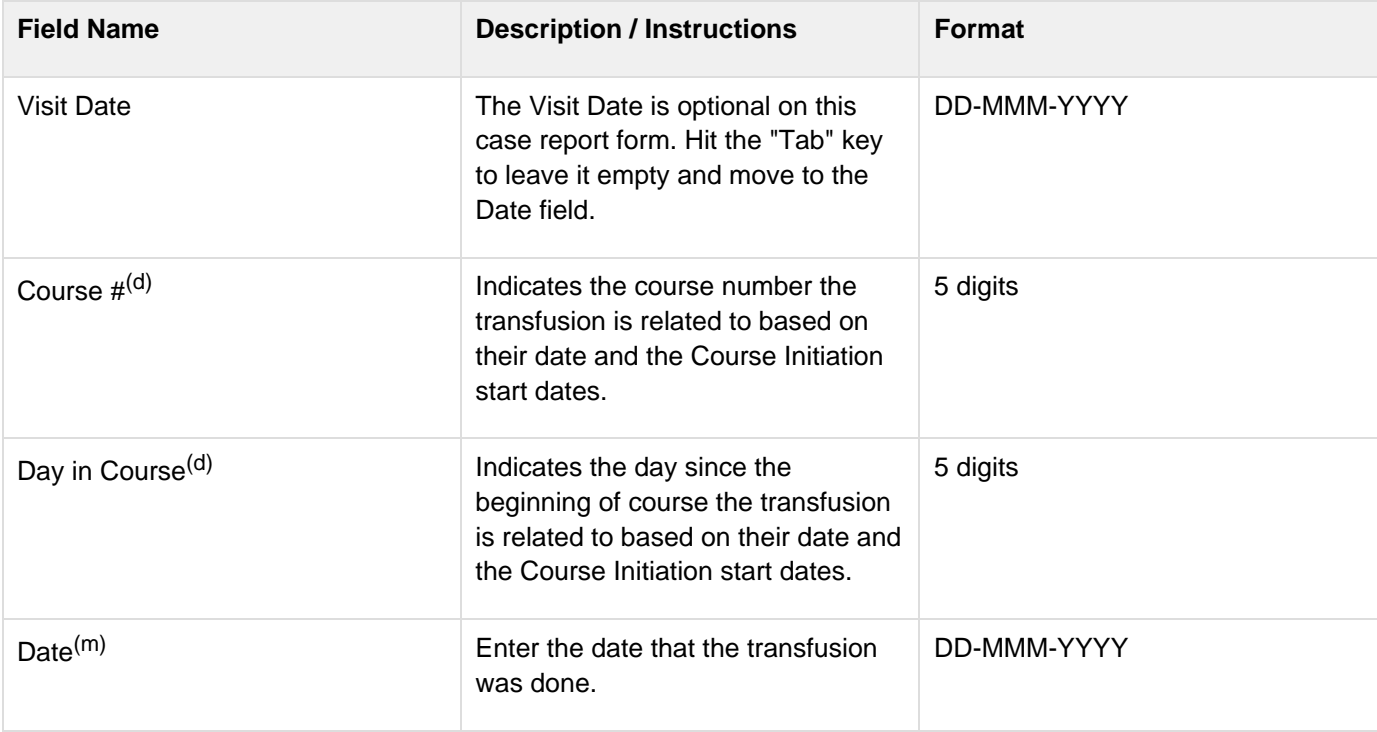

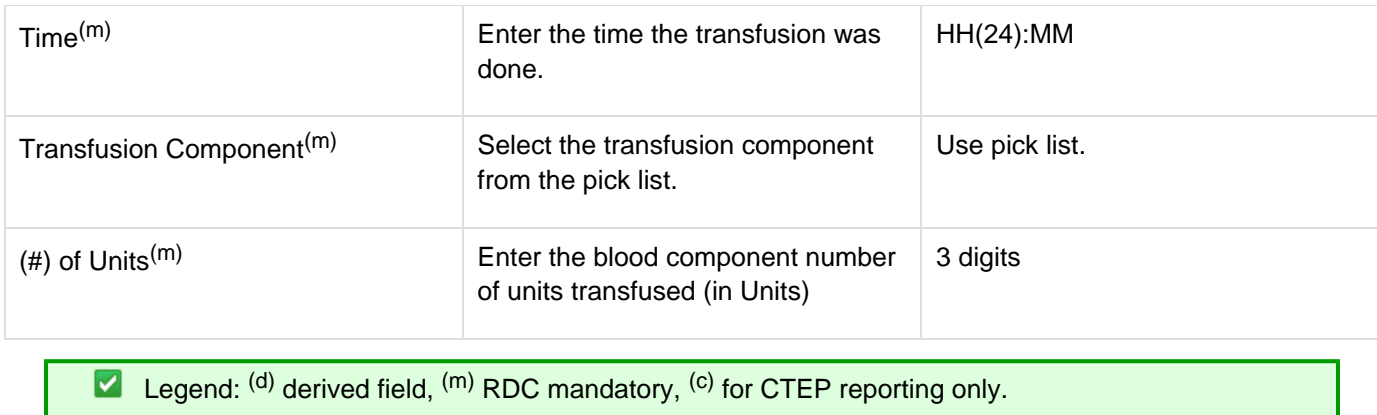

## <span id="page-168-0"></span>**Validations**

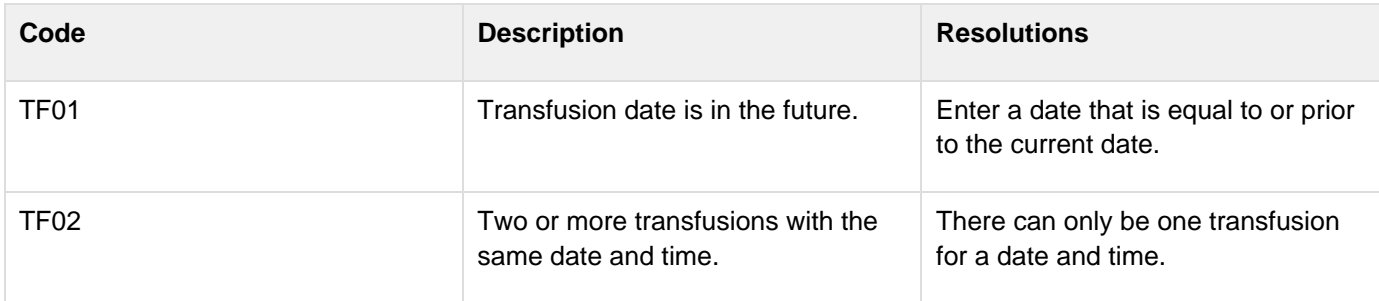

<span id="page-168-1"></span>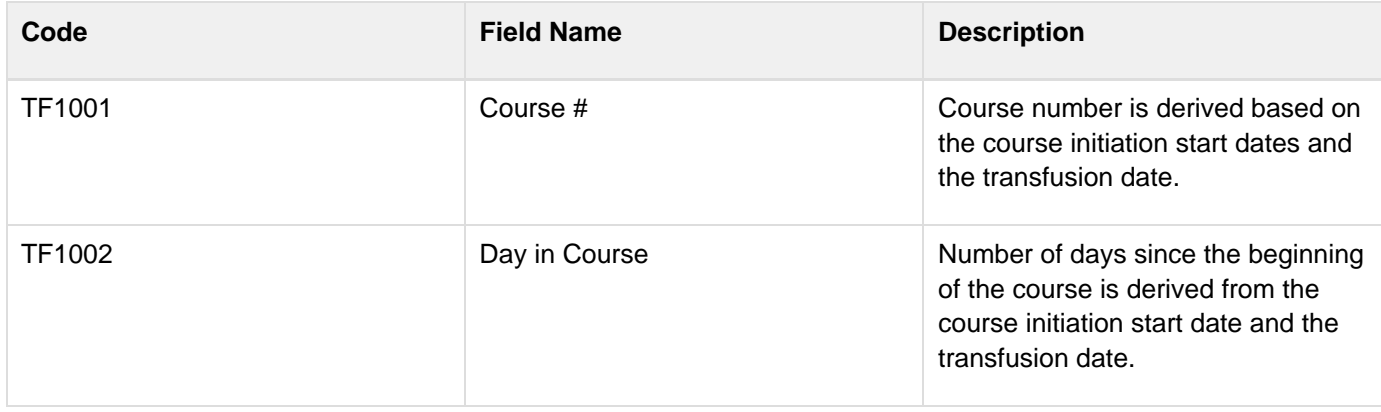

# **Urinary Excretions**

#### **Contents**

- [Purpose](#page-169-0)
- [Urinary Excretion eCRF](#page-169-1)
- **[Validations](#page-172-0)**  $\bullet$
- **[Derivations](#page-173-0)**  $\bullet$

#### <span id="page-169-0"></span>**Purpose**

Record detailed information about the collection of urine samples for analysis of the presence and quantity of the study medication and/or its metabolites.

 $\bullet$ Note: This CRF will be put on the cycle section.

#### <span id="page-169-1"></span>**Urinary Excretion eCRF**

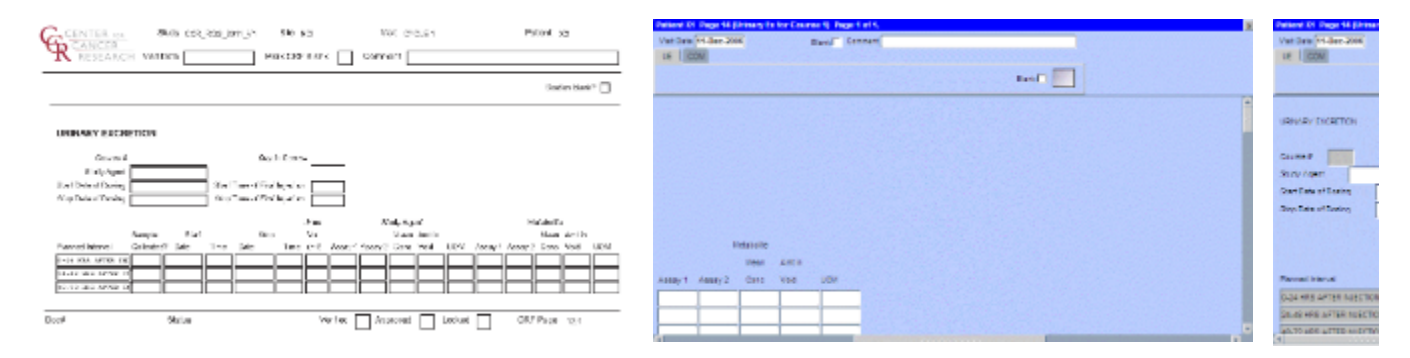

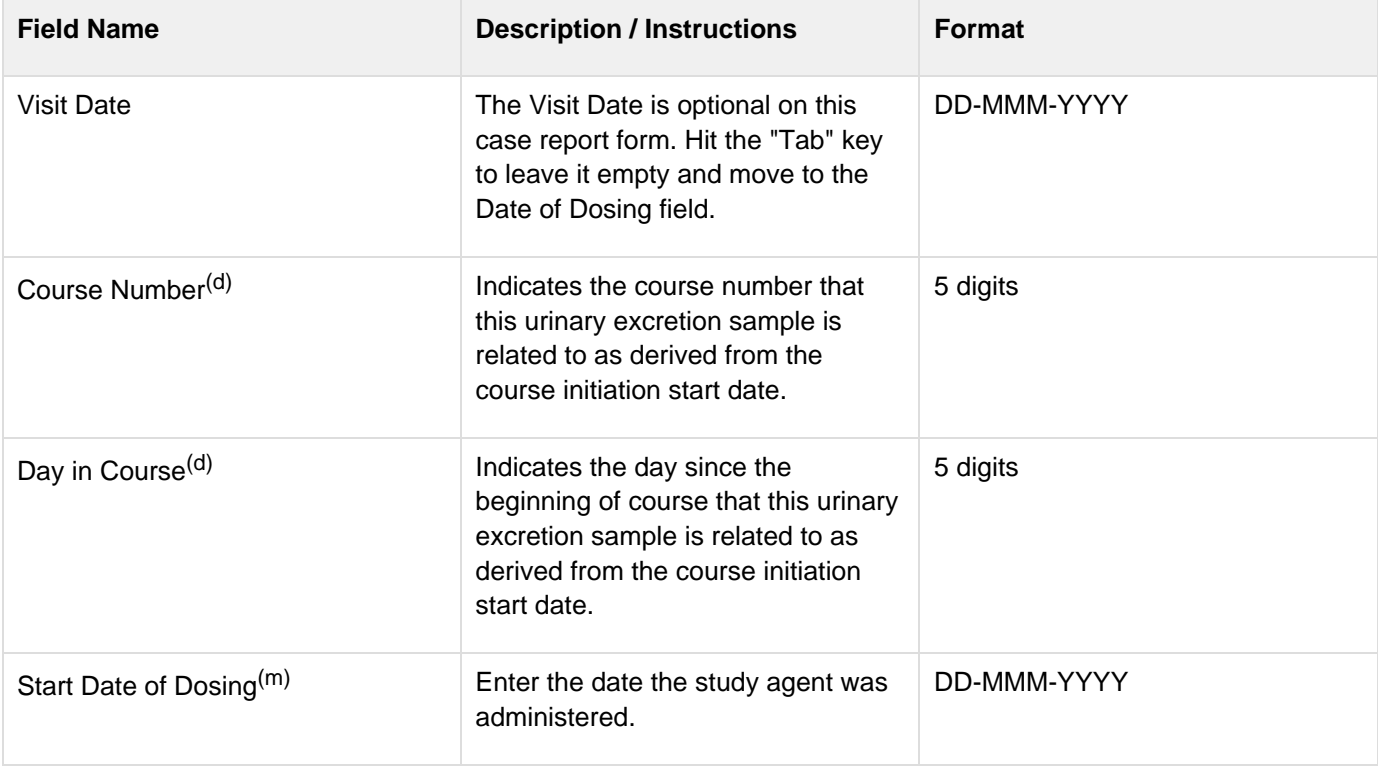

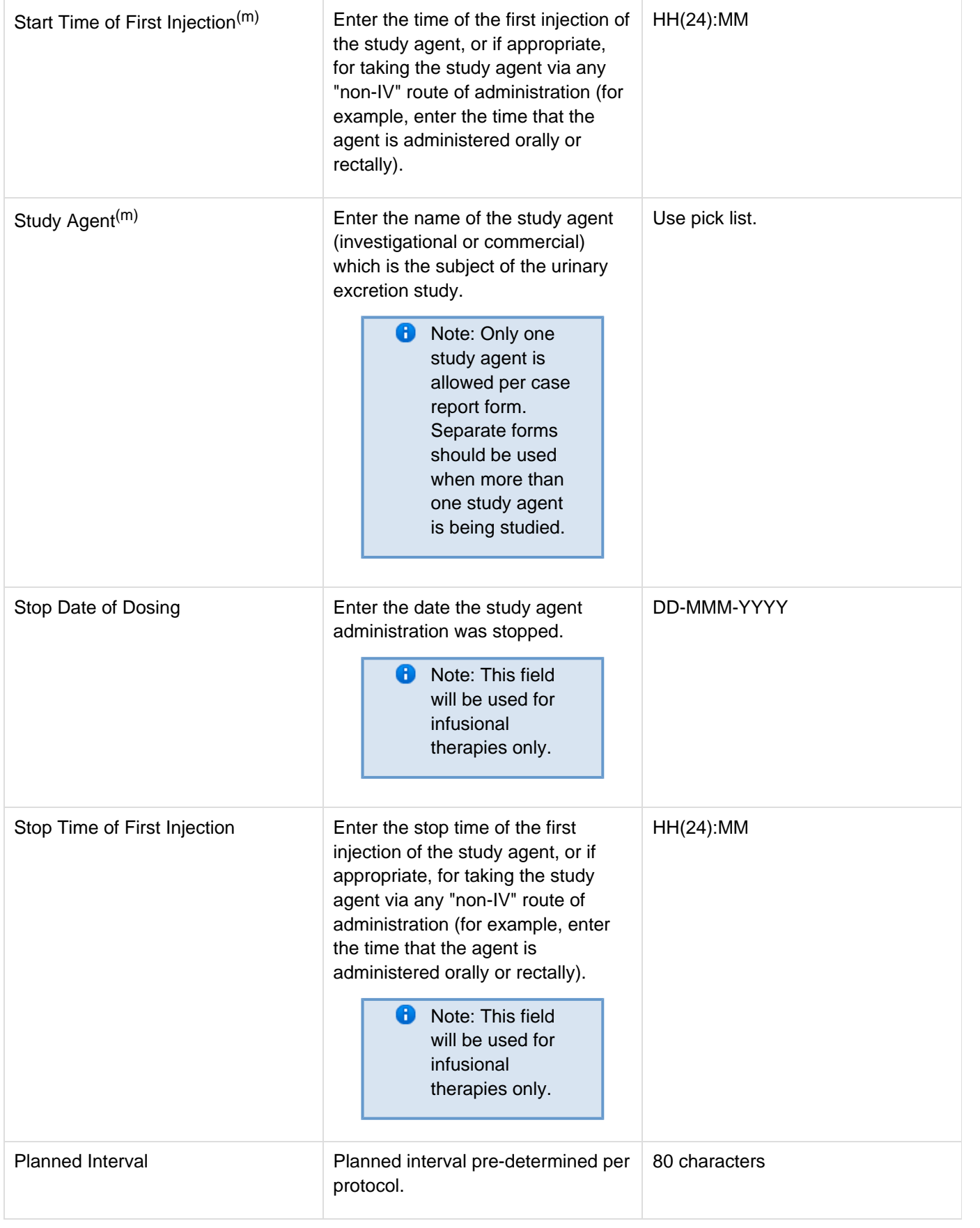

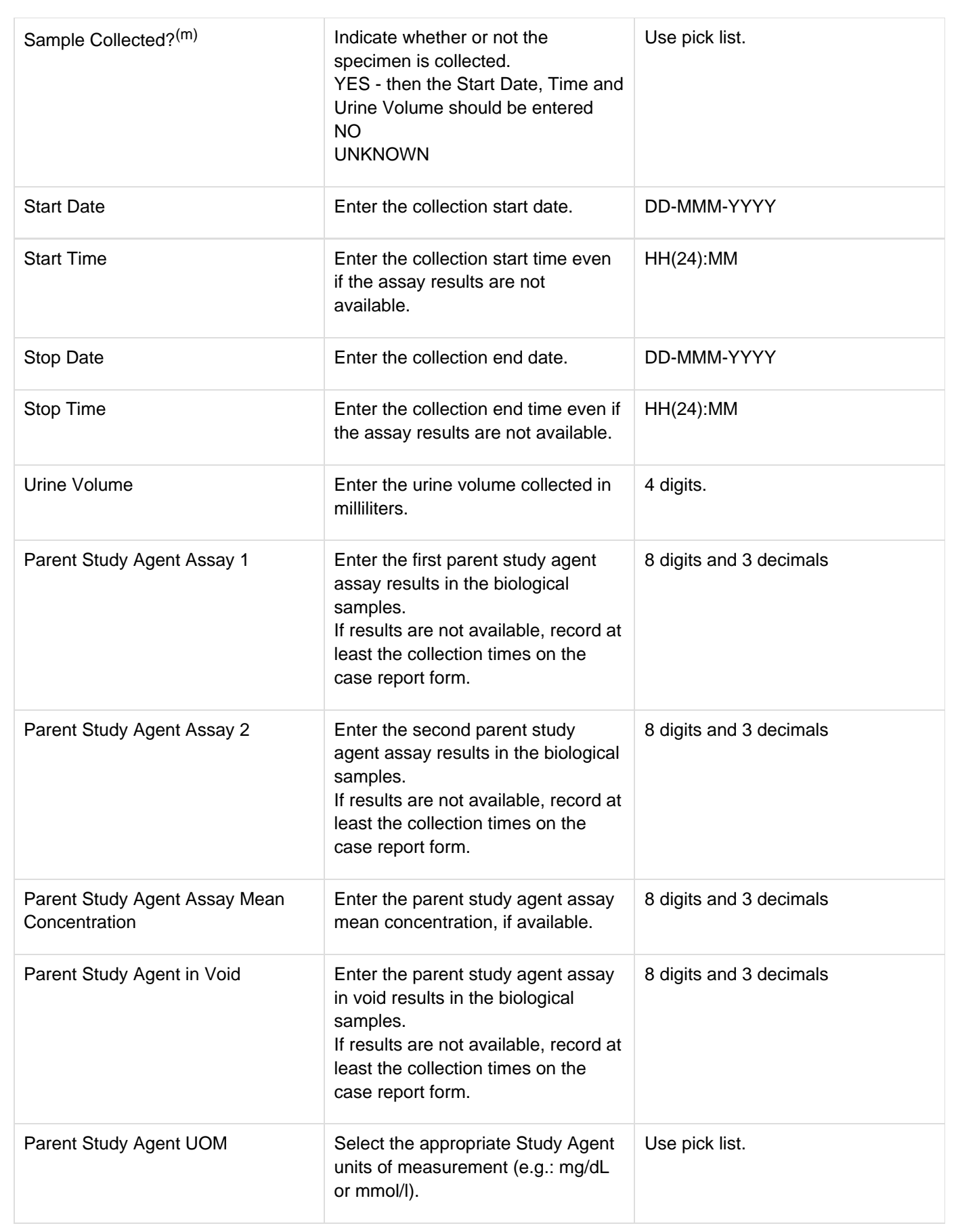

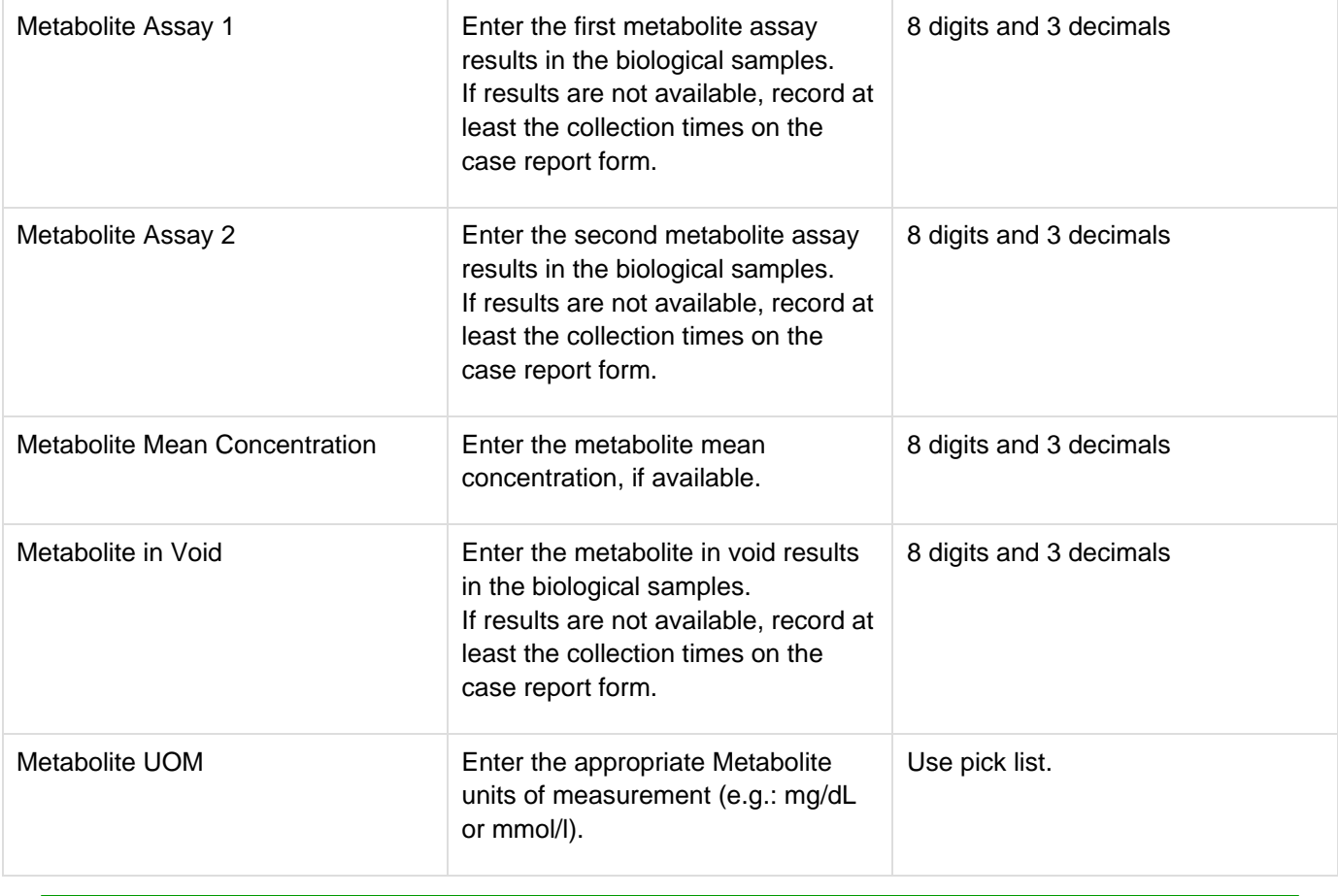

<span id="page-172-0"></span>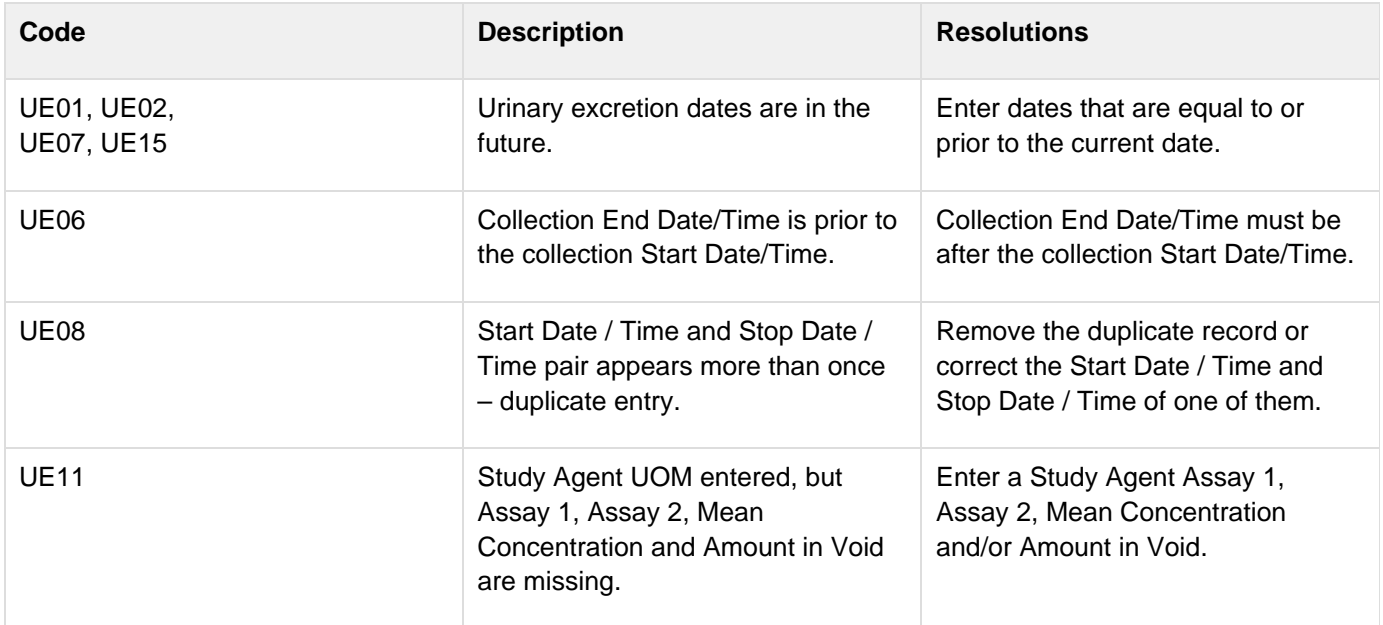

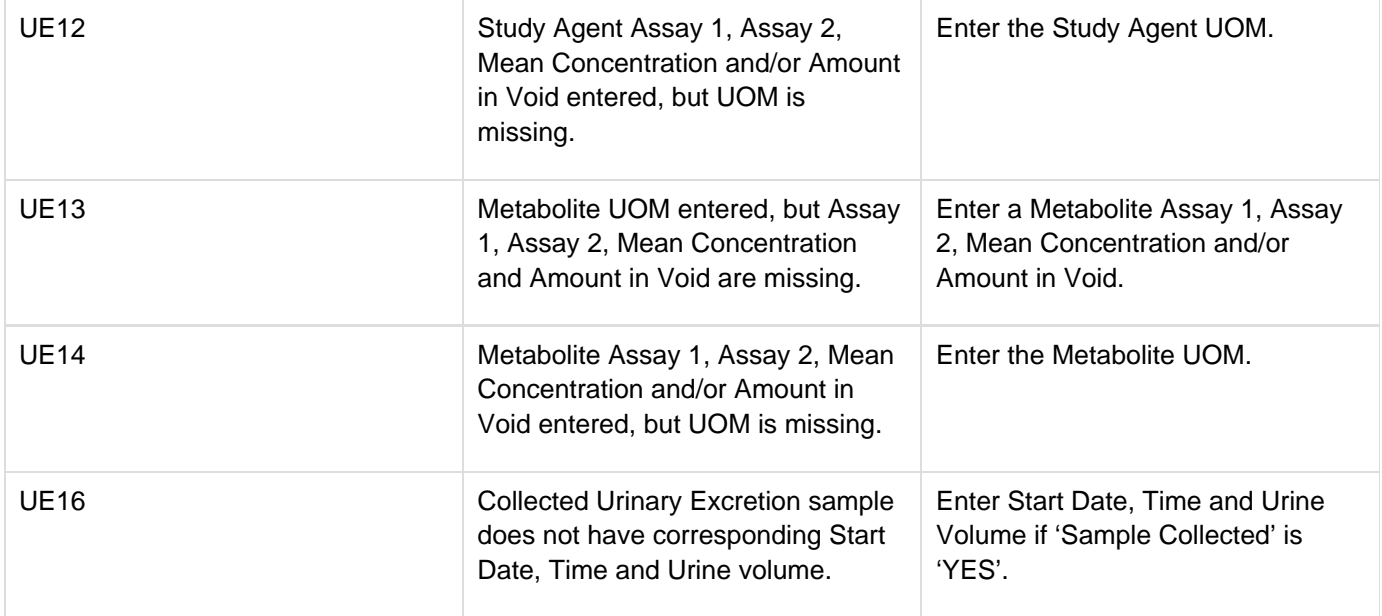

<span id="page-173-0"></span>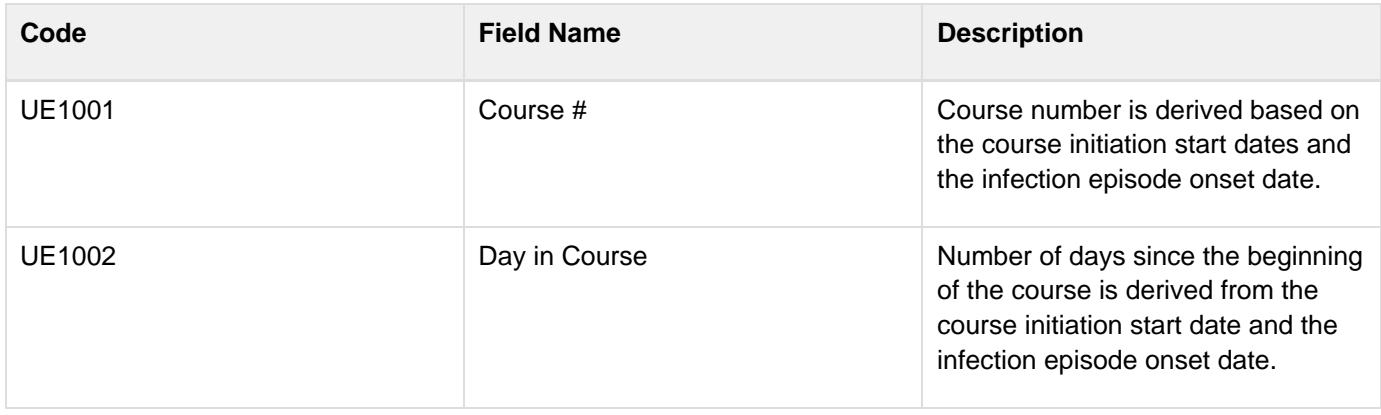

# **Vital Signs**

**Contents**

- [Purpose](#page-174-0)
- [Vital Signs eCRF](#page-174-1)  $\bullet$
- **[Validations](#page-177-0)**
- **[Derivations](#page-178-0)**  $\bullet$

### <span id="page-174-0"></span>**Purpose**

Record the patient's Vital Signs while on study. Please note that if Vital Signs are taken as a part of protocol specific Physical Exam, record those Vital Signs on the Physical Exam eCRF.

Note: This eCRF is mandatory for all CTEP sponsored CTMS monitored studies. 0

### <span id="page-174-1"></span>**Vital Signs eCRF**

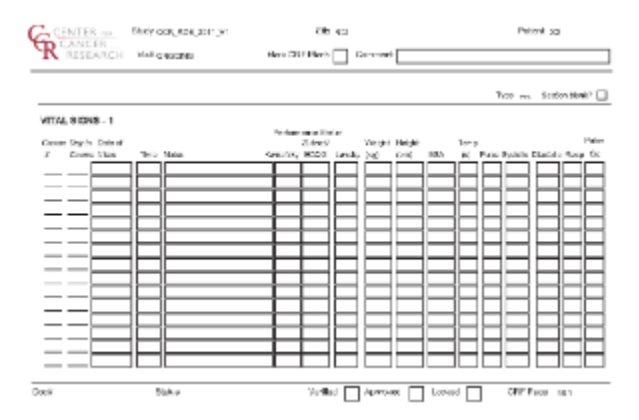

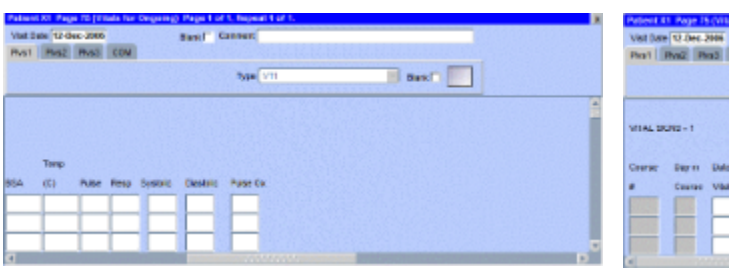

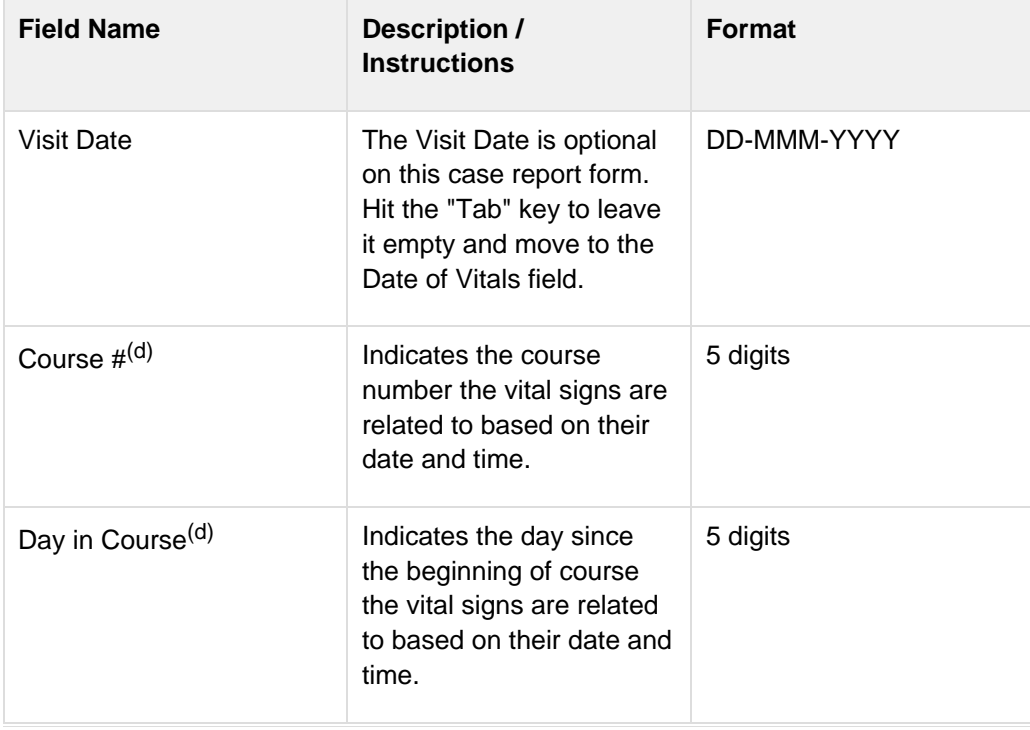

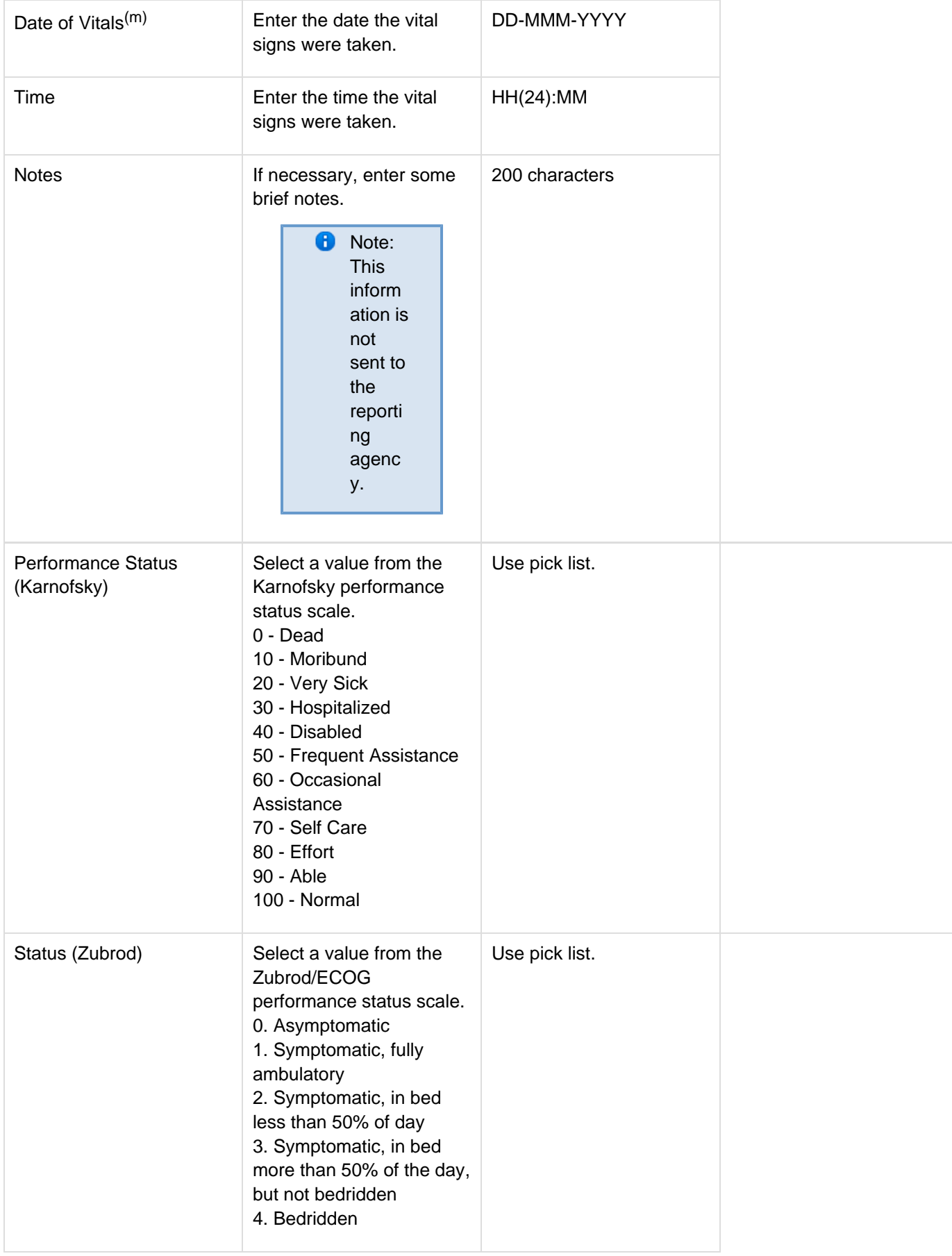

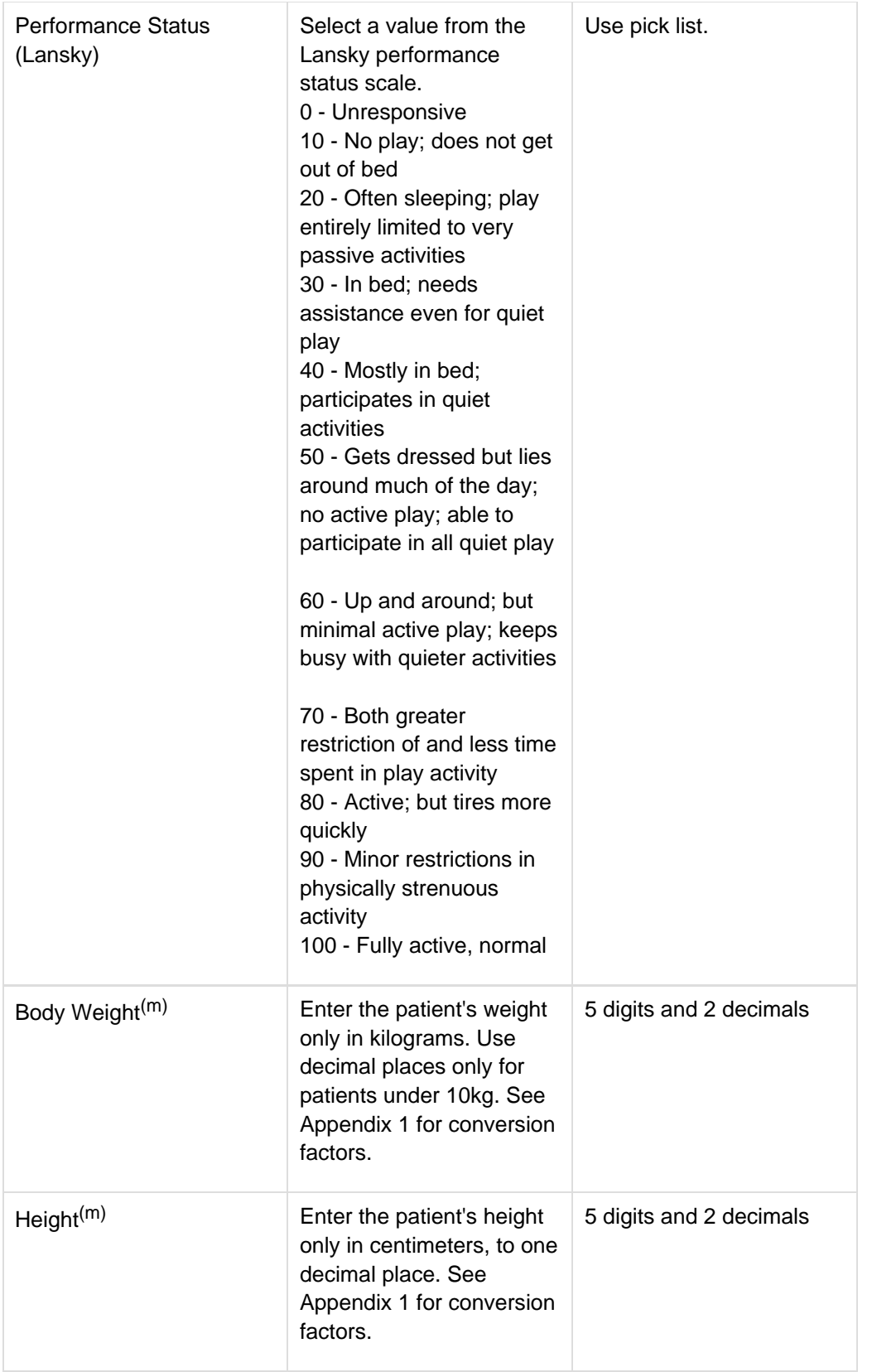

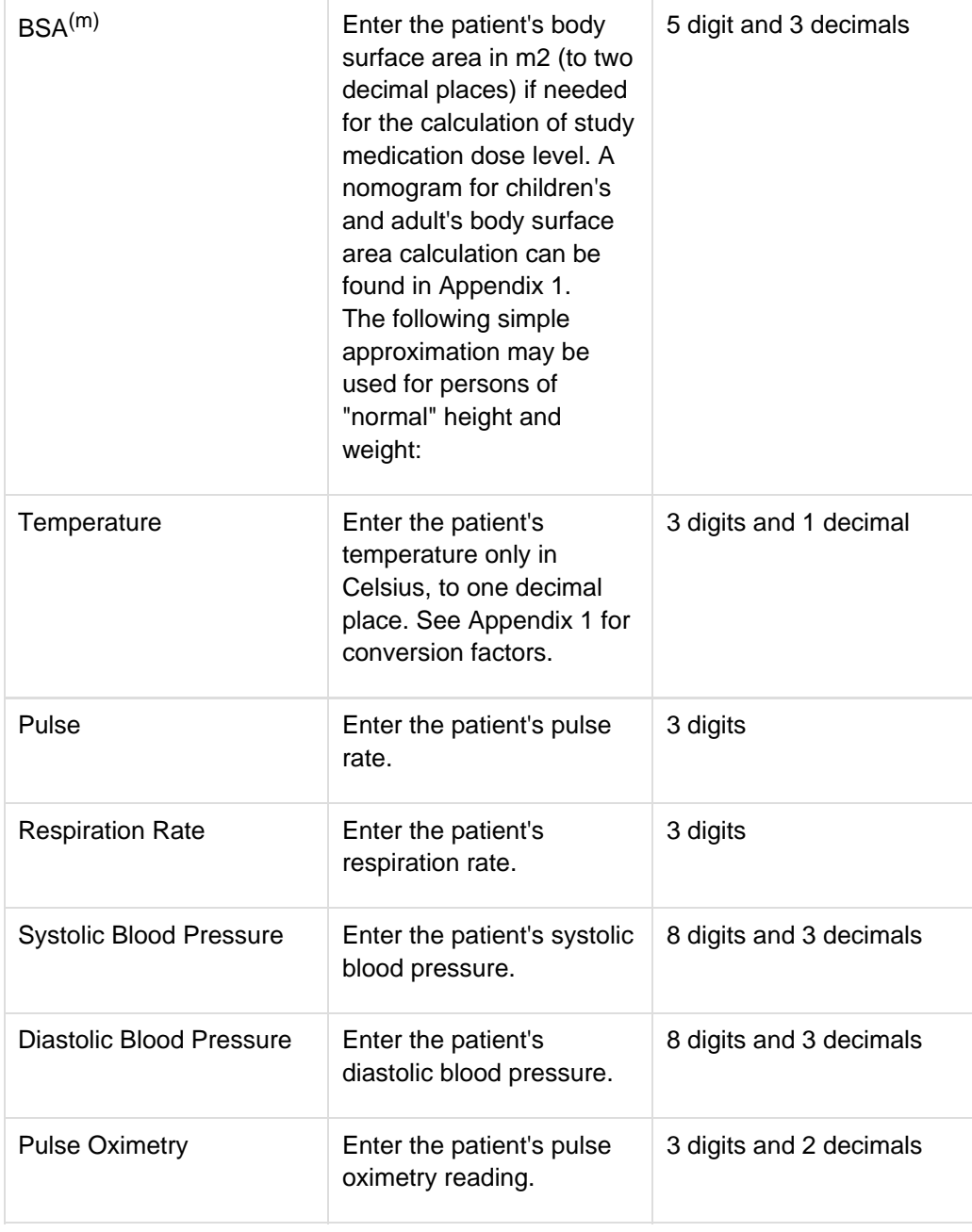

<span id="page-177-0"></span>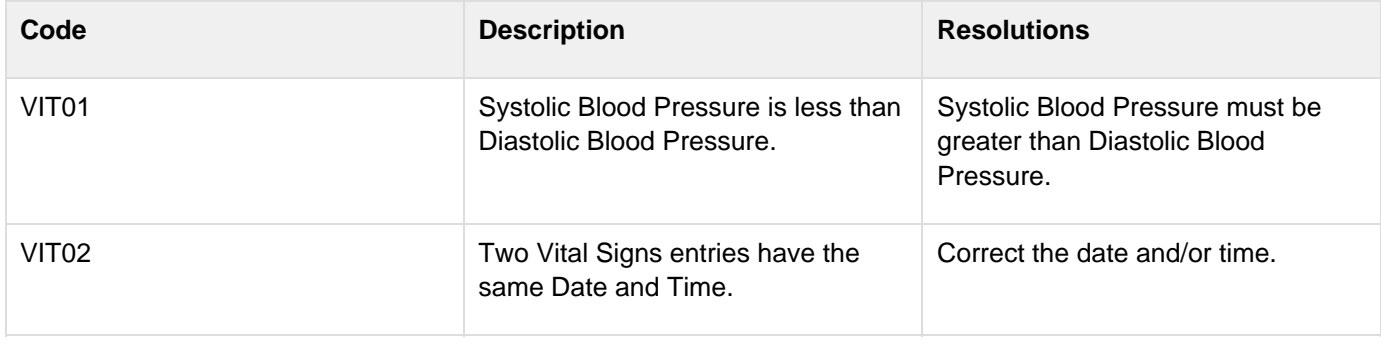

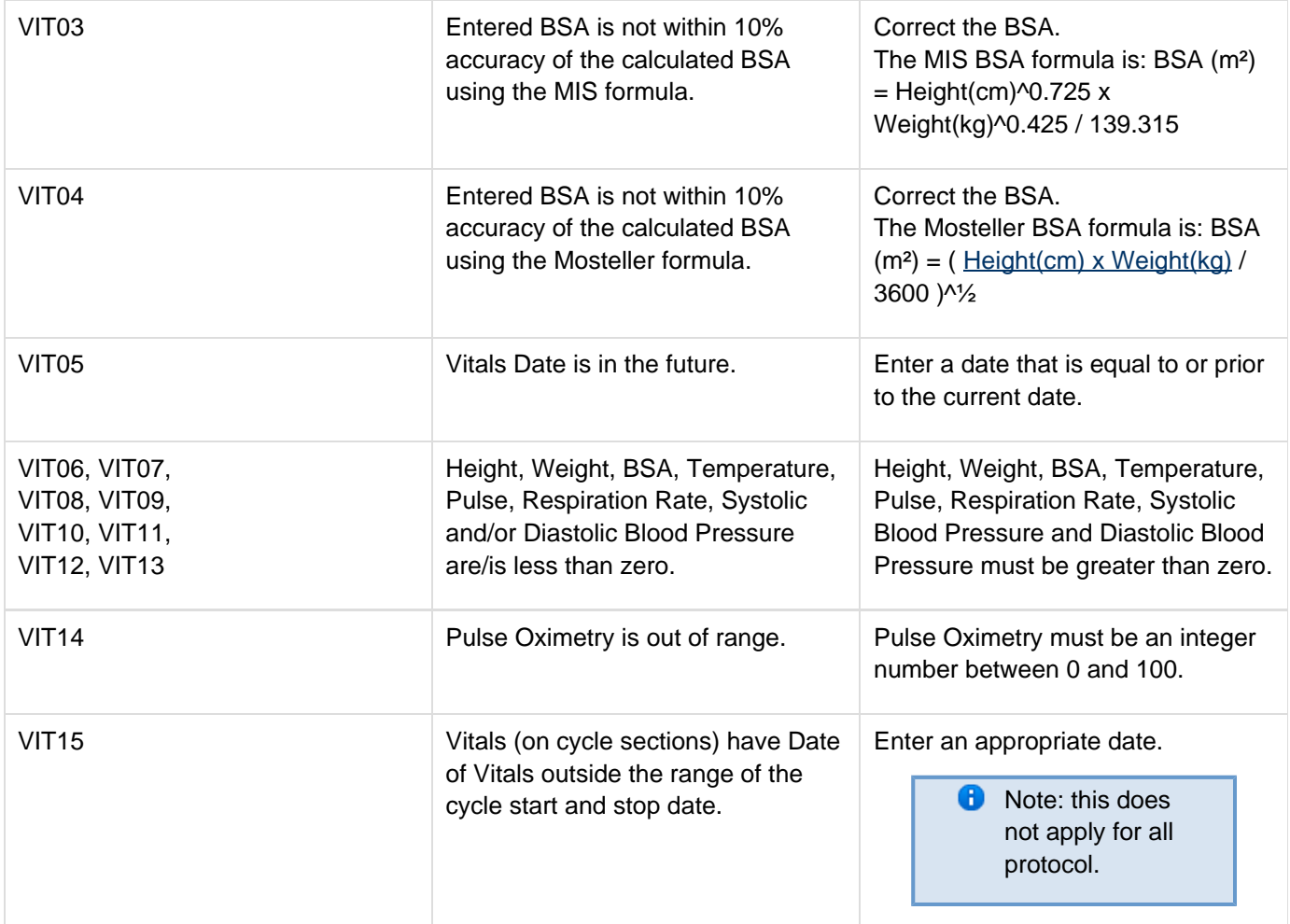

<span id="page-178-0"></span>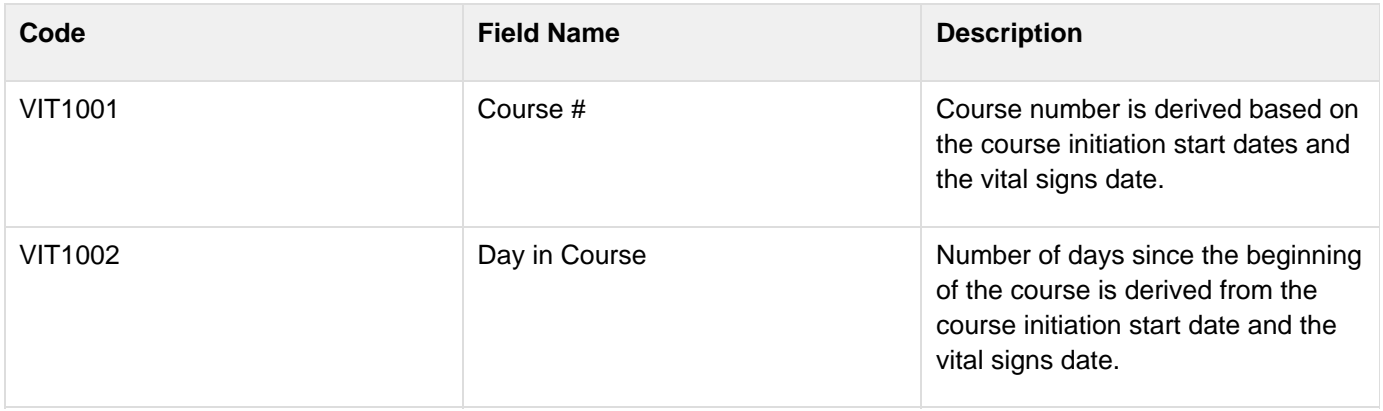

# **Conversion Tables**

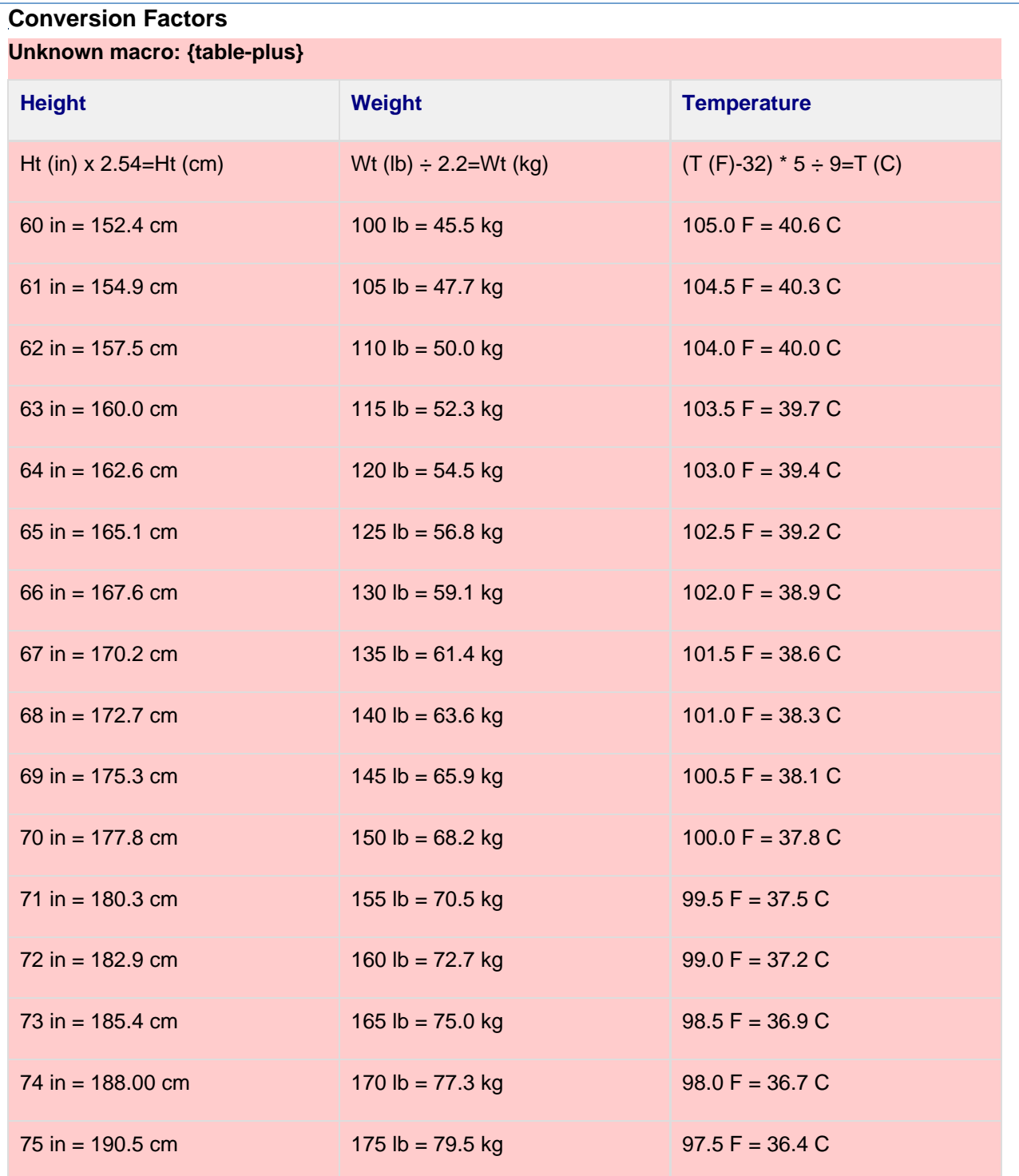

These examples are intended as a guide only. Please use the formula provided for a precise conversion.

**C** Nomogram for determining Body Surface of Adults from the formula of Du Bois and Du Bois, Arch. Intern. Med., 17, 863 (1916)

**C** Nomogram for determining Body Surface of Children from the formula of Du Bois and Du Bois, Arch. intern. Med., 17, 863 (1916)
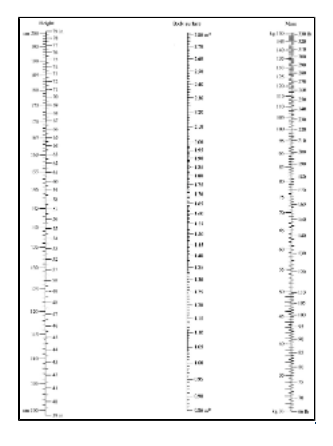

## **Appendix II - Useful References**

Under development.

## **Appendix III - Lab Panels**

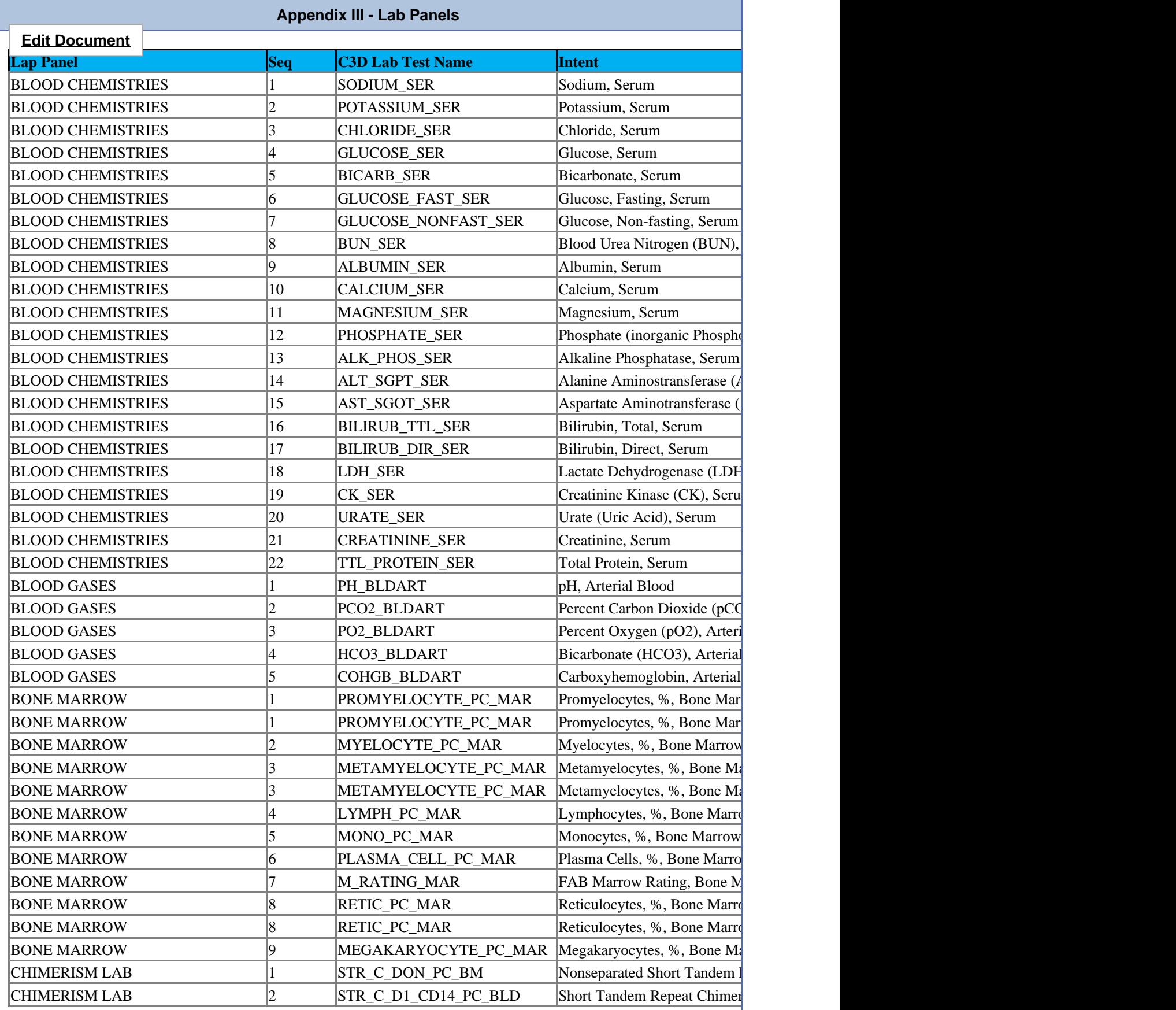

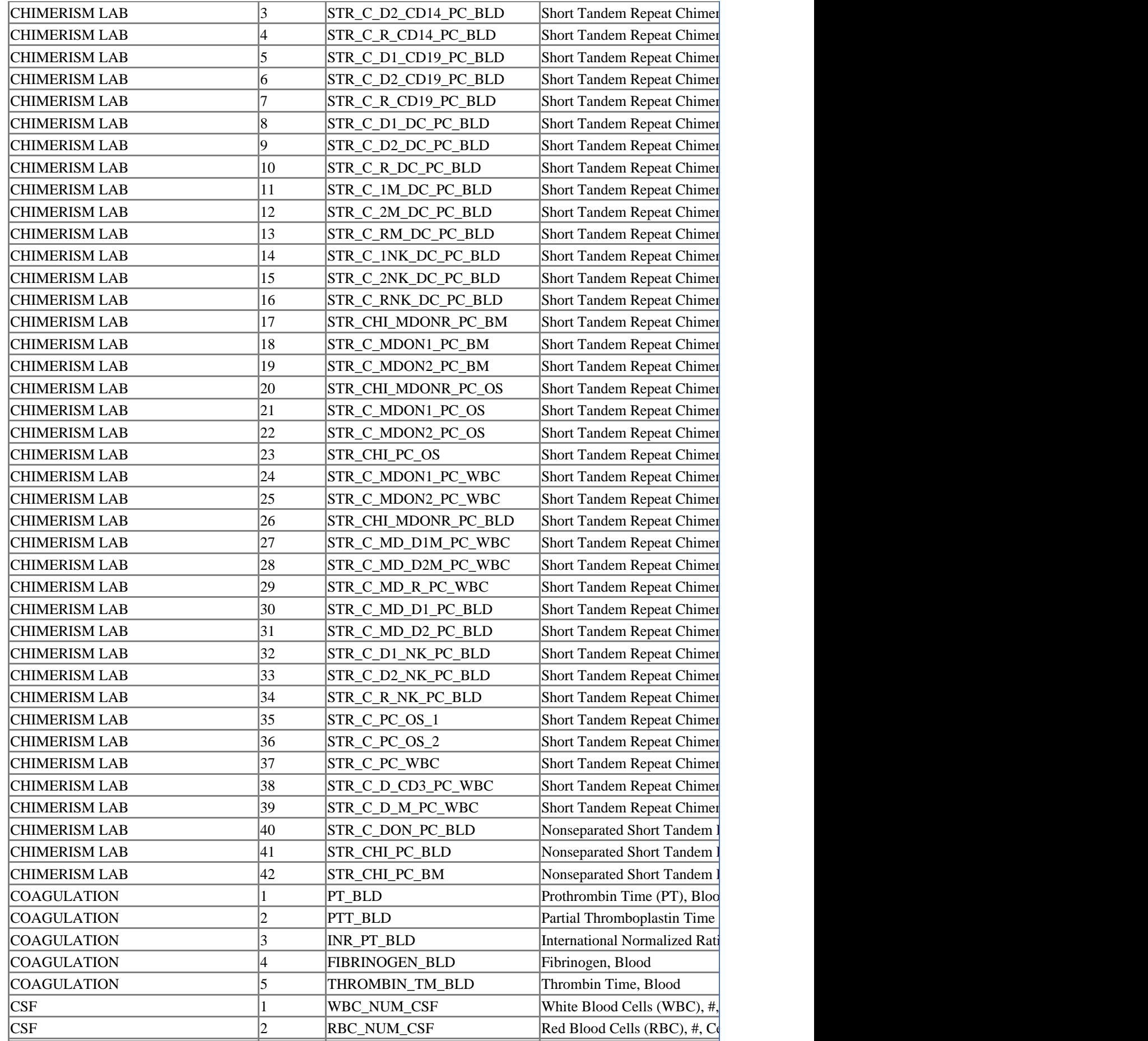

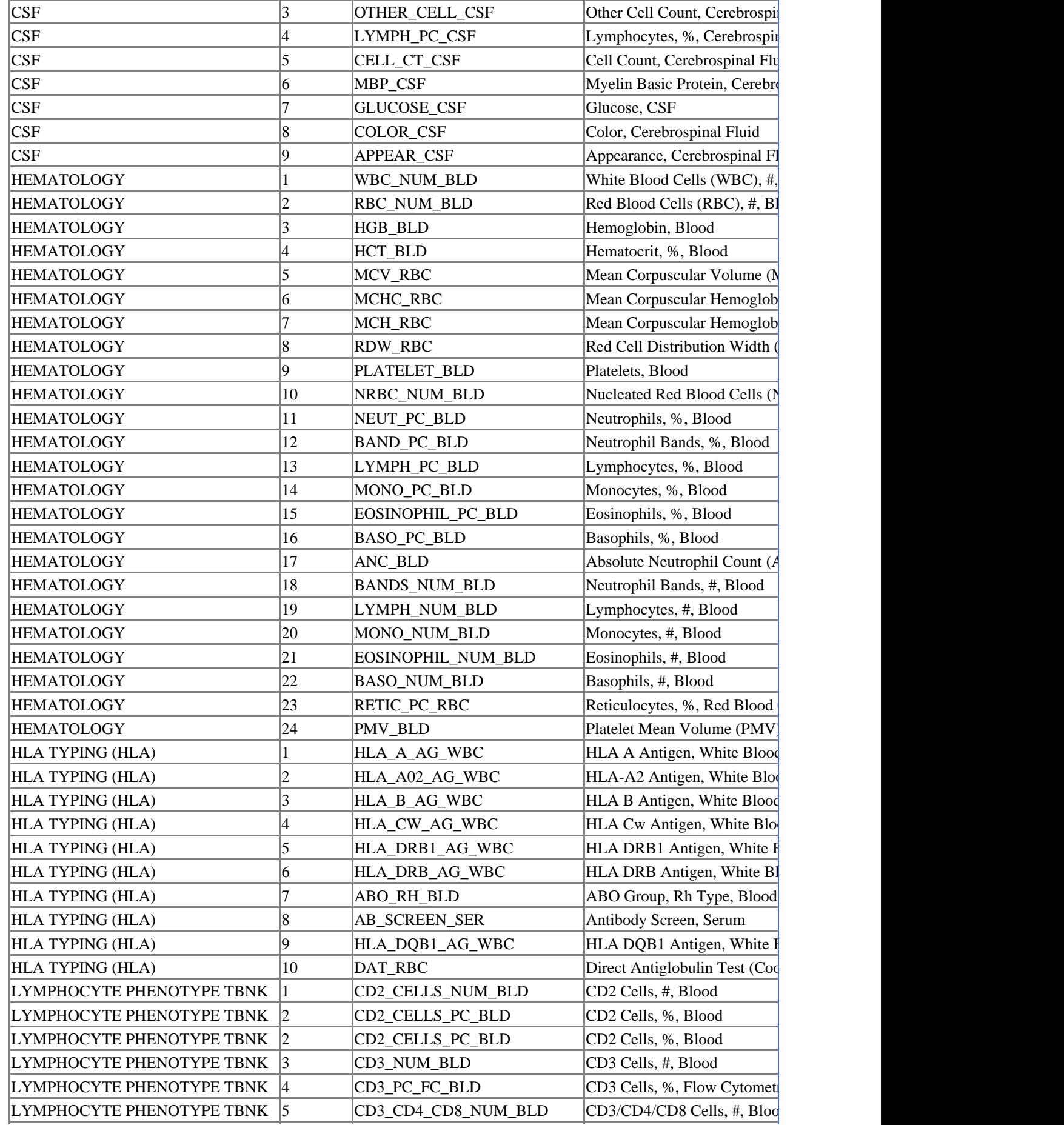

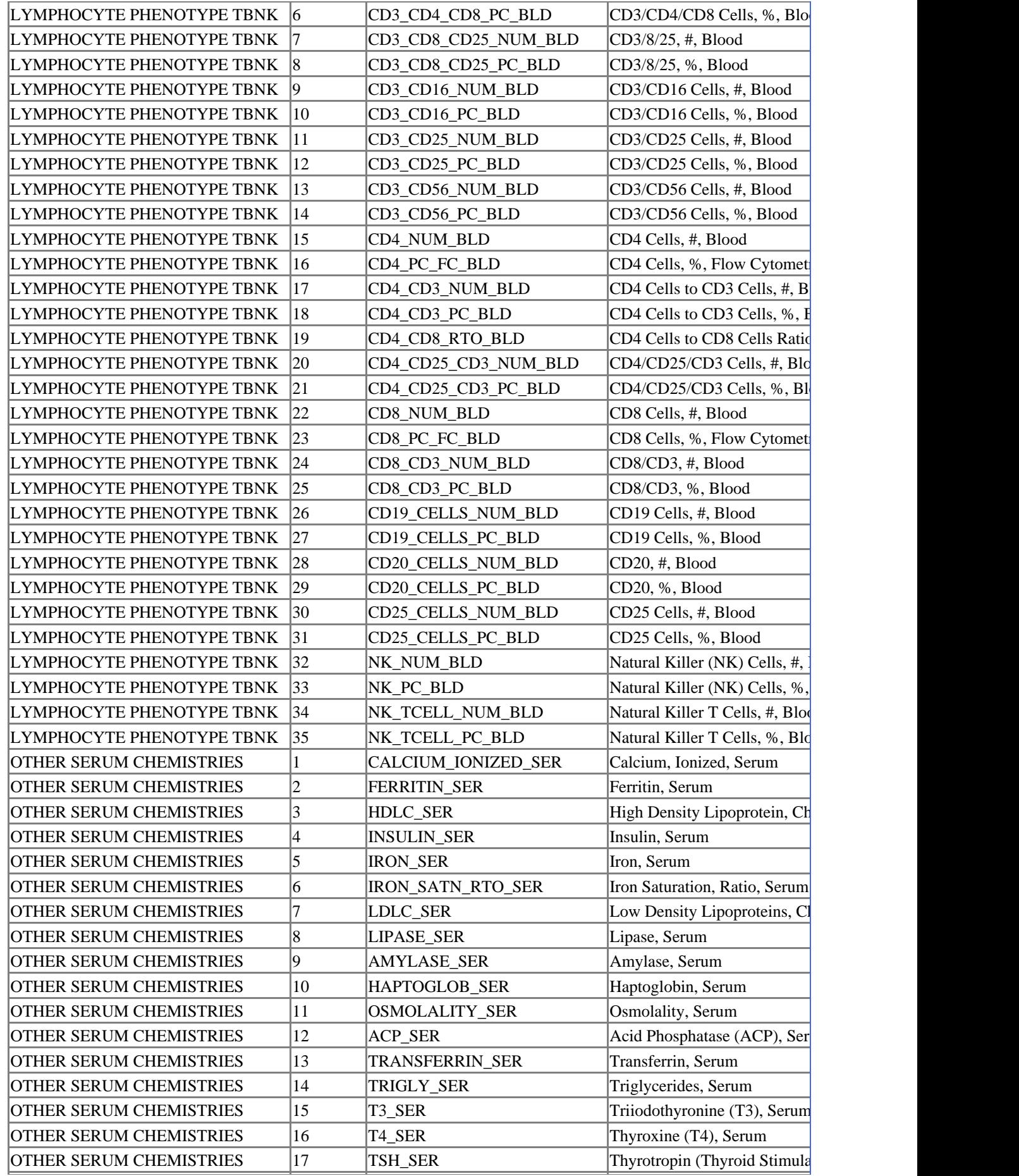

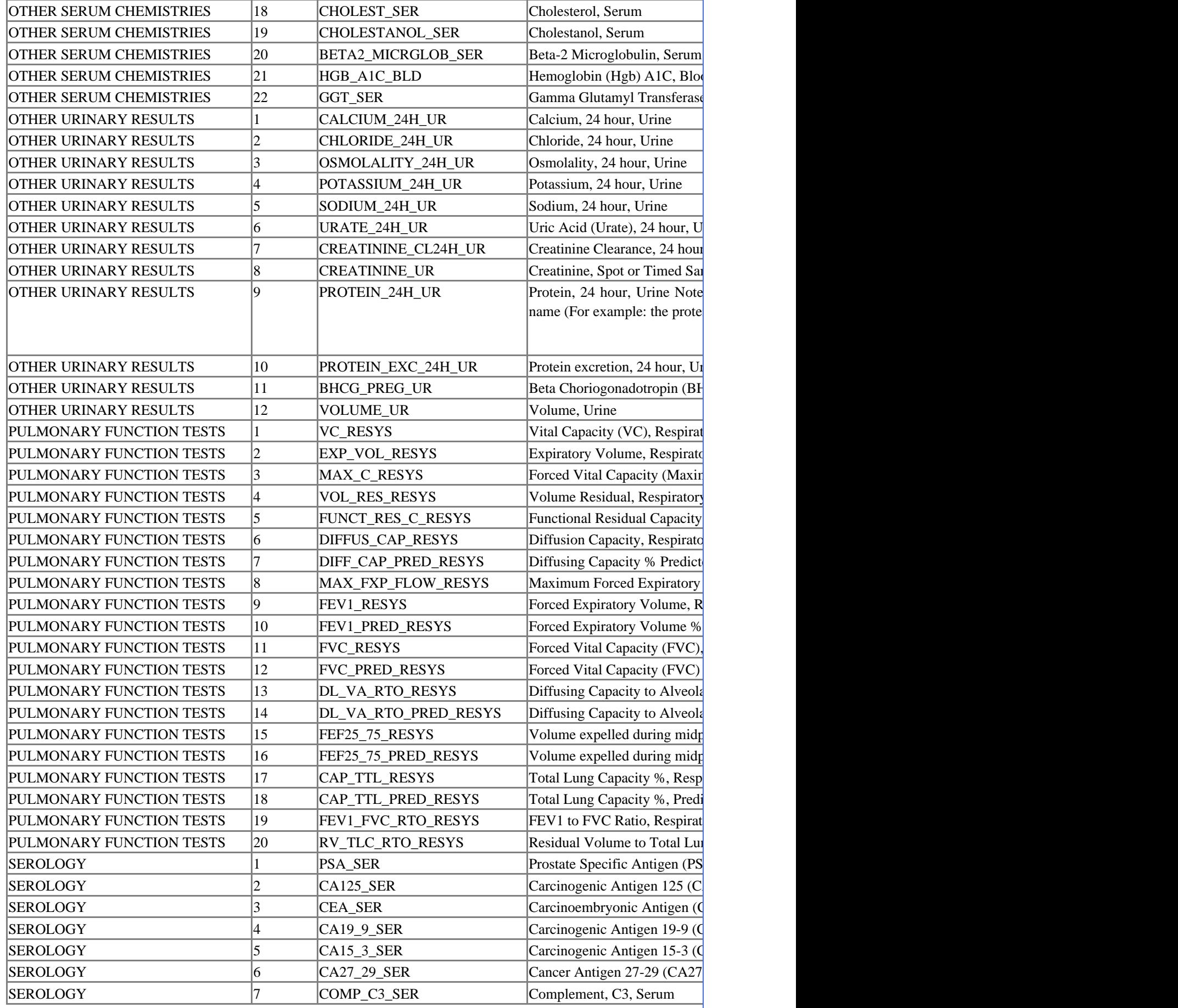

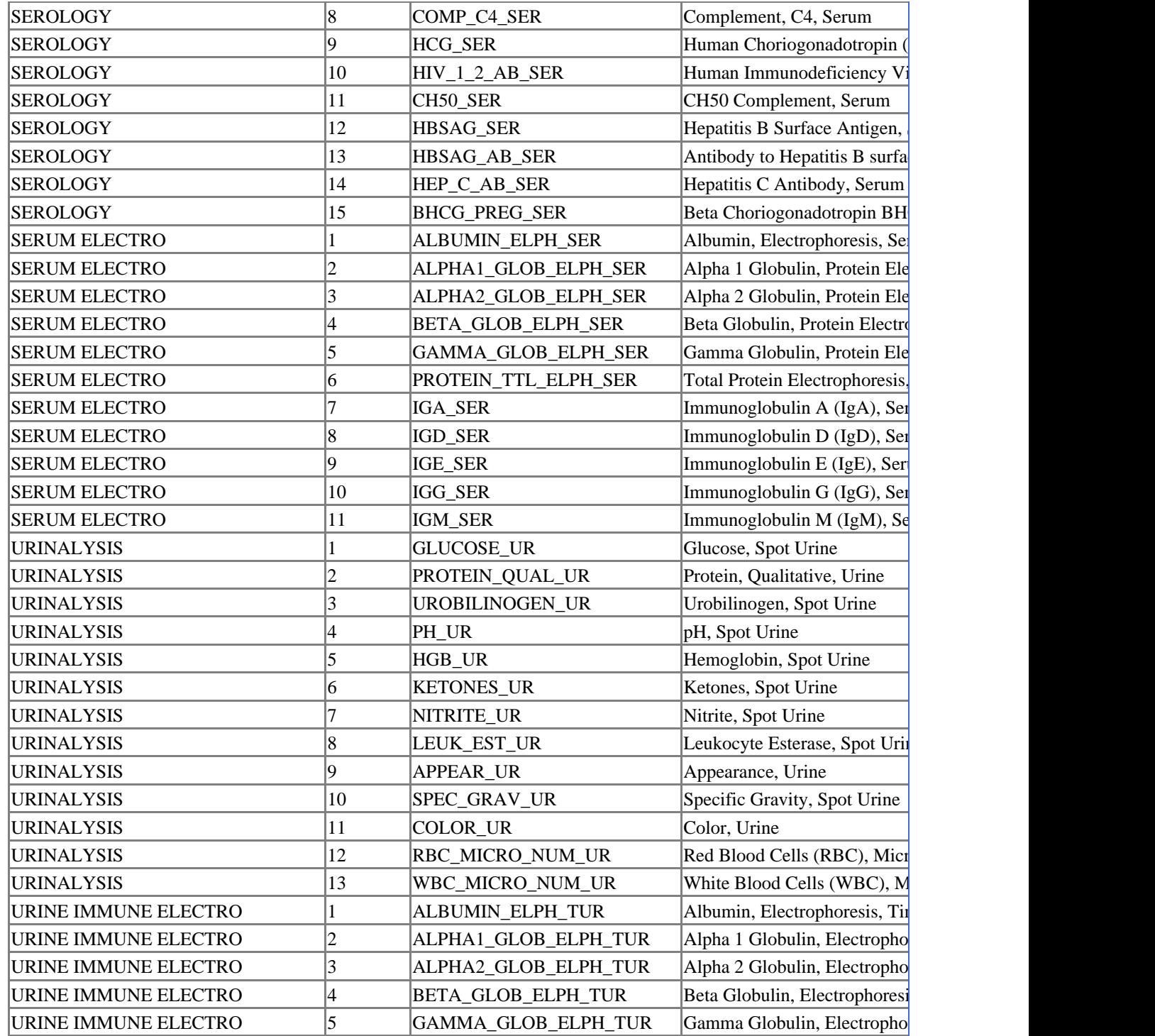

## **Appendix IV – Lab Load Interface (LLI) Tool**

Under Construction.